Dell OpenManage Server Administrator Guide de l'interface de ligne de commande, version 7.2

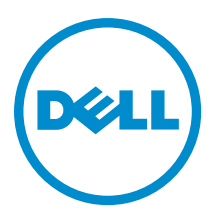

## <span id="page-1-0"></span>Remarques, précautions et avertissements

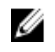

REMARQUE : Une REMARQUE indique des informations importantes qui peuvent vous aider à mieux utiliser l'ordinateur.

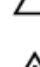

PRÉCAUTION : Une PRÉCAUTION indique un risque de dommage matériel ou de perte de données et vous indique comment éviter le problème.

AVERTISSEMENT : Un AVERTISSEMENT indique un risque d'endommagement du matériel, de blessure corporelle ΛN ou de mort.

#### **©** 2012 Dell Inc.

Marques utilisées dans ce document : Dell™, le logo Dell, Dell Boomi™, Dell Precision™ , OptiPlex™, Latitude™, PowerEdge™, PowerVault™, PowerConnect™, OpenManage™, EqualLogic™, Compellent™, KACE™, FlexAddress™, Force10™ et Vostro™ sont des marques de Dell Inc. Intel®, Pentium®, Xeon®, Core® et Celeron® sont des marques déposées d'Intel Corporation aux États-Unis et dans d'autres pays. AMD® est une marque déposée et AMD Opteron™, AMD Phenom™ et AMD Sempron™ sont des marques d'Advanced Micro Devices, Inc. Microsoft®, Windows®, Windows Server®, Internet Explorer®, MS-DOS®, Windows Vista® et Active Directory® sont des marques ou des marques déposées de Microsoft Corporation aux États-Unis et/ou dans d'autres pays. Red Hat® et Red Hat® Enterprise Linux® sont des marques déposées de Red Hat, Inc. aux États-Unis et/ou dans d'autres pays. Novell® et SUSE® sont des marques déposées de Novell Inc. aux États-Unis et dans d'autres pays. Oracle® est une marque déposée d'Oracle Corporation et/ou de ses filiales. Citrix®, Xen®, XenServer® et XenMotion® sont des marques ou des marques déposées de Citrix Systems, Inc. aux États-Unis et/ou dans d'autres pays. VMware®, Virtual SMP®, vMotion®, vCenter® et vSphere® sont des marques ou des marques déposées de VMware, Inc. aux États-Unis ou dans d'autres pays. IBM® est une marque déposée d'International Business Machines Corporation.

2012 - 12

Rev. A00

## Table des matières

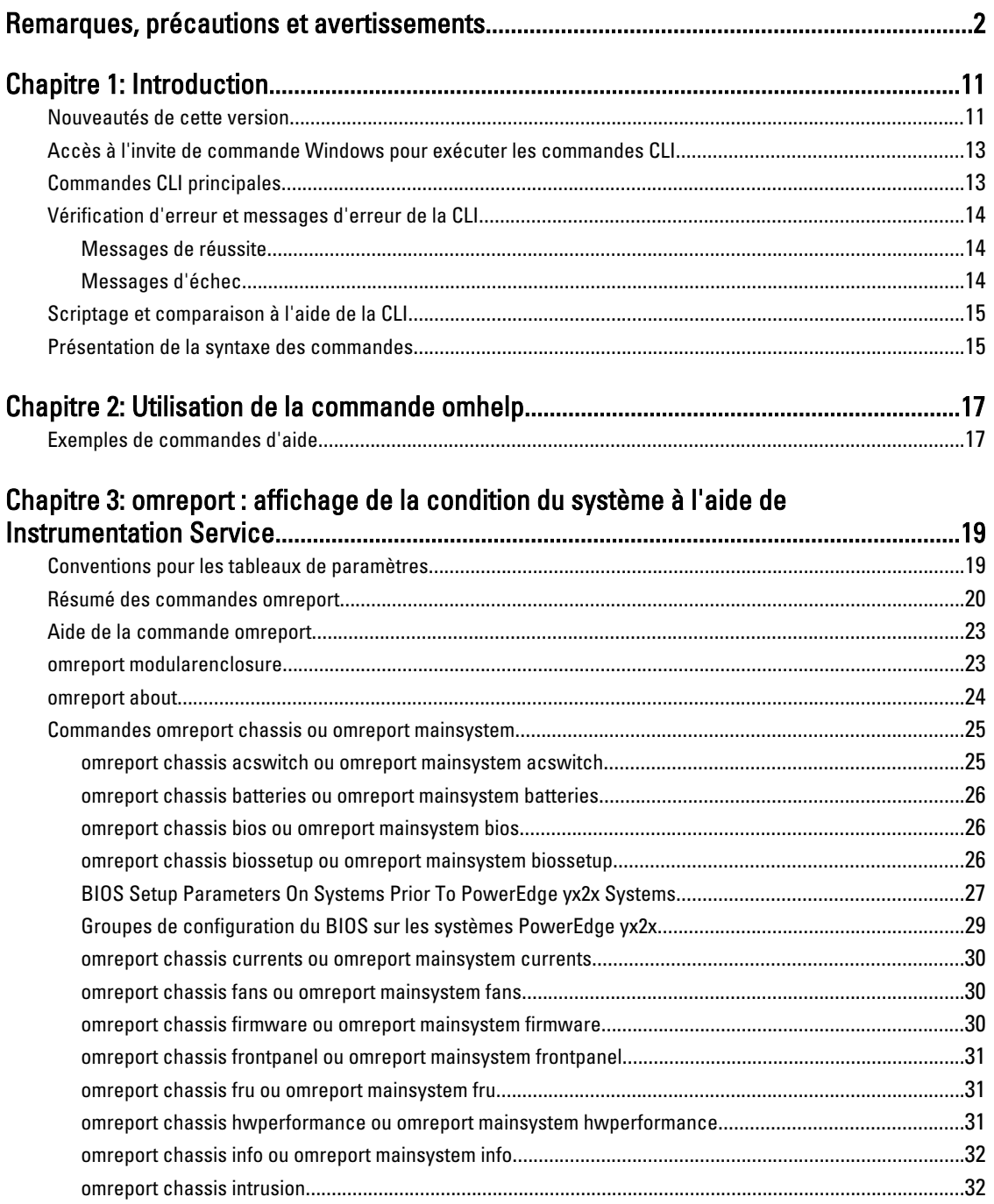

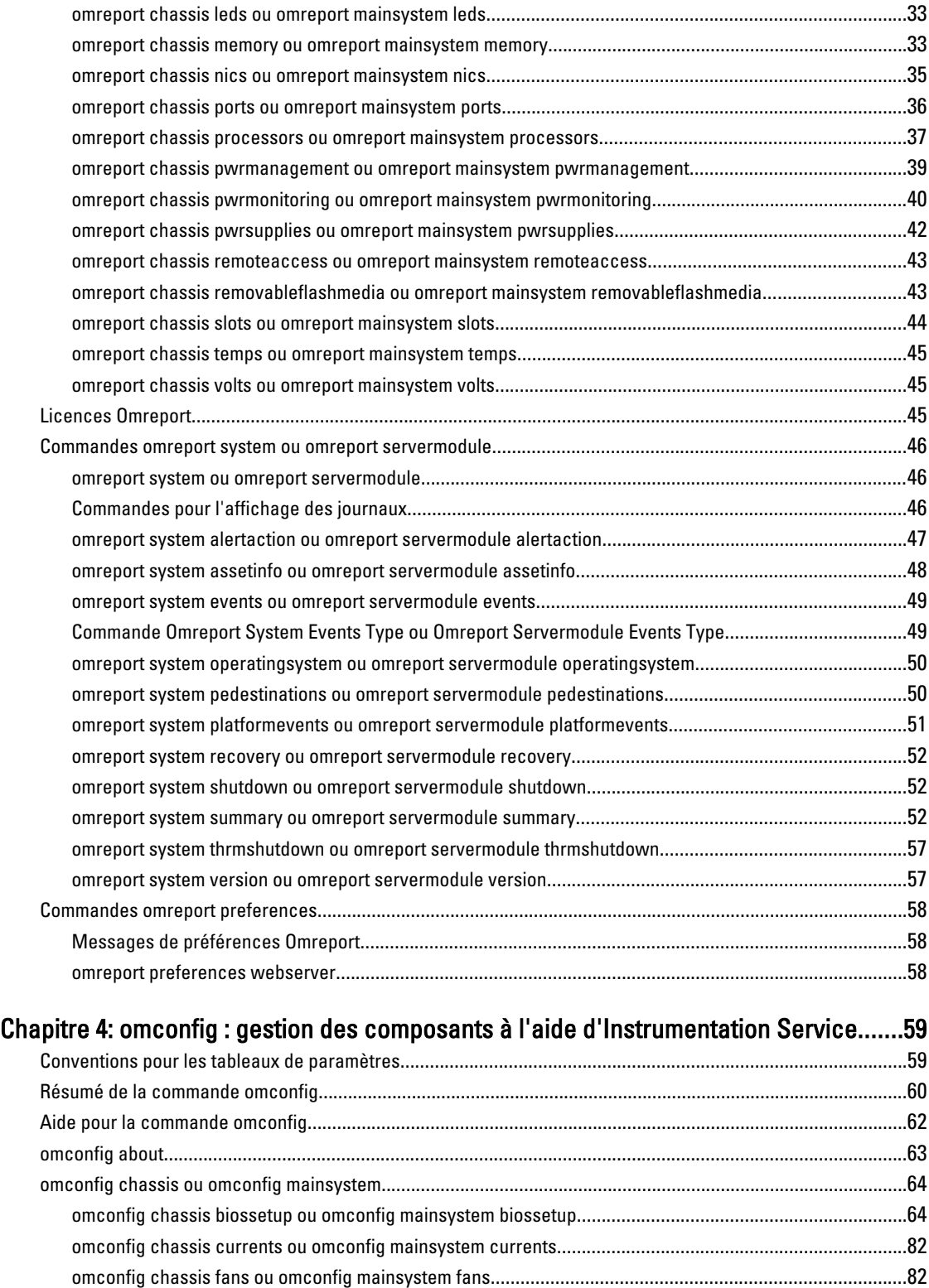

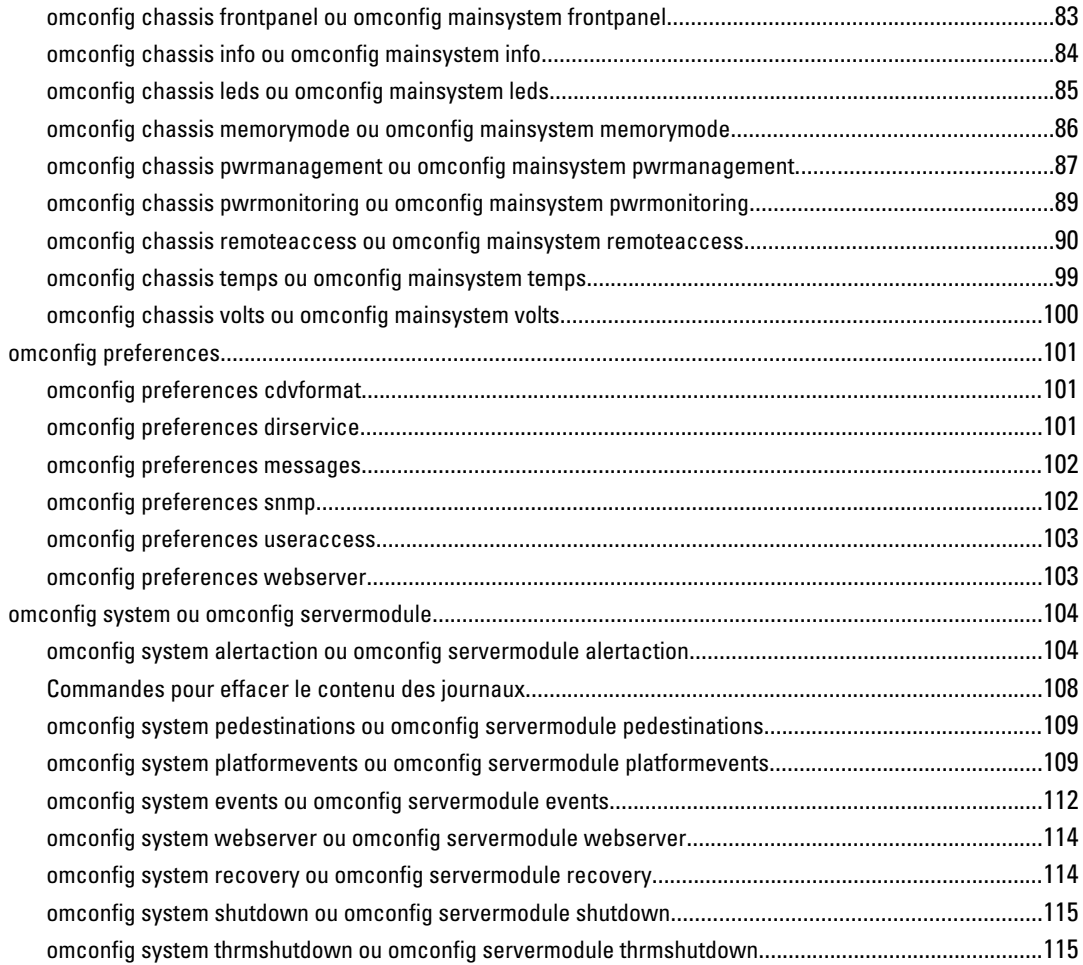

## Chapitre 5: or

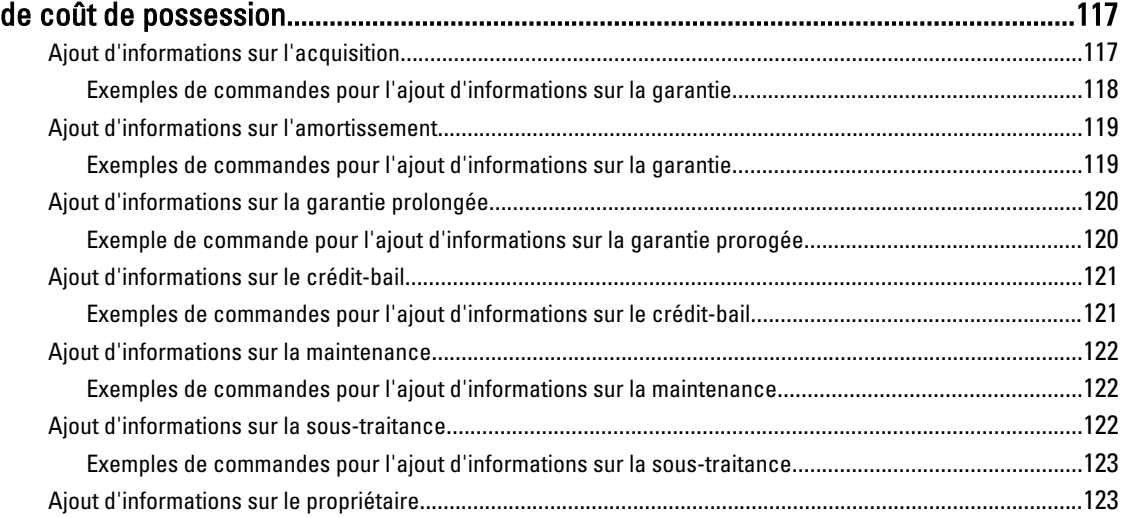

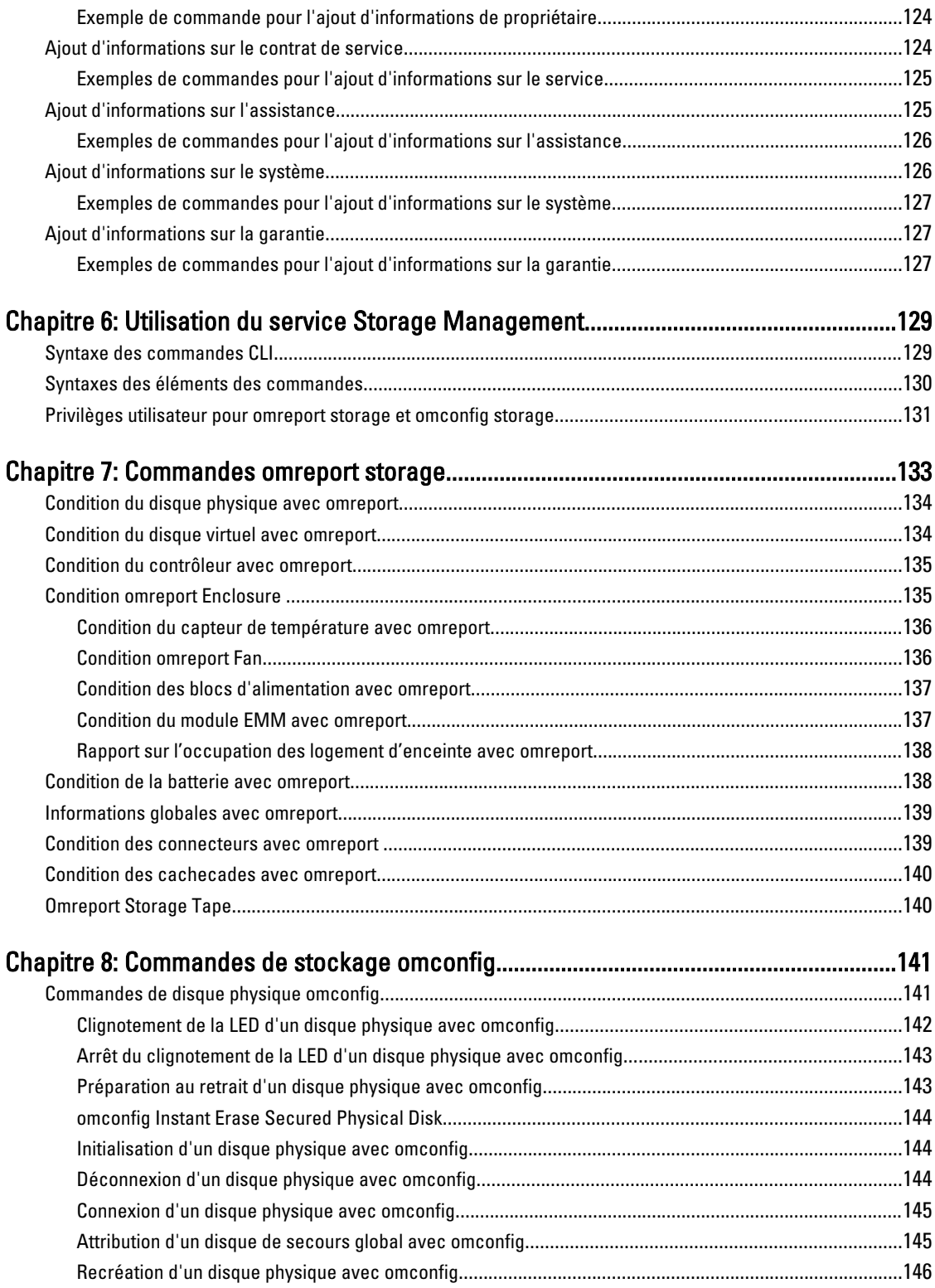

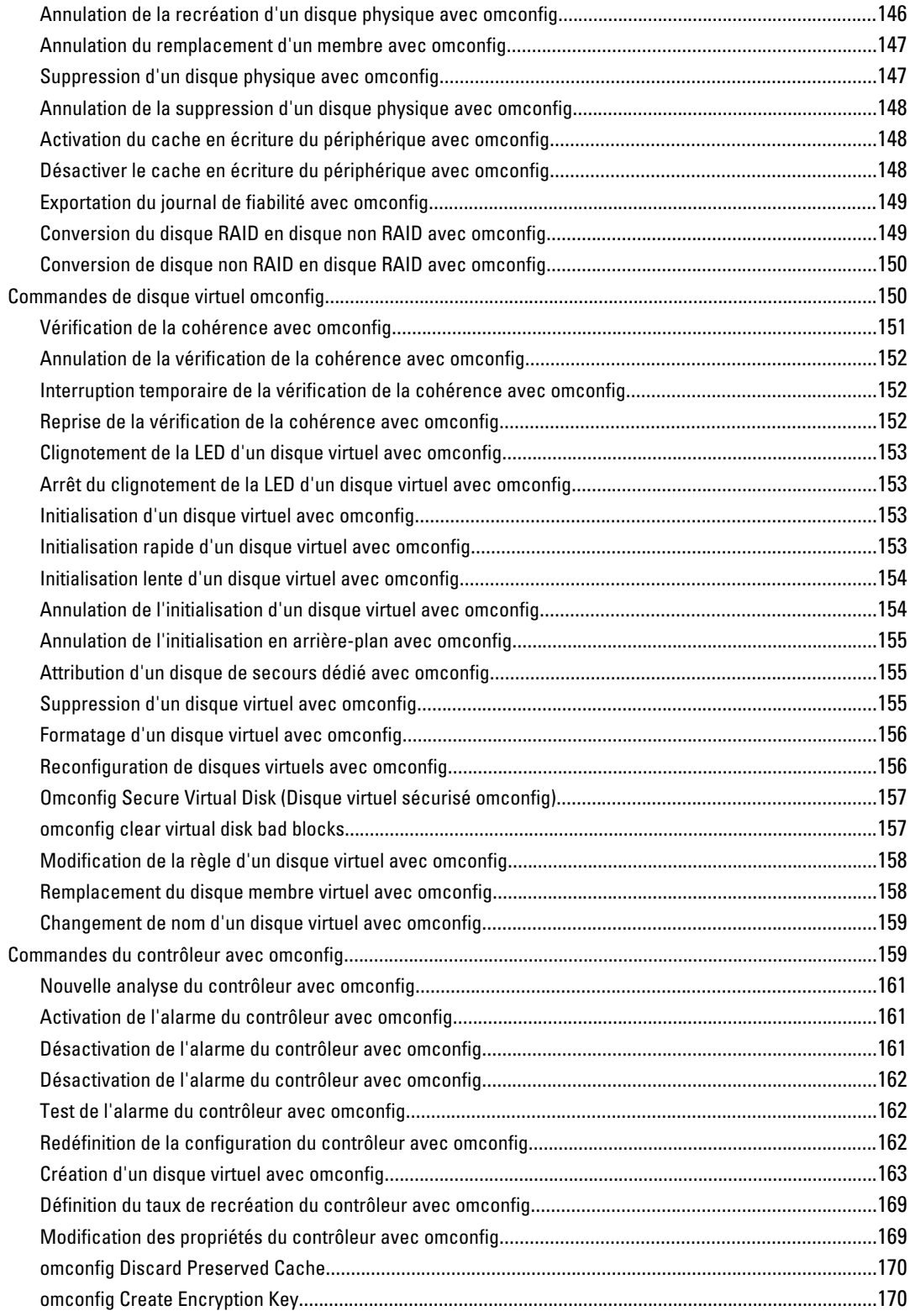

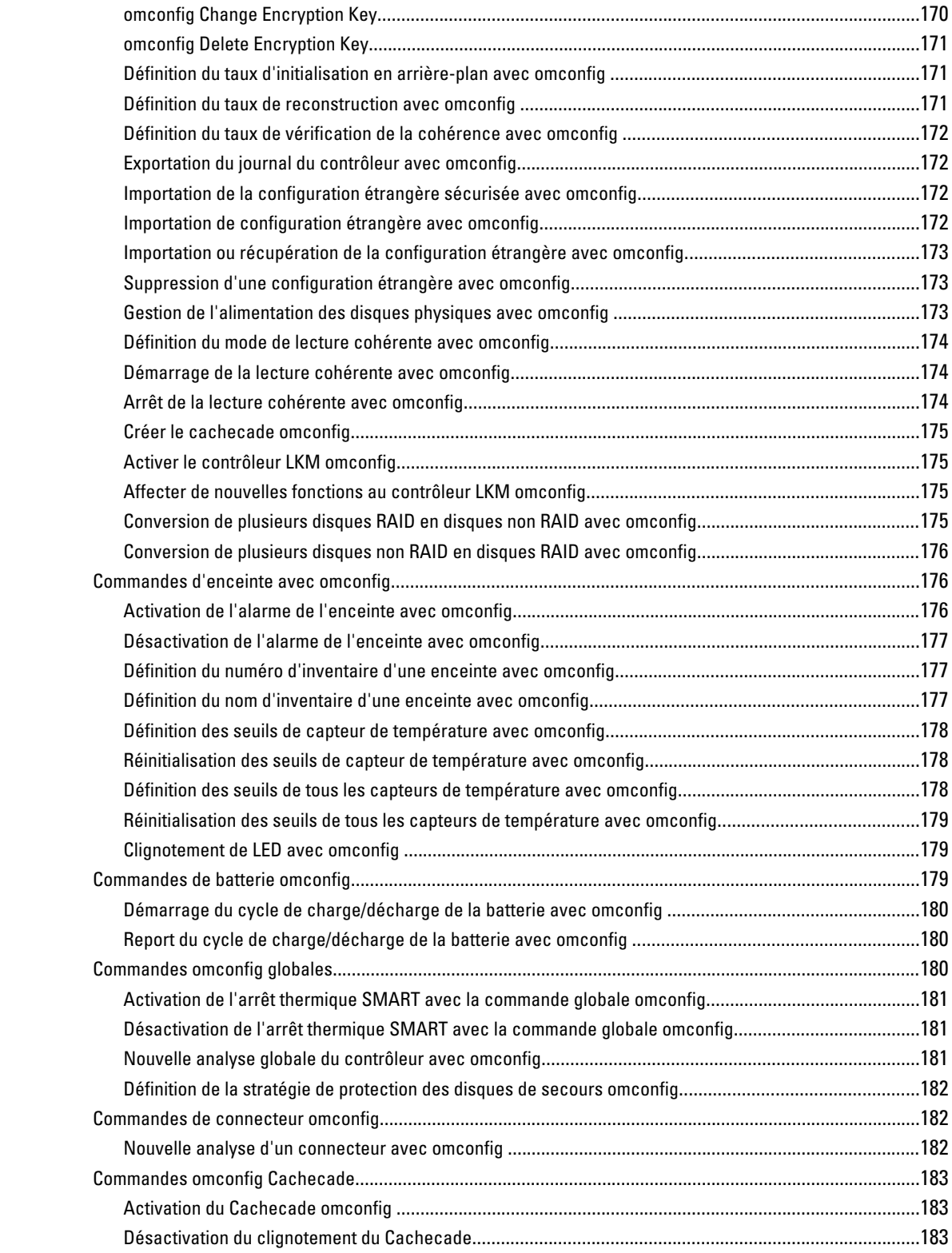

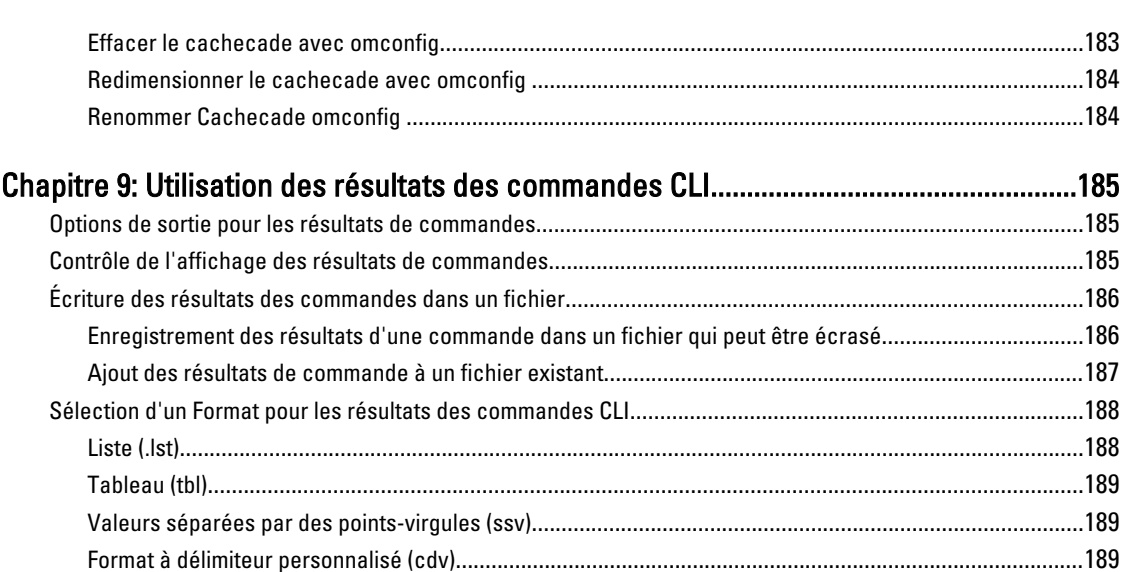

# 1

## <span id="page-10-0"></span>Introduction

Dell OpenManage Server Administrator (OMSA) fournit une solution de gestion de systèmes complète un à un via une interface graphique utilisateur Web intégrée ou une interface de ligne de commande. Server Administrator est dédié aux administrateurs système pour gérer les systèmes localement et à distance sur un réseau. Il permet aux administrateurs de gérer l'ensemble du réseau en fournissant une gestion de systèmes complète un à un.

Dans le contexte Server Administrator, un système signifie un système autonome, un système ayant des unités de stockage réseau connectées dans un châssis séparé ou un système lame composé d'un ou plusieurs modules de serveur dans une enceinte modulaire.

Server Administrator facilite la gestion et l'administration des systèmes locaux et distants via des services complets de gestion intégrés. Server Administrator est également la seule installation du système gérée et accessible localement et à distance depuis la page d'accueil de Server Administrator. Server Administrator permet d'accéder aux systèmes surveillés à distance en utilisant des connexions distantes, LAN ou sans fil.

Les fonctions de configuration permettent à Server Administrator d'exécuter des tâches essentielles décrites en détail dans les sections suivantes. Le guide de l'interface CLI décrit toutes les commandes qui s'appliquent à Server Administrator et Storage Management.

Les fonctions de génération de rapports et d'affichage permettent d'identifier l'état d'intégrité général des systèmes dans le réseau. Vous pouvez afficher des informations sur la tension, la température, la vitesse du ventilateur (tours par minute), le fonctionnement de la mémoire et bien d'autres informations essentielles au niveau du composant. Vous pouvez également afficher des informations sur le coût de possession du système et extraire les informations de version du BIOS, du micrologiciel du système d'exploitation et de tous les logiciels installés.

REMARQUE : L'interface CLI n'utilise pas le serveur Web Server Administrator. Pour les problèmes de cryptage, Ø depuis l'interface CLI, exécutez la commande omconfig system webserver action=stop pour désactiver le serveur Web. Ce dernier démarre automatiquement après un redémarrage. Par conséquent, vous devez exécuter cette commande chaque fois que le système est redémarré. Pour plus d'informations, voir [omconfig system webserver](#page-113-0) [ou omconfig servermodule webserver.](#page-113-0)

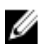

REMARQUE : après avoir installé le logiciel Dell OpenManage Server Administrator, n'oubliez pas de vous déconnecter, puis de vous reconnecter pour réinitialiser le chemin permettant d'accéder aux utilitaires de la CLI de Dell OpenManage.

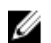

REMARQUE : Pour des informations sur les termes employés dans ce document, consultez le *Glossaire* sur le site Webdell.com/support/manuals.

## Nouveautés de cette version

Les points les plus intéressants d'OpenManage Server Administrator sont :

• Disponibilité d'OMSA sur les systèmes d'exploitation Windows 64 bits.

REMARQUE : Sur les systèmes antérieurs à 12G, OMSA (64 bits) ne prend pas en charge la collecte Ø d'informations pour DRAC5 en utilisant SNMP et n'affiche pas certaines informations DRAC5 dans l'interface CLI ou graphique utilisateur OMSA.

• Support ajouté pour les rangs DIMM dans le module de mémoire. Pour plus d'informations, voir [omreport](#page-32-0)  [chassis memory.](#page-32-0)

- Support ajouté pour les options d'installation granulaires sur les systèmes exécutant les systèmes d'exploitation Windows. Pour plus d'informations, voir le Guide d'installation de Dell OpenManage Server Administrator sur le site dell.com/support/manuals.
- Support ajouté pour l'affichage des informations de licence des périphériques matériels installés, y compris la licence iDRAC. Pour plus d'informations, voir [omreport licenses.](#page-44-0)
- Support ajouté pour l'affichage et la sélection du format des messages d'alerte. Les messages d'alerte étendus, disponibles dans iDRAC7, sont présentés dans OMSA. Pour plus d'informations, voir [omreport preferences](#page-57-0) [messages e](#page-57-0)t [omconfig preferences messages.](#page-101-0)
- Interface d'aide en ligne améliorée avec les fonctions de recherche d'OMSA.
- Support ajouté pour les fonctions suivantes dans Storage Management:
	- Rapport de lecteur de bande qui permet d'énumérer tous les lecteurs de bande pris en charge connectés au serveur. Pour plus d'informations, voir [omreport storage tape.](#page-139-0)
	- Rapport de micrologiciel de disque physique dans l'interface graphique utilisateur qui permet aux utilisateurs d'identifier les disques pour lesquels une nouvelle version du micrologiciel est disponible. Vous pouvez générer ce rapport au niveau du contrôleur ou du système pour obtenir des informations consolidées des versions des micrologiciels de tous les disques physiques connectés au serveur.
	- Réduction du nombre d'écrans et simplification des écrans dans l'Assistant Création de disque virtuel pour améliorer l'environnement.

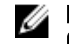

REMARQUE : Pour des informations supplémentaires, consultez le Guide d'utilisation de l'utilitaire Dell OpenManage Server Administrator à l'adresse support/dell.com/manuals.

- Support ajouté pour la messagerie étendue, qui inclut des identificateurs système uniques (numéro de service du système, numéro de service du châssis nom de domaine complet) et un identificateur de message (ID de message) pour les varbinds des interruptions SNMP. Vous pouvez associer un événement au serveur en utilisant les identificateurs système uniques. Pour plus d'informations, voir le Guide de référence de Dell Event Message sur le site dell.com/support/manuals.
- Prise en charge complémentaire des systèmes d'exploitation suivants :
	- Microsoft Windows Server 2012
	- Red Hat Enterprise Linux 6.2
	- Red Hat Enterprise Linux 6.3 Hypervisor

REMARQUE : Ce système d'exploitation prend en charge OMSA sur RHEL 6.3 comme hyperviseur ; Ø il ne s'agit pas de l'hyperviseur KVM RHEL.

- Citrix XenServer 6.1
- VMware ESXi 4.1 U3
- VMware ESX 4.1 U3

REMARQUE : La VIB ou le pack supplémentaire pour XenServer et VMware ESXi est disponible sur le site Ø support.dell.com.

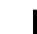

REMARQUE : Dell PowerEdge yx2x (12G) ne prend pas en charge Microsoft Windows 2003. Ø

- Support ajouté pour Internet Explorer 10.
- Support ajouté pour Mozilla Firefox 15 et 16.
- Prise en charge complémentaire des cartes d'interface réseau (NIC), des adaptateurs réseau convergés (CNA) et des cartes Fibre Channel (FC) suivants :
	- QLogic QLE2660 Single Port FC16 HBA
	- QLogic QLE2662 Dual Port FC16 HBA
	- QLogic QME2662 Dual Port FC16 HBA Mezzanine
	- Emulex LPm16002 Dual Port FC16 HBA Mezz
	- Intel I350 2 x 1Gb BT + X520 2 x 10Gb SFP+ Rack NDC
- <span id="page-12-0"></span>• Les modèles de serveurs PowerEdge OEM Ready installés avec OMSA 7.2 affichent des marques Server Administrator génériques. Pour plus d'informations sur PowerEdge OEM Ready, voir dell.com/oem.
- Support obsolète pour Red Hat Enterprise Linux 6.2

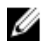

**EMARQUE** : Pour la liste des systèmes d'exploitation pris en charge, voir Dell Systems Software Support Matrix Version 7.2 sur le site dell.com/support/manuals → Product Type → Software, Monitors, Electronics & Peripherals  $\rightarrow$  Software  $\rightarrow$  Enterprise System Management .

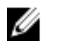

REMARQUE : Les commandes CLI ne sont pas prises en charge sur les systèmes dotés du système d'exploitation VMware ESXi.

## Accès à l'invite de commande Windows pour exécuter les commandes CLI

Avec le système d'exploitation Microsoft Windows, utilisez l'invite de commande 32 bits pour exécuter une commande CLI de Server Administrator. Accédez à l'invite de commande 32 bits au moyen d'une des méthodes suivantes :

- Cliquez sur Démarrer  $\rightarrow$  Programmes  $\rightarrow$  Accessoires  $\rightarrow$  Invite de commande .
- Cliquez sur Démarrer  $\rightarrow$  Exécuter et entrez cmd.exe

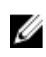

**EMARQUE :** N'entrez pas command dans la boîte de dialogue Exécuter pour lancer une fenêtre de ligne de commande ; ceci active l'émulateur command.com de MS-DOS qui dispose de contraintes de variables d'environnement susceptibles de causer des problèmes délicats avec la CLI.

## Commandes CLI principales

Les commandes qui exécutent les fonctions de Server Administrator sont :

- omconfig
- omhelp
- omreport

La commande **omconfig** écrit les valeurs que vous affectez aux propriétés d'un objet. Vous pouvez définir des valeurs de seuils d'avertissement sur les composants ou indiquer les actions que le système doit exécuter lorsqu'un événement d'avertissement ou d'échec se produit. Vous pouvez également utiliser la commande omconfig pour affecter des valeurs spécifiques aux paramètres des informations des actifs du système, telles que le prix d'achat du système, son numéro d'inventaire ou son emplacement.

La commande omhelp affiche de brèves informations d'aide sur les commandes CLI. L'équivalent abrégé de omhelp est la commande pour laquelle vous voulez obtenir des informations d'aide, suivie de -?. Par exemple, pour afficher l'aide de la commande omreport, tapez l'une des commandes suivantes :

- omhelp omreport
- omreport -?

La commande **omreport** affiche les rapports des informations de gestion sur le système.

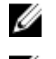

REMARQUE : Pour un résumé général des commandes CLI, entrez omhelp.

REMARQUE : Les commandes omupdate ne sont plus prises en charge dans Server Administrator et elles ont été Ø remplacées par les commandes Dell Update Package ou Server Update Utility. Pour mettre à jour les composants, téléchargez Dell Update Package et exécutez la commande <nom package> /s [/f. Pour plus d'informations sur la syntaxe CLI correspondante, voir le document Dell Update Packages for Operating Systems User's Guide ou Dell OpenManage Server Update Utility User's Guide sur le site dell.com/support/manuals.

## <span id="page-13-0"></span>Vérification d'erreur et messages d'erreur de la CLI

Lorsque vous entrez des commandes CLI, la CLI s'assure que la syntaxe de ces commandes est correcte. Si vous entrez une commande et que la commande réussit à s'exécuter, un message s'affiche indiquant que l'exécution de la commande a réussi.

## Messages de réussite

Lorsque vous entrez une commande omconfig correcte, les données de ce composant s'affichent.

Les exemples de commande omconfig suivants montrent des commandes CLI valides et les messages de réussite.

#### Tableau 1. Commandes et messages

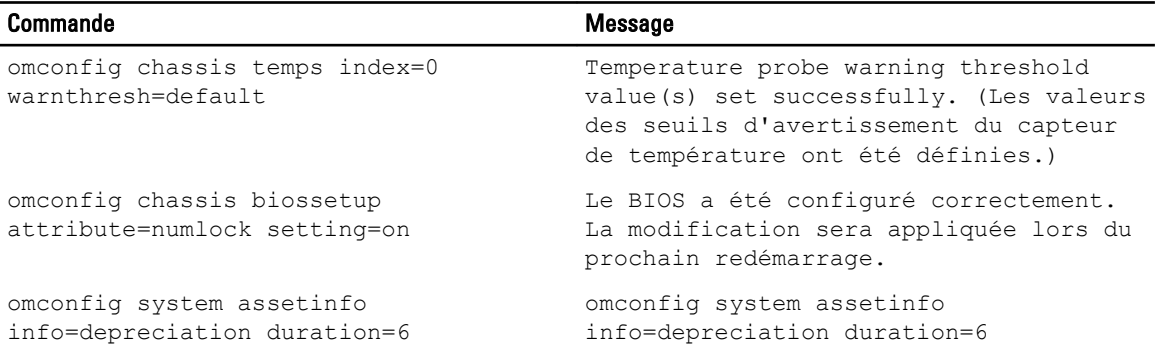

REMARQUE : En raison des limitations, certaines commandes ne modifient pas les paramètres système même si les commandes sont exécutées avec succès. Il s'agit du comportement prévu.

### Messages d'échec

Ø

Les messages d'échec CLI indiquent les raisons de l'échec de certaines commandes. Il peut s'agir d'erreurs de syntaxe et de l'absence de composants, par exemple. La plupart des messages d'erreur contiennent les informations de syntaxe nécessaires à l'exécution de la commande.

Si vous exécutez une commande pour une fonction ou pour un composant absent de la configuration du système, le message d'erreur indique que le composant est absent.

Voici des exemples de messages d'échec :

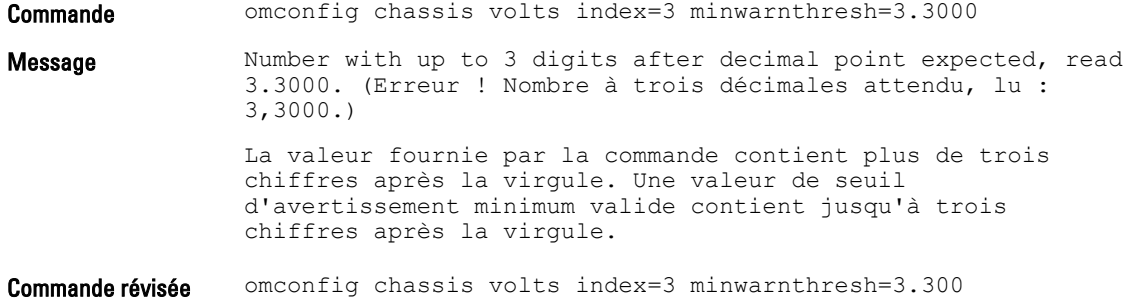

Lorsque vous entrez la nouvelle commande avec trois décimales, vous recevez un autre message d'erreur.

<span id="page-14-0"></span>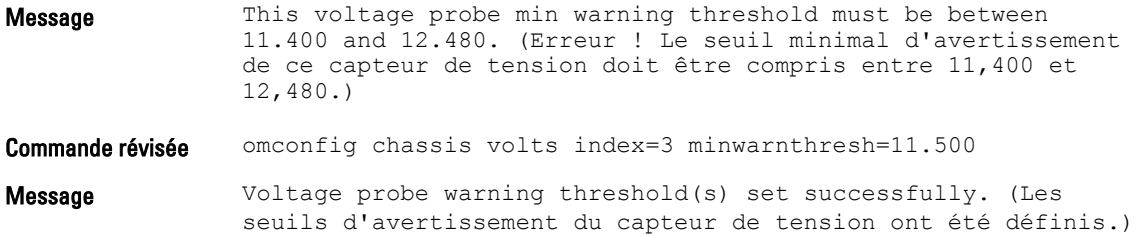

## Scriptage et comparaison à l'aide de la CLI

La CLI de Server Administrator permet aux administrateurs d'écrire des programmes séquentiels pour le système d'exploitation. Pour une entreprise qui a de nombreux systèmes, un administrateur pourrait écrire un script de configuration qui spécifie les seuils d'avertissement pour chaque composant principal d'un système et qui spécifie également un ensemble d'actions que l'administrateur veut que chaque système exécute en cas d'événement d'avertissement ou d'échec. Dans la plupart des cas critiques, l'administrateur pourrait écrire un script pour que le système s'arrête afin de prévenir des dommages. L'administrateur pourrait ensuite distribuer et exécuter le script vers de nombreux systèmes gérés en même temps. Un tel scénario facilite la configuration d'un grand nombre de nouveaux systèmes acquis par une société et facilite l'implémentation de nouvelles règles d'administration de système sur tous les systèmes existants qui ont besoin de reconfiguration.

Un scénario similaire est utilisé pour entrer des informations d'inventaire détaillées sur un grand nombre de systèmes nouvellement acquis. Une grande partie des informations sont les mêmes, telles que le fabricant ou le bailleur du système, si la prise en charge du système est sous-traitée, le nom de la société d'assurance du système, la méthode de dépréciation et ainsi de suite. Chaque variable commune à tous les systèmes est scriptée, envoyée vers tous les systèmes gérés et exécutée. L'information d'inventaire unique à un système est scriptée en groupe et envoyée vers un nœud géré pour son exécution. Par exemple, un script pourrait spécifier les valeurs de toutes les variables uniques telles que le propriétaire, le numéro de téléphone de l'utilisateur principal, le numéro d'inventaire et ainsi de suite. Les scripts servant à peupler des valeurs uniques définiraient toutes les variables uniques en même temps plutôt qu'une par une au moyen de la ligne de commande du système.

Dans de nombreux cas, la CLI permet à l'utilisateur ayant une tâche très bien définie en tête d'obtenir rapidement des informations sur le système. Si un utilisateur veut réexaminer un résumé détaillé de tous les composants de système et sauvegarder les informations de ce résumé sur un fichier afin de les comparer à des états du système ultérieurs, la CLI est idéale.

Au moyen des commandes CLI, les administrateurs peuvent écrire des programmes séquentiels ou des scripts à exécuter selon des horaires spécifiques. Lorsque ces programmes sont exécutés, ils peuvent capturer des rapports sur des composants considérés, tels que des tr/min de ventilateur pendant des périodes d'utilisation du système la plus importante comparées aux mêmes mesures à des moments d'utilisation du système la plus faible. Les résultats de commande sont routés vers un fichier qui sera analysé ultérieurement. Les rapports peuvent aider les administrateurs à obtenir des informations utilisées pour ajuster les modèles d'utilisation, justifier l'achat de nouvelles ressources de système ou se concentrer sur l'intégrité d'un composant problématique.

## Présentation de la syntaxe des commandes

La complexité des commandes varie. La commande la plus simple ne dispose que du niveau de commande 1. La commande omhelp est une commande simple. Lorsque vous entrez omhelp, la liste des principales commandes CLI s'affiche.

Le niveau de complexité suivant inclut les commandes qui contiennent les niveaux 1 et 2. Toutes les commandes about sont des commandes ayant le niveau de complexité 2. Les commandes omconfig about et omreport about affichent de très brèves informations qui contiennent les informations de version du logiciel de gestion de systèmes installé sur le système, par exemple, Server Administrator 1.x.

Certaines commandes ont les niveaux de commande 1 et 2 et une paire nom=valeur. Tenez compte de l'exemple de commande suivant qui demande à Server Administrator plus d'informations sur l'environnement de Server Administrator:

omreport about details=true

Le niveau de commande 1 est **omreport**, le niveau de commande 2 est about et la paire nom=valeur estdetails= true.

La plupart des commandes utilisent les niveaux de commande 1, 2 et 3, mais ne nécessitent pas de paramètres (paires nom=valeur). En règle générale, les commandes omreport sont de ce type. L'exemple de commande suivant affiche la liste des actions d'alerte définies pour les composants d'un système.

omreport system alertaction

Les commandes les plus complexes ont toutes trois niveaux de commande et peuvent avoir plusieurs paires nom=valeur. Voici un exemple avec deux paires nom=valeur :

omconfig system assetinfo info=depreciation duration=3

Ce qui suit est un exemple de neuf paires nom=valeur :

omconfig system assetinfo info=acquisition purchasecost=<*n*> waybill=<*n*> installdate=<*mmjjaa*> purchasedate=<*mmjjaa*> ponum=<*n*> signauth=<*texte*> expensed=<*yes*>|*no*> costcenter=<*text*>

Dans chaque chapitre de ce document, les informations de syntaxe de commande et d'autres informations sur les commandes sont formatées au moyen de n'importe lesquels des champs suivants, selon le cas :

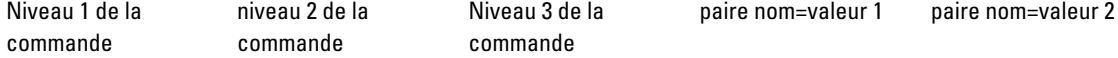

## <span id="page-16-0"></span>Utilisation de la commande omhelp

La commande omhelp et son équivalent, <command> -?, permettent d'accéder à l'interface de texte d'aide détaillé de la CLI. Vous pouvez obtenir de l'aide à plusieurs niveaux de détail.

Chaque commande CLI complète peut disposer d'un nombre variable de parties distinctes : la commande (niveau 1 de la commande), une ou plusieurs sous-commandes (niveau 2 de la commande et niveau 3 de la commande, le cas échéant) et une ou plusieurs paires nom=valeur.

En ajoutant -?(espace-tiret-point d'interrogation) à la fin d'une commande, vous pouvez obtenir de l'aide relative à cette commande.

## Exemples de commandes d'aide

Lorsque vous entrez omconfig -?, vous affichez l'aide générale de la commande omconfig. L'aide à ce niveau indique les sous-commandes disponibles pour **omconfig** :

- À propos de
- Préférences
- Châssis
- Système

Si vous entrez omconfig system -?, l'aide de la CLI répertorie toutes les sous-commandes disponibles pour omconfig system :

- alertaction
- alertlog
- assetinfo
- cmdlog
- esmlog
- events
- platformevents
- pedestinations
- recovery
- shutdown
- thrmshutdown
- webserver

Vous pouvez également analyser la commande omconfig system assetinfo de la façon suivante :

<*niveau 1 de la commande niveau 2 de la commande niveau 3 de la commande*> <*paire nom=valeur 1*> [*paire nom=valeur 2*]

où les niveaux 1, 2 et 3 de la commande sont représentés par omconfig system assetinfo, la paire nom=valeur 1 est représentée par info=depreciation et la paire nom=valeur 2 est représentée par method=straightline.

Pour définir la méthode de dépréciation sur une droite, tapez :

omconfig system assetinfo info=depreciation method=straightline

#### La CLI répond par le message suivant :

Asset information set successfully. (Les informations sur l'inventaire ont été définies.)

Lorsque vous entrez omconfig system assetinfo -?, l'aide qui s'affiche fournit des informations sur l'affectation de valeurs aux champs de nom et d'option. Les résultats partiels de la demande omconfig system assetinfo -? sont les suivants :

assetinfo Set asset information.

Pour une valeur, spécifiez une ou plusieurs options de paramètres.

Le tableau suivant répertorie les paramètres facultatifs de *info=acquisition*:

## Tableau 2. Options de paramètres

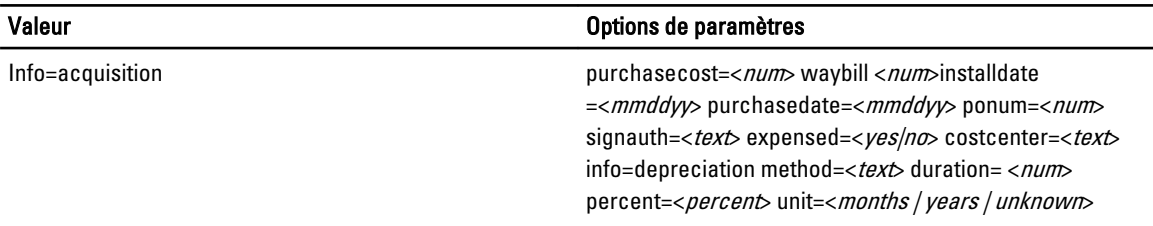

3

## <span id="page-18-0"></span>omreport : affichage de la condition du système à l'aide de Instrumentation Service

La commande **omreport** permet d'afficher des informations détaillées sur les composants d'un système. Vous pouvez également extraire des résumés pour la plupart des composants système simultanément ou obtenir des informations détaillées sur un composant donné. Ce chapitre explique comment obtenir des rapports avec le niveau d'informations de votre choix.

Certaines commandes décrites dans ce chapitre varient selon qu'elles définissent les champs qui apparaissent dans les résultats d'une commande omreport. Les champs sont définis uniquement s'ils ont une utilisation spéciale ou moins courante.

Comme avec les autres composants, utilisez omreport pour afficher l'état des composants et omconfig pour gérer un composant. Pour plus d'informations sur la configuration des composants pour la gestion, voir omconfig : Gestion des [composants en utilisant Instrumentation Service.](#page-58-0)

Utilisez les commandes omreport pour obtenir les informations dont vous avez besoin pour exéuter une commande omconfig. Par exemple, pour modifier la température minimale d'un événement d'avertissement sur un capteur de températrue, vous devez connaître l'index du capteur à configurer. Utilisez omreport chassis temps pour afficher la liste des capteurs et leurs index.

Les commandes omreport disponibles dans le système dépendent de la configuration du système. Le tableau suivant répertorie les systèmes sur lesquels les commandes omreport peuvent être exécutées :

| Niveau 1 de la<br>commande | Niveau 2 de la<br>commande | Applicable à                           |
|----------------------------|----------------------------|----------------------------------------|
| omreport                   |                            | modularenclosure Systèmes de type lame |
|                            | servermodule               | Systèmes de type lame                  |
|                            | mainsystem                 | Systèmes de type lame                  |
|                            | Système                    | Systèmes rack et tour                  |
|                            | Châssis                    | Systèmes rack et tour                  |
|                            | Préférences                | Systèmes lames, rack et tour           |
|                            |                            |                                        |

Tableau 3. Systèmes pouvant utiliser la commande omreport

## Conventions pour les tableaux de paramètres

Les paramètres d'une commande sont répertoriés par ordre alphabétique et non pas dans l'ordre d'apparition dans l'interface de ligne de commande.

Le symbole |, souvent appelé *pipe* (barre verticale) est un *exclusif ou* opérateur logique. Par exemple, activer | désactiver signifie que vous pouvez activer ou désactiver le composant ou la fonction mais que vous ne pouvez pas le faire simultanément.

## <span id="page-19-0"></span>Résumé des commandes omreport

Selon la configuration du système, les résultats de la commande omreport varient en fonction du système. Les données s'affichent uniquement pour les composants installés.

Ø

REMARQUE : Lorsqu'un système contient un châssis externe, les résultats affichés varient en fonction du système d'exploitation. Sur les systèmes SUSE Linux Enterprise Server et Red Hat Enterprise Linux, les commandes omreport affichent des informations sur le châssis externe dans une section distincte après les informations du châssis principal. Sur les systèmes Microsoft Windows, les données sur le châssis externe ne figurent pas dans la sortie de la commande omreport.

Le tableau suivant résume de manière générale la commande omreport. La colonne Niveau de commande 1 contient l'utilisation générale de la commande omreport. La colonne Niveau de commande 2 affiche les principaux objets ou composants que vous pouvez afficher en utilisant omreport (about, chassis, storage et system). La colonne Niveau de commande 3 répertorie les objets et composants à afficher dans les rapports. Le privilège utilisateur nécessaire fait référence au type de privilège nécessaire pour exécuter la commande, où  $U = Utilisateur$ ,  $P = Utilisateur$  privilégié et A = Administrateur. Use (Utiliser) est un terme très général relatif aux actions exécutées en utilisant omreport.

Le tableau suivant répertorie les commandes omreport disponibles pour about, system et main system chassis. Tableau 4. Niveaux 1, 2 et 3 de la commande omreport

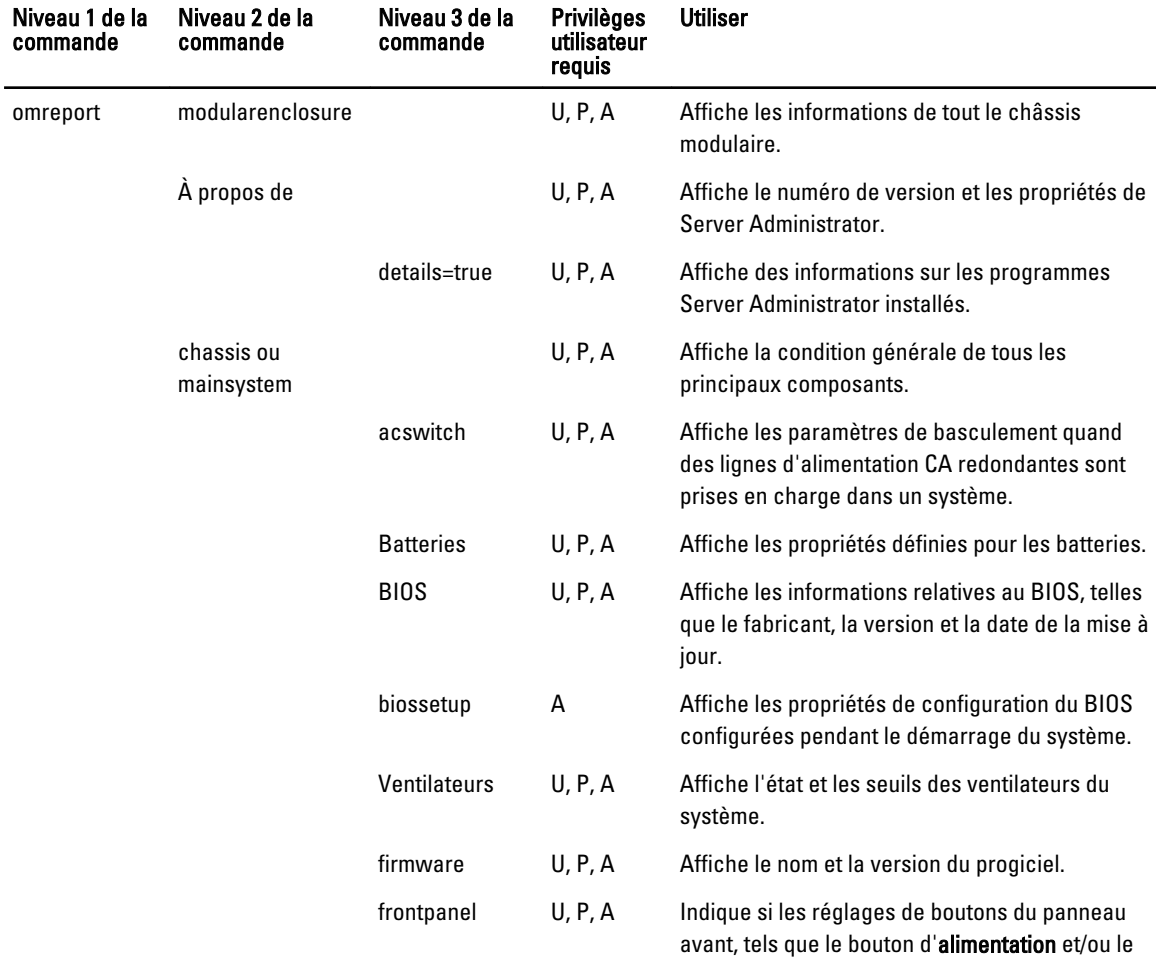

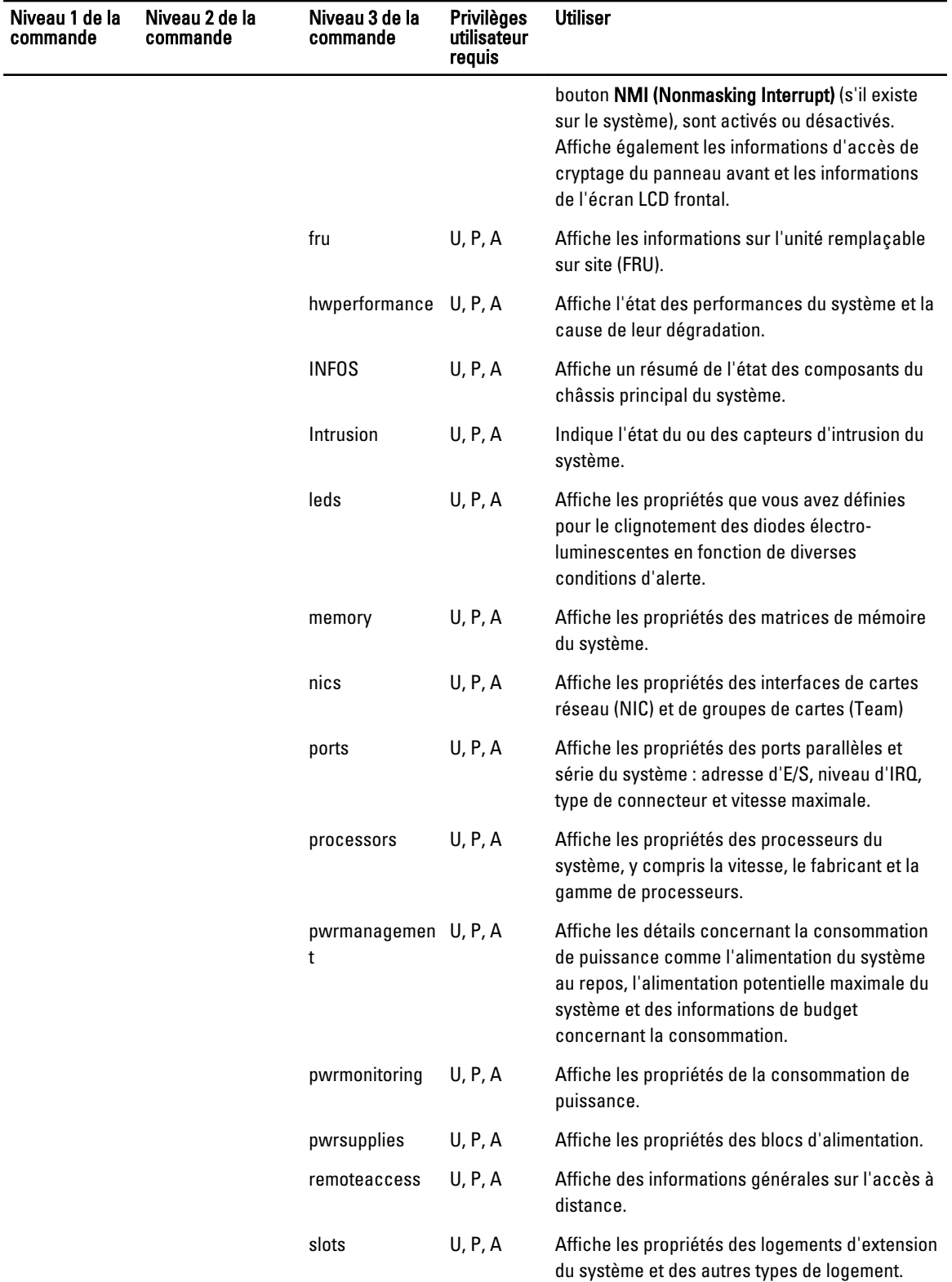

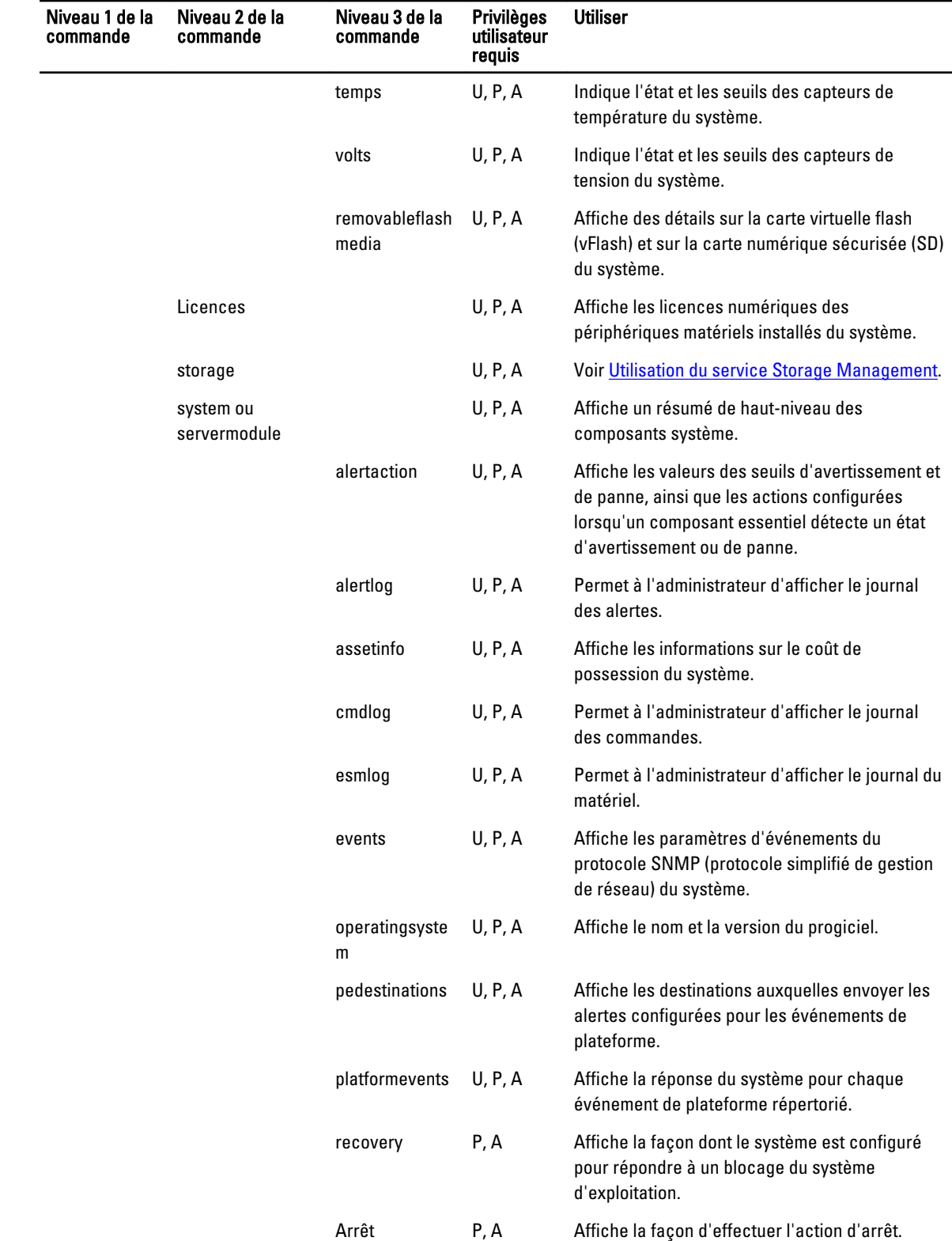

<span id="page-22-0"></span>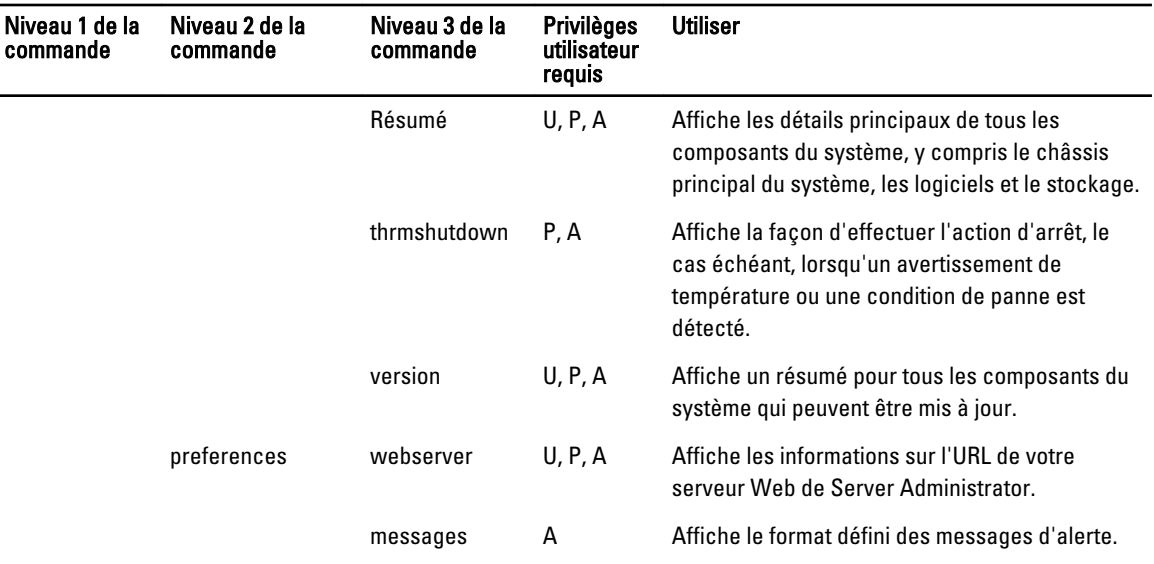

Liens connexes : omreport : affichage de la condition du système à l'aide de Instrumentation Service

## Aide de la commande omreport

Utilisez la commande omreport -? pour obtenir la liste des commandes omreport disponibles.

Utilisez omreport <command level 2> -? pour obtenir de l'aide au niveau 2 au sujet des commandes de châssis et de système. Les informations suivantes sur omreport system -? s'appliquent également pour obtenir de l'aide concernant la commande omreport chassis .

Pour afficher la liste des commandes valides pour omreport system, entrez :

système d'exploitation : omreport system

## omreport modularenclosure

Utilisez la commande omreport modularenclosure pour consulter les détails du système lame. Entrez :

omreport modularenclosure

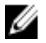

REMARQUE : cette commande CLI est disponible si Dell OpenManage Server Administrator est installé sur les systèmes lames Dell.

Server Administrator affiche des informations relatives à l'enceinte modulaire et au contrôleur de gestion du châssis CMC (si disponible) :

**EMARQUE :** Les résultats varient en fonction de la configuration du système.

```
Informations sur le châssis 
modulaire
Informations sur le châssis
Attribut : Modèle
Valeur : Enceinte de serveur modulaire
Attribut : Verrou
```
<span id="page-23-0"></span>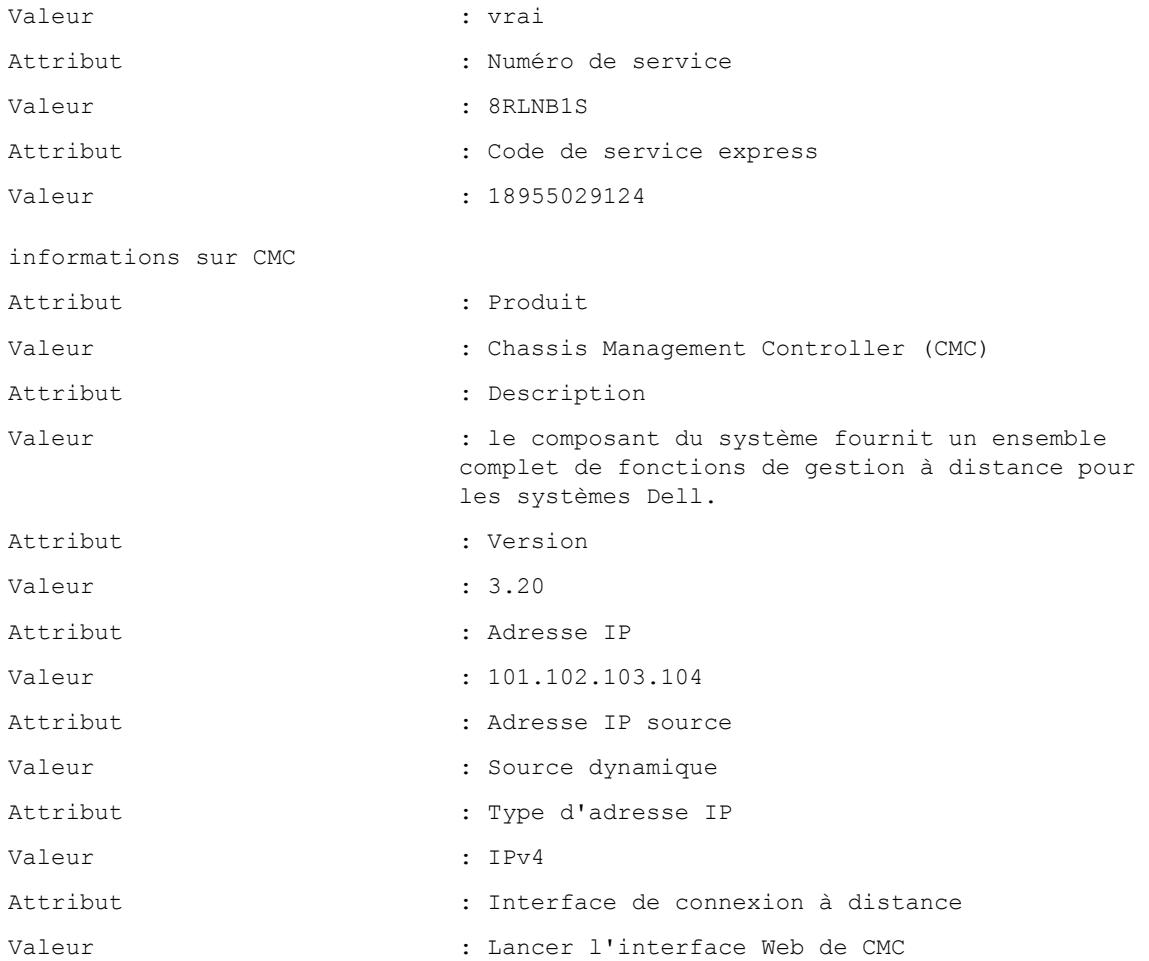

## omreport about

Utilisez la commande omreport about pour identifier le nom et le numéro de version de l'application de gestion de systèmes installée sur le système. Voici un exemple de sortie de commande omreport about :

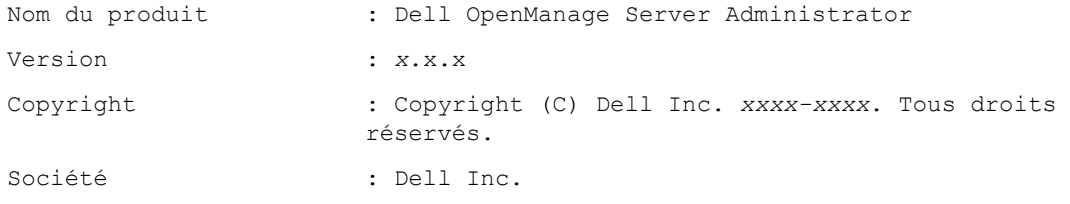

Pour des détails sur l'environnement de Server Administrator, entrez :

omreport about details=true

Server Administrator inclut des services ayant chacun un numéro de version. Le champ Contient indique les numéros de version des services et d'autres informations pratiques. La sortie suivante est un exemple et peut varier en fonction de la configuration du système et de la version de Server Administrator installée sur le système :

<span id="page-24-0"></span>Contient : Instrumentation Service 7.x.x Storage Management 4.x.x Sun Java Runtime Environment 1.x.x\_xx Secure Port Server 7.x.x Server Administrator Core Files 7.x.x Instrumentation Service Integration Layer 7.x.x Server Administrator Common Framework 7.x.x Common Storage Module 4.x.x Data Engine 7.x.x Instrumentation Service 7.x.x

## Commandes omreport chassis ou omreport mainsystem

Utilisez les commandes omreport chassis ou omreport mainsystem pour afficher des détails sur la totalité du châssis ou un composant particulier. Entrez :

```
omreport chassis
```
ou

omreport mainsystem

Server Administrator affiche la condition générale du châssis ou des composants du système principal.

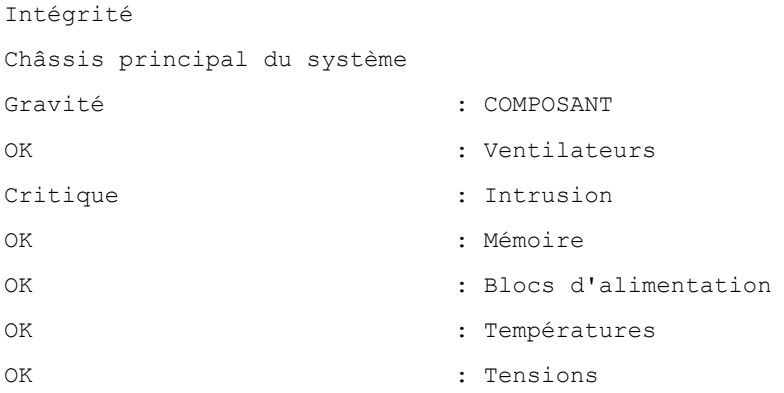

#### omreport chassis acswitch ou omreport mainsystem acswitch

Utilisez la commande omreport chassis acswitch ou omreport mainsystem acswitch si le système dispose de lignes de courant alternatif redondantes configurées dans un mode de basculement. Entrez :

```
omreport chassis acswitch
```
ou omreport mainsystem acswitch

#### Server Administrator affiche le résultat suivant :

Commutateur de basculement CA

Redondance de commutateur CA

Condition de la redondance : Complet

<span id="page-25-0"></span>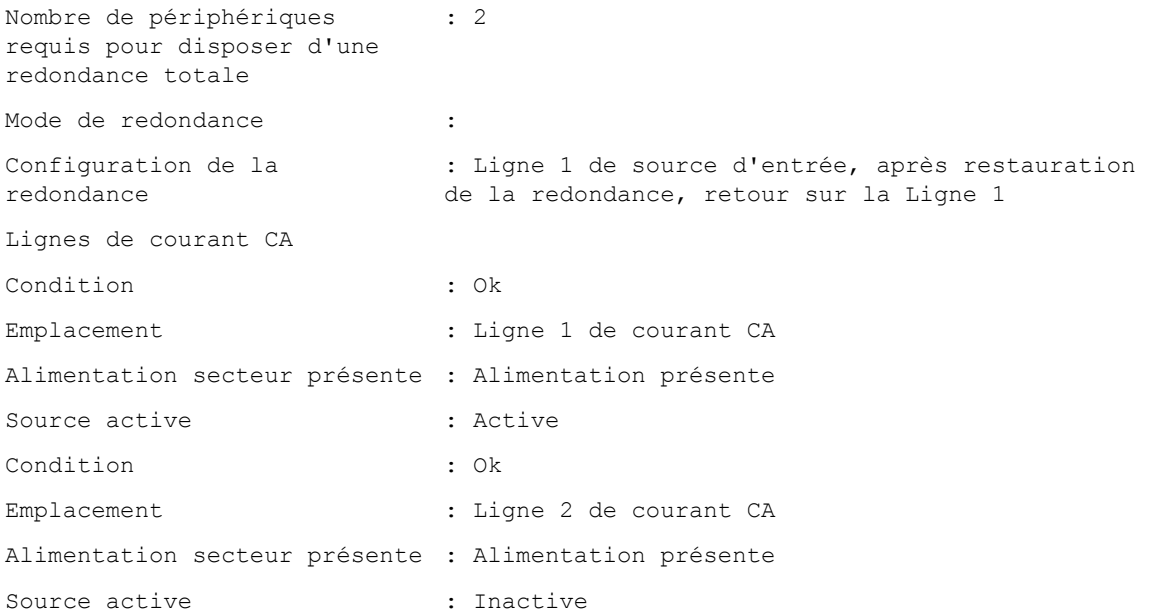

Server Administrator rapporte des valeurs pour les champs État de la redondance et Mode de redondance.

#### omreport chassis batteries ou omreport mainsystem batteries

Utilisez la commande omreport chassis batteries ou omreport mainsystem batteries pour afficher les propriétés de la batterie. Entrez :

```
omreport chassis batteries
ou
omreport mainsystem batteries
```
## omreport chassis bios ou omreport mainsystem bios

Utilisez la commande omreport chassis bios ou omreport mainsystem bios pour afficher les informations actuelles du BIOS. Entrez :

```
omreport chassis bios
ou
omreport mainsystem bios
```
Server Administrator affiche le résumé des informations du BIOS du système.

## omreport chassis biossetup ou omreport mainsystem biossetup

Utilisez la commande omreport chassis biossetup ou omreport mainsystem biossetup pour afficher les paramètres de configuration du BIOS qui, normalement, sont disponibles uniquement pendant le démarrage du système. Entrez : omreport chassis biossetup

```
ou
omreport mainsystem biossetup
```
<span id="page-26-0"></span>**EMARQUE** : Pour maintenir la cohérence des commandes, le format de sortie de cette commande a changé. Modifiez les scripts d'utilisateur, si besoin est.

Pour afficher les paramètres de configuration du BIOS en forme abrégée, entrez : omreport chassis biossetup display=shortnames

Pour afficher tous les périphériques d'amorçage, les alias et les séquences d'amorçage, entrez :

omreport chassis biossetup attribute=bootorder

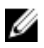

**REMARQUE :** L'attribut bootorder (ordre d'amorçage) n'est applicable que sur les systèmes antérieurs à 12G. Pour afficher l'ordre d'amorçage du périphérique, tapez omreport chassis biossetup et consultez la liste sous **BIOS Boot Settings** ou UEFI Boot Settings selon les paramètres d'amorcage du BIOS.

REMARQUE : Sur les systèmes Linux, les utilisateurs ou les groupes d'utilisateurs mis au niveau administrateur ou Ø groupes d'administrateurs ne peuvent pas afficher la séquence de démarrage.

## BIOS Setup Parameters On Systems Prior To PowerEdge yx2x Systems

The following table displays the available BIOS setup parameters on systems prior to PowerEdge  $yx2x$  systems.

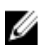

NOTE: All the BIOS Setup parameters are not displayed. Only those BIOS setup properties configured during system boot are displayed.

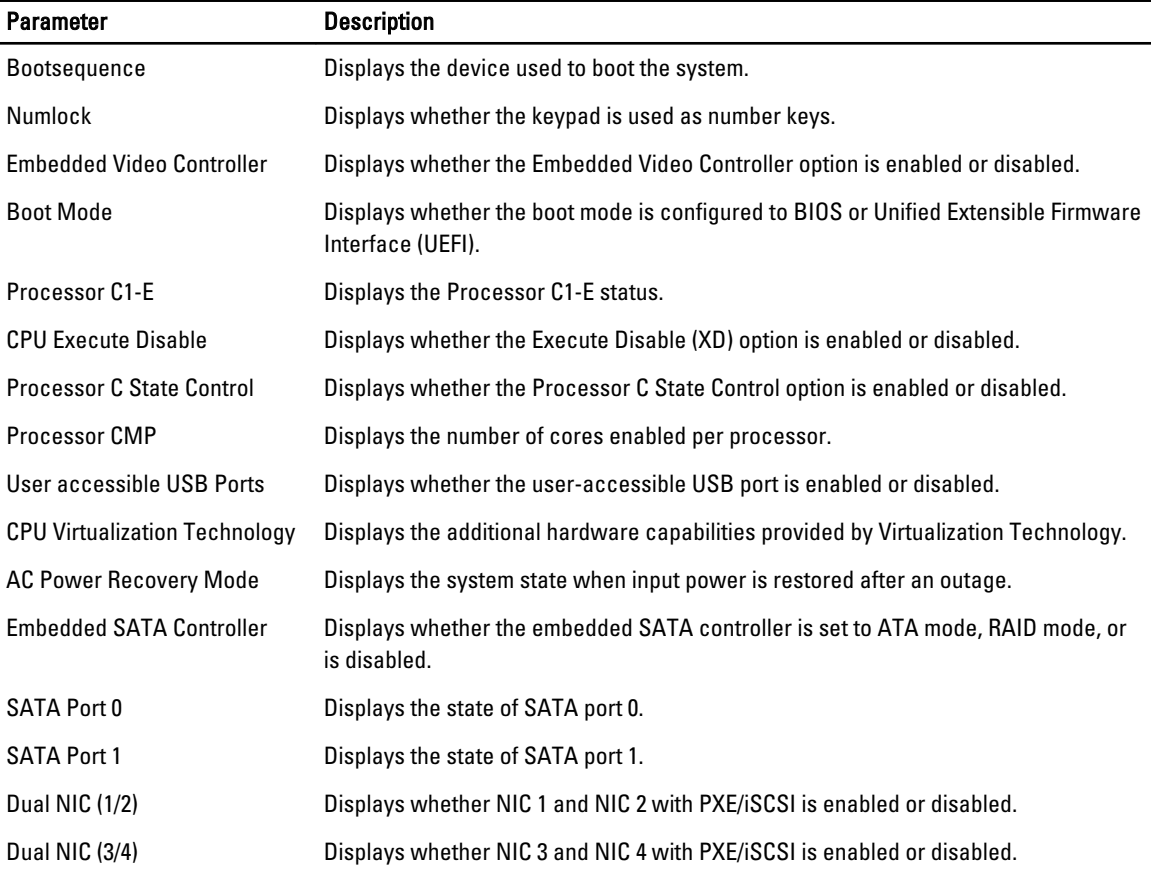

#### Table 5. BIOS Setup Parameters On Systems Prior To Dell PowerEdge yx2x Systems

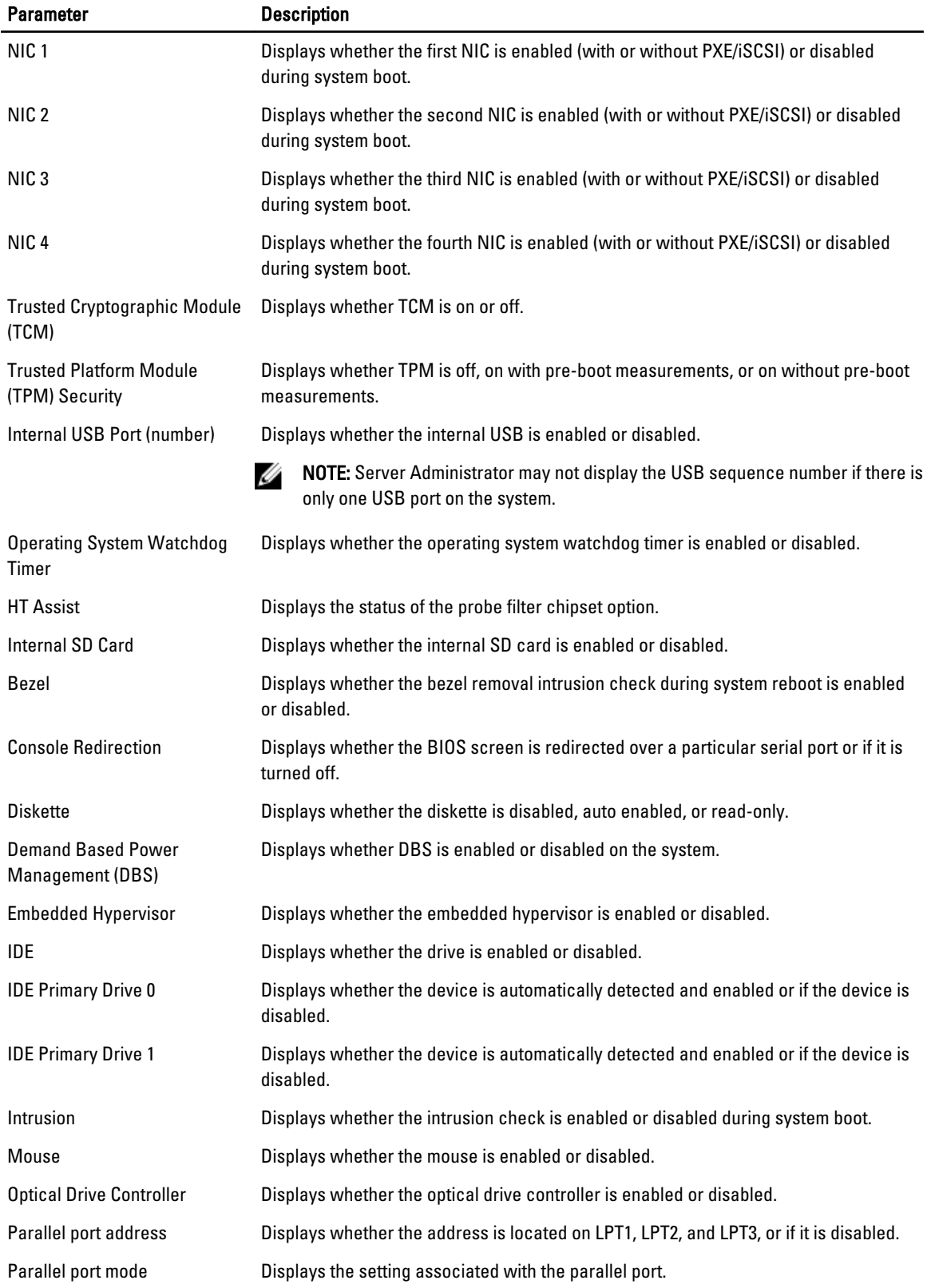

<span id="page-28-0"></span>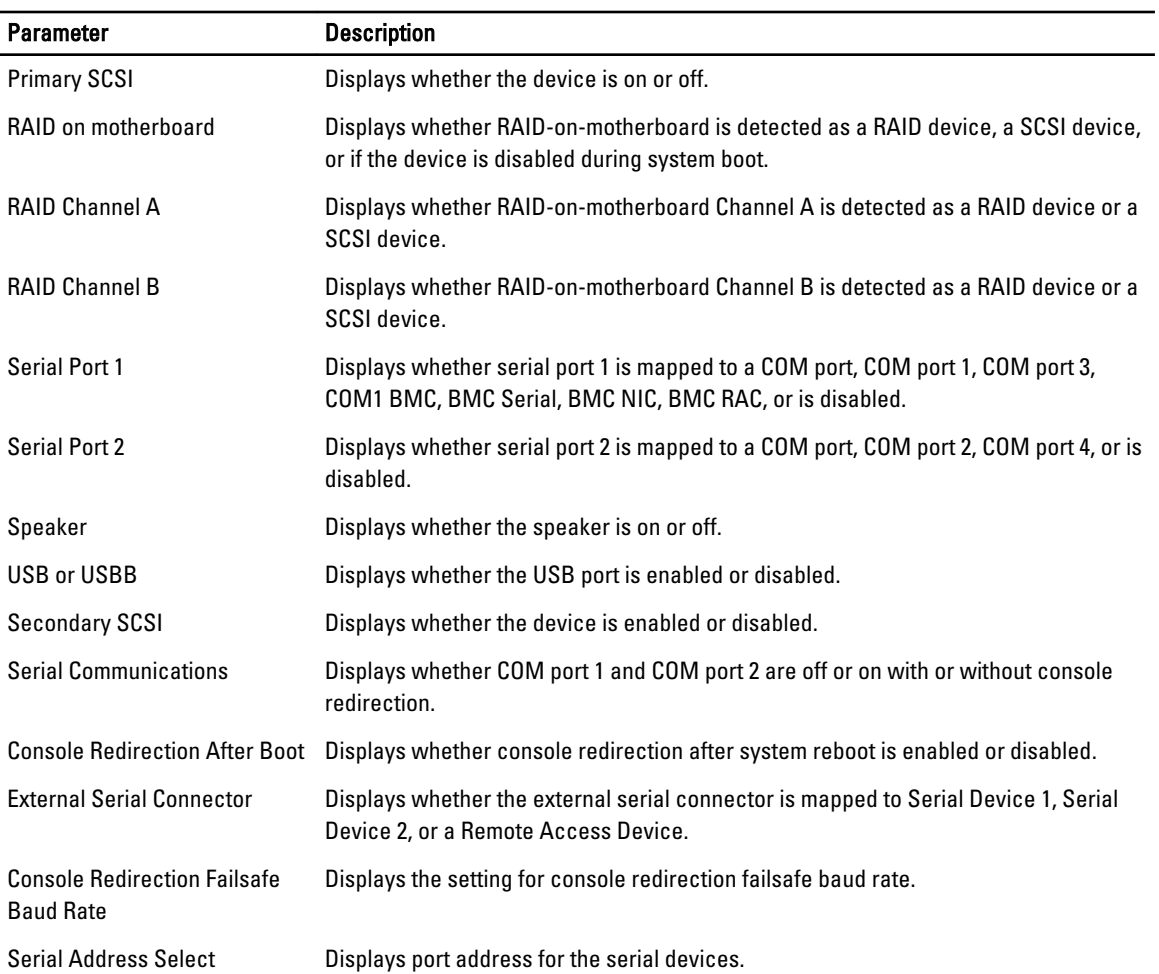

## Groupes de configuration du BIOS sur les systèmes PowerEdge yx2x

Le tableau suivant répertorie les groupes disponibles de paramètres de configuration du BIOS sur les systèmes PowerEdge yx2x.

**REMARQUE :** Selon la configuration du matériel, les attributs peuvent être différents dans un groupe particulier.

#### Tableau 6. Groupes de configuration du BIOS sur les systèmes PowerEdge yx2x

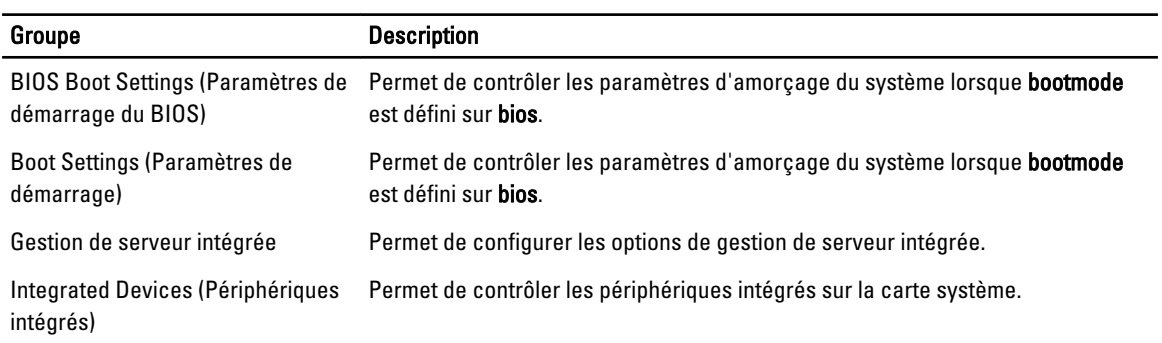

<span id="page-29-0"></span>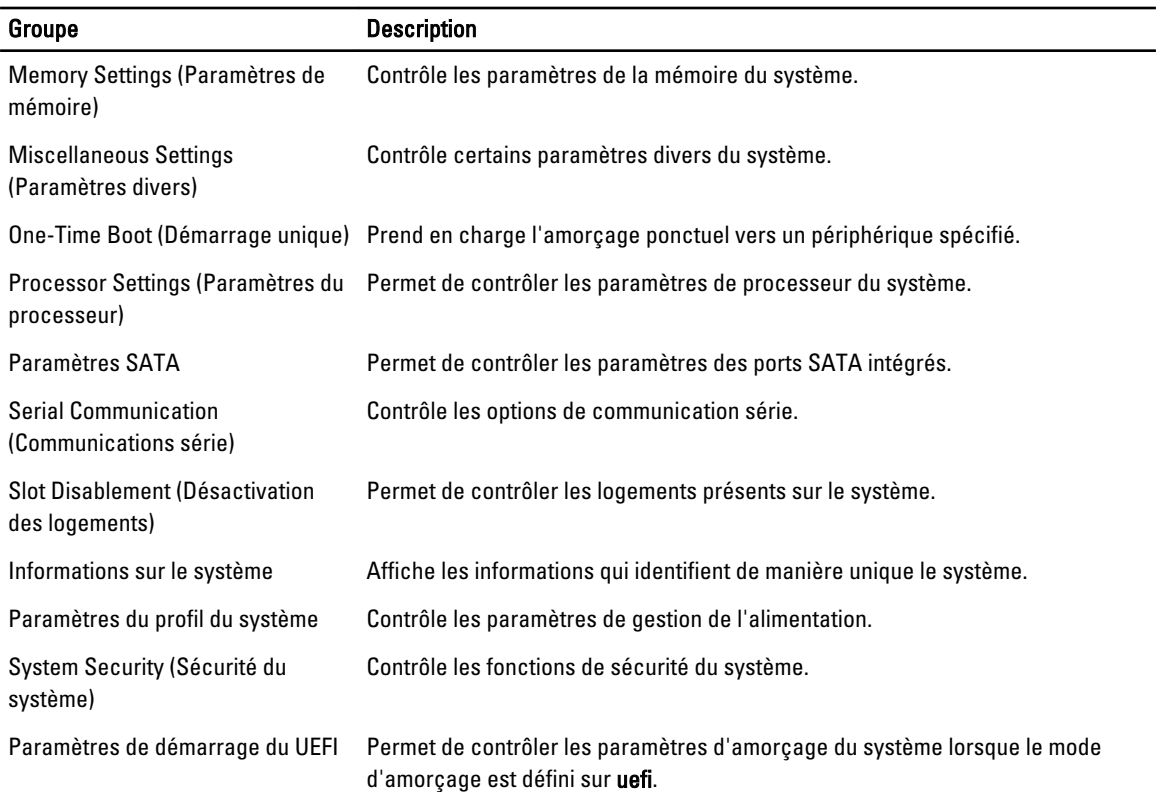

## omreport chassis currents ou omreport mainsystem currents

Cette commande n'est plus disponible via Server Administrator.

### omreport chassis fans ou omreport mainsystem fans

Utilisez la commande omreport chassis fans ou omreport mainsystem fans pour afficher les paramètres et l'état du capteur du ventilateur. Entrez :

omreport chassis fans index=n

ou omreport mainsystem fans index=n

Le paramètre index est facultatif. Si vous ne spécifiez pas l'index, Server Administrator affichera un résumé d'état, des mesures et les seuils définis pour n'importe lequel des capteurs de ventilateur présent sur le système. Si vous spécifiez l'index, Server Administrator affichera un résumé pour un capteur de ventilateur spécifique.

#### omreport chassis firmware ou omreport mainsystem firmware

Utilisez la commande omreport chassis firmware ou omreport mainsystem firmware pour afficher les propriétés actuelles du micrologiciel. Quand vous entrez :

omreport chassis firmware

<span id="page-30-0"></span>ou omreport mainsystem firmware

Server Administrator affiche le résumé des propriétés du micrologiciel du système.

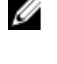

REMARQUE : Pour préserver la cohérence des commandes, le format de sortie de cette commande a été modifié. Modifiez les scripts utilisateur selon le besoin.

REMARQUE : Si iDRAC est installé, Server Administrator affiche la version du Lifecycle Controller. Si BMC est Ø installé, Server Administrator affiche la version d'Unified Server Configurator (USC).

## omreport chassis frontpanel ou omreport mainsystem frontpanel

Utilisez la commande omreport chassis frontpanel ou omreport mainsystem frontpanel pour déterminer si les paramètres de contrôle du bouton du panneau avant (bouton d'alimentation et/ou bouton d'interruption non masquable (NMI), si le système est doté de ce type de bouton) sont activés ou désactivés.

Si l'annulation du bouton Power (alimentation) est présente sur le système, vérifiez si l'annulation du bouton Power est activée ou non. Si activée, le bouton Power alimente le système en l'allumant (On) et en l'éteignant (Off).

Si le bouton NMI est présent sur le système, vérifiez si le bouton NMI est activé ou non. Utilisez le bouton NMI pour dépanner les erreurs de logiciel et de périphérique lors de l'utilisation de certains systèmes d'exploitation.

L'accès de sécurité du panneau avant LCD s'affiche si les informations d'accès de sécurité du panneau avant sont définies sur View (Afficher), Modify (Modifier) ou Disable (Désactiver).

Les informations du panneau avant LCD affichent des informations telles que le numéro de service, l'état d'indication à distance, etc.

### omreport chassis fru ou omreport mainsystem fru

Utilisez la commande omreport chassis fru ou omreport mainsystem fru pour afficher des informations sur les unités remplaçables sur site.

```
omreport chassis fru 
ou
omreport mainsystem fru
```
Server Administrator affiche un résumé des informations FRU (Unité remplaçable sur site) du système. Ces informations sont disponibles sur la GUI Server Administrator, SNMP et le Common Information Model (Modèle commun d'informations) et il s'utilise principalement pour prendre en charge des activités de dépannage.

### omreport chassis hwperformance ou omreport mainsystem hwperformance

Utilisez la commande omreport chassis hwperformance ou omreport mainsystem hwperformance pour afficher la cause et la condition de la dégradation des performances du système.

omreport chassis hwperformance

ou

omreport chassis hwperformance

Server Administrator affiche le résumé des informations sur la dégradation des performances matérielles du système.

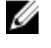

REMARQUE : Cette commande n'est applicable que sur des systèmes Dell *yx0x* particuliers qui prennent en charge PMBus.

<span id="page-31-0"></span>Selon la configuration du système, vous pouvez obtenir le résultat suivant :

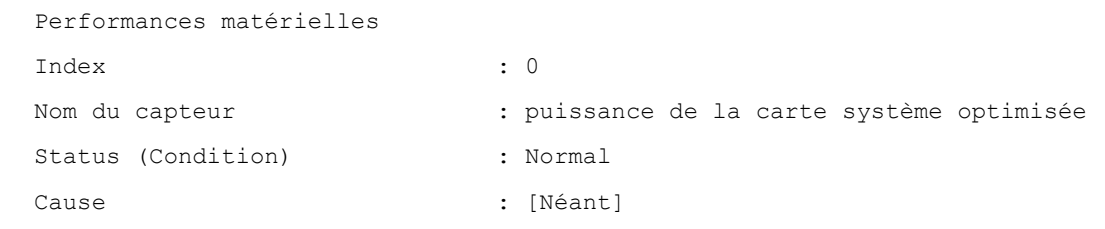

### omreport chassis info ou omreport mainsystem info

Utilisez la commande omreport chassis info ou omreport mainsystem info pour afficher un résumé des versions des composants installés. Entrez :

```
omreport chassis info index=n
```
omreport mainsystem info index=n

Le paramètre index définit un numéro de châssis et il est facultatif. Si vous ne définissez pas d'index, Server Administrator affiche le résumé des informations de chaque châssis. Si vous définissez l'index, Server Administrator affiche le résumé des informations d'un châssis donné.

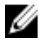

ou

REMARQUE : Si iDRAC est installé, Server Administrator affiche la version du Lifecycle Controller. Si le contrôleur BMC est installé, Server Administrator affiche la version USC.

Selon la configuration du système, vous pouvez obtenir le résultat suivant :

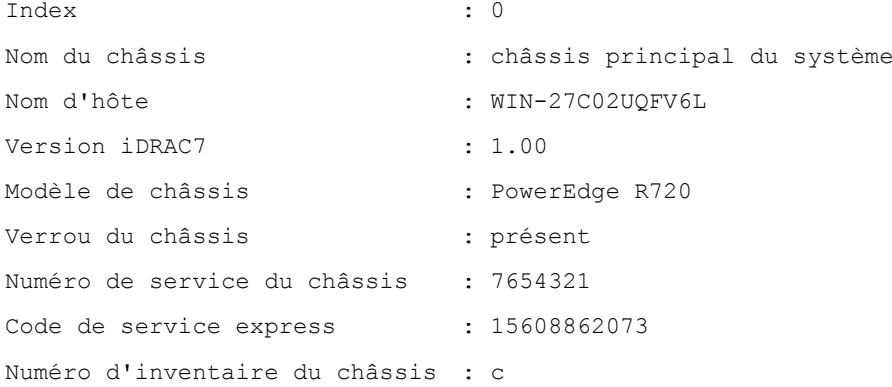

#### omreport chassis intrusion

Utilisez la commande omreport chassis intrusion pour déterminer si le capot du système est ouvert. Server Administrator suit les événements d'intrusion dans le châssis, car les intrusions peuvent indiquer une tentative de vol d'un composant du système ou d'exécution d'une opération de maintenance non autorisée sur le système. Tapez : omreport chassis intrusion

Un message semblable à ce qui suit s'affiche :

<span id="page-32-0"></span>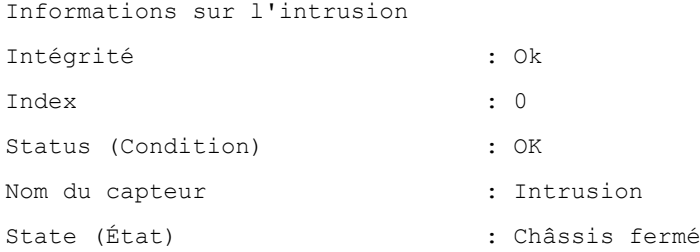

### omreport chassis leds ou omreport mainsystem leds

Utilisez la commande omreport chassis leds ou omreport mainsystem leds pour déterminer si l'annulation de l'erreur de disque dur est prise en charge et connaître le niveau de gravité qui allume la LED. Entrez :

```
omreport chassis leds index=n
```
ou omreport mainsystem leds index=n

Le paramètre *index* est facultatif. Si vous ne définissez pas d'index, Server Administrator affiche le résumé des informations de LED du châssis 0. Si vous définissez l'index, Server Administrator affiche le résumé d'un chassis.

Voici un exemple de résultat :

Châssis principal du système État du clignotement de la LED d'identification du châssis : Éteinte Délai d'attente du clignotement de la LED : 300 d'identification du châssis

### omreport chassis memory ou omreport mainsystem memory

Utilisez la commande omreport chassis memory ou omreport mainsystem memory pour afficher des informations sur chaque logement de module de mémoire du système. Si le système prend en charge la mémoire redondante, cette commande affiche également la condition, l'état et le type de redondance de mémoire implémentée dans le système. Tapez :

omreport chassis memory index=n

ou

omreport mainsystem index=n

Le paramètre index est facultatif. Si vous ne définissez pas d'index, Server Administrator affiche des informations sur tous les modules de mémoire du système, comme suit :

Voici un exemple de résultat :

Informations mémoire

Intégrité : Ok

Attributs du ou des matrices de mémoire

Emplacement : Carte système ou carte mère Utiliser : Mémoire système Capacité installée  $\qquad \qquad$ : 65 536 Mo Capacité maximale  $\qquad \qquad : 786$  432 Mo Logements disponibles : 24 Logements utilisés : 8 Correction d'erreur : ECC multibits Nombre total de matrices de mémoire Capacité totale installée : 65 536 Mo Capacité totale installée utilisable : par le système d'exploitation Capacité totale maximale : 786 432 Mo Détails de la matrice de mémoire 1 Index : 0 Condition : Ok Condition : Ok Condition : Ok Nom du connecteur : DIMM A1 Type  $\cdot$  DDR3 - Avec registre synchrone (avec mémoire tampon) Taille : 8 192 Mo Index : 1 Condition : Ok Nom du connecteur : DIMM A2 Type : DDR3 - Avec registre synchrone (avec mémoire tampon) Taille : 8 192 Mo Index : 2 Condition : Ok Nom du connecteur : DIMM A3 Type : DDR3 - Avec registre synchrone (avec mémoire tampon) Taille : 8 192 Mo Index : 3 Condition : Ok Nom du connecteur : DIMM A4

<span id="page-34-0"></span>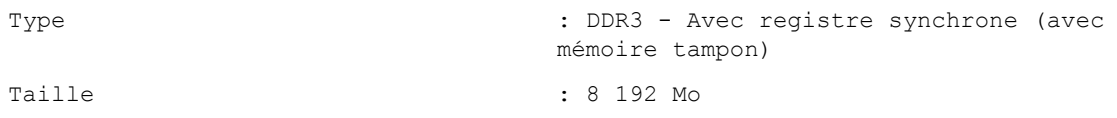

Si vous définissez l'index, Server Administrator affiche le résumé d'un module de mémoire en indiquant l'intégrité, le statut, le nom d'unité, le type, la vitesse, le rang et les erreurs. Un rang est une ligne de mémoire DRAM (Dynamic Random Access Memory) comprenant 64 bits de données par module DIMM (Dual Inline Memory Module). Les valeurs de rang possibles sont simple, double, quadruple, octal et hexadécimal. Le rang afffiche le rang du module DIMM et permet d'assurer aisément la maintenance des modules DIMM du serveur.

Voic un exemple de sortie lorsque vous définissez l'index :

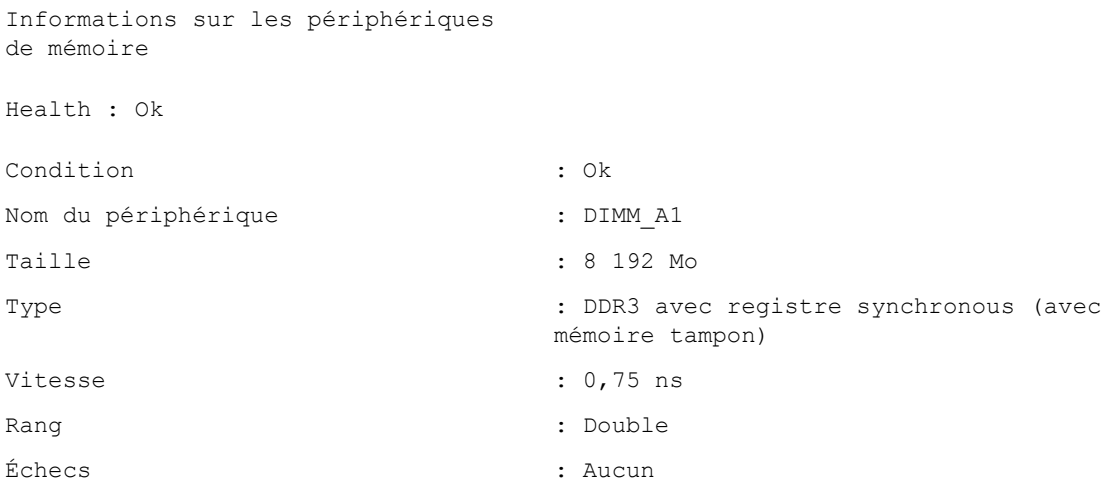

REMARQUE : Pour maintenir la cohérence entre les commandes, le format de sortie de cette commande et des U niveaux de commandes suivants a été modifié. Changez les scripts utilisateur de manière appropriée.

#### omreport chassis nics ou omreport mainsystem nics

Utilisez la commande omreport chassis nics ou omreport mainsystem nics pour afficher des informations sur les NIC et l'interface Team. Sur XenServer, la commande affiche toutes les NIC installées, que le pilote soit installé ou non.

Ø

REMARQUE : L'ordre dans lequel les périphériques sont détectés ne correspondra pas nécessairement à celui des ports physiques du périphérique.

Pour afficher les propriétés des cartes réseau (NIC), entrez :

omreport chassis nics index=n

ou

omreport chassis nics index=n

Le paramètre index est facultatif. Si vous ne définissez pas d'index, Server Administrator affiche les propriétés de toutes les NIC du système et les valeurs des champs Index (Numéro de carte NIC), Nom de l'interface, Fournisseur, Description, Etat de la connexion et Logement.

Si vous spécifiez l'index, index, Server Administrator affiche les propriétés d'une carte NIC spécifique et les valeurs des champs Interface physique, Nom de l'interface, Adresses IPv4, Adresses IPv6, Statistiques de réception de l'interface physique, , Statistiques de transmission d'interface physique, Statistiques de réception de l'interface et Statistiques de transmission d'interface.

<span id="page-35-0"></span>REMARQUE : Les fonctionnalités Fibre Channel sur Ethernet (FCoE) et iSCSI sur Ethernet (iSoE) des cartes CNA Ø (Converged Network Adapter) ne sont pas prises en charge sur les systèmes VMware ESX et VMware ESXi.

Pour afficher les propriétés de l'interface de groupe de cartes (Team), entrez :

```
omreport chassis nics config=team index=n
```
ou

omreport mainsystem nics config=team index=n

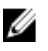

REMARQUE : Cette commande s'applique uniquement si l'interface Team est configurée dans le système. Vous configurez cette interface à l'aide des outils du fournisseur de la NIC, tel que Broadcom.

Le paramètre *index est facultatif. Si vous ne définissez pas d'index, Server Administrator affiche les informations de* toutes les interfaces Team sur le système et les valeurs des champs Index (Numéro de carte NIC), Nom de l'interface, Fournisseur, Description et Etat de redondance.

Si vous spécifiez l'index, Server Administrator affiche les informations détaillées d'une interface de groupe de cartes pour une carte réseau spécifique et les valeurs des champs suivants : Interface Team, Interface, Adresses IPv4, Adresses IPv6, Statistiques de réception d'Interface Team, Statistiques de transmission d'Interface Team, Statistiques de réception d'interface et Statistiques de transmission d'interface.

## omreport chassis ports ou omreport mainsystem ports

Utilisez la commande omreport chassis ports ou omreport mainsystem ports pour afficher les propriétés des ports parallèles et série du système.

REMARQUE : Les ports USB CMC connectés à des serveurs lames ne sont pas énumérés par OMSA. U

Server Administrator affiche des valeurs pour les champs Type de port, Nom externe, Adresse E/S de base, Niveau IRQ, Type de connecteur et Vitesse maximale. Le tableau suivant décrit les champs : Tableau 7. Champs et description

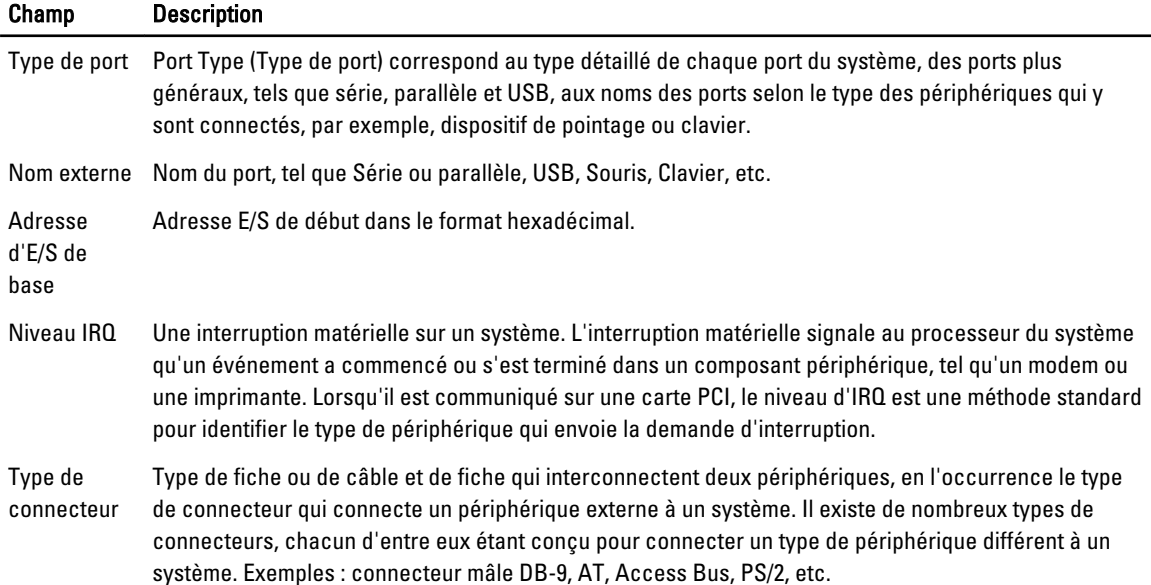
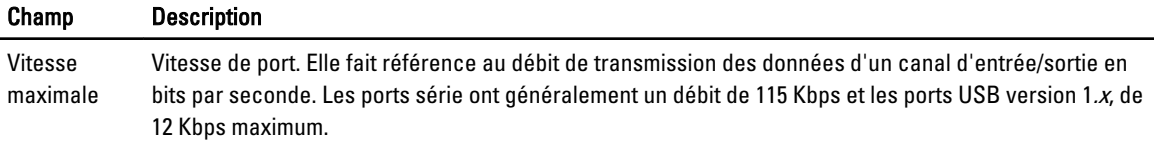

## omreport chassis processors ou omreport mainsystem processors

Utilisez la commande omreport chassis processors ou omreport mainsystem processors pour afficher les propriétés des processeurs du système.

Les valeurs s'affichent pour les champs suivants : Index, Condition , Nom du connecteur, Marque du processeur, Version du processeur, Vitesse actuelle, État et Nombre de Cores.

Le tableau suivant fournit la description des champs.

#### Tableau 8. Champs et description

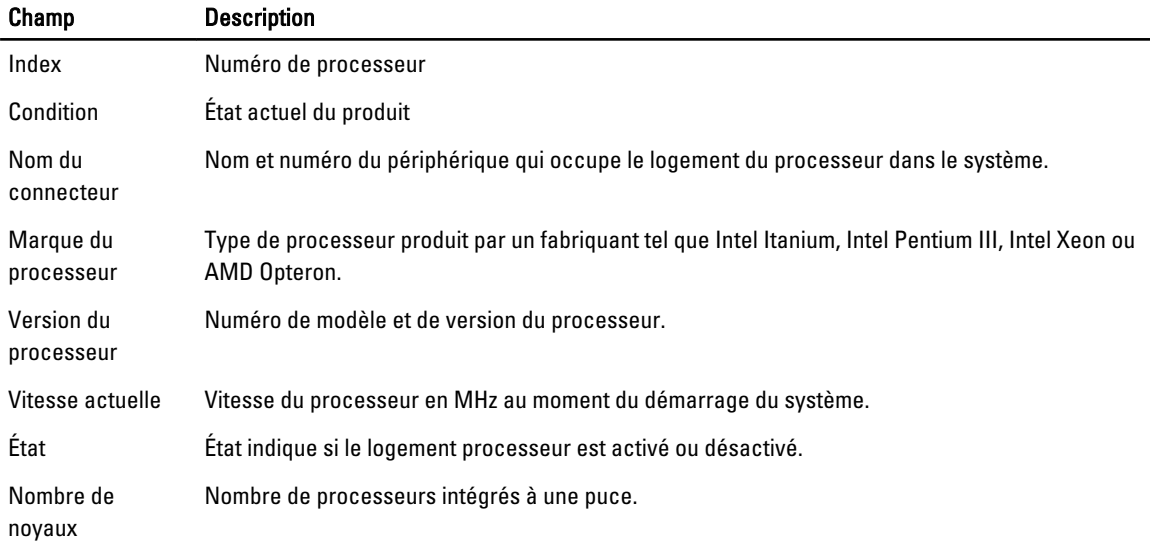

#### Capacités et propriétés de cache d'un processeur particulier

Pour afficher les propriétés de cache d'un processeur installé sur un connecteur donné, entrez :

omreport chassis processors index=n

ou

```
omreport mainsystem processors index=n
```
Le paramètre index est facultatif. Si vous ne définissez pas d'index, Server Administrator affiche les propriétés de tous les processeurs. Si vous définissez l'index, Server Administrator affiche les propriétés d'un processeur donné. Le tableau suivant répertorie les champs définis pour les fonction présentes dans un microprocesseur :

#### Tableau 9. Microprocesseurs et champs

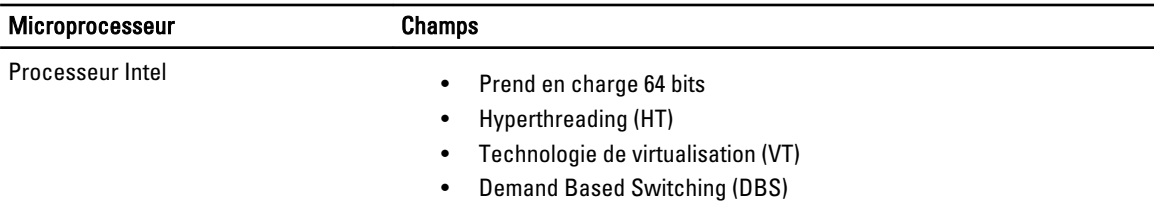

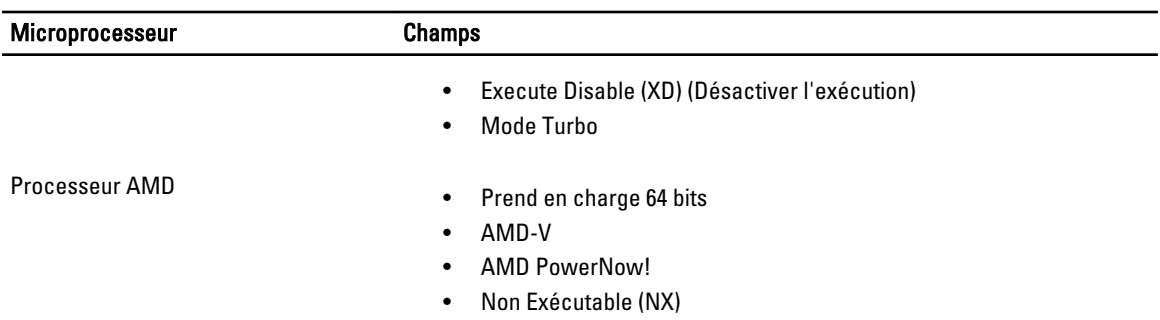

Les champs suivants sont définis pour un cache présent dans un microprocesseur. Si le cache est interne au processeur, les champs n'apparaissent pas dans le rapport de cache :

- Vitesse
- Type de dispositif de cache pris en charge
- Type de dispositif de cache présent
- Nom du logement externe

**REMARQUE** : En raison de restrictions liées à certains systèmes d'exploitation (par exemple, VMware ESXi), certaines fonctionnalités ne sont pas disponibles dans cette version d'OpenManage Server Administrator.

Le tableau suivant répertorie les champs affichés pour chaque cache d'un processeur :<br>Tebleau 10 Champs et description حر جرين بعر<sub>ا</sub>ء<br>The champs et description

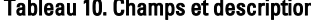

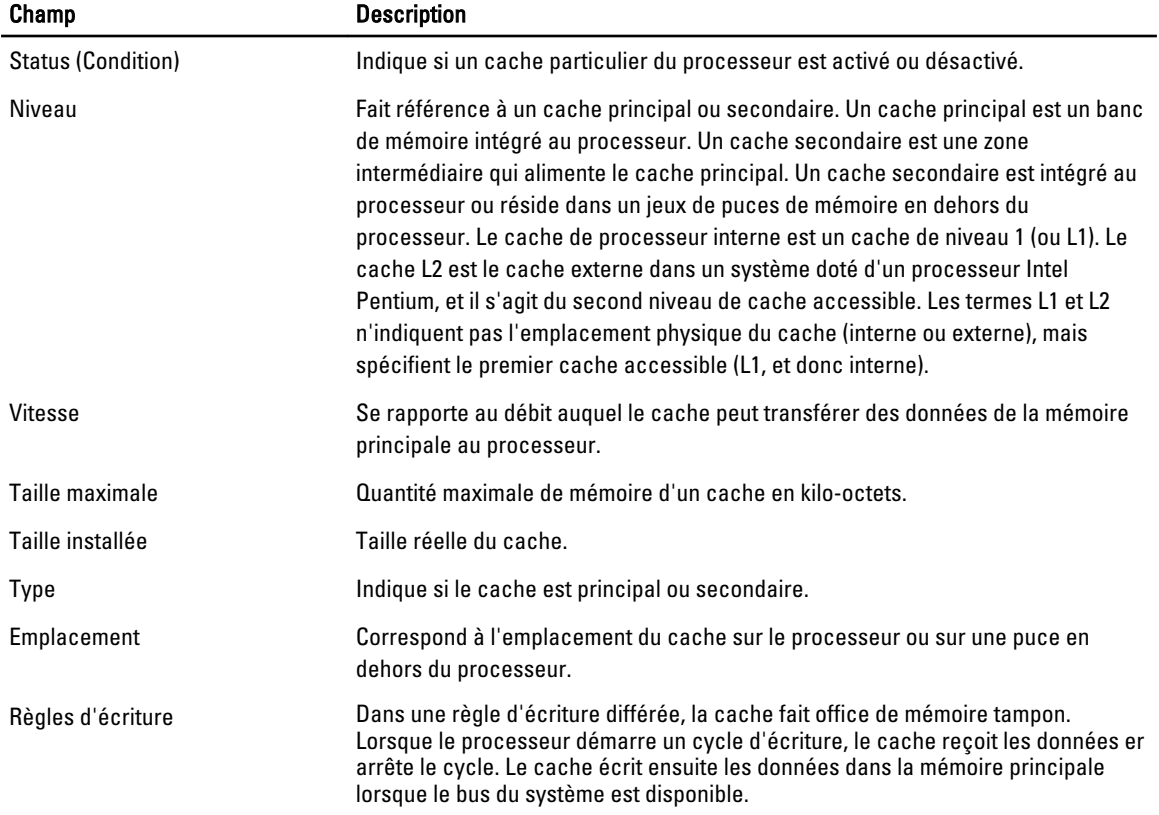

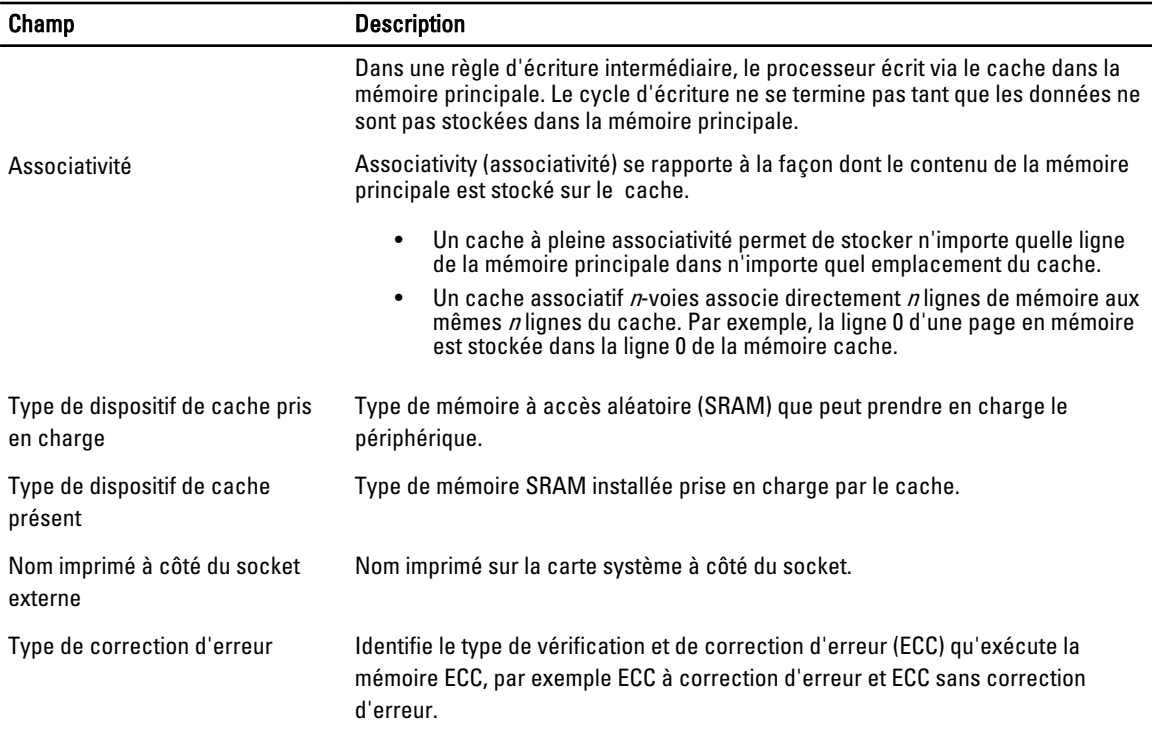

## omreport chassis pwrmanagement ou omreport mainsystem pwrmanagement

Utilisez la commande omreport chassis pwrmanagement ou omreport mainsystem pwrmanagement pour afficher les profils de limite de bilan de puissance et de gestion d'alimentation du système. Les valeurs s'affichent en watts ou BTU/h en fonction de la configuration. Entrez :

omreport chassis pwrmanagement

ou

omreport mainsystem pwrmanagement

Ø

REMARQUE : Pour maintenir la cohérence entre les commandes, le format de sortie de cette commande et des niveaux de commandes suivants a été modifié. Par conséquent, il peut être nécessaire de changer les scripts utilisateur.

Ø REMARQUE : La commande omreport chassis pwrmanagement ou omreport mainsystem pwrmanagement est applicable sur les systèmes PowerEdge  $yx1x$  et ultérieurs qui prennent en charge Power Management Bus (PMBus) et qui sont équipés des blocs d'alimentation remplaçables à chaud et non pas les systèmes sur lesquels un bloc d'alimentation fixe et non redondant est installé.

La sortie de la commande omreport chassis pwrmanagement ou omreport mainsystem pwrmanagement répertorie les paramètres valides. Le tableau suivant répertorie les paramètres disponibles.

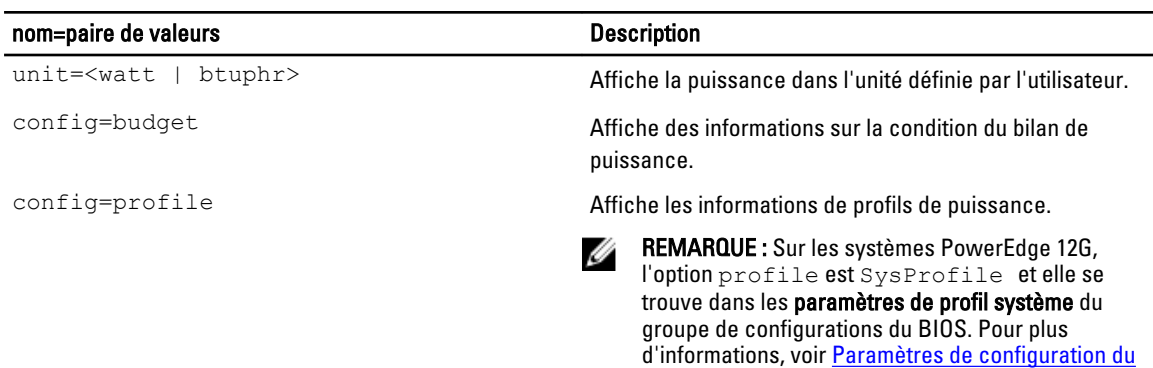

#### Tableau 11. Paramètres valides de la commande Omreport Chassis Pwrmanagement ou Omreport Mainsystem Pwrmanagement

Pour chaque profil de gestion de l'alimentation dans le système, des valeurs s'affichent dans les champs Performances maximales, Contrôleur de puissance actif, Contrôle OS et Personnalisé.

[BIOS sur les systèmes PowerEdge yx2x](#page-75-0).

Les attributs personnalisés sont les suivants Gestion de l'alimentation et des performances de l'UC, Gestion de l'alimentation et des performances de la mémoire et Gestion de l'alimentation et des performances du ventilateur.

Voici un exemple de résultat :

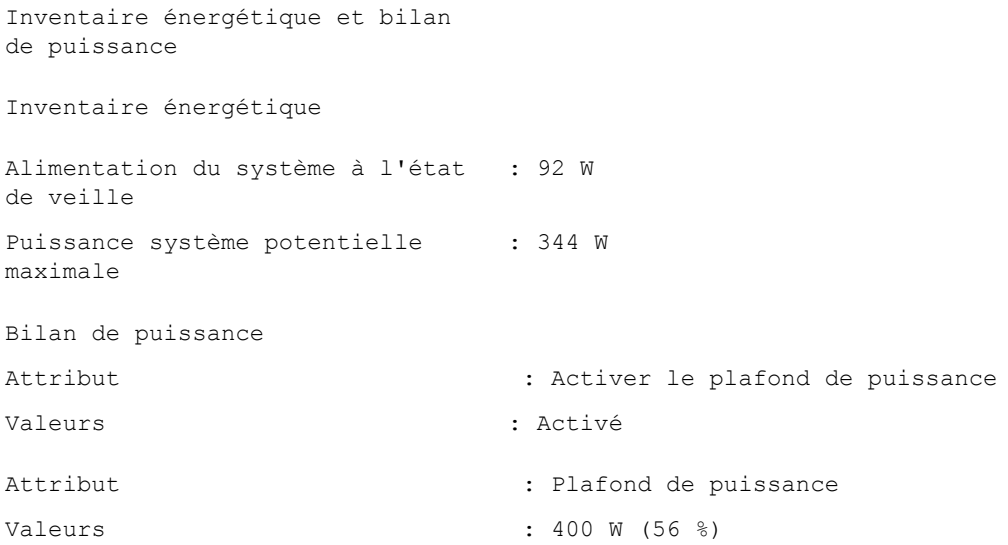

**EMARQUE :** Le bilan de puissance nécessite une licence pour pouvoir fournit les informations. Si la licence appropriée n'est pas installée ou qu'elle a expiré, le système n'affiche pas les informations de bilan de puissance. Pour pus d'informations, voir le document Dell License Manager Guide sur le site dell.com/support/manuals.

## omreport chassis pwrmonitoring ou omreport mainsystem pwrmonitoring

Utilisez la commande omreport chassis pwrmonitoring ou omreport mainsystem pwrmonitoring pour afficher les propriétés de consommation énergétique. Les valeurs s'affichent en watts ou en BTU/h en fonction de la configuration. Tapez :

```
omreport chassis pwrmonitoring
```
ou

#### omreport mainsystem pwrmonitoring

Pour chaque profil de contrôle de l'alimentation du système, des valeurs s'affichent dans les champs suivants :

- Condition de la consommation d'énergie
- Nom du capteur
- Lecture
- Seuil d'avertissement
- Seuil d'échec
- Intensité : emplacement et lecture
- Statistiques de consommation de puissance
- Consommation énergétique
- Heure de début des mesures
- Heure de fin des mesures
- Lecture
- Puissance système maximale
- Intensité système maximale

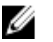

Ø

**EMARQUE :** La commande omreport chassis pwrmonitoring ou omreport mainsystem pwrmonitoring est applicable sur les systèmes PowerEdge  $yx0x$  et ultérieurs qui prennent en charge PMBus (Power Management Bus) et qui sont équipés de blocs d'alimentation remplaçables à chaud et non pas les systèmes sur lesquels un bloc d'alimentation fixe et non redondant est installé.

REMARQUE : La surveillance de l'alimentation nécessite une licence pour fournir les informations. Si la licence Ø appropriée n'est pas installée ou qu'elle a expiré, le système n'affiche pas les informations de consommation énergétique du système. Pour plus d'informations, voir *Dell License Manager Guide* sur le site dell.com/support/ manuals.

REMARQUE : Pour maintenir la cohérence entre les commandes, le format de sortie de cette commande et des niveaux de commandes suivants a été modifié. Par conséquent, il peut être nécessaire de changer les scripts utilisateur, le cas échéant.

Voici un exemple de sortie contenant des statistiques d'alimentation :

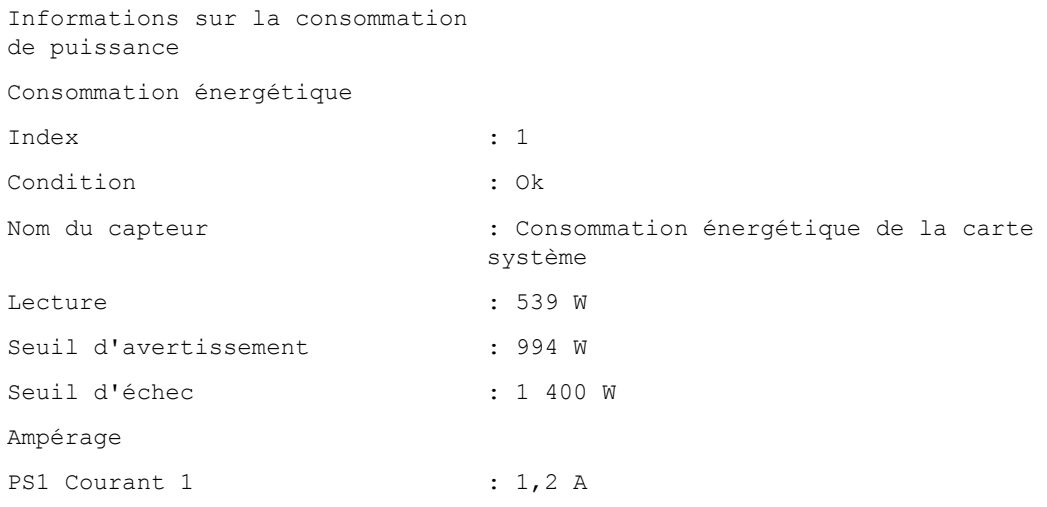

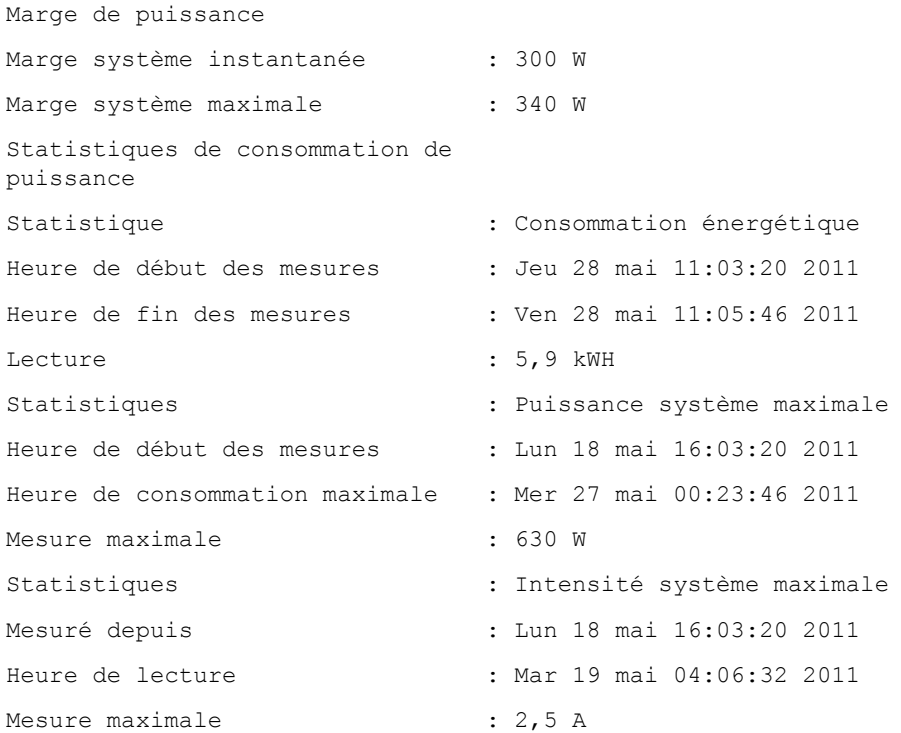

REMARQUE : Les fonctions de gestion de l'alimentation sont uniquement disponibles pour les systèmes PowerEdge qui disposent de blocs d'alimentation remplaçables à chaud et non pour les systèmes dont le bloc d'alimentation est fixe et non redondant.

## omreport chassis pwrsupplies ou omreport mainsystem pwrsupplies

Utilisez la commande omreport chassis pwrsupplies ou omreport mainsystem pwrsupplies pour afficher les propriétés des blocs d'alimentation du système. Entrez :

```
omreport chassis pwrsupplies
```
ou

Ø

omreport mainsystem pwrsupplies

REMARQUE : Pour maintenir la cohérence des commandes, le format de sortie de cette commande a changé. Modifiez les scripts d'utilisateur, si besoin est.

Pour chaque profil de gestion de l'alimentation du système, des valeurs s'affichent dans les champs suivants :

- Condition
- Emplacement
- Type
- Puissance d'entrée nominale (en watts)
- Puissance de sortie maximale
- Condition de la connexion
- Compatible avec le contrôle de l'alimentation

#### omreport chassis remoteaccess ou omreport mainsystem remoteaccess

Utilisez la commande omreport chassis remoteaccess ou omreport mainsystem remoteaccess pour afficher les informations générales relatives au contrôleur de gestion de la carte mère ou à Integrated Dell Remote Access Controller (BMC/iDRAC) et au contrôleur d'accès à distance si DRAC est installé.

omreport chassis remoteaccess

ou

Ø

omreport mainsystem remoteaccess

REMARQUE : Pour maintenir la cohérence des commandes, le format de sortie de cette commande et des niveaux de commande suivants ont été modifiés. Ainsi, il vous faudra peut-être changer les scripts utilisateur, si besoin est.

La sortie de la commande omreport chassis remoteaccess ou omreport mainsystem remoteaccess affiche chacun des paramètres valides comme indiqué sur le tableau suivant :

Tableau 12. Paramètres valides de omreport châssis remoteaccess ou omreport mainsystem remoteaccess

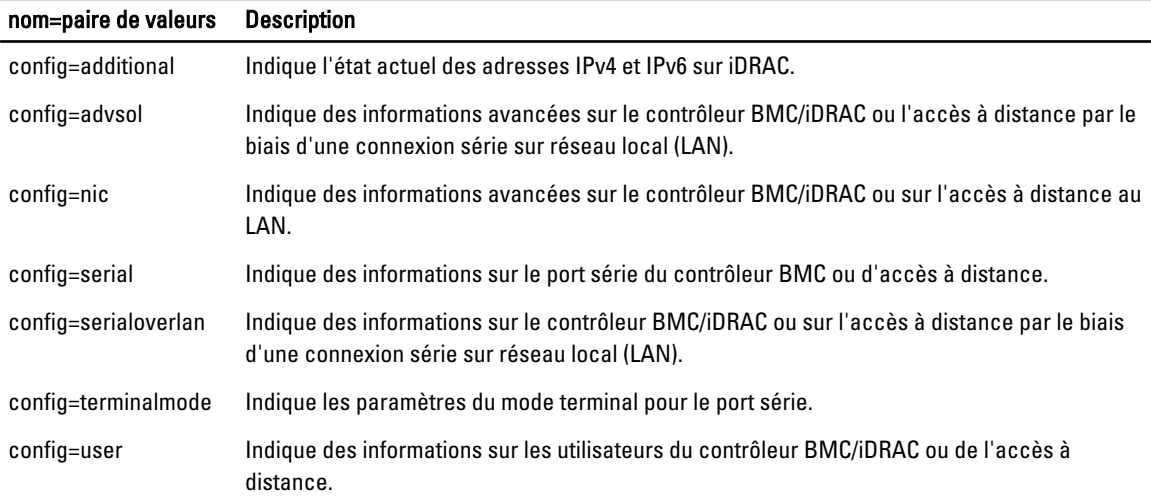

#### omreport chassis removableflashmedia ou omreport mainsystem removableflashmedia

Utilisez la commande omreport chassis removableflashmedia ou omreport mainsystem removableflashmedia pour afficher des détails concernant le média flash sur le système avec la condition de son intégrité. Entrez : omreport chassis removableflashmedia

ou

omreport mainsystem removableflashmedia

Server Administrator affiche le résumé des informations sur le média flash amovible du système.

REMARQUE : Si la taille de la carte vFlash ou SD est inférieure à 1 Go, la taille est affichée en Mo. Ø

Selon la configuration du système, vous pourrez voir les résultats suivants :

```
Informations sur le média flash 
amovible 
Intégrité \qquad \qquad : critique
```
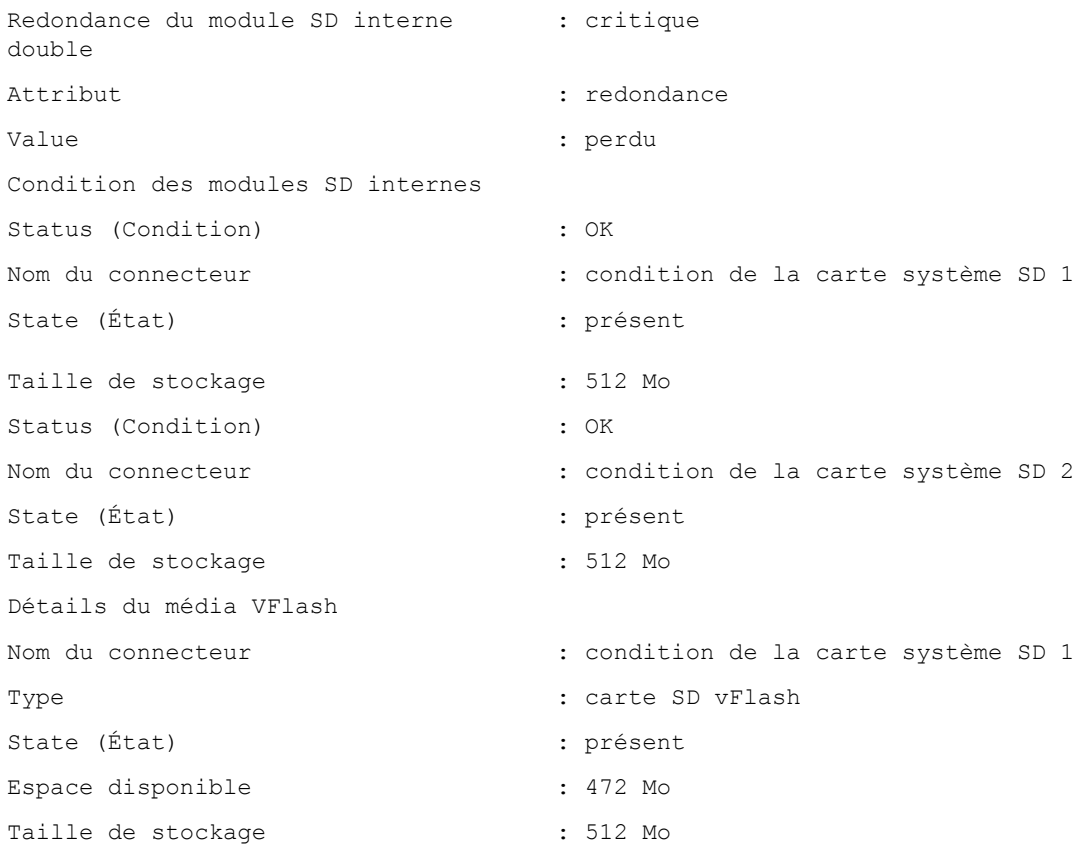

## omreport chassis slots ou omreport mainsystem slots

Utilisez la commande omreport chassis slots ou omreport mainsystem slots pour afficher les propriétés des logements du système. Entrez :

omreport chassis slots index=n ou

omreport mainsystem slots index=n

Le paramètre index est facultatif. Si vous ne définissez pas d'index, Server Administrator affiche les propriétés de tous les logements du système. Si vous définissez l'index, il affiche les propriétés d'un logement donné.

REMARQUE : Pour maintenir la cohérence entre les commandes, le format de sortie de cette commande a été Ø modifié. Changez les scripts utilisateur, si nécessaire.

Pour chaque logement dans le système, les valeurs s'affichent pour les champs suivants répertoriés dans le tableau cidessous :

#### Tableau 13. Paramètres valides de la commande Omreport Chassis Slots ou Omreport Mainsystem Slots

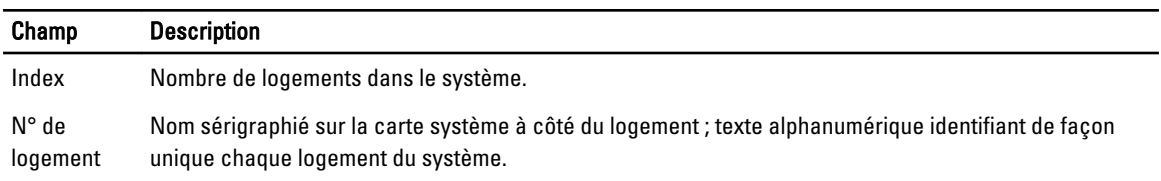

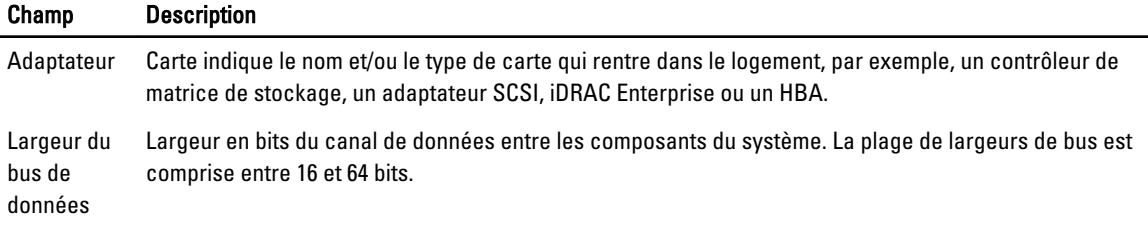

#### omreport chassis temps ou omreport mainsystem temps

Utilisez la commande omreport chassis temps ou omreport mainsystem temps pour afficher les propriétés des capteurs de température du système. Entrez :

omreport chassis temps index=n

ou

omreport mainsystem temps index=n

La paramètre *index* est facultatif. Si vous ne spécifiez pas l'index, Server Administrator affichera le résumé de l'état, les mesures et les seuils définis pour n'importe lequel des capteurs de température présent dans le système. Si vous spécifiez l'index, Server Administrator affichera le résumé d'un capteur de température spécifique.

#### omreport chassis volts ou omreport mainsystem volts

Utilisez la commande omreport chassis volts ou omreport mainsystem volts pour afficher les propriétés des capteurs de tension du système. Entrez :

omreport chassis volts index=n ou

omreport mainsystem volts index=n

Le paramètre index est facultatif. Si vous ne spécifiez pas l'index, Server Administrator affichera un résumé d'état, les mesures et les seuils définis pour n'importe lequel des capteurs de voltage présents sur le système. Si vous spécifiez l'index, Server Administrator affichera le résumé d'un capteur de voltage spécifique.

# Licences Omreport

Utilisez la commande omreport licenses pour afficher les licences numériques des périphériques matériels installés dans le système. Tapez :

omreport licenses

Voici un exemple de résultat de la commande omreport licenses :

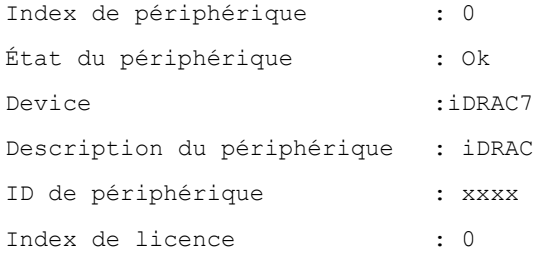

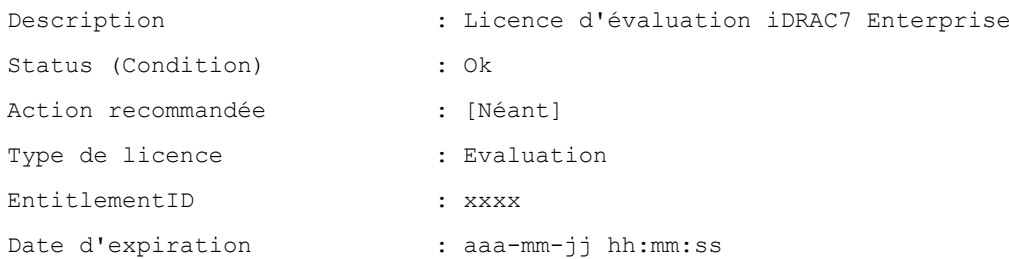

## Commandes omreport system ou omreport servermodule

Utilisez les commandes omreport system ou omreport servermodule pour afficher les journaux, les valeurs des seuils et des informations sur le coût de possession et la configuration des actions d'arrêt et de récupération.

#### omreport system ou omreport servermodule

Utilisez la commande omreport system ou omreport servermodule pour voir l'état général des composants du système. Lorsque vous spécifiez une commande de niveau 3, telle que omreport system shutdown ou omreport servermodule shutdown, vous obtenez des informations détaillées pour un composant de système au lieu de l'état général obtenu au moyen de omreport system ou omreport servermodule. Entrez :

```
omreport system
ou
omreport servermodule
```
Si le système est équipé d'un châssis principal du système ou d'un système principal et qu'au moins un périphérique de stockage lui est directement relié, Server Administrator peut afficher un résumé semblable au suivant :

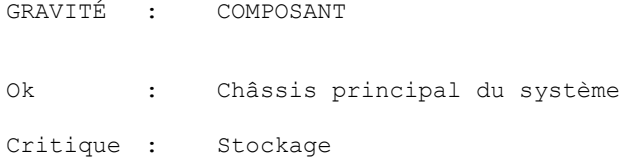

## Commandes pour l'affichage des journaux

Utilisez la commande omreport system ou omreport servermodule pour afficher les journaux : le journal des alertes, le journal de commandes et le journal du matériel ou ESM.

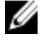

REMARQUE : Si le journal d'alertes ou le journal de commandes affiche des données XML non valides (telles que lorsque les données XML générées pour la sélection ne sont pas bien formées), vous devez effacer le journal et résoudre le problème. Pour effacer le journal, entrez : omconfig system alertlog action=clear ou omconfig system cmdlog action=clear. Si vous avez besoin de conserver les informations du journal pour les consulter ultérieurement, enregistrez une copie du journal avant de l'effacer. Pour plus d'informations sur l'effacement des journaux, voir [Commandes pour effacer des journaux](#page-107-0).

Pour afficher le contenu du journal des alertes, entrez :

```
omreport system alertlog
```
ou omreport servermodule alertlog

Pour afficher le contenu du journal de commandes, entrez :

omreport system cmdlog

ou omreport servermodule cmdlog

Pour afficher le contenu du journal ESM, entrez :

omreport system esmlog

ou omreport servermodule esmlog

#### Condition d'intégrité générale du journal ESM

Lorsque vous exécutez la commande omreport system esmlog ou omreport servermodule esmlog, le journal ESM s'affiche. La première ligne du rapport reflète l'intégrité générale du matériel du système. Par exemple, Health: OK signifie que les messages occupent moins de 80 pour cent de l'espace imparti au journal ESM. Si 80 pour cent ou plus de l'espace attribué au journal ESM est occupé, l'avertissement suivant s'affiche :

Intégrité : non critique

Si une précaution s'affiche, corrigez toutes les conditions de gravité d'avertissement ou critiques, puis effacez le journal.

## omreport system alertaction ou omreport servermodule alertaction

Utilisez la commande omreport system alertaction ou omreport servermodule alertaction pour afficher un résumé des actions d'alerte configurées pour des événements d'avertissement ou d'échec sur les composants du système. Les actions d'alerte déterminent la manière de répondre de Server Administrator lorsqu'un composant subit un événement d'avertissement ou d'échec.

La commande omreport system alertaction ou omreport servermodule alertaction est utile pour viewing (afficher) les actions d'alerte spécifiées pour les composants. Pour set (définir) une action d'alerte pour un composant, utilisez la commande omconfig system alertaction ou omconfig servermodule alertaction. Pour plus d'informations, voir [omconfig:](#page-58-0)  [Managing Components Using The Instrumentation Service](#page-58-0) (omconfig : gestion des composants au moyen d'Instrumentation Service)

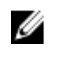

REMARQUE : Pour préserver la cohérence des commandes, le format de sortie de cette commande a été modifié. Modifiez les scripts utilisateur selon le besoin.

REMARQUE : En raison de restrictions liées à certains systèmes d'exploitation (par exemple, VMware ESXi), Ø certaines fonctionnalités ne sont pas disponibles dans cette version d'OpenManage Server Administrator.

#### Composants et événements dotés d'actions d'affichage des alertes

Vous pouvez afficher les propriétés des actions d'alerte des composants et événements suivants s'ils sont présents dans le système :

- Avertissement de la batterie.
- Panne de batterie
- Intrusion dans le châssis
- Avertissement de capteur de courant
- Panne de capteur de courant
- Avertissement de ventilateur
- Défaillance du ventilateur.
- Échec anticipé de mémoire
- Erreur de la mémoire
- Avertissement du capteur d'alimentation du système
- Panne détectée par un capteur de puissance système
- Puissance système maximale
- Avertissement du bloc d'alimentation
- Échec du bloc d'alimentation
- Dégradation de la redondance
- Perte de la redondance
- Avertissement de température
- Panne due à la température
- Avertissement de tension
- Panne due à la tension
- Avertissement de processeur
- Échec du processeur
- Avertissement du journal du matériel
- Journal du matériel plein
- ASR de surveillance
- Avertissement du système de stockage
- Panne du système de stockage
- Avertissement du contrôleur de stockage
- Panne du contrôleur de stockage
- Avertissement de disque physique
- Panne de disque physique
- Avertissement de disque virtuel
- Panne de disque virtuel
- Avertissement d'enceinte
- Panne d'enceinte
- Avertissement de batterie de contrôleur de stockage
- Panne de batterie de contrôleur de stockage
- Média flash amovible présent
- Média flash amovible retiré
- Échec du média flash amovible

Ø

**REMARQUE :** Les événements d'avertissement de batterie de contrôleur de stockage et de panne de batterie de contrôleur de stockage ne sont pas disponibles sur les systèmes lames.

REMARQUE : L'avertissement Capteur de puissance du système ne s'applique pas aux systèmes lames.

## omreport system assetinfo ou omreport servermodule assetinfo

Utilisez la commande omreport system assetinfo ou omreport servermodule assetinfo pour voir les données de coût de propriété pour le système, telles que les informations d'acquisition, de dépréciation et de garantie. Pour définir n'importe lequel de ces champs, utilisez la commande omconfig system assetinfo ou omconfig servermodule assetinfo. Pour plus d'informations, voir [Omconfig System Or Servermodule Assetinfo Editing Cost Of Ownership Values](#page-116-0) (Valeurs de coût de propriété de Omconfig System ou Servermodule Assetinfo Editing).

#### omreport system events ou omreport servermodule events

Utilisez la commande omreport system events ou omreport servermodule events pour afficher les interruptions SNMP activées ou désactivées. Entrez :

omreport system events

ou

omreport servermodule events

Cette commande affiche un résumé de chaque composant dans le système pour lequel les événements sont générés. Pour chaque composant, le rapport indique les types de gravité qui seront rapportés et ceux qui ne le seront pas. Ce qui suit est un exemple de résultat pour quelques composants :

Current SNMP Trap Configuration (Configuration actuelle d'interruption SNMP) ----------- System (Système) ----------- Settings Enable: Informational, Warning and Critical Disable: None (Paramètres Activer : informatif, avertissement et critique Désactiver : aucun) --------------- Power Supplies (Alimentations) ---------------- Settings Enable: Informational, Warning and Critical Disable: None (Paramètres Activer : informatif, avertissement et critique Désactiver : aucun) ----------- Fans (Ventilateurs) ---Settings Enable: Critical Disable: Informational, Warning, and Critical (Paramètres Activer : critique Désactiver : informatif, avertissement et critique) --------------------- Removable Flash Media (Média flash amovible) --------------------- Settings Enable: Informational, Warning and Critical Disable: None (Paramètres Activer : informatif, avertissement et critique Désactiver : aucun)

Le compte rendu complet répertorie les paramètres de tous les composants du système pour lesquels des événements peuvent être générés.

#### Commande Omreport System Events Type ou Omreport Servermodule Events Type

Pour afficher la condition d'un type spécifique de composants, utilisez la commande omreport system events type=<nom du composant> ou omreport servermodule event type=<nom du composant>. Entrez :

omreport system events type=fans

ou

omreport servermodule events type=fans

Cette commande affiche le de chaque composant du système pour lequel des événements peuvent être générés.

Le tableau suivant répertorie les événements affichés pour divers types de composants.

REMARQUE : En raison de restrictions liées à certains systèmes d'exploitation (par exemple, VMware ESXi), Ø certaines fonctionnalités ne sont pas disponibles dans cette version d'OpenManage Server Administrator.

#### Tableau 14. Paramètres valides de la commande Omreport System Events Type ou Omreport Servermodule Events Type

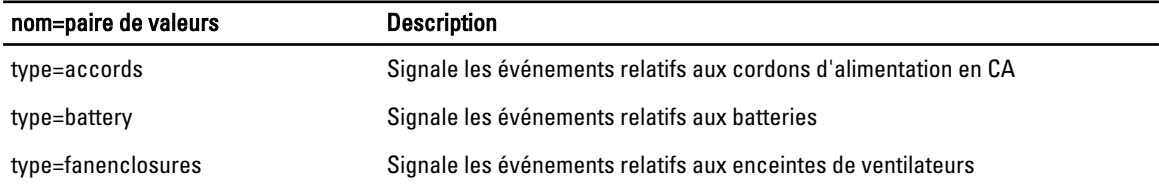

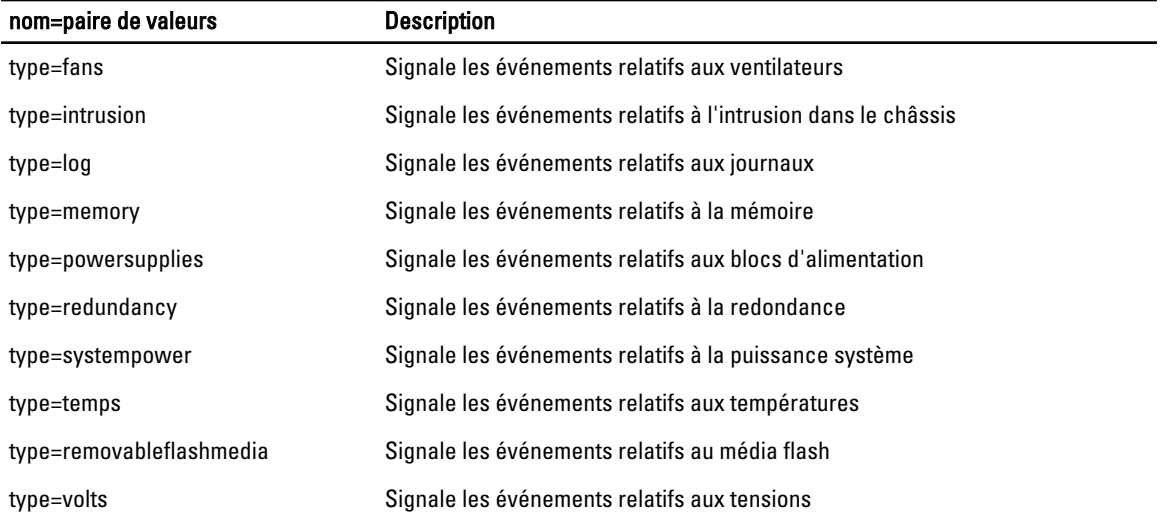

Voici un exemple de résultat :

Current SNMP Trap Configuration ------- System ------- Settings Enable: Informational, Warning, and Critical Disable: None ----------- Fans Group ---------- Settings Enable: Informational, Warning, and Critical Disable: None ----------- Individual Objects ----------- System Board Fan1 RPM Settings Index: 0 Enable: Informational, Warning, and Critical Disable: None System Board Fan2 RPM Settings Index:1 Enable: Informational, Warning, and Critical Disable: None

#### omreport system operatingsystem ou omreport servermodule operatingsystem

Utilisez la commande omreport system operatingsystem ou omreport servermodule operatingsystem pour afficher des informations sur le système d'exploitation.

### omreport system pedestinations ou omreport servermodule pedestinations

Utilisez la commande omreport system pedestinations ou omreport servermodule pedestinations pour afficher les destinations vers lesquelles seront envoyées les alertes d'événements de plateforme. Selon le nombre de destinations affichées, configurez une adresse IP distincte pour chaque adresse de destination. Tapez :

omreport system pedestinations

ou omreport servermodule pedestinations

Le résultat de la commande omreport system pedestinations ou omreport servermodule pedestinations répertorie chaque paramètre valide.

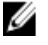

REMARQUE : Pour préserver la cohérence des commandes, le format de sortie de cette commande a été modifié. Modifiez les scripts utilisateur selon le besoin.

#### Paramètres de la commande omreport system pedestinations ou omreport servermodule pedestinations

Le nombre réel de destinations que vous pouvez définir sur un système en utilisant omreport system pedestinations ou omreport servermodule pedestinations peut varier.

Le tableau suivant répertorie les paramètres disponibles.

| Sortie                                              | <b>Attributs</b>                                | <b>Description</b>                                                                                                    |
|-----------------------------------------------------|-------------------------------------------------|----------------------------------------------------------------------------------------------------|
| Liste des destinations                              |                                                 |                                                                                                    |
|                                                     | Numéro de destination :<br>Destination1         | destination 1 : affiche la première destination.<br>Exemple:<br>101.102.103.104 : adresse IPv4 de la première destination.                                                                |
|                                                     | Numéro de destination :<br>Destination 2        | destination 2 : affiche la deuxième destination.<br>Exemple:<br>110.120.130.140 : adresse IPv4 de la deuxième destination.                                                                |
|                                                     | Numéro de destination :<br>Destination 3        | destination 3 : affiche la troisième destination.<br>Exemple:<br>201:202:203:204 : adresse IPv4 de la troisième destination.                                                              |
|                                                     | Numéro de destination :<br>Destination 4        | destination 4 : affiche la quatrième destination.<br>Exemple:<br>210.211.212.213 : adresse IPv4 de la quatrième destination.                                                              |
|                                                     | Numéro de destination :<br>Destination 5        | destination 5 : affiche la cinquième destination.<br>Exemple:<br>2001:0db8:85a3:0000:0000:8a2e:0370:7334 : Adresse IPv6 de la<br>cinquième destination.                                   |
|                                                     | Numéro de destination :<br>Destination 6        | <b>destination 6</b> : affiche la sixième destination.<br>Exemple:<br>2001:0db8:85a3:0000:0000:8a2e:0370:7334 : adresse IPv6 de la<br>sixième destination.                                |
|                                                     | Numéro de destination :<br>Destination 7        | destination 7 : affiche la septième destination.<br>Exemple:<br>210.211.212.213 : adresse IP de la septième destination.                                                                  |
|                                                     | Numéro de destination :<br><b>Destination 8</b> | <b>destination 8</b> : affiche la huitième destination.<br>Exemple:<br>210.211.212.213 : adresse IP de la huitième destination.                                                           |
| Paramètres de<br>configuration de la<br>destination |                                                 |                                                                                                    |
|                                                     | attribute=communitystring                       | communitystring : affiche la chaîne de texte qui joue le rôle<br>de mot de passe et sert à authentifier les messages SNMP<br>envoyés entre le BMC et la station de gestion de destination |

Tableau 15. Paramètres de la commande omreport system pedestinations ou omreport servermodule pedestinations

### omreport system platformevents ou omreport servermodule platformevents

Utilisez la commande omreport system platformevents ou omreport servermodule platformevents pour afficher les réponses du système à chaque événement sur plateforme répertorié.

.

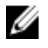

REMARQUE : Pour préserver la cohérence des commandes, le format de sortie de cette commande a été modifié. Modifiez les scripts utilisateur selon le besoin.

#### omreport system recovery ou omreport servermodule recovery

Utilisez la commande omreport system recovery ou omreport servermodule recovery pour voir s'il existe une action configurée pour un système d'exploitation bloqué. Vous verrez également le nombre de secondes qui doivent s'écouler avant la confirmation du blocage du système d'exploitation.

#### omreport system shutdown ou omreport servermodule shutdown

Utilisez la commande omreport system shutdown ou omreport servermodule shutdown pour afficher n'importe quelle action d'arrêt en attente du système. Si les propriétés d'arrêt du système sont configurées, l'exécution de la commande affiche ces propriétés.

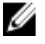

Ø Ø REMARQUE : En raison de restrictions liées à certains systèmes d'exploitation (par exemple, VMware ESXi), certaines fonctionnalités ne sont pas disponibles dans cette version d'OpenManage Server Administrator.

#### omreport system summary ou omreport servermodule summary

Utilisez la commande omreport system summary ou omreport servermodule summary pour afficher un résumé détaillé des composants logiciels et matériels actuellement installés sur le système. Entrez :

```
omreport system summary
```
ou omreport servermodule summary

REMARQUE : Si la taille de la carte vFlash ou SD est inférieure à 1 Go, la taille est affichée en Mo.

REMARQUE : Si iDRAC est installé, Server Administrator affiche la version LCC. Si le contrôleur BMC est installé, Server Administrator affiche la version USC.

La sortie affichée dans la fenêtre CLI dépend du logiciel de gestion de systèmes, du système d'exploitation et des composants et options matériels installés sur le système. Les résultats de commande *partiels* suivants sont uniques et peuvent ne pas refléter la configuration matérielle et logicielle du système :

```
Récapitulatif du système 
----------------- 
Profil des logiciels 
----------------- 
Gestion des systèmes 
Name (Nom) : Dell OpenManage Server Administrator 
Version : x.x.x
Description : Systems Management Software
Contient : Common Storage Module 4.x.x
                        : Data Engine 7.x.x 
                        : Hardware Application Programming Interface 7.x.x 
                        : Instrumentation Service 7.x.x
```

```
: Instrumentation Service Integration Layer 7.0.0 
                          : OpenManage Inventory Collector 7.x.x
                          : Remote Access Controller Data Populator 7.x.x
                          : Remote Access Controller Managed Node 7.x.x
                          : Secure Port Server 7.x.x
                          : Server Administrator Common Framework 7.x.x
                          : Server Administrator Core files 7.x.x
                          : Storage Management 4.x.x
                          : Sun Java Runtime Environment 1.x.x
Système d'exploitation 
Name (Nom) : Microsoft Windows Server 2008 R2, Enterprise x64
                          Edition
Version : Version 6.1 <Build 7600> <x64> Server Full 
                          Installation 
System Time (Heure 
système) 
                         : Ven 20 mai 18:02:52 2XXX 
Heure d'initialisation du 
: Mer 18 mai 18:37:58 2XXX 
système
------- 
System
------- 
System
Nom d'hôte : WIN-27C02UQFV6L
Emplacement du système : Veuillez définir la valeur
Lifecycle Controller : [Néant]
------------------- 
Châssis principal du 
système 
------------------- 
Informations sur le 
châssis
Modèle de châssis : PowerEdge R720
Numéro de service du 
: 7654321
châssis 
Code de service express : 15608862073
Verrou du châssis : Présent
Numéro d'inventaire du 
: c
châssis
```
Informations sur l'accès à distance Périphérique d'accès à distance : iDRAC7 Express Média vFlash : Absent(e) Processeur 1 Marque du processeur : Genuine Intel (R) CPU à 1,60GHz Version du processeur : Model 45 Stepping 2 Tension : 1200 W Mémoire Capacité totale installée : 2048 Mo Mémoire disponible pour le : 2048 Mo système d'exploitation Capacité totale maximale :786432 Mo Nombre de matrices de mémoire : 1 Matrice mémoire 1 Emplacement : Carte système ou carte mère Utiliser : Mémoire système Capacité installée : 2048 Mo Capacité maximale : 786432 Mo Logements disponibles : 24 Logements utilisés : 1 Logement PCI1 Carte : [Inoccupé] Type : PCI E Gen 3 X16 Largeur du bus de données : 8x ou x8 Vitesse : [Non obtenu, voir la documentation de la carte] Longueur du logement : De long Source de tension : 3,3 volts Logement PCI2 Adaptateur : [Inoccupé] Type : PCI E Gen 3 X16 Largeur du bus de données : 8x ou x8 Vitesse : [Non obtenu, voir la documentation de la carte] Longueur du logement : De long Source de tension : 3,3 volts Informations sur le BIOS

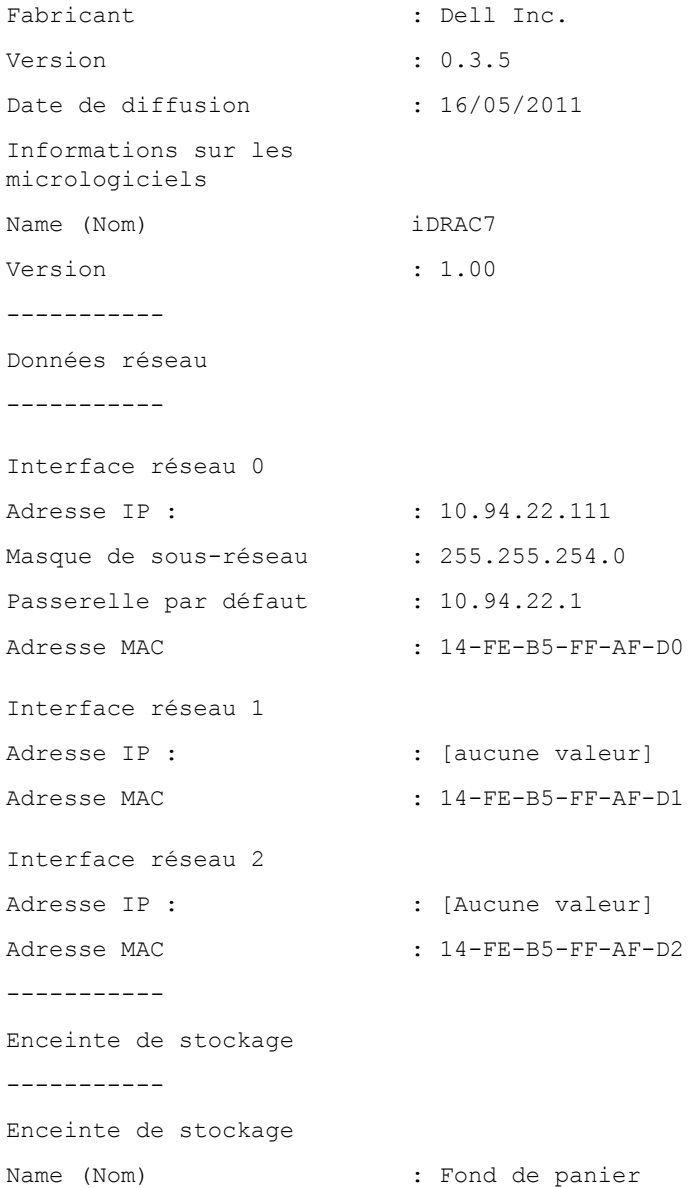

#### Informations sur le matériel utilisant le résumé de système Omreport ou le résumé Omreport Servermodule

Les informations résumées sur le matériel du système incluent des valeurs de données pour les composants des types suivants présents sur le système :

### Attributs du système

- Nom d'hôte
- Emplacement du système
- Lifecycle Controller

## Châssis principal du système ou Système principal

#### Châssis

• Modèle de châssis

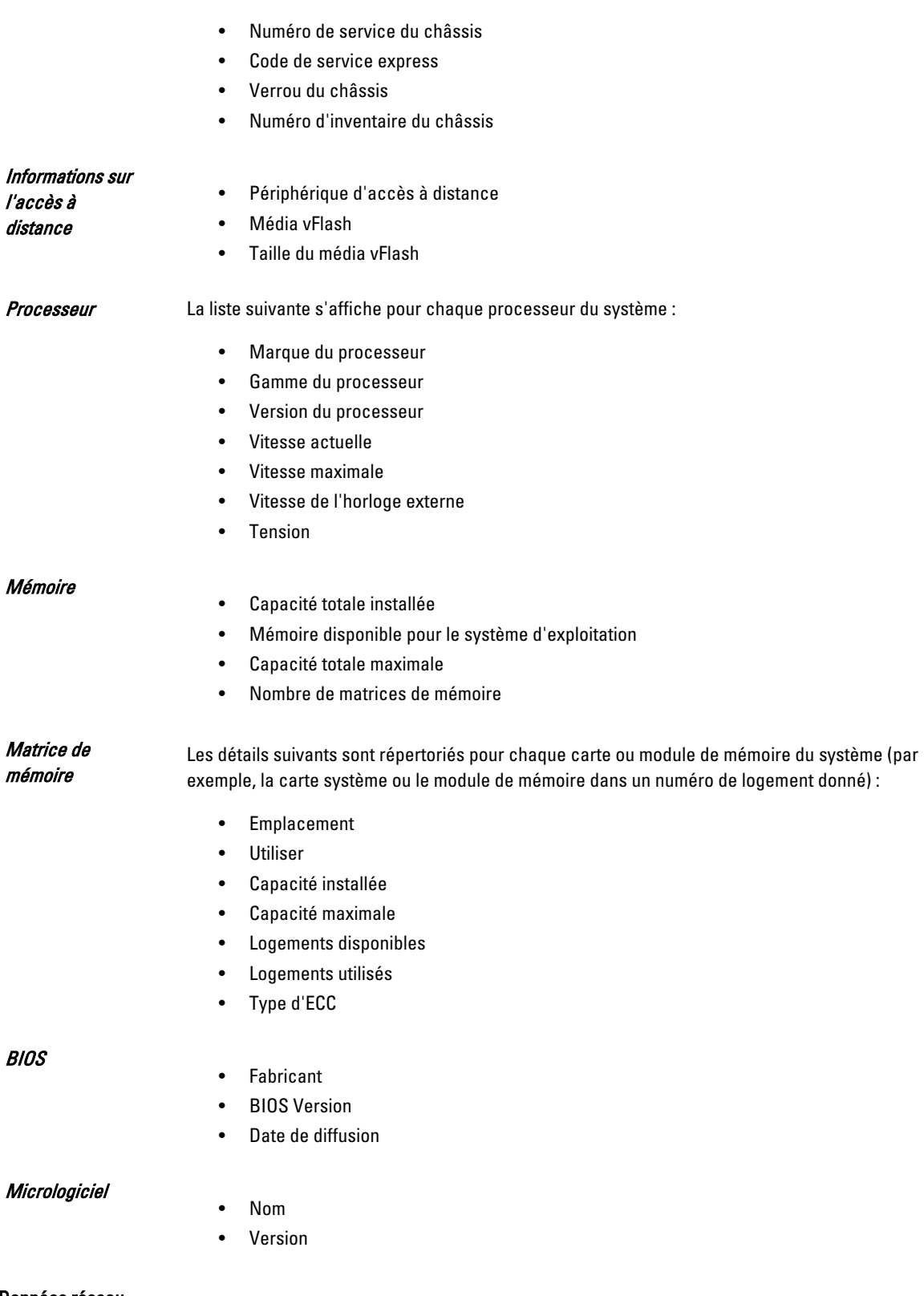

## Données réseau

Les détails suivants sont répertoriés pour chaque interface de carte réseau (NIC) et de groupe de cartes (Team) si l'interface Team est configurée dans le système :

- Adresse IP :
- Masque de sous-réseau
- Passerelle par défaut
- Adresse MAC

#### Enceintes de stockage

Les détails suivant sont répertoriés pour chaque enceinte de stockage connectée au système :

- Nom
- Numéro de service

#### omreport system thrmshutdown ou omreport servermodule thrmshutdown

Utilisez la commande omreport system thrmshutdown ou omreport servermodule thrmshutdown pour afficher les propriétés configurées pour une action d'arrêt thermique.

Les trois propriétés qui s'affichent en cas d'arrêt pour protection thermique sont disabled (désactivé), warning (avertissement) ou failure (échec). Si la CLI affiche le message suivant, la fonction d'arrêt pour protection thermique a été désactivée :

Thermal protect shutdown severity: disabled (Gravité pour l'arrêt pour protection thermique : désactivée)

Si le système est configuré pour s'arrêter lorsqu'un capteur de température détecte un avertissement ou une panne, un des messages suivants s'affiche :

Thermal protect shutdown severity: warning (Gravité de l'arrêt pour protection thermique : avertissement) Thermal protect shutdown severity: failure (Gravité de l'arrêt pour protection thermique : échec)

#### omreport system version ou omreport servermodule version

Utilisez la commande omreport system version ou omreport servermodule version pour répertorier les numéros de version du BIOS, des micrologiciels, du logiciel de Systems Management Software et du système d'exploitation installés sur le système. Entrez :

omreport system version

ou

omreport servermodule version

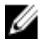

REMARQUE : Si iDRAC est installé, Server Administrator affiche la version de Lifecycle Controller. Si BMC est installé, Server Administrator affiche la version USC.

Les résultats qui s'affichent dans la fenêtre de la CLI dépendent de la version des contrôleurs BIOS et RAID et du micrologiciel installé sur le système. Les résultats de commande partial (partielle) suivants sont uniques et ne ressembleront peut-être pas aux résultats de configuration du système :

Version Report (Rapport de version) --------------------- Main System Chassis (Châssis de système principal) --------------------- Name : BIOS Version : 0.3.5 Name : iDRAC7 Version : 1.00 (Nom : version BIOS : 0.3.5 Nom : iDRAC7 Version : 1.00) --------------------- Software (Logiciel) ----------Name : Microsoft Windows Server 2008 R2, Enterprise x64 edition Version : Version 6.1 (Build 7600) (x64) Server Full Installation Name : Dell Server Administrator Version : 7.x.x (Nom : Microsoft Windows Server 2008 R2,

Enterprise x64 edition Version : Version 6.1 (Build 7600) (x64) Nom d'installation complet du serveur : Dell Server Administrator Version : 7.x.x )------------------------------------ Storage Controller Firmware (Micrologiciel de contrôleur de stockage) ------------------------------------ Name : PERC H310 Mini Version : 20.10.1-0025 (Nom : PERC H310 mini version : 20.10.1-0025)

# Commandes omreport preferences

Utilisez la commande omreport preferences pour afficher les détails URL du serveur web Server Administrator, de l'algorithme de signature de clé et du format de message.

## Messages de préférences Omreport

Utilisez les messages de préférences omreport pour afficher le format de message d'alerte configuré.

Le tableau suivant énumère les attributs disponibles des messages de préférences omreport.

#### Tableau 16. Paramètres valides de messages de préférences omreport

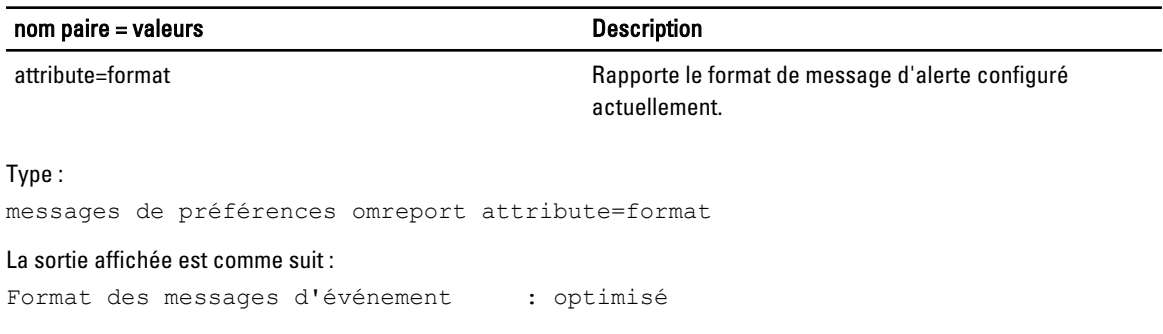

### omreport preferences webserver

Utilisez la commande omreport preferences webserver pour afficher les détails de l'URL et l'algorithme de signature de clé actuel.

Le tableau suivant énumère les attributs disponibles de omreport preferences webserver. Tableau 17. Paramètres valides de omreport preferences webserver

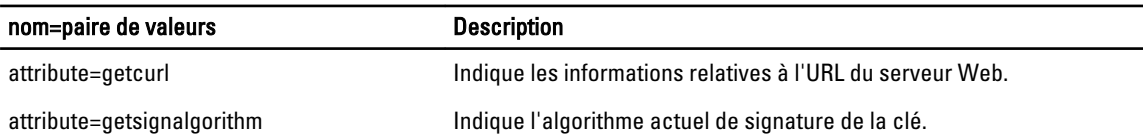

4

# <span id="page-58-0"></span>omconfig : gestion des composants à l'aide d'Instrumentation Service

La commande **omconfig** permet de fournir des valeurs pour définir les événements d'avertissement, configurer les actions d'alerte, effacer les journaux et configurer l'arrêt du système ; elle vous permet également d'effectuer d'autres tâches de gestion de systèmes.

Des exemples des fonctionnalités omconfig comprennent :

- Privilège de l'administrateur pour effacer les journaux de commande, d'alerte et de matériel
- Privilège de l'administrateur pour configurer et exécuter des arrêts de système
- Privilège de l'utilisateur privilégié et de l'administrateur pour spécifier des valeurs par défaut ou autres pour des événements d'avertissement sur des ventilateurs, des capteurs de tension et des capteurs de température
- Privilège de l'utilisateur privilégié et de l'administrateur pour définir des actions d'alerte dans le cas d'un événement d'avertissement ou d'un événement d'échec lié à une intrusion, des ventilateurs, des capteurs de tension et des capteurs de température

Pour plus d'informations sur l'utilisation de la commande omconfig pour afficher et gérer les informations de propriété (assetinfo), voir [Omconfig System ou Servermodule Assetinfo : Modification des valeurs de coût de possession](#page-116-0).

Généralement, vous devez utiliser les commandes omreport pour obtenir les informations nécessaires pour exécuter une commande **omconfig**. Par exemple pour modifier la température minimale d'un événement d'avertissement sur un capteur de température, vous devez connaître l'index du capteur. Utilisez la commande omreport chassis temps ou omreport mainsystem temp pour afficher la liste des capteurs et leurs index. Pour plus d'informations sur l'utilisation de la commande omreport, voir [Omreport : Affichage de l'état du système à l'aide d'Instrumentation Service.](#page-18-0)

Le tableau suivant répertorie les systèmes sur lesquels la commande omconfig peut être utilisée :

#### Tableau 18. Systèmes pouvant utiliser la commande omconfig

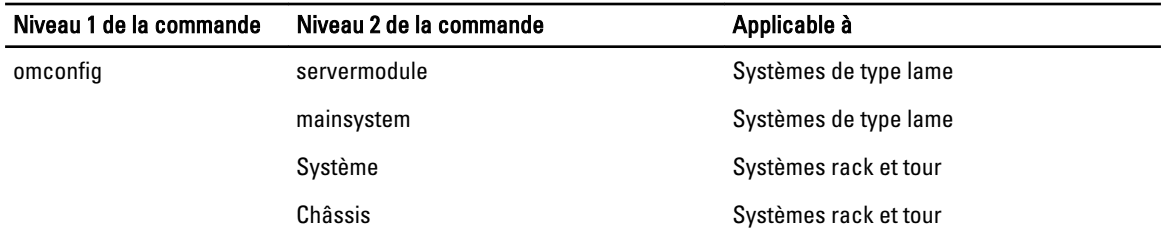

## Conventions pour les tableaux de paramètres

Les paramètres d'une commande sont répertoriés par ordre alphabétique et non pas dans l'ordre d'apparition dans l'interface de ligne de commande.

Le symbole |, souvent appelé *pipe* (barre verticale) est un *exclusif ou* opérateur logique. Par exemple, activer | désactiver signifie que vous pouvez activer ou désactiver le composant ou la fonction mais que vous ne pouvez pas le faire simultanément.

# Résumé de la commande omconfig

Le tableau suivant résume de manière générale la commande omconfig. Les colonnes Niveau de commande 2 et Niveau de commande 3 répertorient les principaux arguments de la commande omconfig. Privilège utilisayeur requis fait référence au type de privilège nécessaire pour exécuter la commande, où U = Utilisateur, P = Utilisateur privilégié et A = Administrateur. Utiliser est un terme très général concernant les actions exécutées en utilisant la commande omconfig.

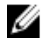

REMARQUE : Bien que le tableau suivant répertorie tous les commandes omconfig, les commandes disponibles sur le système dépendent de sa configuration. Si vous tentez d'obtenir de l'aide ou d'exécuter une commande pour un composant non installé sur le système, Server Administrator affiche un message indiquant que le composant ou le dispositif est introuvable dans le système.

REMARQUE : Lorsque CSIOR (Collect System Inventory on Restart) est désactivé, omconfig ne permet pas de Ø configurer les paramètres du BIOS.

#### Tableau 19. Niveaux 1, 2 et 3 de la commande omconfig

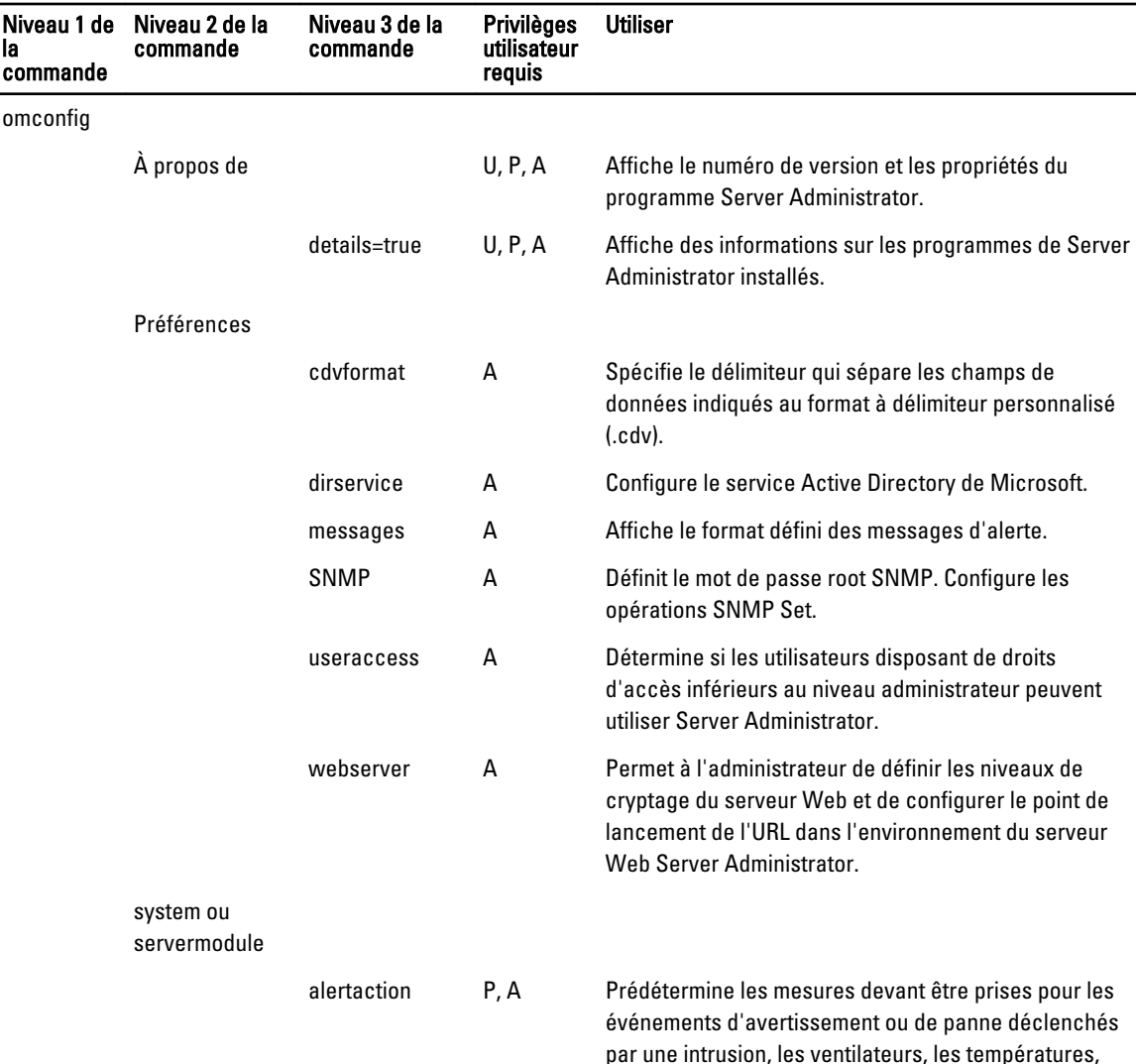

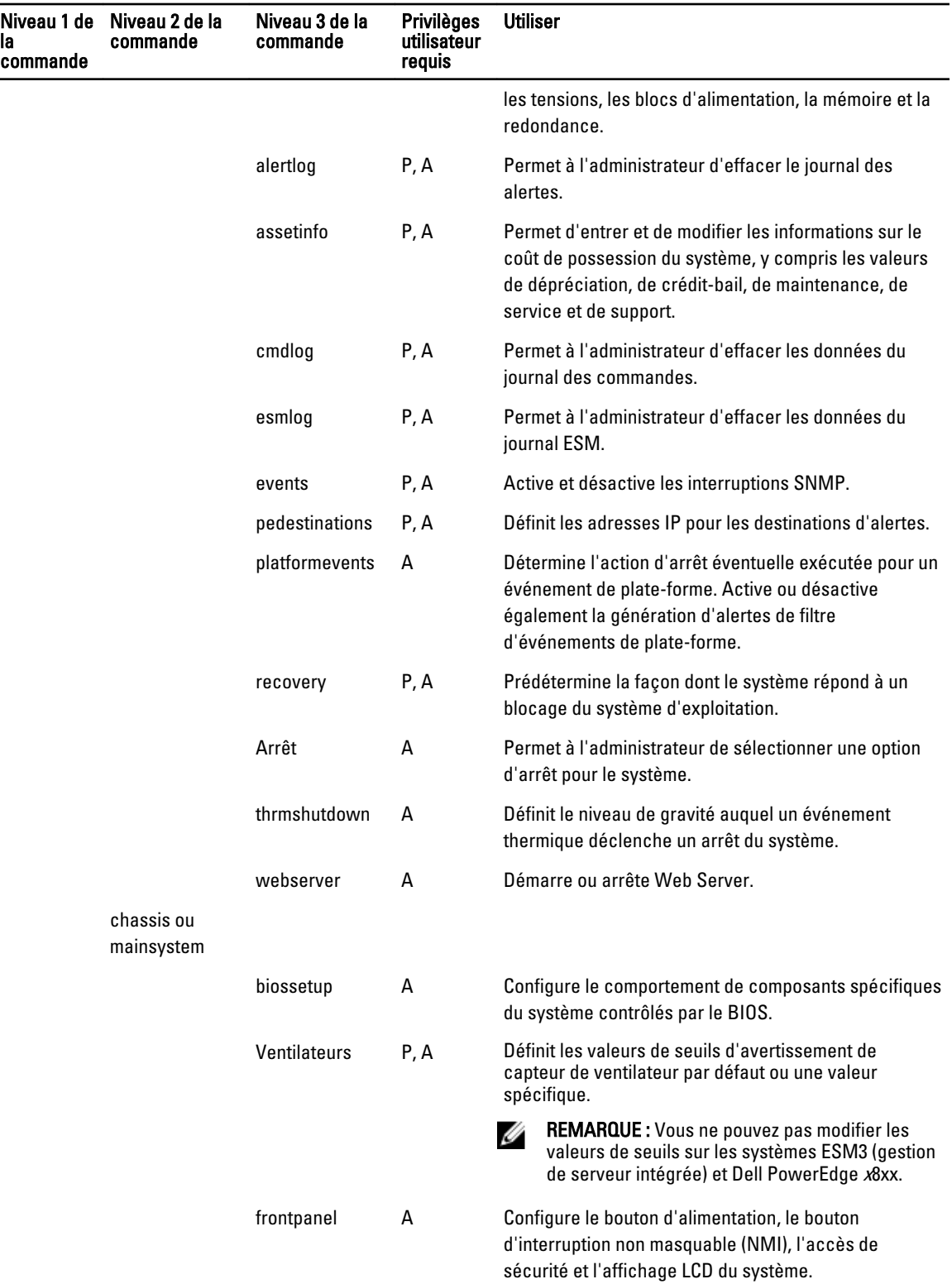

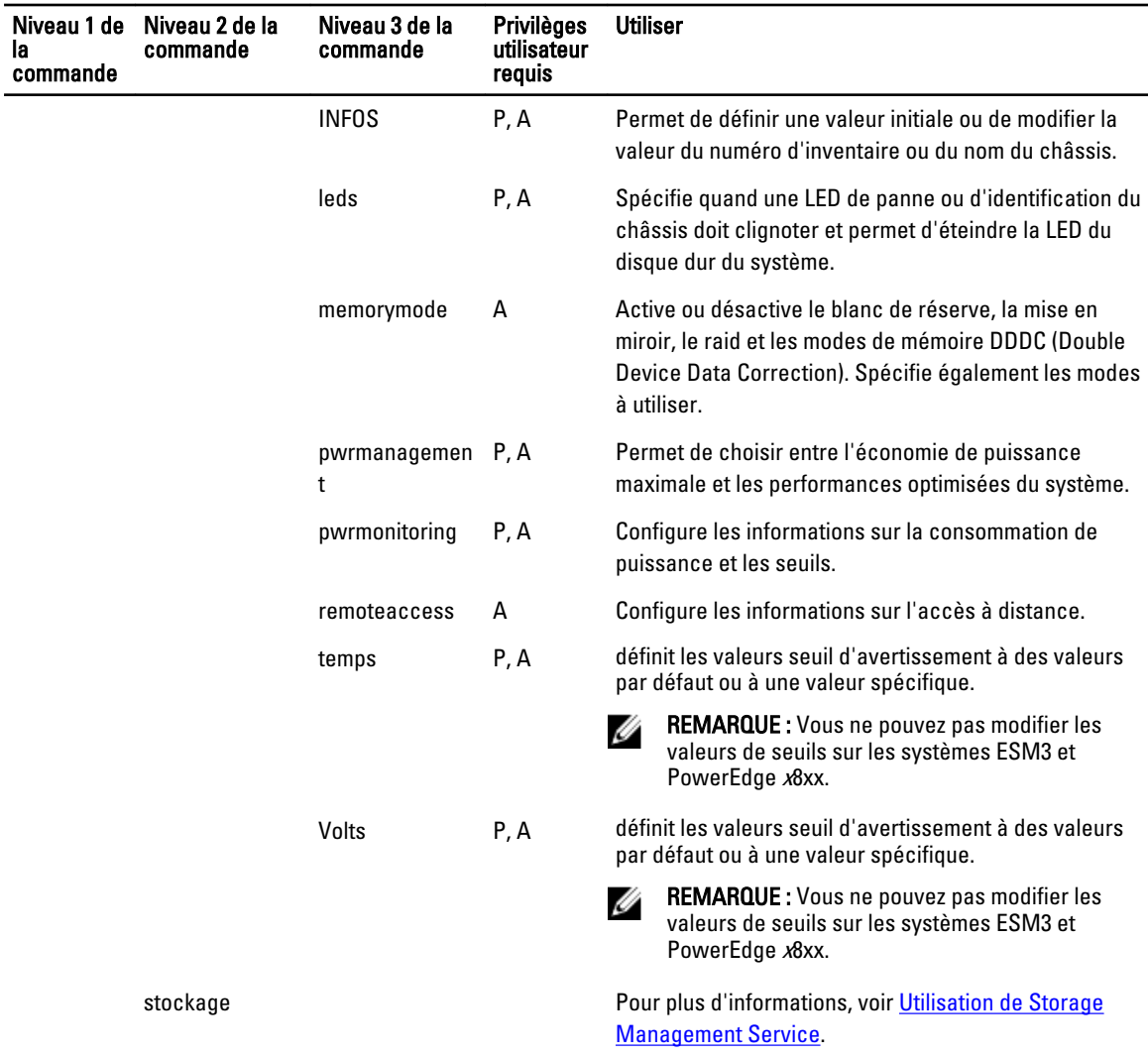

# Aide pour la commande omconfig

Le tableau suivant explique l'utilisation des commandes omconfig. Tableau 20. Utilisation des commandes omconfig

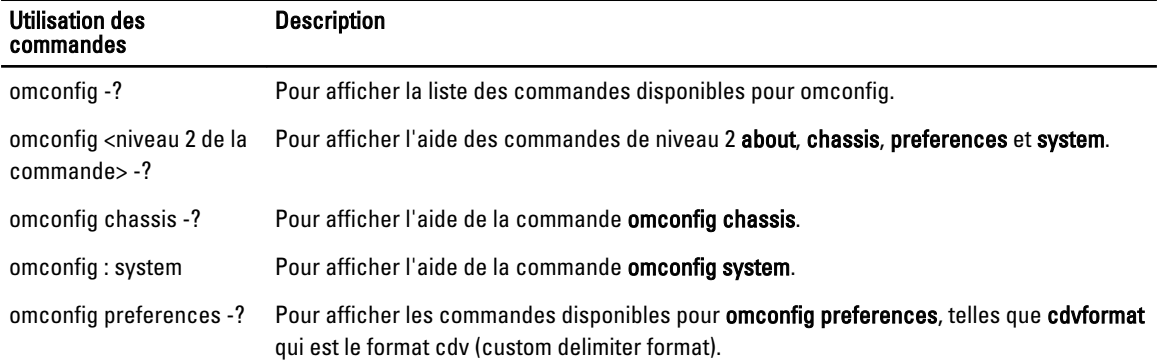

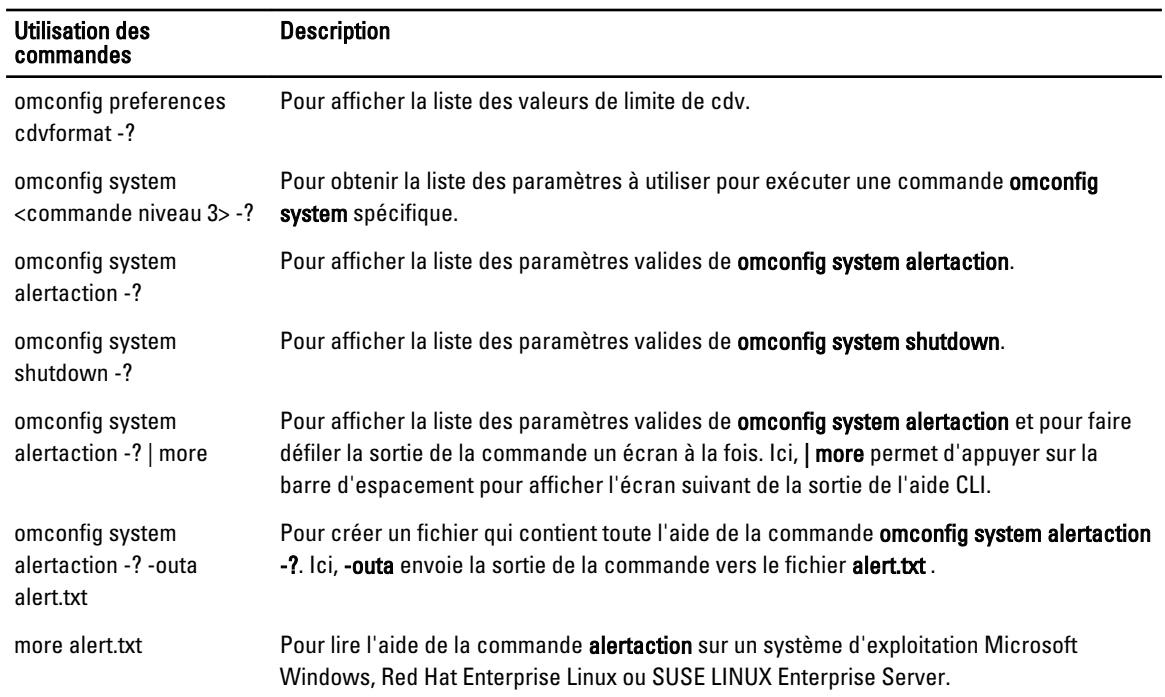

# omconfig about

Utilisez la commande omconfig about pour identifier le nom de produit et le numéro de version de l'application de gestion de système installée sur le système. Voici un exemple de sortie de la commande omconfig about :

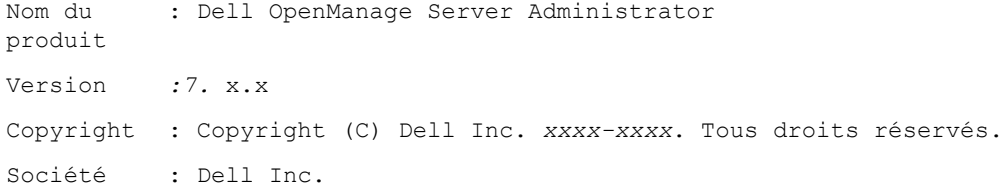

Pour des détails supplémentaires sur l'environnement de Server Administrator, entrez :

omconfig about details=true

Server Administrator inclut divers services ayant chacun un numéro de version. Le champ Contient indique les numéros de version des services et fournit des informations pratiques. La sortie peut être différente en fonction de la configuration du système et de la version de Server Administrator.

```
Contient : Broadcom SNMP Agent 10.xx.xx
           Common Storage Module 3.x.x 
           Data Engine 5.x.x
           Hardware Application Programming Interface 5.x.x
           Instrumentation Service 6.x.x
           Instrumentation Service Integration Layer 1.x.x
           Intel SNMP Agent 1.xx.x
```

```
OpenManage Inventory Collector 6.x.x
OpenManage Tools 6.x.x
Remote Access Controller 4 Data Populator 4.x.x
Remote Access Controller 4 Managed Node 4.6.3 
Secure Port Server 1.x.x
Server Administrator Framework 6.x.x
Agent for Remote Access 1.x.x
Storage Management 3.x.x 
Sun Java Runtime Environment 1.x.xx
```
## omconfig chassis ou omconfig mainsystem

Utilisez la commande omconfig chassis ou omconfig mainsystem pour :

- Définissez sur par défaut ou assignez des valeurs spécifiques aux capteurs de ventilateurs, voltage et température
- Configurez le comportement du BIOS pendant le démarrage du système
- Effacez les comptes d'erreurs de mémoire
- Activez ou désactivez les fonctions de contrôle du bouton d'alimentation si la configuration du système le permet

Utilisez la commande omconfig chassis -? ou omconfig mainsystem -? pour afficher la liste de toutes les commandes omconfig chassis ou omconfig mainsystem'.

## omconfig chassis biossetup ou omconfig mainsystem biossetup

Utilisez la commande omconfig chassis biossetup ou omconfig mainsystem biossetup pour configurer les paramètres du BIOS système normalement disponibles dans les paramètres horaires de démarrage de la configuration du BIOS du système.

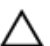

PRÉCAUTION : La modification de certaines options de configuration du BIOS peut invalider le système ou vous forcer à réinstaller le système d'exploitation.

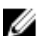

REMARQUE : Redémarrez le système pour que les options de configuration du BIOS prennent effet

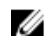

REMARQUE : Les options de configuration du BIOS ne sont pas toutes disponibles sur tous les systèmes.

REMARQUE : En raison de restrictions liées à certains systèmes d'exploitation (par exemple, VMware ESXi), U certaines fonctionnalités ne sont pas disponibles dans cette version d'OpenManage Server Administrator.

REMARQUE : Lorsque CSIOR (Collect System Inventory on Restart) est désactivé, une configuration des Ø paramètres BIOS au moyen de la commande omconfig n'est pas possible.

#### Paramètres de configuration du BIOS sur les systèmes antérieurs aux systèmes PowerEdge yx2x

Le tableau suivant répertorie les valeurs nom=valeur que vous pouvez utiliser avec la commande omconfig chassis biossetup ou omconfig mainsystem biossetup sur les systèmes antérieurs aux systèmes PowerEdge yx2x.

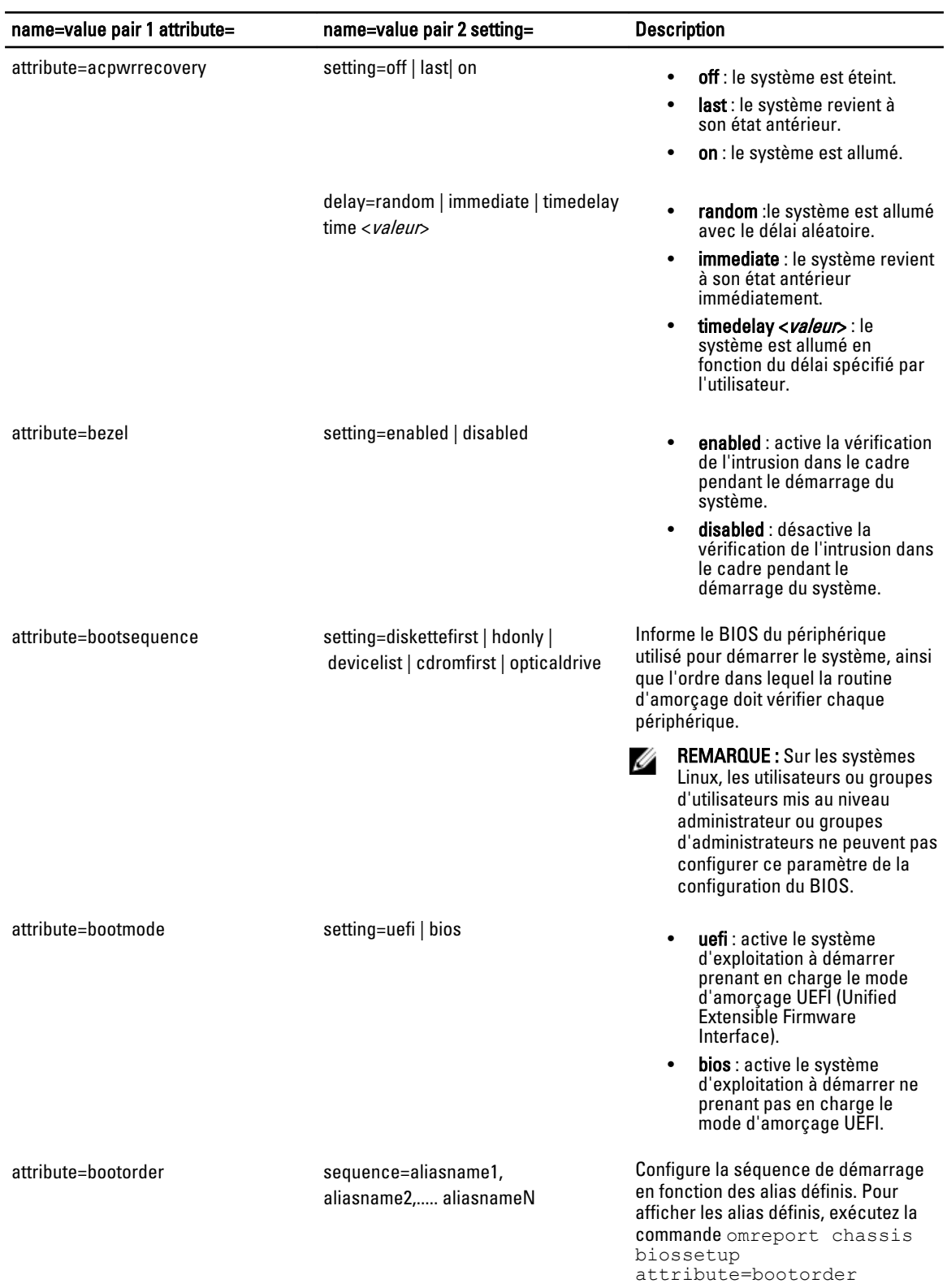

#### Tableau 21. Paramètres de configuration du BIOS sur les systèmes antérieurs aux systèmes PowerEdge yx2x

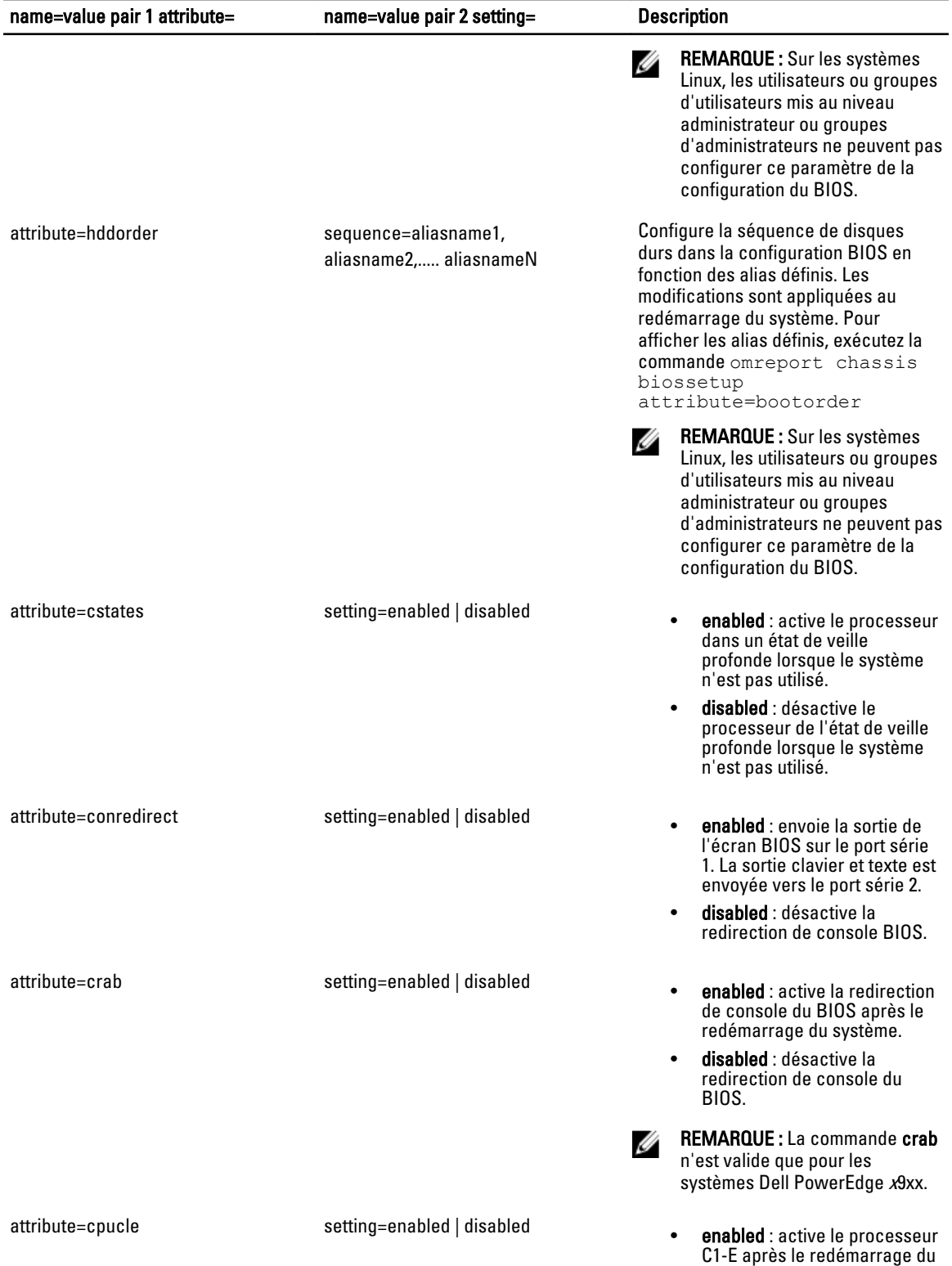

système.

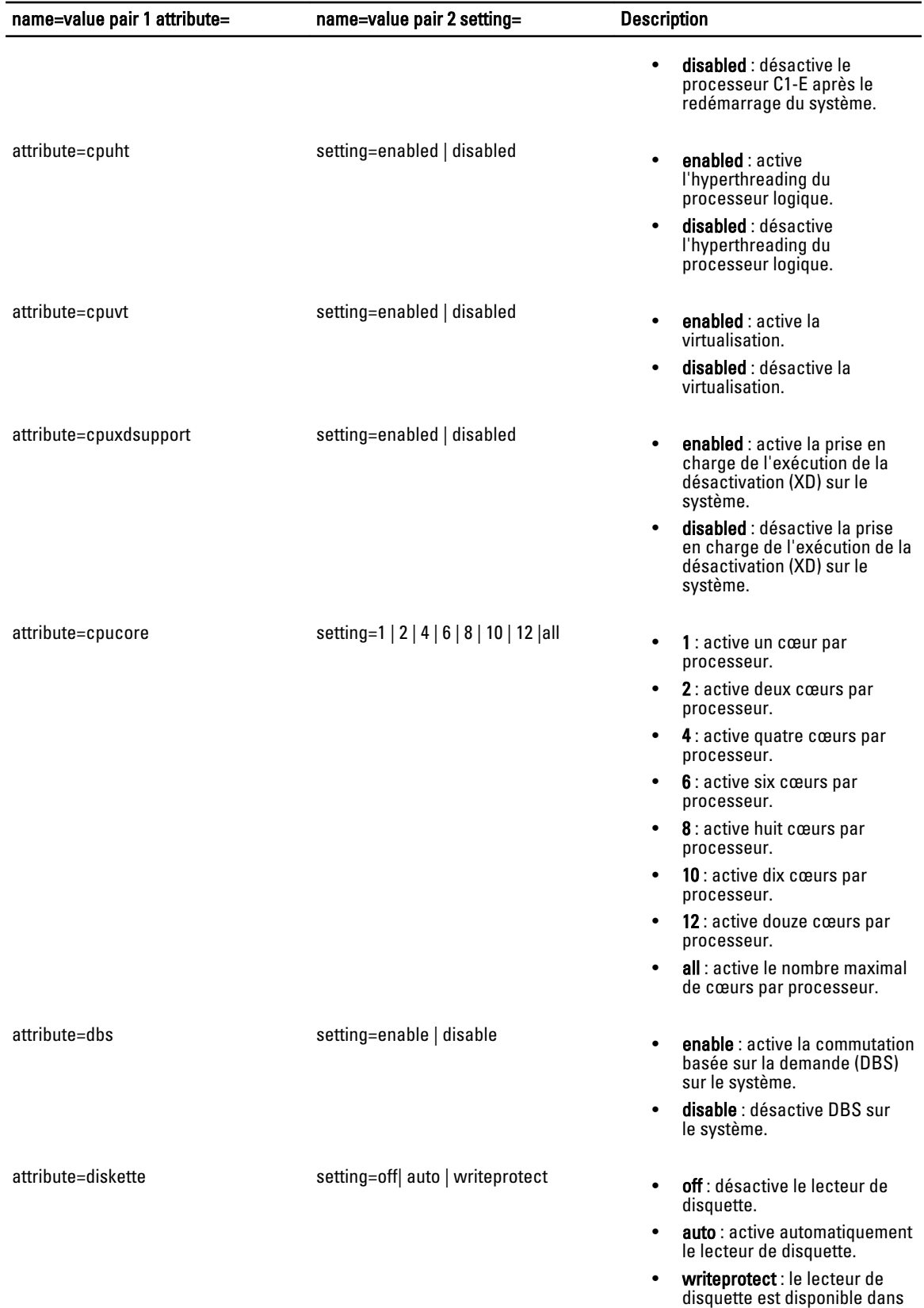

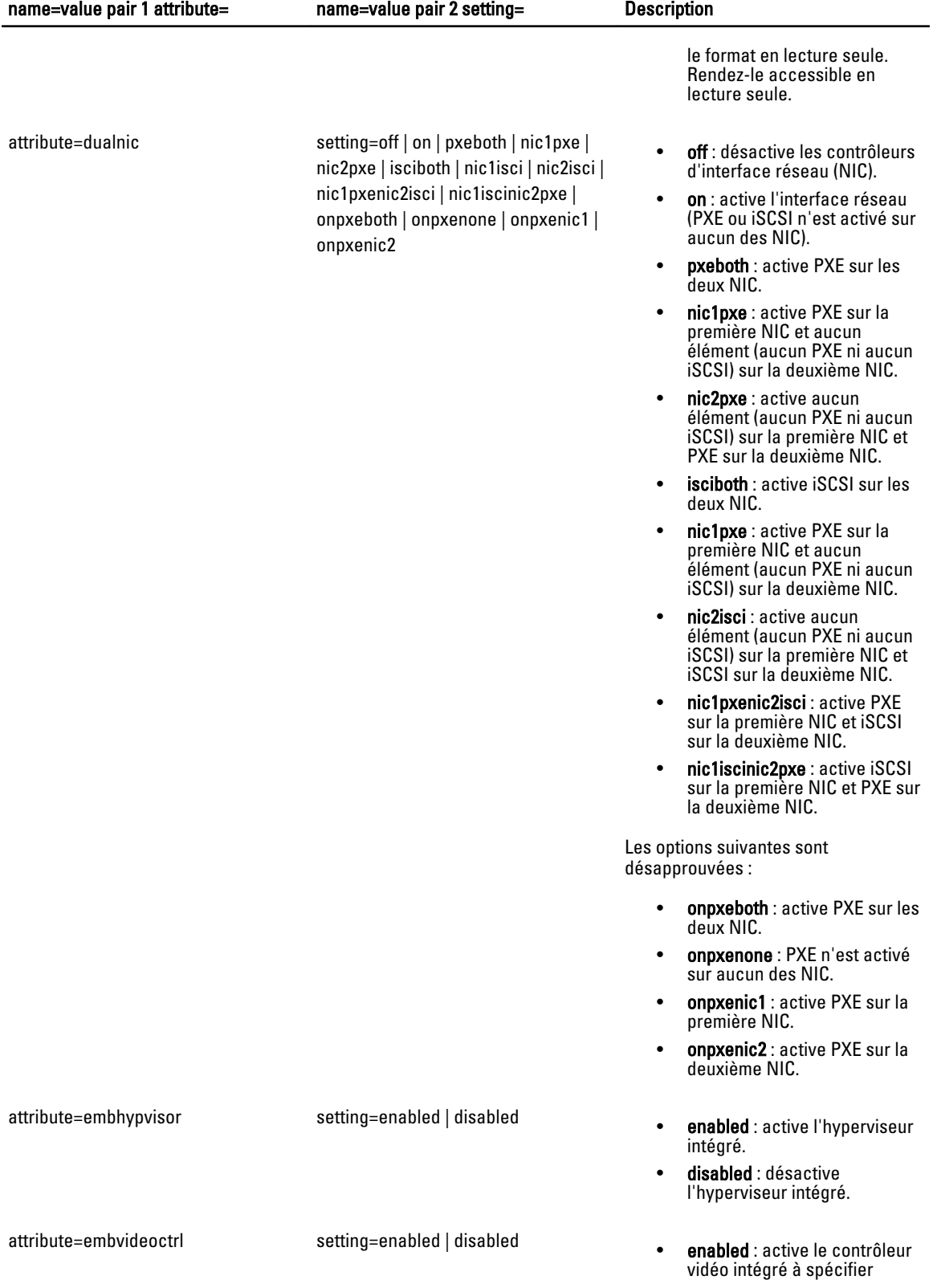

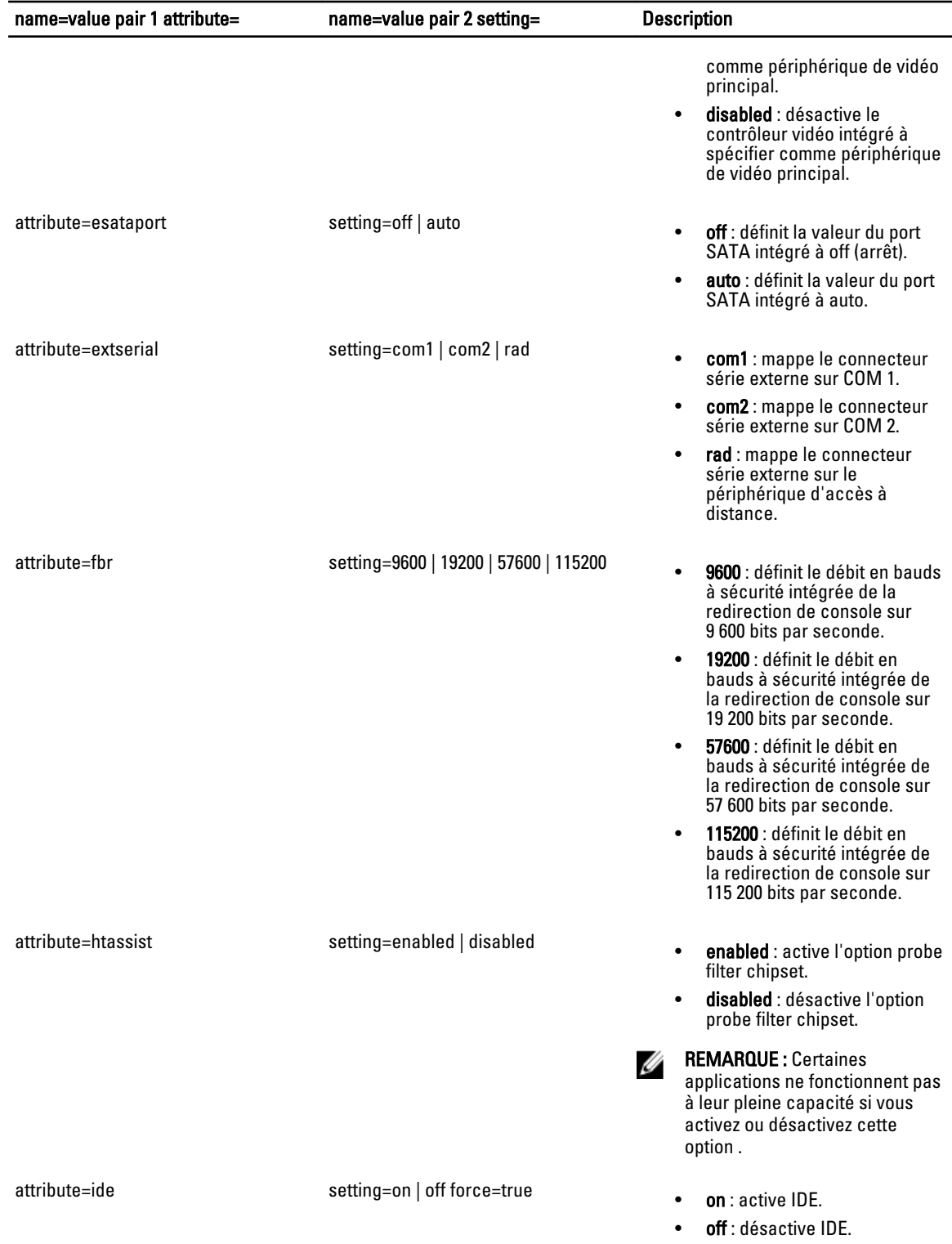

• force=true : modification des paramètres.

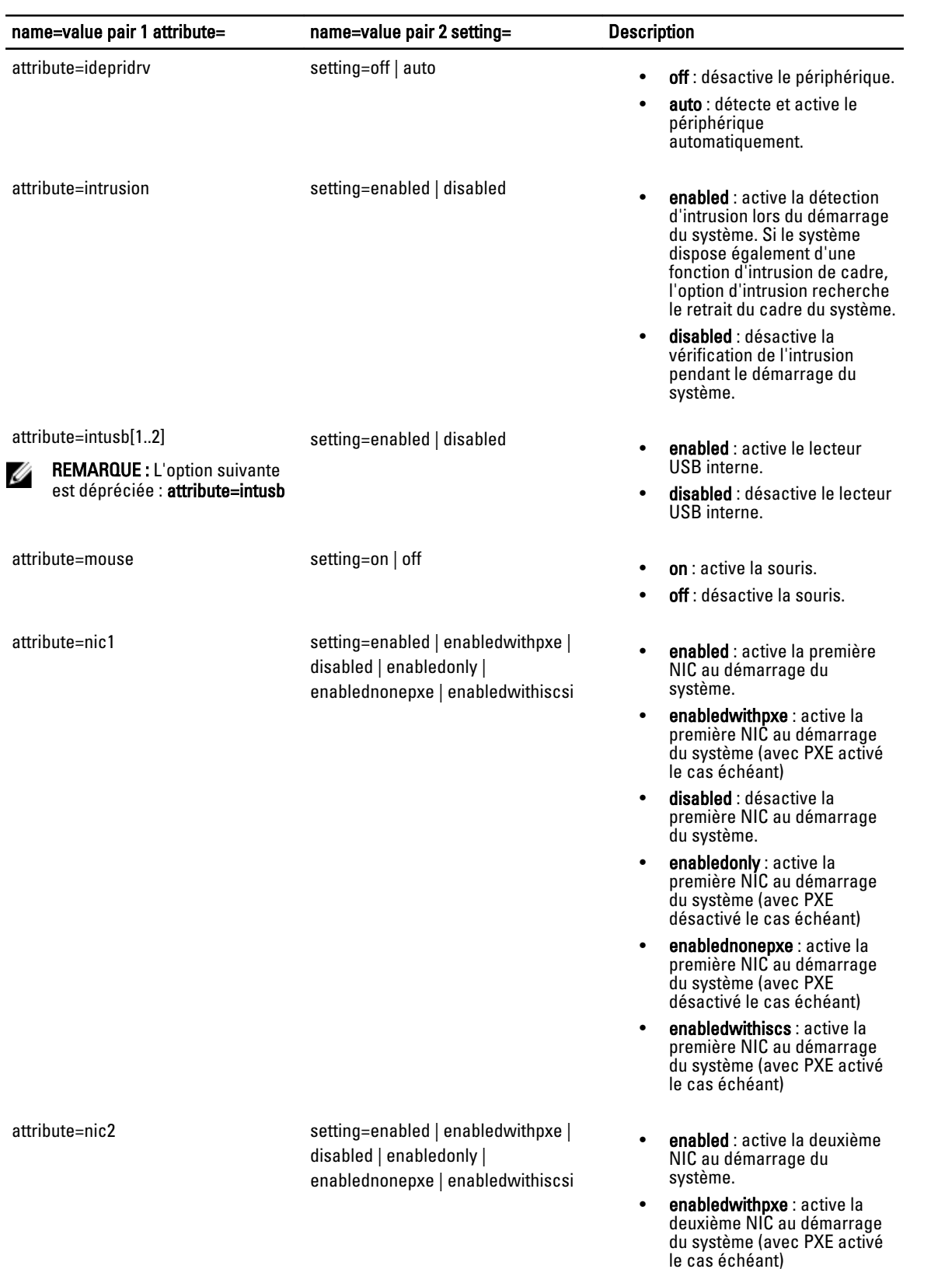

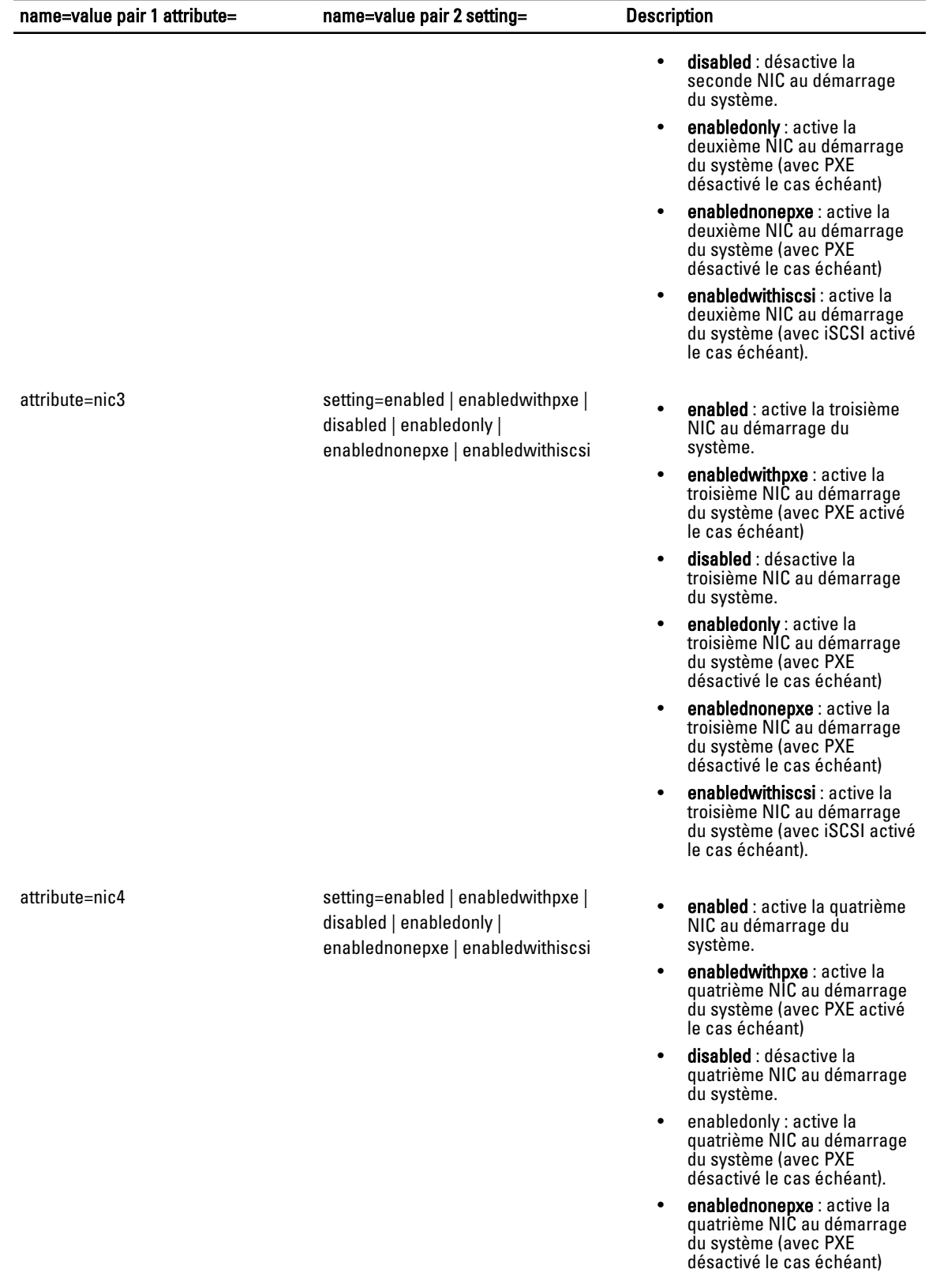

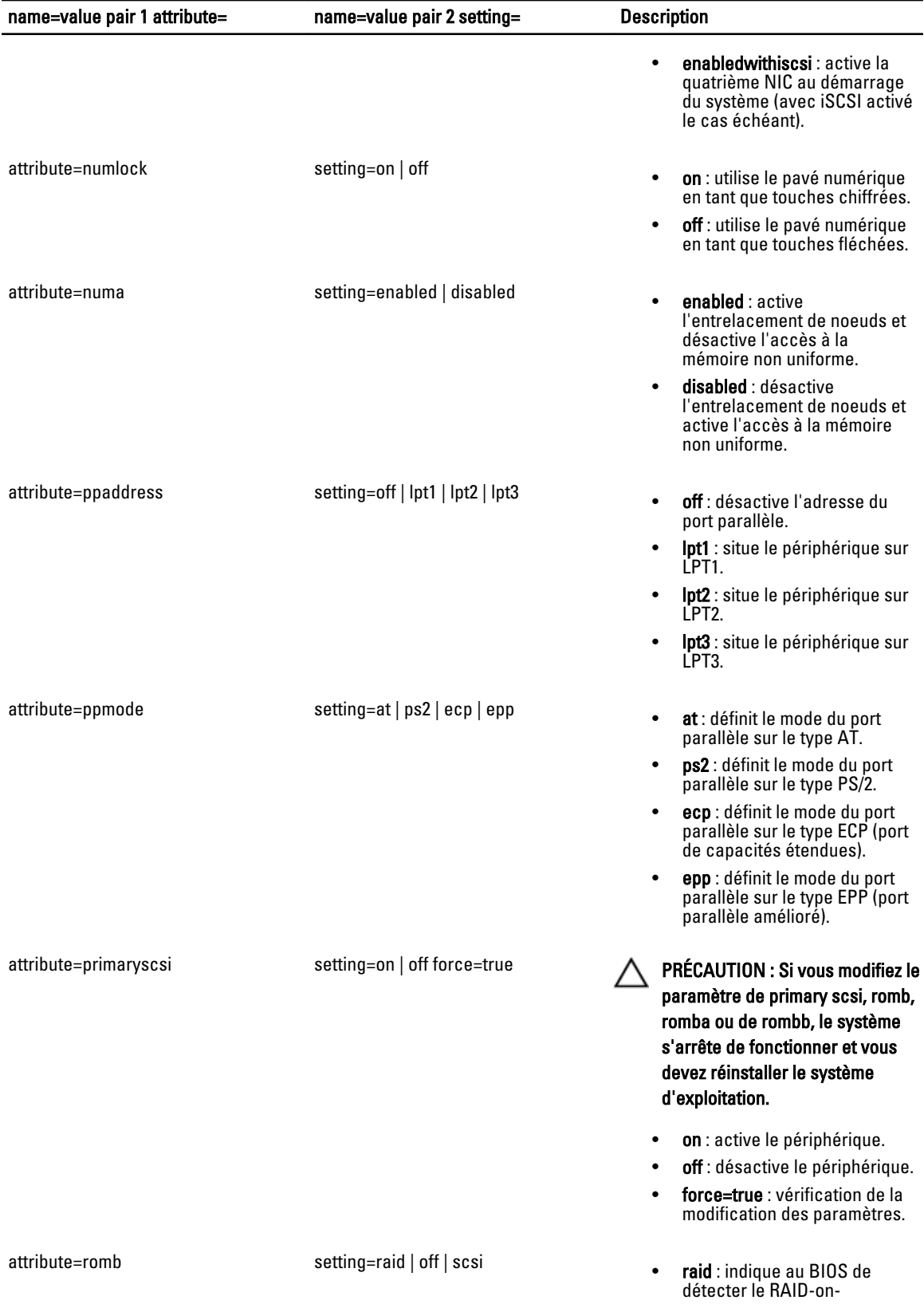
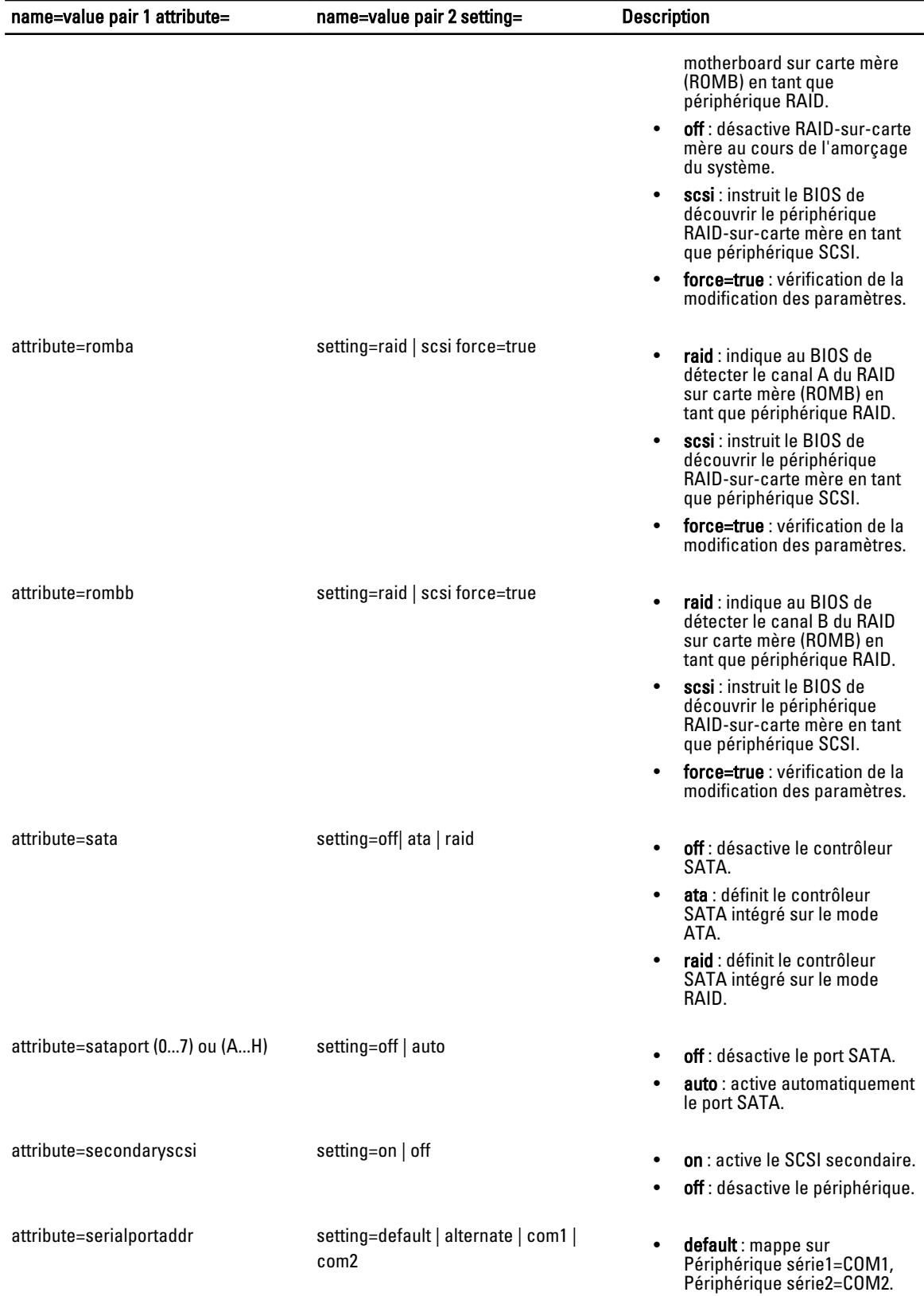

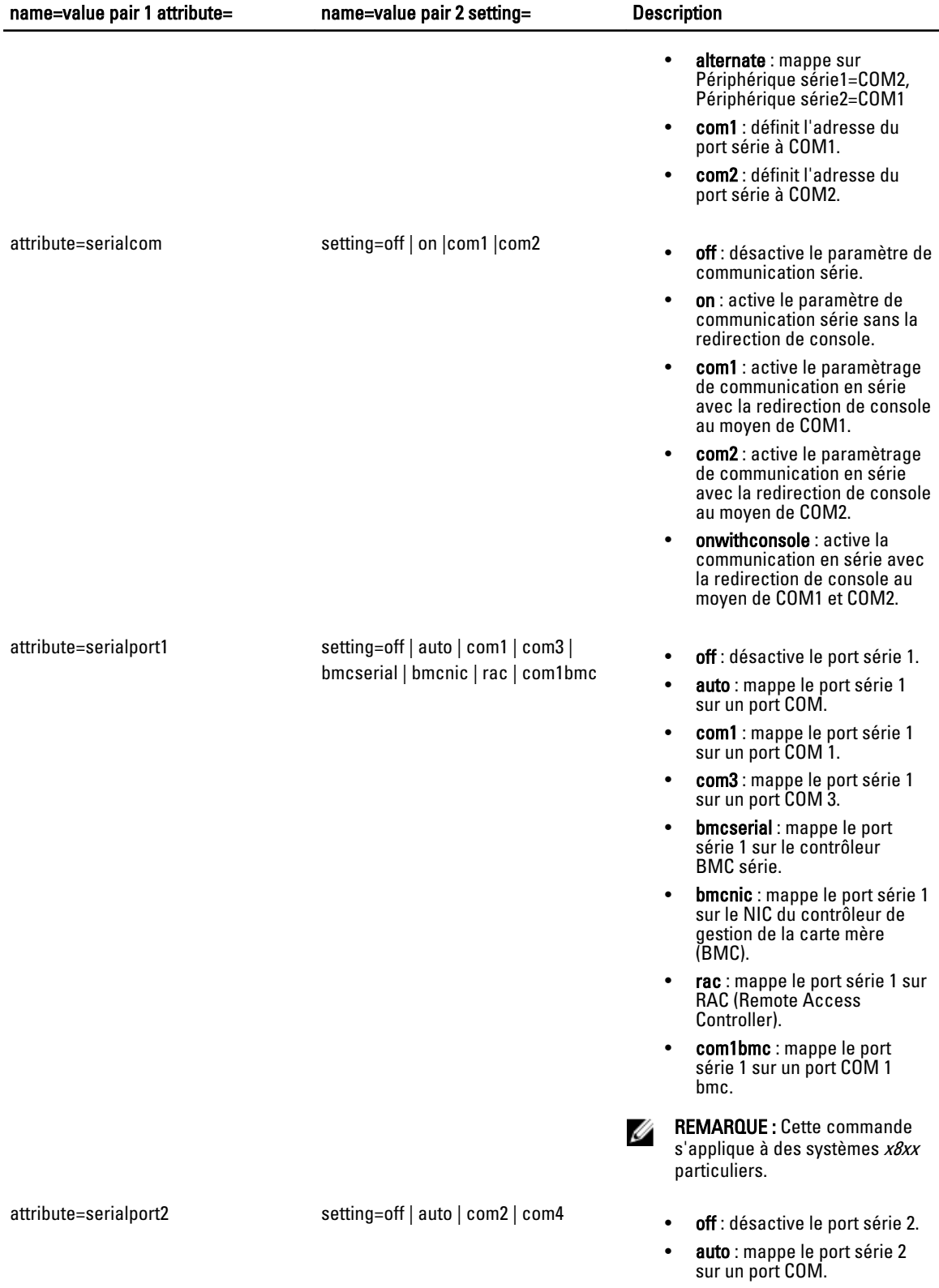

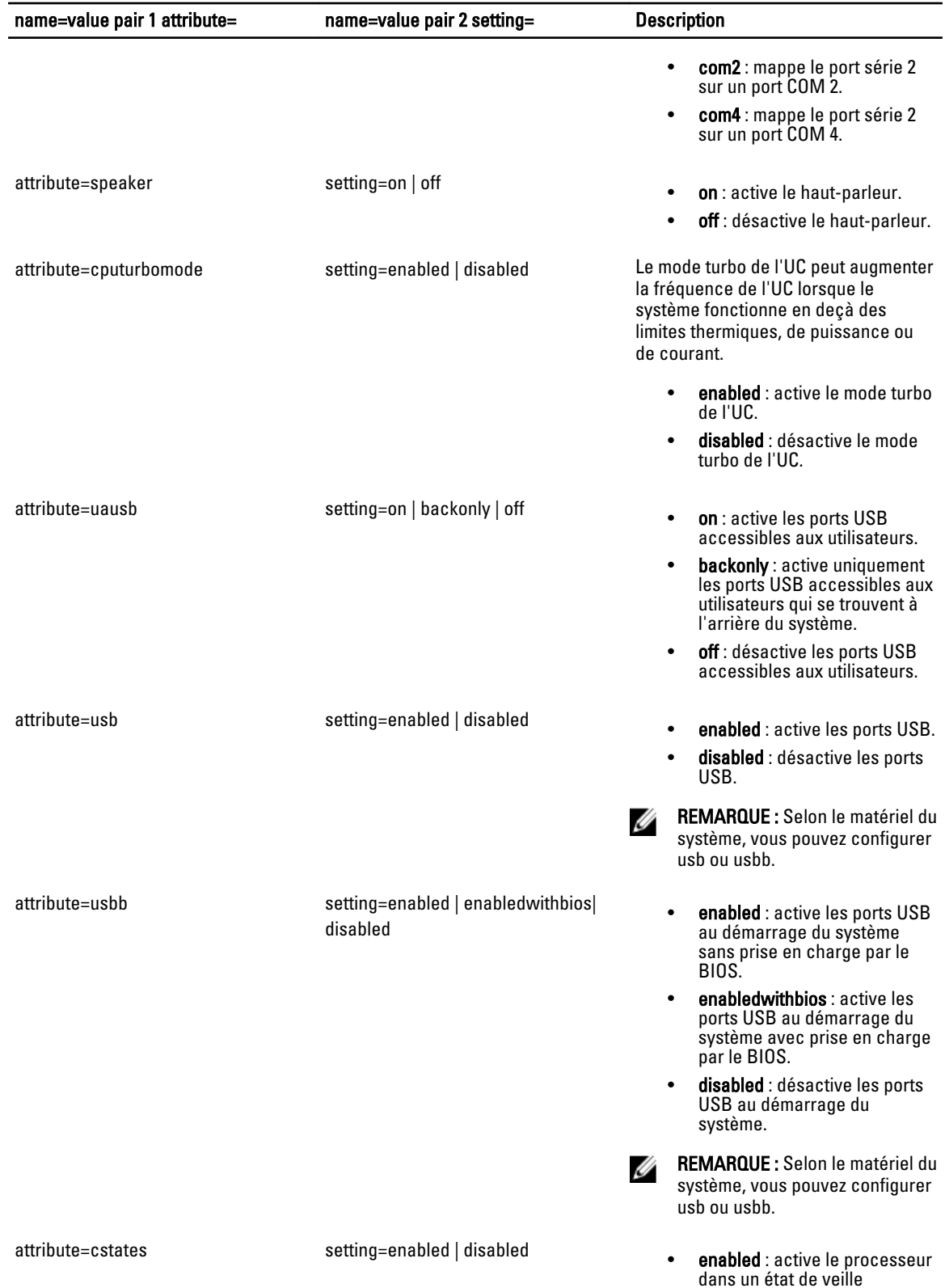

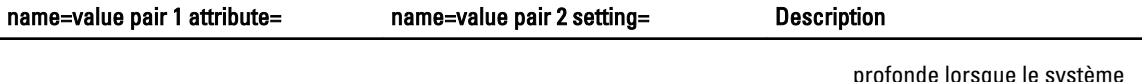

ronde lorsque le système n'est pas utilisé.

• disabled : désactive le processeur de l'état de veille profonde lorsque le système n'est pas utilisé.

### Paramètres de configuration du BIOS sur les systèmes PowerEdge yx2x

Le tableau suivant affiche les attributs d'installation BIOS pris en charge sur les systèmes PowerEdge yx2x. Sur les systèmes PowerEdge  $yx2x$ , les attributs sont regroupés. Selon la configuration du matériel, les attributs potentiels peuvent varier dans un groupe spécifique. La commande omconfig chassis biossetup n'affiche pas les attributs d'écriture seule.

REMARQUE : Si vous avez configuré un mot de passe de configuration, vous devez configurer le même mot de Ø passe lorsque vous configurez des paramètres de BIOS.

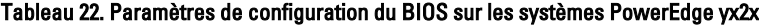

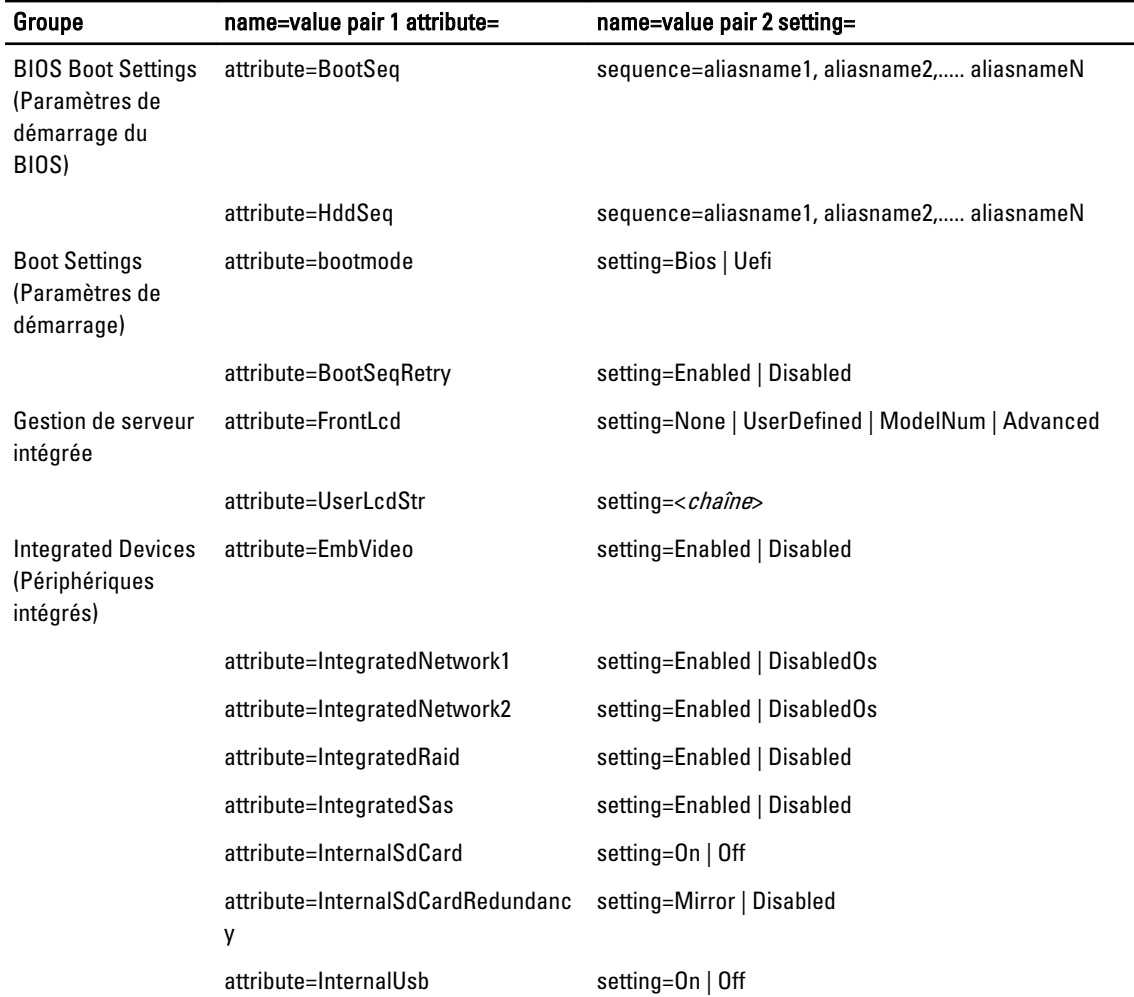

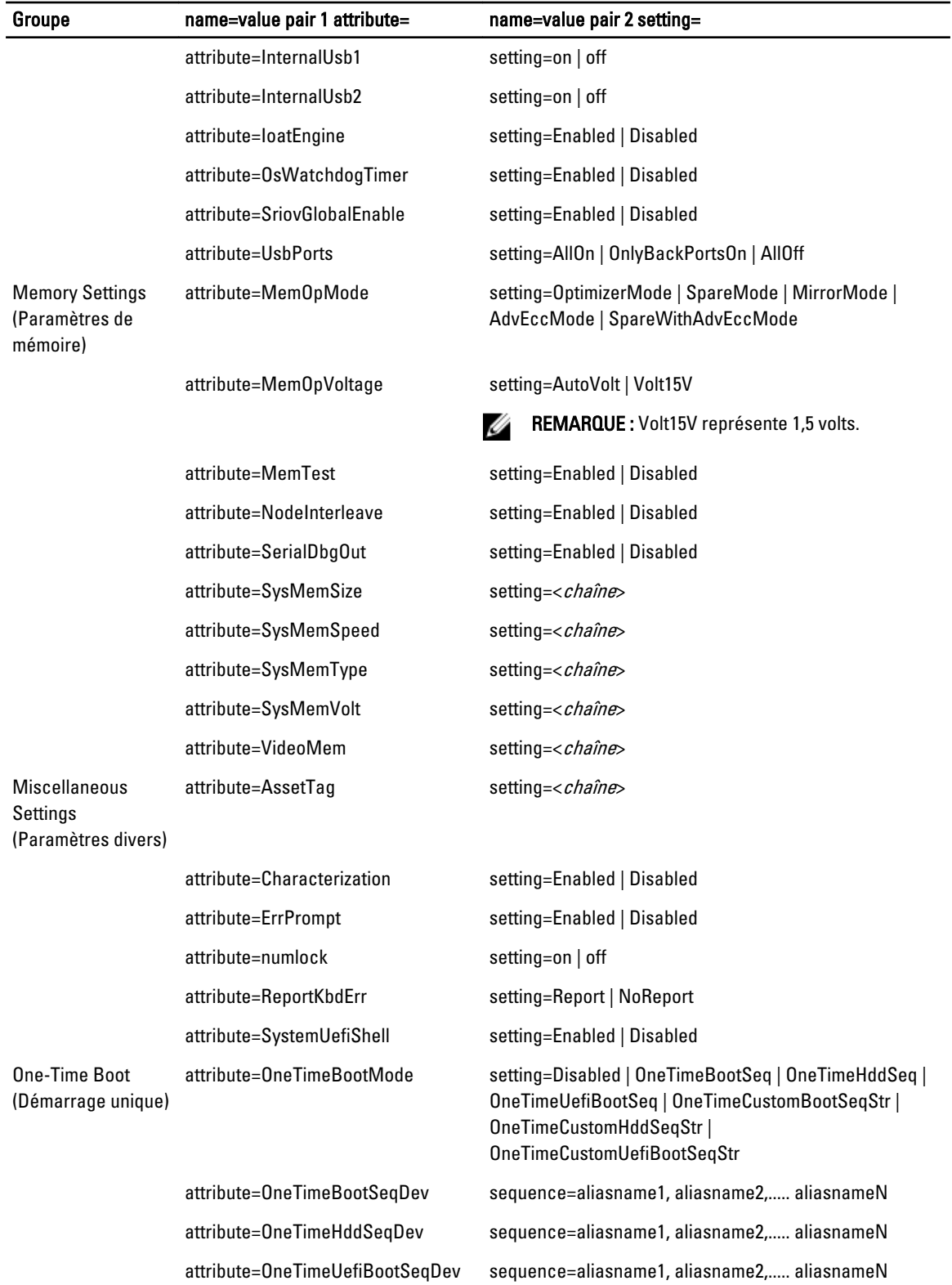

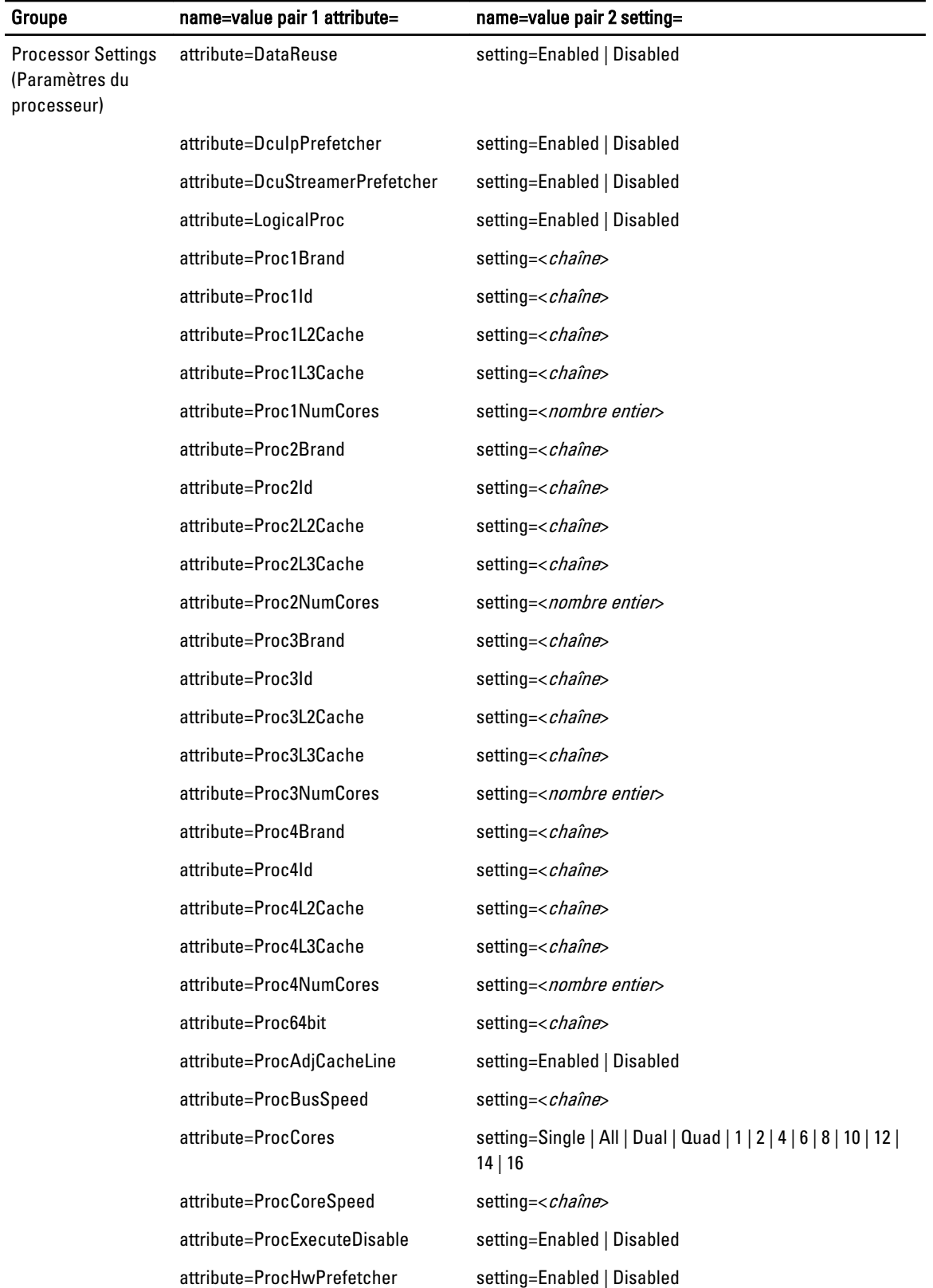

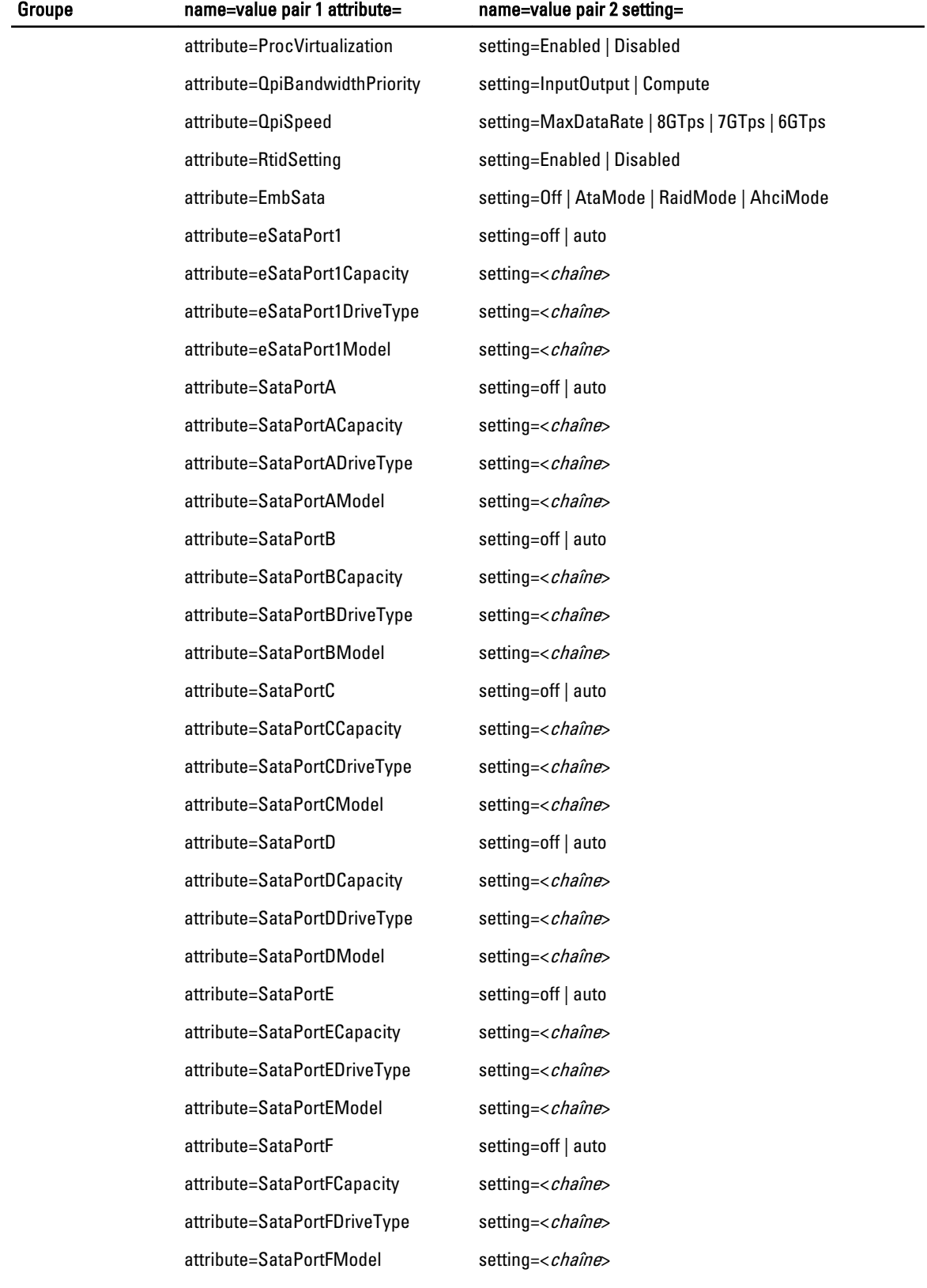

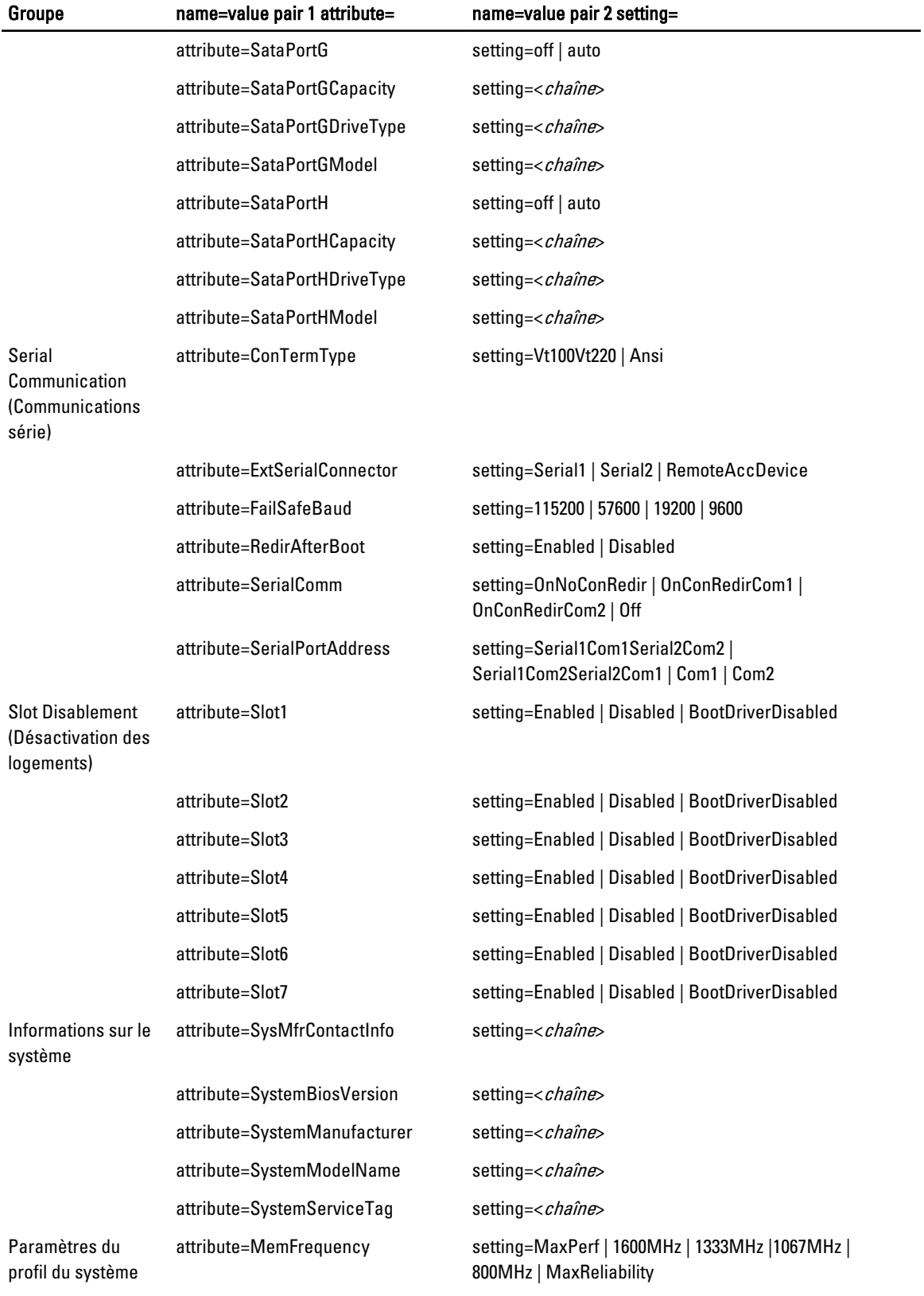

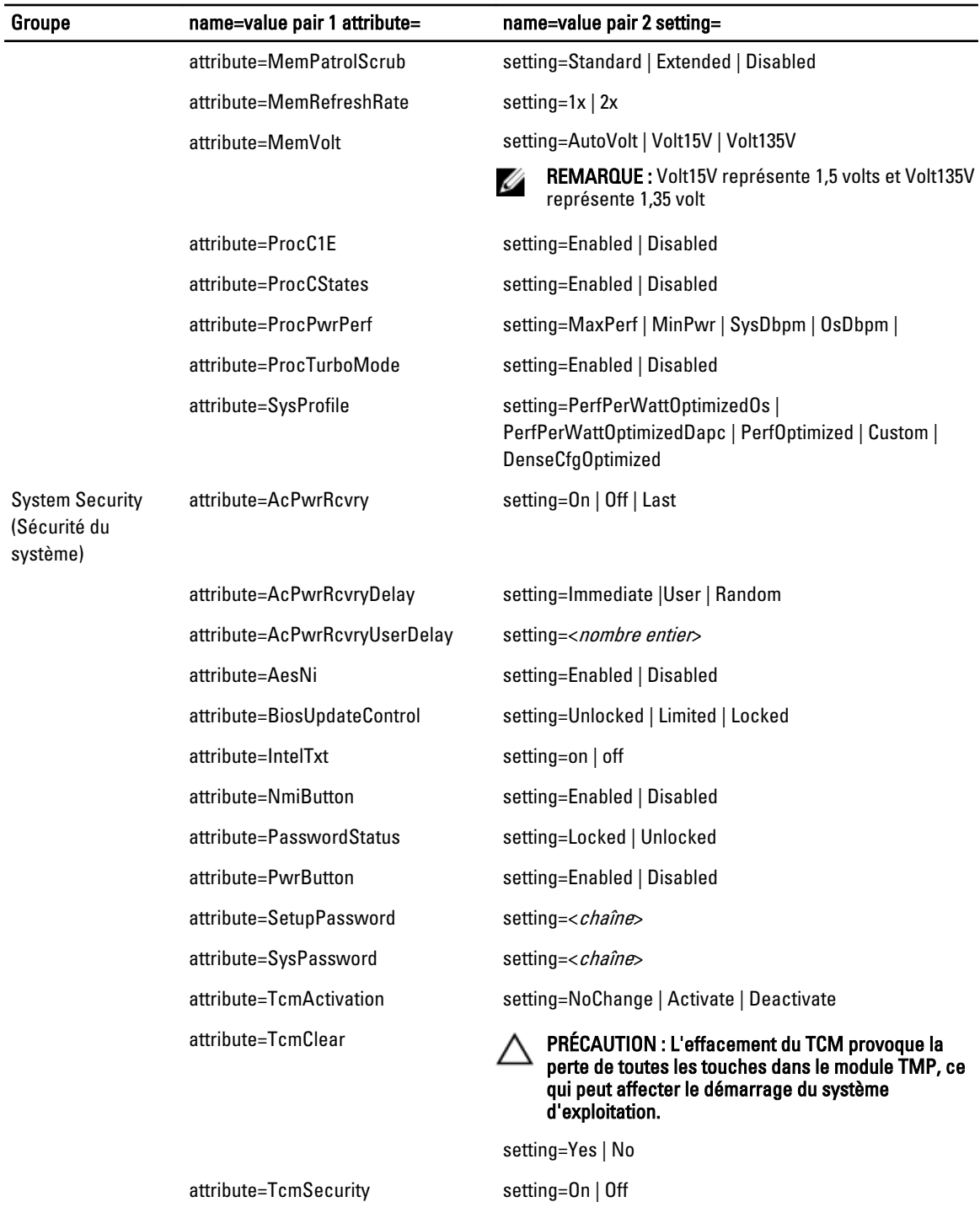

attribute=TpmActivation setting=NoChange | Activate | Deactivate

attribute=TpmClear **PRÉCAUTION : L'effacement du TMP provoque la** perte de toutes les touches dans le module TMP, ce qui peut affecter le démarrage du système d'exploitation.

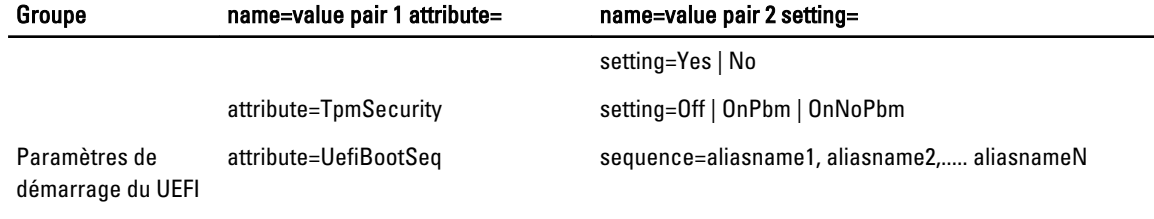

# omconfig chassis currents ou omconfig mainsystem currents

REMARQUE : Cette commande n'est plus disponible via Server Administrator. Ø

# omconfig chassis fans ou omconfig mainsystem fans

Utilisez la commande omconfig chassis fans ou omconfig mainsystem fans pour définir les seuils d'avertissement de capteur de ventilateur. Comme pour les autres composants, vous verrez s'afficher les valeurs de seuil d'avertissement et d'échec, mais vous ne pourrez pas fixer de seuils d'échec. C'est le fabricant du système qui fixera les seuils d'échec minimal and maximal.

#### Paramètres valides pour les seuils d'avertissement des ventilateurs

Le tableau suivant énumère les paramètres valides pour la définition de seuils d'avertissement de température : Tableau 23. omconfig chassis fans ou omconfig chassis fans

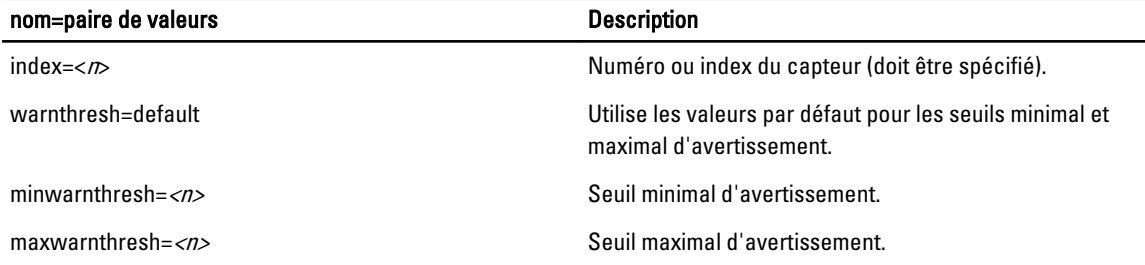

#### Seuils minimal et maximal d'avertissement par défaut

REMARQUE : Les systèmes dotés de capacités de gestion de systèmes intégrés ESM3, ESM4 et d'un contrôleur BMC ne permettent pas d'utiliser de valeurs par défaut pour définir les valeurs des seuils d'avertissement.

Pour définir les valeurs par défaut recommandées pour les seuils maximal et minimal d'avertissement des ventilateurs, entrez :

```
omconfig chassis fans index=0 warnthresh=default
```
ou

Ø

omconfig mainsystem fans index=0 warnthresh=default

Vous ne pourrez pas remettre une valeur à sa valeur par défaut et en définir une autre. En d'autres termes, si vous remettez la valeur minimale de seuil d'avertissement à sa valeur par défaut, vous choisissez par là même la valeur maximale par défaut de la valeur de seuil d'avertissement.

#### Définition d'une valeur pour les seuils minimaux et maximaux d'avertissement

Si vous préférez spécifier les valeurs de seuils d'avertissement de capteurs de ventilateurs, vous devez spécifier le numéro du capteur que vous avez configuré et les valeurs minimales et/ou maximales de seuil d'avertissement. Dans l'exemple suivant, le capteur en cours de configuration est le capteur 0. La première commande ne définit que le seuil minimal ; la seconde définit les seuils minimaux et maximaux :

omconfig chassis fans index=0 minwarnthresh=4580

ou

omconfig mainsystem fans index=0 minwarnthresh=4580

omconfig chassis fans index=0 minwarnthresh=4580 maxwarnthresh=9160

ou

omconfig mainsystem fans index=0 minwarnthresh=4580 maxwarnthresh=9160

Quand vous émettez la commande et que le système utilise les valeurs que vous spécifiez, le message suivant s'affiche : Les seuils d'avertissement du capteur de ventilateurs ont été définis.

REMARQUE : Vous ne pouvez pas définir les seuils d'avertissement minimal et maximal pour le capteur du Ø ventilateur sur les systèmes PowerEdge x8xx et x9xx.

## omconfig chassis frontpanel ou omconfig mainsystem frontpanel

Utilisez la commande omconfig chassis frontpanel ou omconfig mainsystem frontpanel pour :

- configurer le bouton d'alimentation et le bouton NMI (Nonmasking Interrupt)
- configurer l'écran LCD pour afficher :
	- Aucune information
	- Informations personnalisées
	- Informations sur le système par défaut
	- Numéro de service, le nom du système
	- Adresses MAC d'accès distant
	- Alimentation du système
	- Adresse IP d'accès distant
	- Température ambiante du système
	- Adresse IPv4 d'accès à distance
	- Adresse IPv6 d'accès à distance
- Spécifier et configurer le numéro de ligne de l'écran LCD
- Afficher le rapport d'état de sécurité de l'écran LCD
- Configurer l'écran LCD pour indiquer une session à distance active lorsque la machine virtuelle KVM (Kernelbased Virtual Machine) est disponible

REMARQUE : Vous pouvez configurer les boutons Alimentation et NMI uniquement s'ils sont présents sur le système.

Le tableau suivant présente les paramètres valides pour cette commande : Tableau 24. omconfig chassis frontpanel ou omconfig mainsystem frontpanel

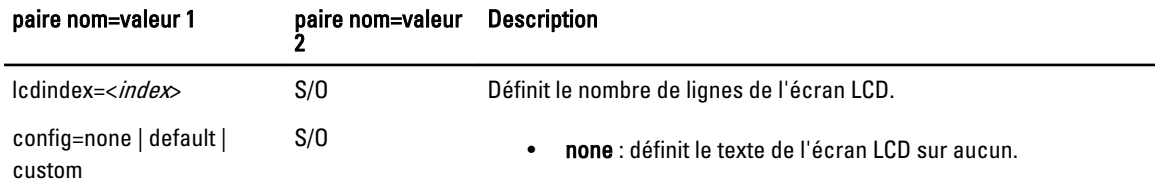

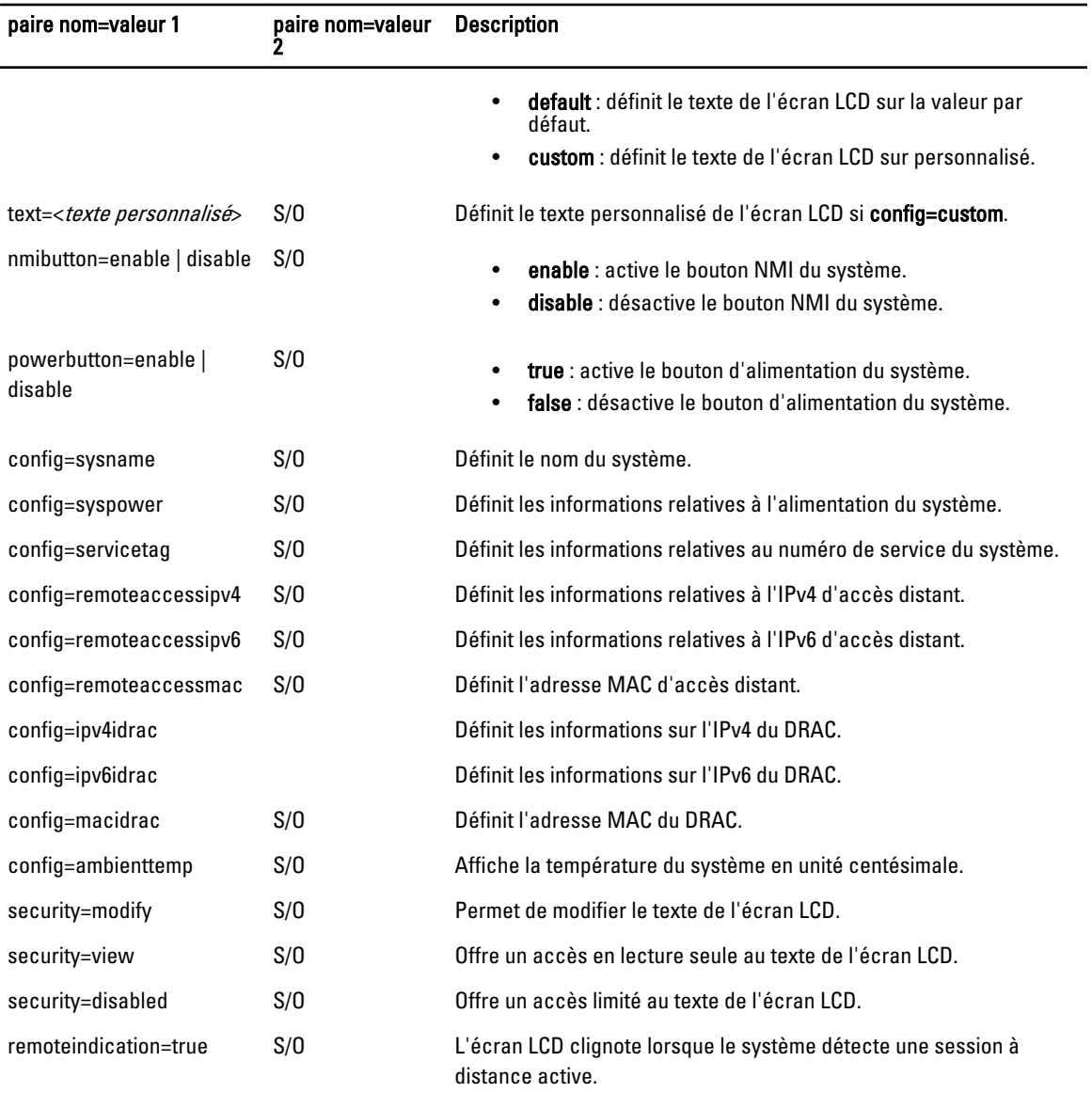

REMARQUE : Les options ipv4idrac, ipv6idrac et macidrac sont désapprouvées. U

# omconfig chassis info ou omconfig mainsystem info

Utilisez la commande omconfig chassis info ou omconfig mainsystem info pour entrer un nom d'inventaire et un nom de châssis pour le système. Pour les systèmes lames, entrez les noms d'inventaire des composants modulaires également. Le tableau suivant répertorie les paramètres valides de la commande :

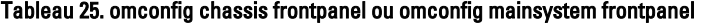

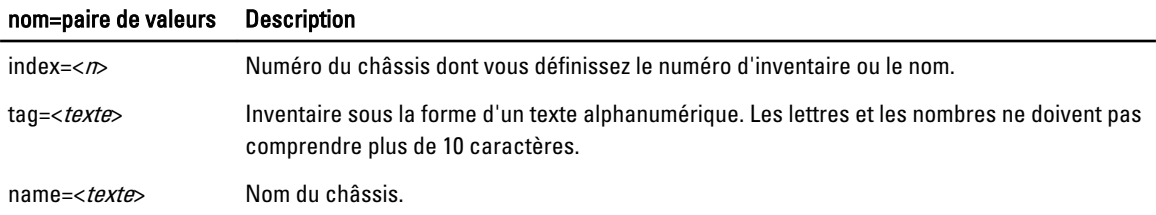

Dans l'exemple suivant, le numéro d'inventaire du châssis principal du système est défini sur buildsys : omconfig chassis info index=0 tag=buildsys

ou

omconfig mainsystem info index=0 tag=buildsys

L'index 0 correspond toujours par défaut au châssis principal du système. La commande suivante ignore index=n, mais exécute la même opération :

```
omconfig chassis info tag=buildsys
```
ou

omconfig mainsystem info tag=buildsys

Lorsqu'elle est exécutée, une commande acceptable renvoie le message suivant :

Les infos du châssis ont été définies.

Pour certains châssis, vous pouvez affecter un nom différent. Vous ne pouvez pas renommer le châssis principal du système. Dans l'exemple suivant, la commande renomme le châssis 2 storscsi1, storscsia:

omconfig chassis info index=2 name=storscsia

ou

omconfig mainsystem info index=2 name=storscsia

Comme pour les autres commandes, la CLI émet un message d'erreur si vous n'avez pas de châssis 2 (le châssis principal est 0). La CLI ne vous permet d'émettre des commandes que pour la configuration système dont vous disposez.

### omconfig chassis leds ou omconfig mainsystem leds

Utilisez la commande omconfig chassis leds ou omconfig mainsystem leds pour indiquer quand une LED d'erreur ou d'identification du châssis doit clignoter. Cette commande permet d'éteindre la LED du disque dur du système. Le tableau suivant répertorie les paramètres valides de la commande.

Tableau 26. Paramètres valides de la commande omconfig chassis frontpanel ou omconfig mainsystem frontpanel

| paire nom=valeur 1         | paire nom=valeur 2          | <b>Description</b>                                                                                           |
|----------------------------|-----------------------------|----------------------------------------------------------------------------------------------------|
| index= $\langle n \rangle$ | S/O                         | Numéro du châssis sur lequel se trouve la LED (par<br>défaut, châssis 0, châssis principal du système).      |
| led=fault                  | severity=warning   critical | Active le clignotement de la LED lorsqu'un événement<br>d'avertissement ou un événement critique se produit. |
| led=hdfault                | action=clear                | Restaure le nombre de pannes du disque dur à 0.                                                              |

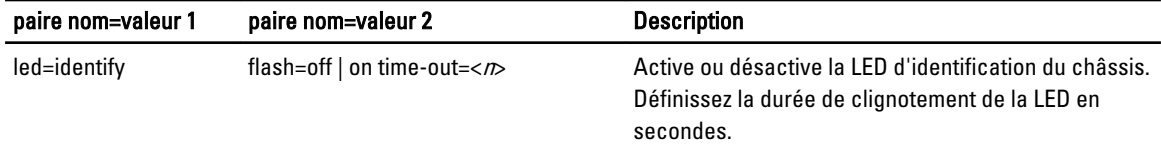

# omconfig chassis memorymode ou omconfig mainsystem memorymode

Utilisez la commande omconfig chassis memorymode ou omconfig mainsystem memorymode pour spécifier le mode de redondance à utiliser pour la mémoire du système en cas d'erreurs de mémoire.

La mémoire redondante permet à un système de basculer vers les autres modules de mémoire disponibles en cas d'erreurs inacceptables détectées dans les modules que le système utilise actuellement. La commande omconfig chassis memorymode ou omconfig mainsystem memorymode permet de désactiver la redondance. Dans ce cas, vous demandez au système de ne pas basculer vers les autres modules de mémoire disponibles lorsque le module de mémoire qu'utilise le système connaît des dysfonctionnements. Pour activer la redondance, choisissez entre les modes Réserve, Miroir, RAID et DDDC.

Le mode Réserve désactive un banc de mémoire système dans lequel un événement de mémoire corrigible est détecté, active le banc de réserve et copie toutes les données du banc d'origine vers le banc de réservce. Ce dernier nécessite au moins trois bancs de mémoire identique ; le système d'exploitation ne reconnaît pas le banc de réserve.

Le mode Miroir bascule vers une copie redondante lorsqu'un événement de mémoire non corrigible est détecté. Après le basculement vers la mémoire en miroir, le système ne rebascule pas vers la mémoire système d'origine avant le redémarrage suivant. Le système d'exploitation ne reconnaît pas la moitié de la mémoire système installée dans ce mode.

Le mode RAID vous procure un niveau supérieur de vérification de la mémoire et de récupération des erreurs aux dépens de quelques capacités de mémoire.

Le mode DDDC offre une double correction des données de périphérique pour garantir la disponibilité des données après un dysfonctionnement matériel de quatre DRAM.

REMARQUE : Cette commande s'applique uniquement aux systèmes antérieurs aux systèmes PowerEdge 12G. Sur les systèmes PowerEdge 12G, memorymode se trouve sous les paramètres de mémoire du groupe de configurations du BIOS. Pour plus d'informations, voir [Groupes de configurations du BIOS sur les systèmes](#page-28-0) [PowerEdge yx2x.](#page-28-0)

Pour définir l'attribut sur les systèmes antérieurs à PowerEdge 12G, voir le tableau suivant. Le tableau répertorie les paramètres valides de la commande.  $T$ ableau 27. Paramètres valides pour omcomplig chassis memorymode ou om $\mathcal{C}$ 

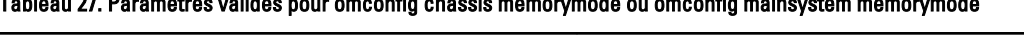

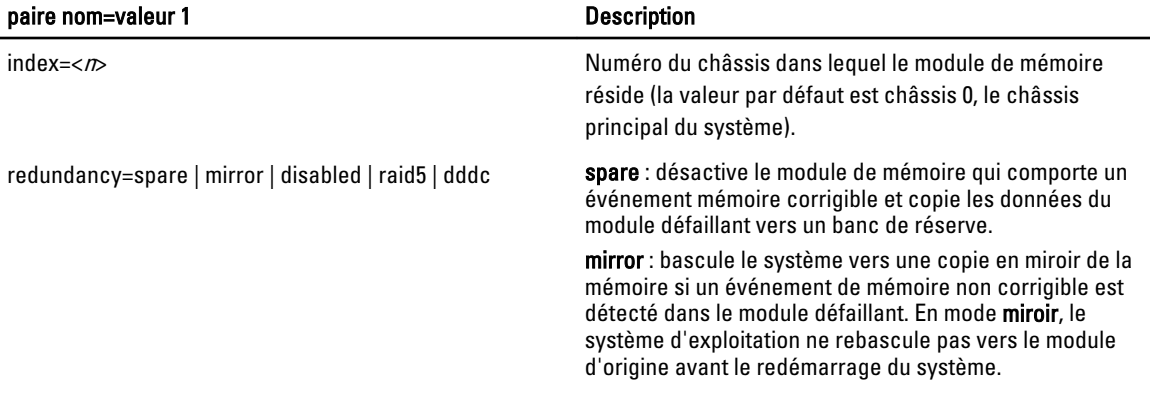

Ø

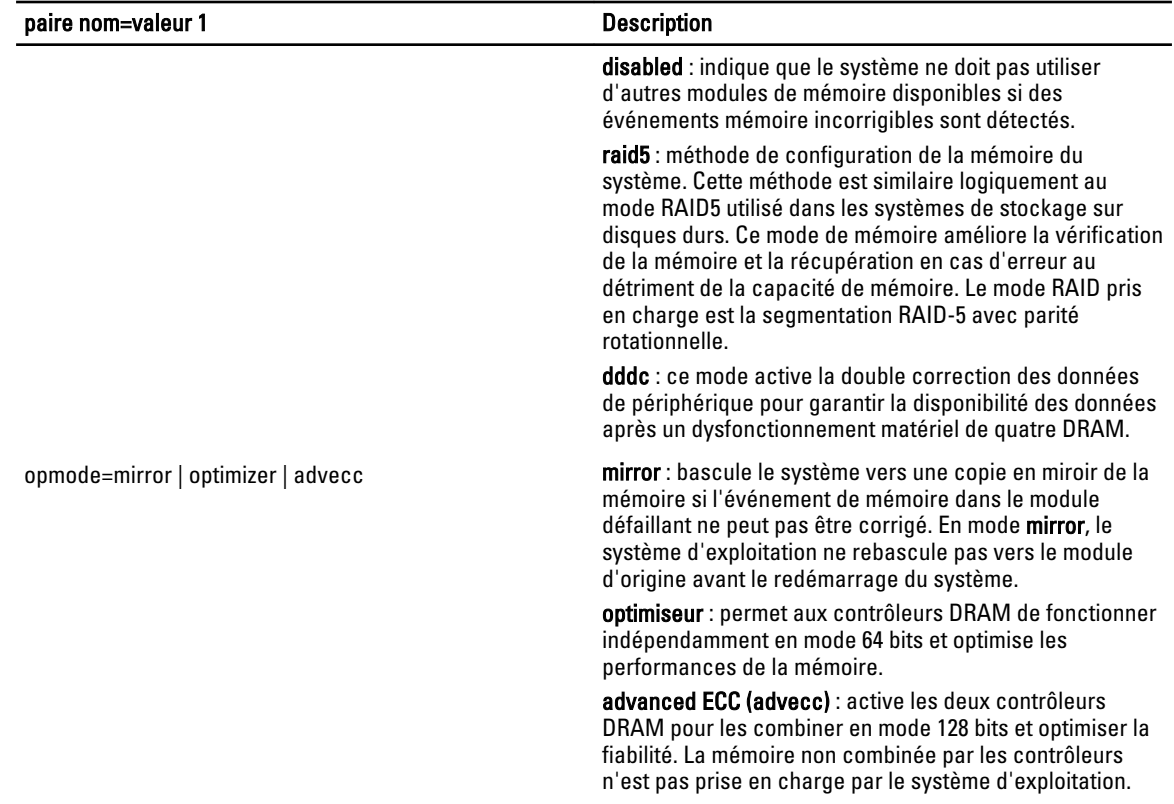

# omconfig chassis pwrmanagement ou omconfig mainsystem pwrmanagement

Utilisez la commande omconfig chassis pwrmanagement ou omconfig mainsystem pwrmanagement pour configurer le plafond de puissance et gérer les profils qui contrôlent l'utilisation de l'alimentation.

**REMARQUE :** Cette commande n'est valide que sur les systèmes antérieurs aux systèmes PowerEdge  $yx2x$ .

Le tableau suivant présente les paramètres valides pour cette commande.

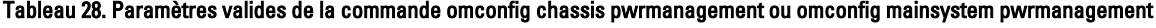

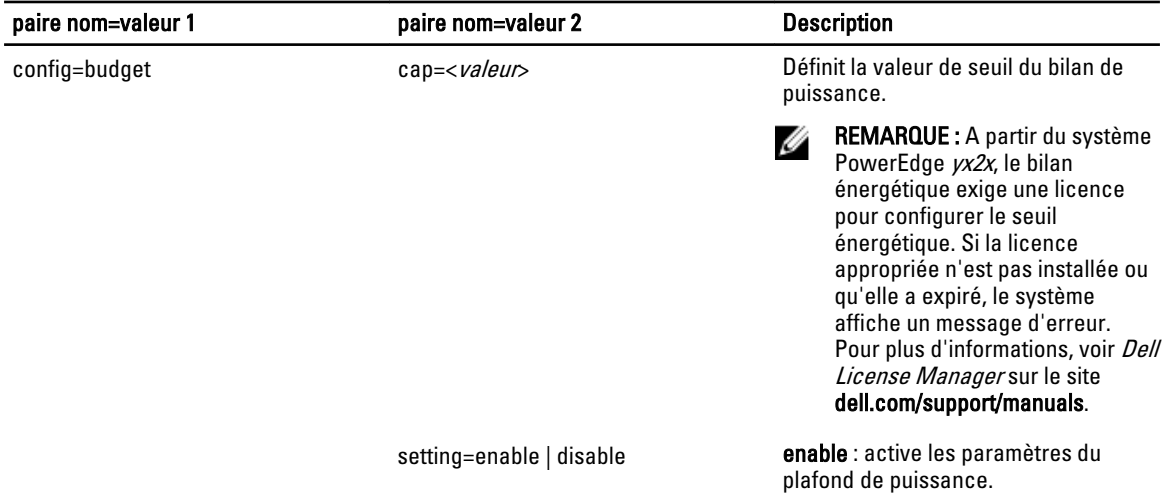

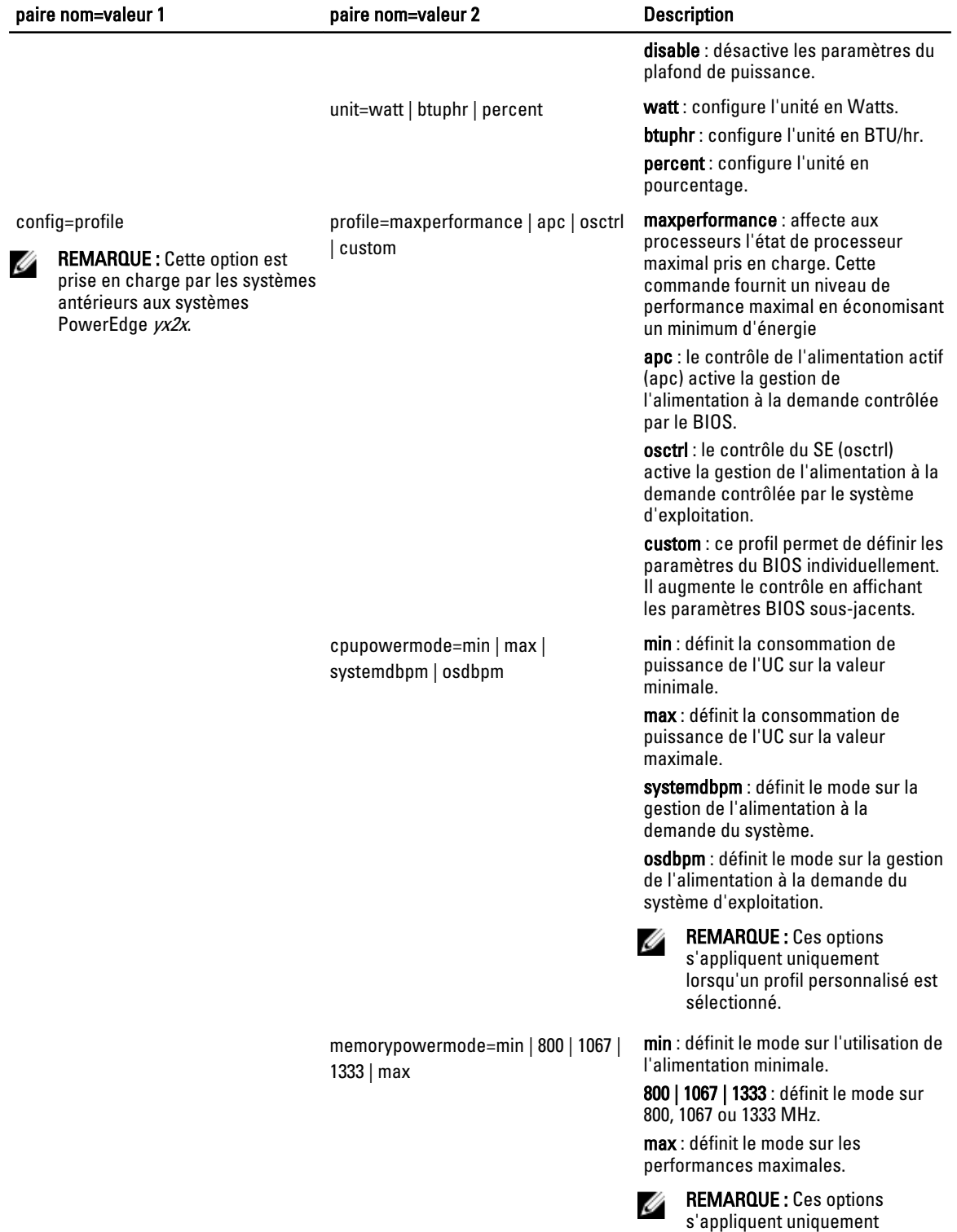

lorsqu'un profil personnalisé est

sélectionné.

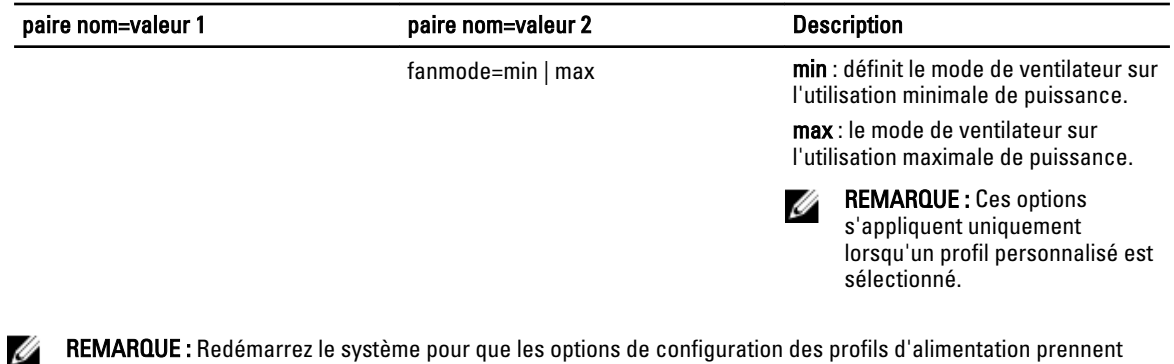

REMARQUE : Redémarrez le système pour que les options de configuration des profils d'alimentation prennent effet.

# omconfig chassis pwrmonitoring ou omconfig mainsystem pwrmonitoring

Utilisez la commande omconfig chassis pwrmonitoring ou omconfig mainsystem pwrmonitoring pour configurer les informations sur la consommation de puissance.

Le tableau suivant présente les paramètres valides pour cette commande.

#### Tableau 29. Paramètres valides de omconfig chassis pwrmonitoring ou omconfig mainsystem pwrmonitoring

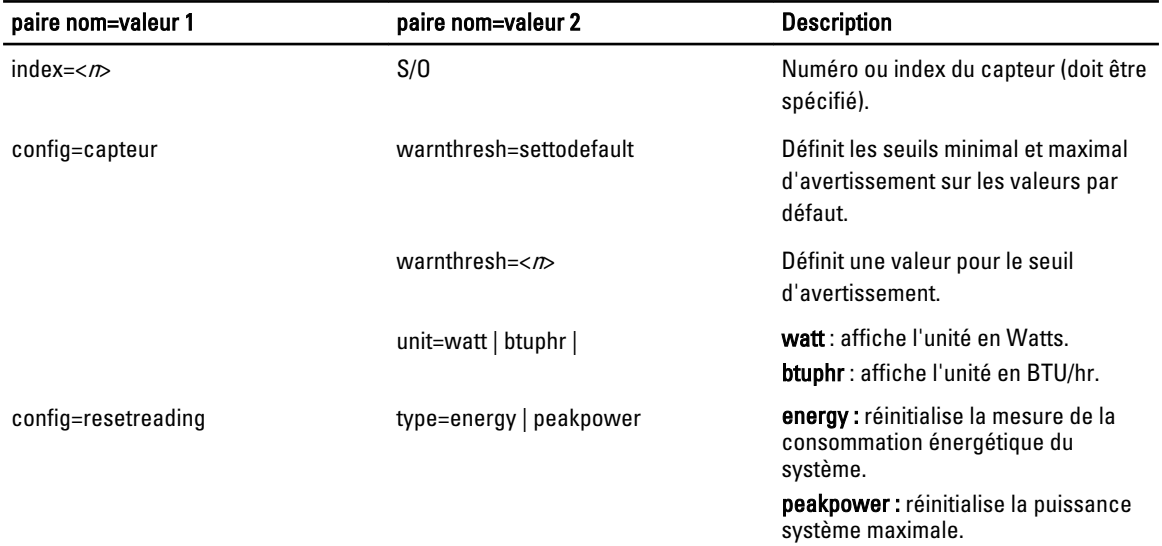

**REMARQUE :** Cette commande n'est applicable que sur des systèmes Dell  $yx0x$  particuliers qui prennent en charge PMBus.

REMARQUE : La surveillance de l'alimentation exige une licence pour configurer les informations de bilan de puissance. Si la licence requise n'est pas installée ou qu'elle a expiré, le système affiche un message d'erreur. Pour plus d'informations, voir *Dell License Manager* sur le site dell.com/support/manuals.

#### Seuils d'avertissement par défaut

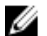

REMARQUE : Les capacités de gestion des capteurs diffèrent d'un système à l'autre.

Pour définir les valeurs par défaut recommandées pour les seuils maximal et minimal d'avertissement du capteur de consommation de puissance, entrez :

omconfig chassis pwrmonitoring config=probe index=0 warnthresh=settodefault

```
ou
```
omconfig mainsystem pwrmonitoring config=probe index=0 warnthresh=settodefault

Vous ne pourrez pas remettre une valeur à sa valeur par défaut et en définir une autre. Si vous remettez la valeur minimale de seuil d'avertissement à sa valeur par défaut, vous choisissez par là même la valeur maximale par défaut de la valeur de seuil d'avertissement.

#### Indiquez une valeur pour les seuils d'avertissement

Si vous préférez spécifier les valeurs des seuils d'avertissement du capteur de consommation d'énergie, vous devez spécifier le numéro du capteur que vous configurez et la valeur de seuil d'avertissement. Configurez les valeurs à afficher soit en BTU/heure ou Watts. Dans l'exemple suivant, le capteur en cours de configuration est le capteur 4 : omconfig chassis pwrmonitoring config=probe index=4 warnthresh=325 unit=watt

ou

```
omconfig mainsystem pwrmonitoring config=probe index=4 warnthresh=325 
unit=btuphr.
```
Quand vous émettez la commande et que le système utilise les valeurs que vous spécifiez, le message suivant s'affiche :

```
Les valeurs des seuils d'avertissement du capteur de consommation de puissance 
ont été définies.
```
### omconfig chassis remoteaccess ou omconfig mainsystem remoteaccess

Utilisez la commande omconfig chassis remoteaccess ou omconfig mainsystem remoteaccess pour configurer :

- L'accès à distance sur un réseau local (LAN).
- Le port série du contrôleur BMC ou RAC qui est installé.
- Le contrôleur BMC ou RAC par connexion série sur LAN.
- Les paramètres de terminal pour le port série.
- Les paramètres avancés pour une connexion série sur LAN
- Les informations sur un utilisateur BMC ou RAC.
- Les informations sur les interfaces IPv6 et IPv4.

Ø REMARQUE : Entrez la référence utilisateur pour configurer les informations d'utilisateur.

```
Type :
omconfig chassis remoteaccess
ou
```
omconfig mainsystem remoteaccess

La sortie de la commande omconfig chassis remoteaccess ou omconfig mainsystem remoteaccess contient les configurations disponibles. Le tableau suivant répertorie les paramètres valides :

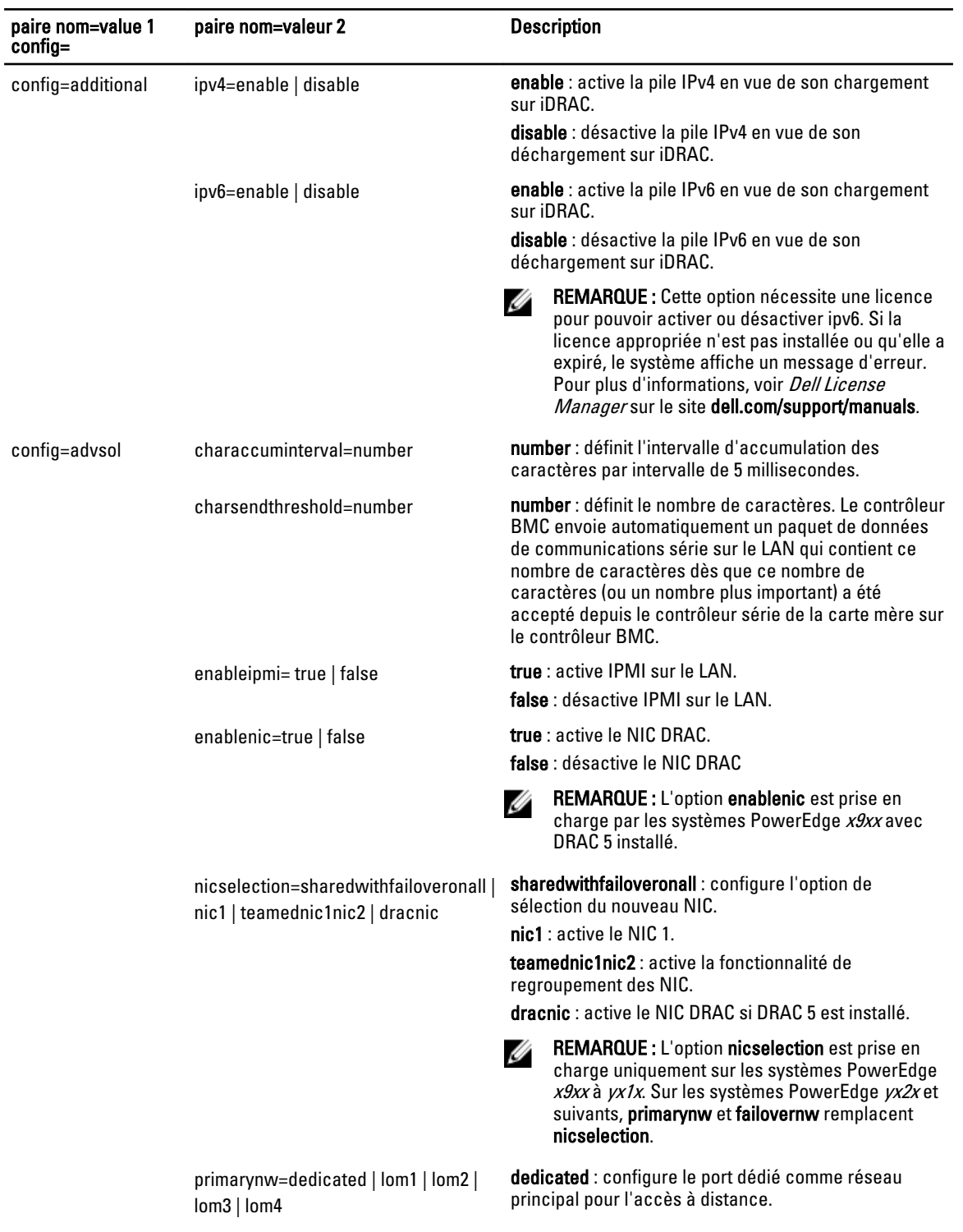

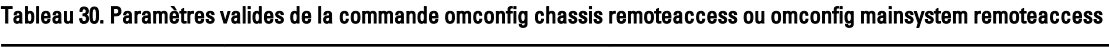

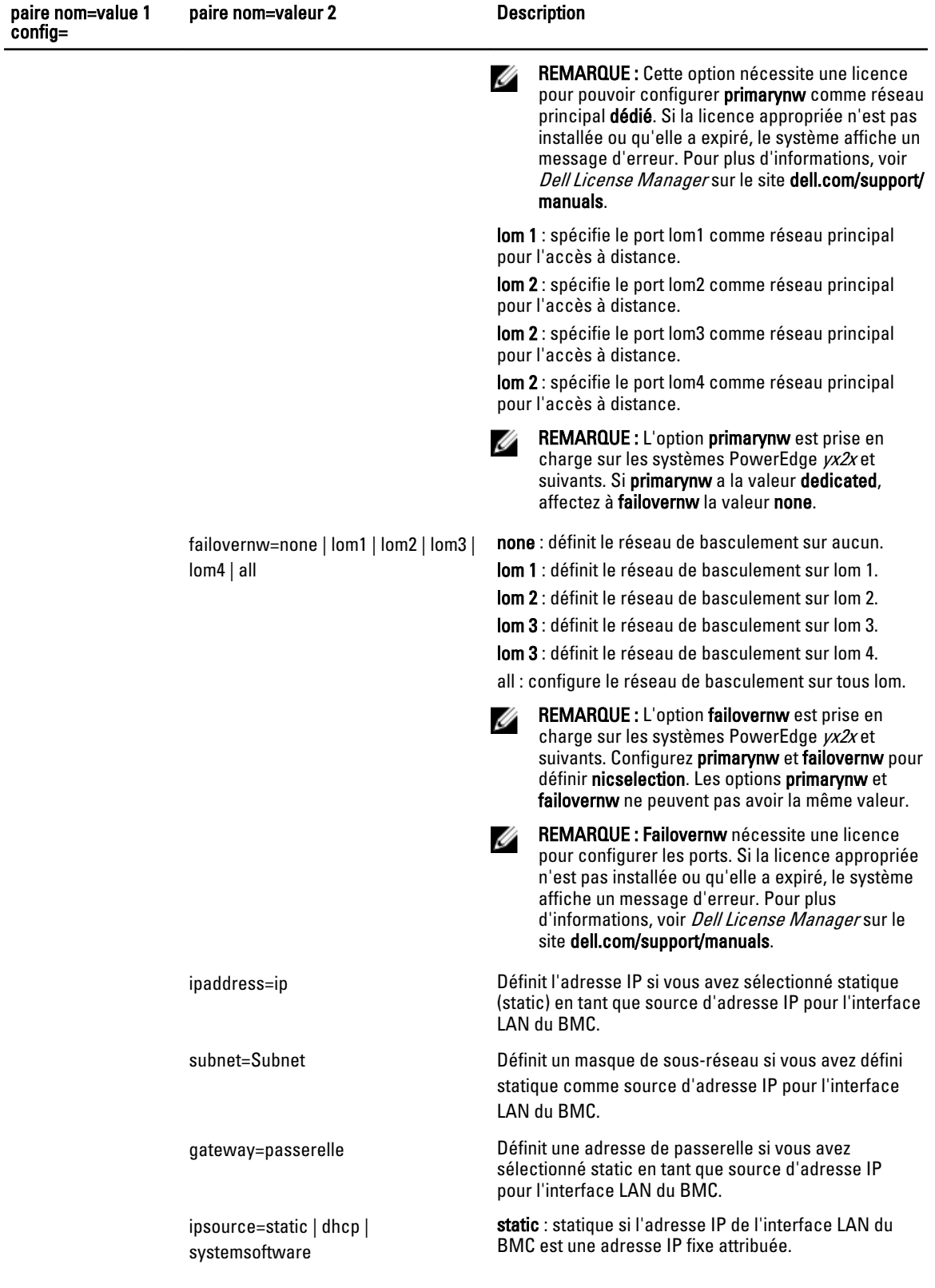

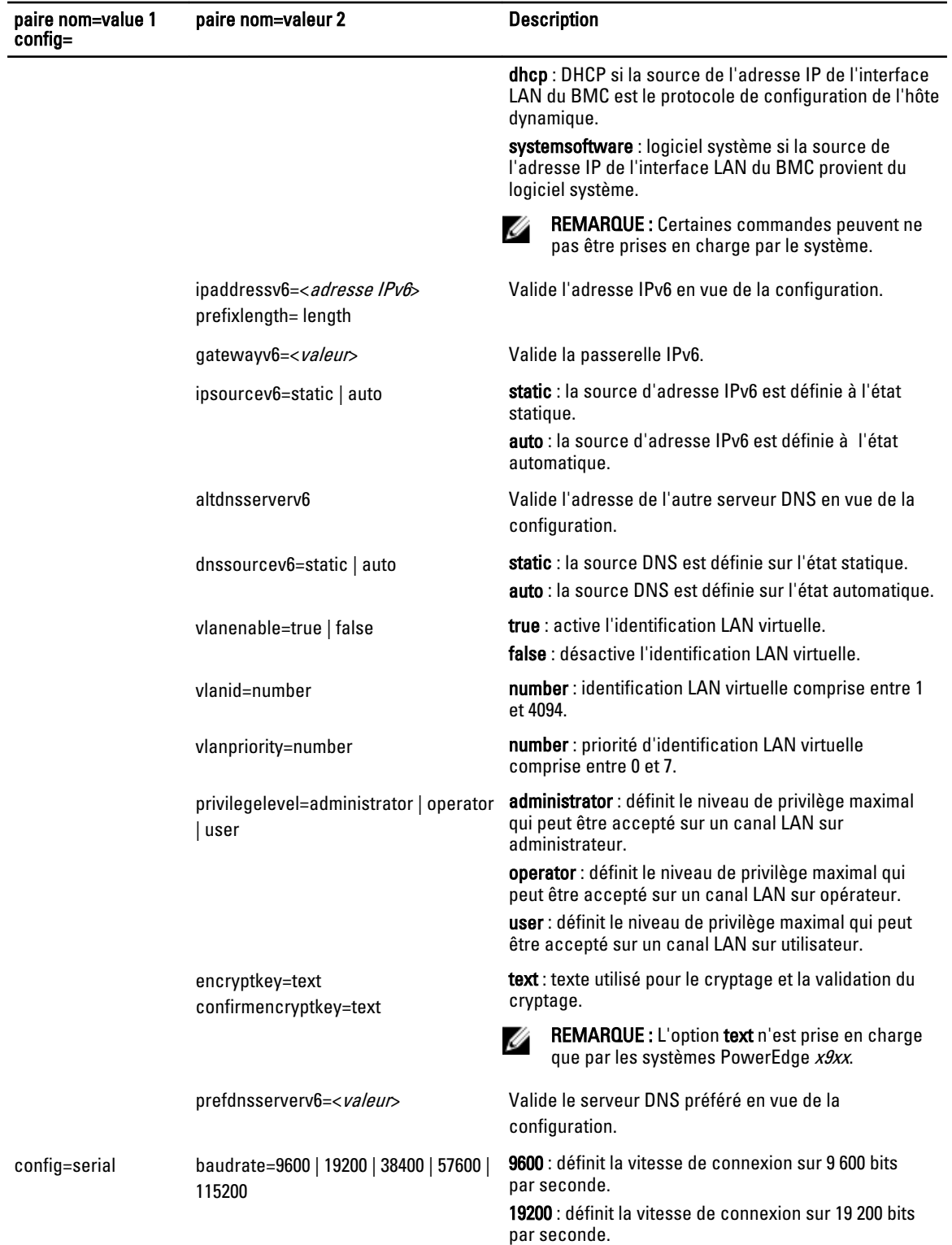

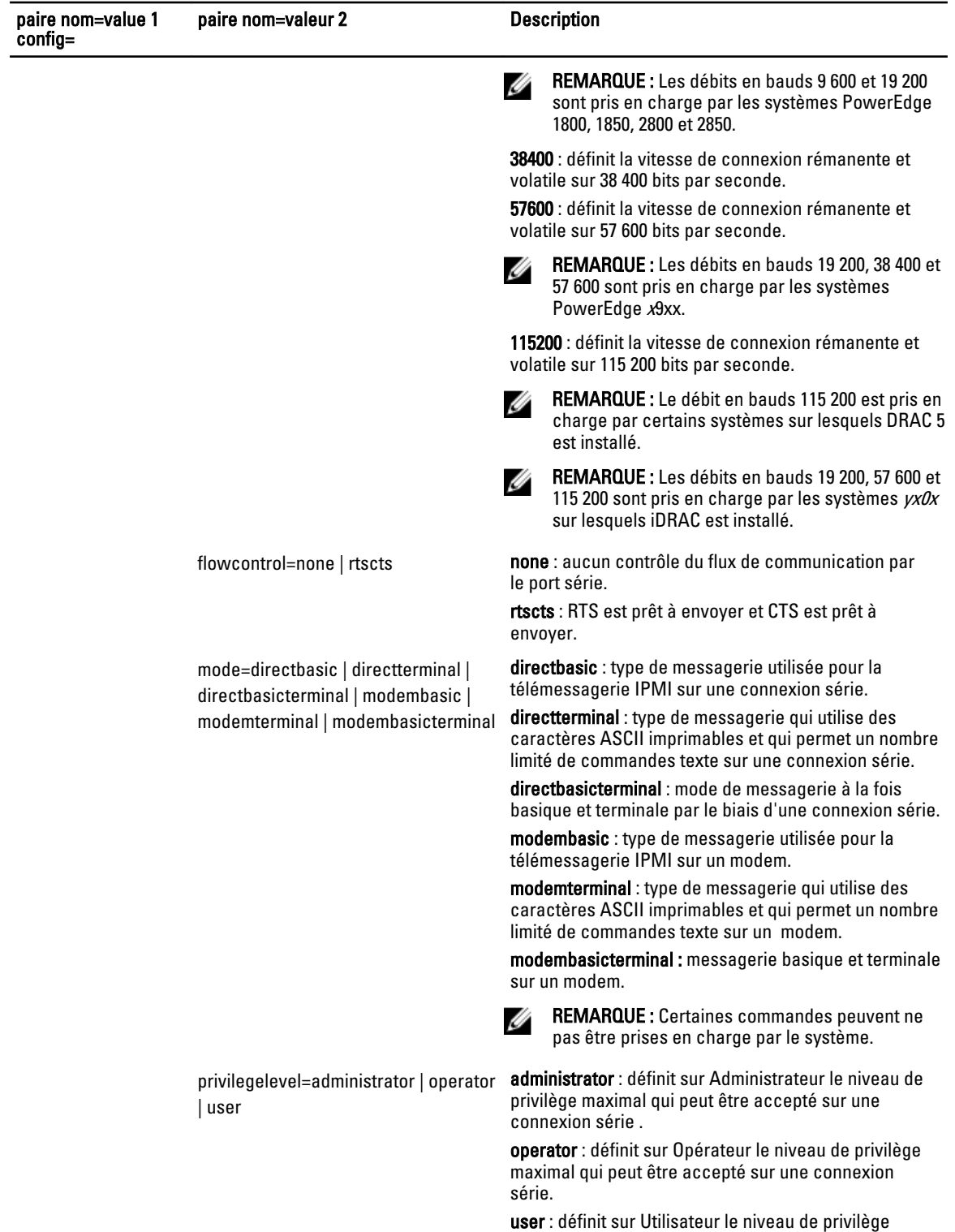

maximal qui peut être accepté sur une connexion

série.

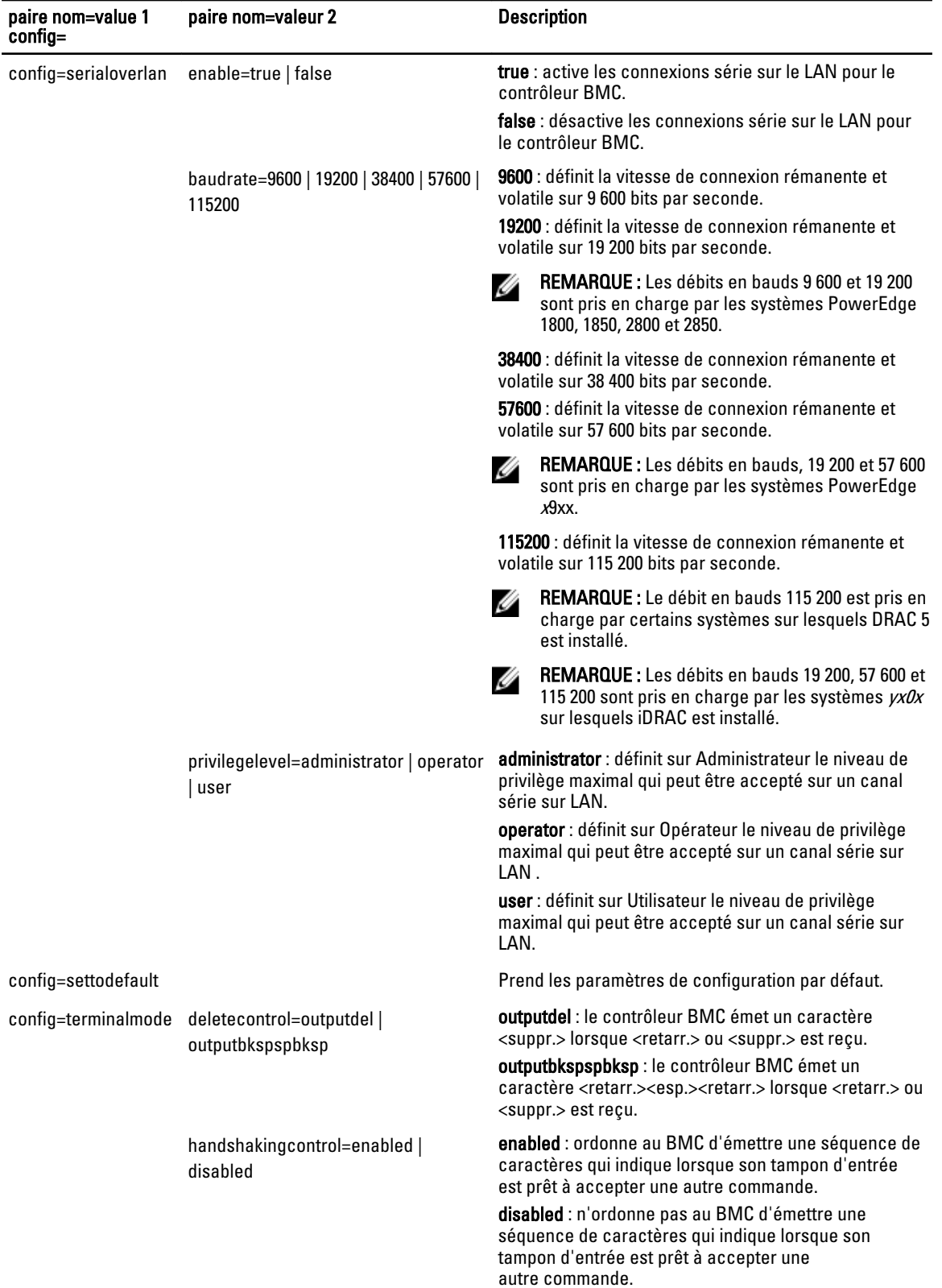

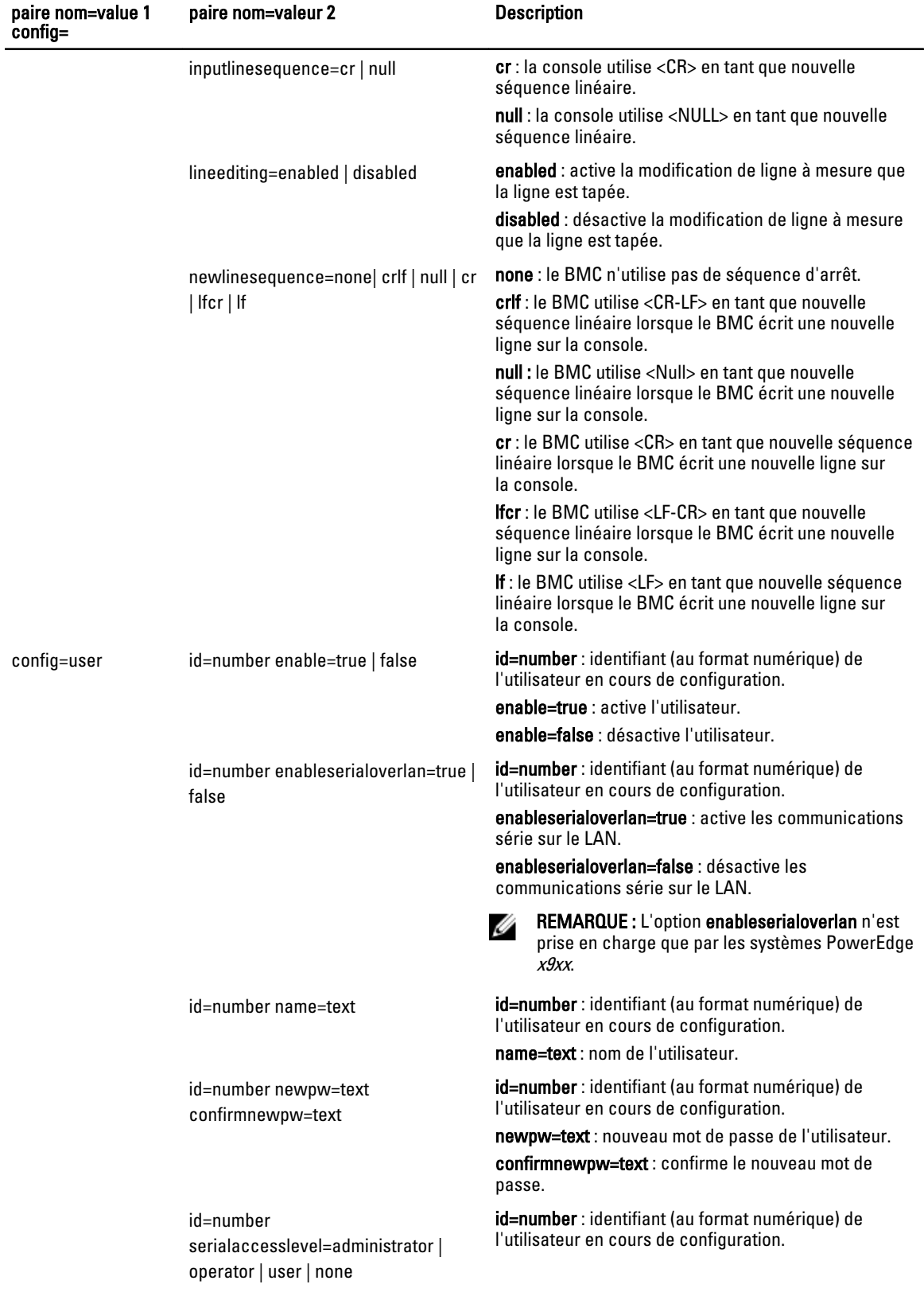

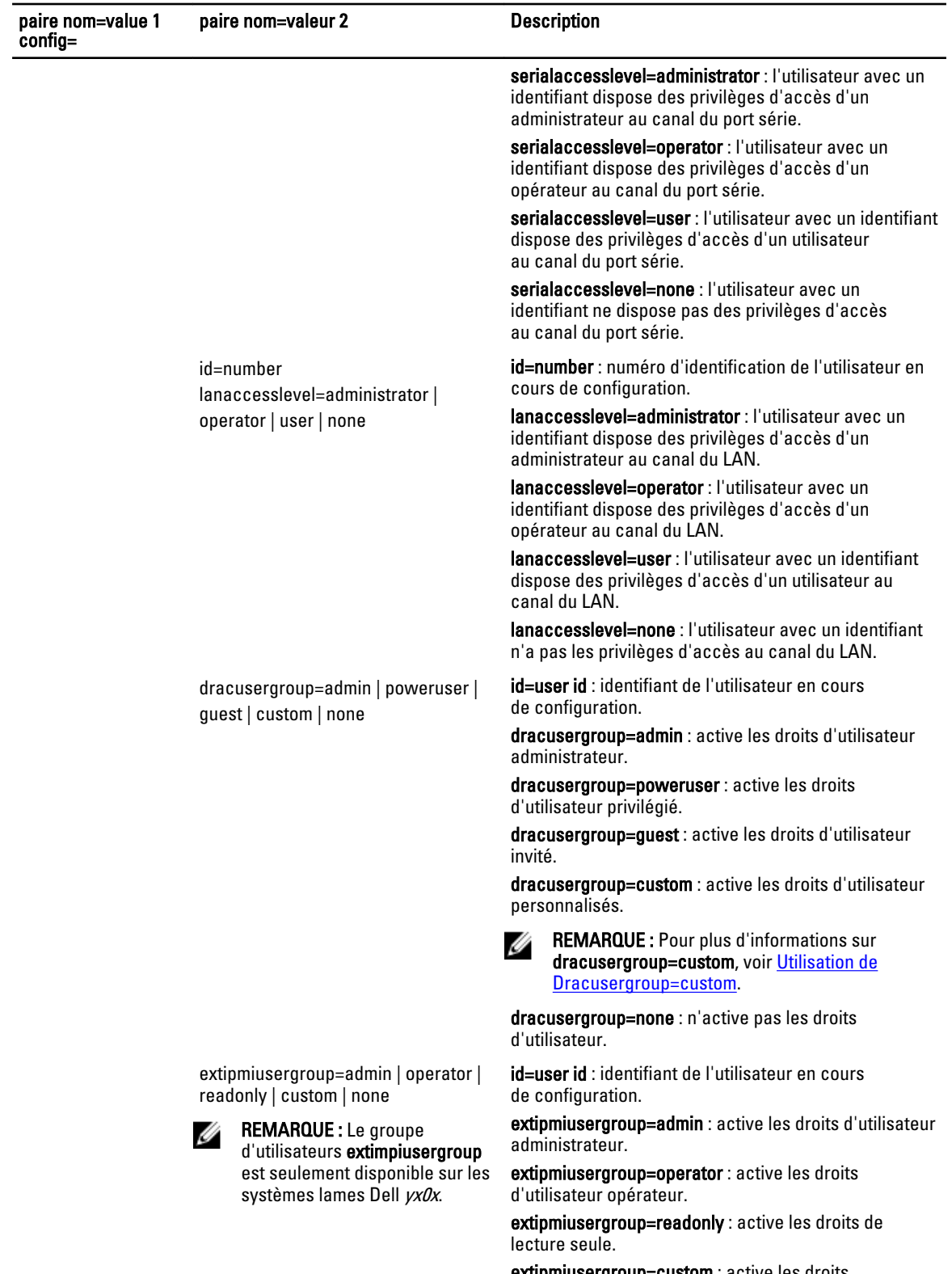

extipmiusergroup=custom : d'utilisateur personnalisés.

<span id="page-97-0"></span>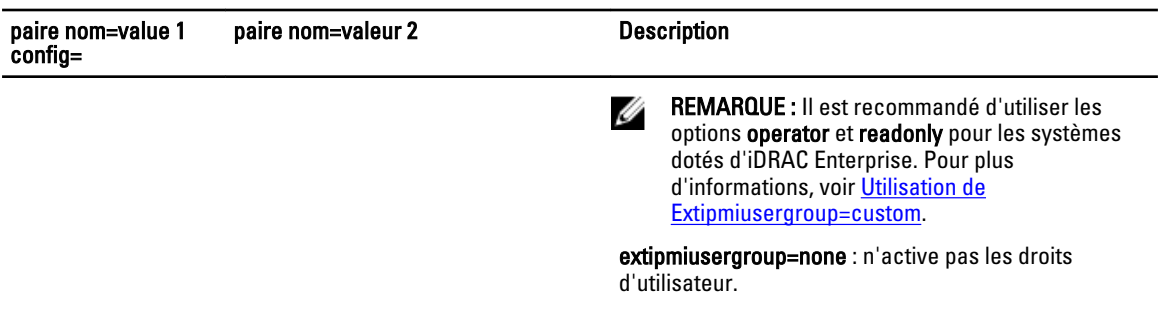

### Utilisation de dracusergroup=custom

Le tableau suivant affiche l'utilisation de dracusergroup=custom: Tableau 31. omconfig chassis remoteaccess config=user id=<ref. utilisateur> extipmiusergroup=custom or omconfig mainsystem remoteaccess config=user id=<réf. utilisateur> extipmiusergroup=custom

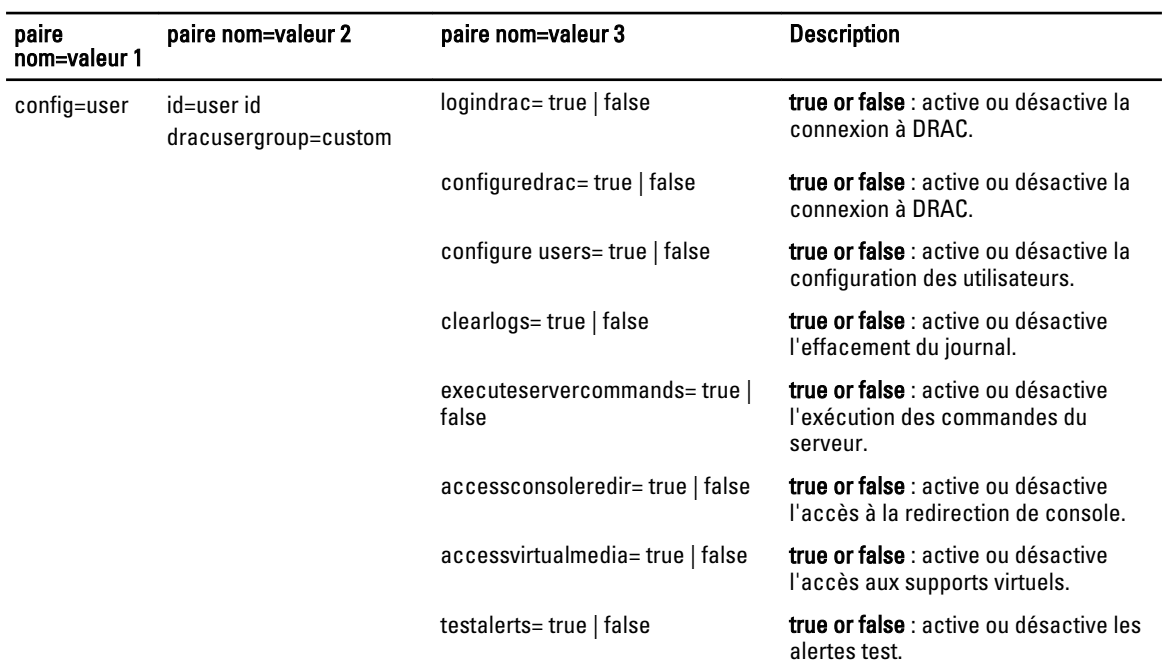

# Utilisation de extipmiusergroup=custom

Le tableau suivant affiche l'utilisation de extipmiusergroup=custom :

### Tableau 32. Utilisation de extipmiusergroup=custom

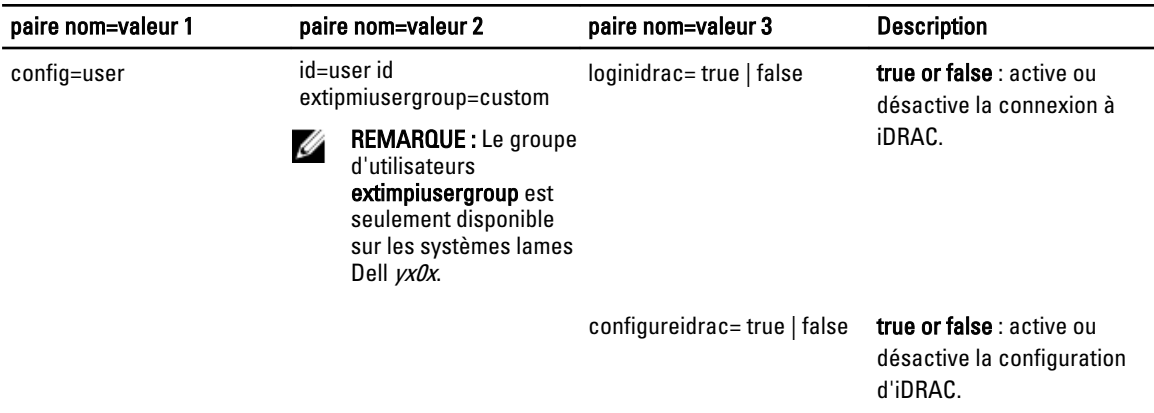

# omconfig chassis temps ou omconfig mainsystem temps

Utilisez la commande omconfig chassis temps ou omconfig mainsystem temps pour définir les seuils d'avertissement des capteurs de température. Comme pour les autres composants, vous verrez s'afficher les valeurs de seuil d'avertissement et d'échec, mais vous ne pourrez pas fixer de seuils d'échec. C'est le fabricant du système qui fixera les seuils d'échec minimal and maximal.

REMARQUE : Les valeurs de seuil que vous pouvez définir varient selon les configurations de système. Ø

#### Paramètres valides pour les seuils d'avertissement de température

Le tableau suivant énumère les paramètres valides pour la définition de seuils d'avertissement de température : Tableau 33. Paramètres valides de la commande omconfig chassis temps ou omconfig mainsystem temps

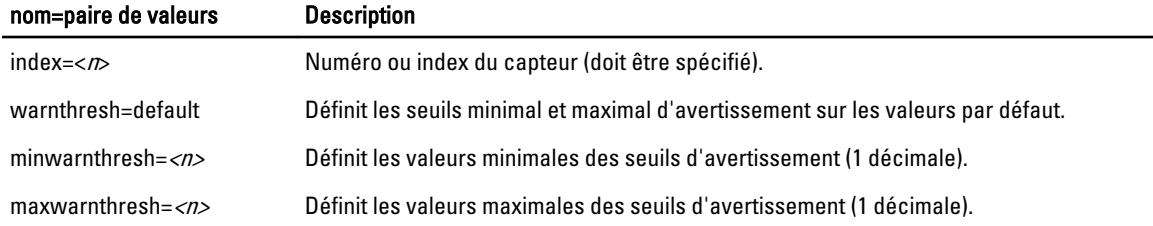

#### Définition des valeurs maximales et minimales des seuils d'avertissement

Pour définir les valeurs par défaut recommandées pour les seuils maximal et minimal d'avertissement de la température, entrez :

omconfig chassis temps index=0 warnthresh=default

ou

omconfig mainsystem temps index=0 warnthresh=default

Vous ne pourrez pas remettre une valeur à sa valeur par défaut et en définir une autre. En d'autres termes, si vous définissez la valeur minimale de seuil d'avertissement sur sa valeur par défaut, vous choisissez par là même la valeur maximale par défaut de la valeur de seuil d'avertissement.

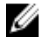

REMARQUE : Les capacités de gestion des capteurs varient en fonction des systèmes.

#### Pour spécifier une valeur pour les seuils minimal et maximal d'avertissement

Pour spécifier les valeurs des seuils d'avertissement du capteur de température, vous devez spécifier le numéro du capteur que vous configurez et la valeur minimale et/ou maximale de seuil d'avertissement. Configurez les valeurs à afficher soit en BTU/heure ou Watts. Dans l'exemple suivant, le capteur en cours de configuration est le capteur 4 : omconfig chassis temps index=4 minwarnthresh=11,2 maxwarnthresh=58,7

ou

omconfig mainsystem temps index=4 minwarnthresh=11,2 maxwarnthresh=58,7

Quand vous émettez la commande et que le système utilise les valeurs que vous spécifiez, le message suivant s'affiche : Les seuils d'avertissement du capteur de température ont été définis.

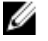

REMARQUE : Sur les systèmes PowerEdge x8xx and x9xx, vous ne pouvez configurer le seuil d'avertissement du capteur de température que pour la température ambiante.

### omconfig chassis volts ou omconfig mainsystem volts

Utilisez la commande omconfig chassis volts ou omconfig mainsystem volts pour définir les seuils d'avertissement du capteur de voltage. Comme pour les autres composants, vous verrez s'afficher les valeurs de seuil d'avertissement et d'échec, mais vous ne pourrez pas fixer de seuils d'échec. C'est le fabricant du système qui fixera les seuils d'échec minimal and maximal.

#### Paramètres valides pour les seuils d'avertissement de tension

Le tableau suivant affiche les paramètres pour la définition de valeurs de seuil d'avertissement de voltage.

REMARQUE : Les valeurs de seuil que vous pouvez définir varient selon les configurations de système. Ø

#### Tableau 34. Les paramètres de omconfig chassis volts ou omconfig mainsystem volts

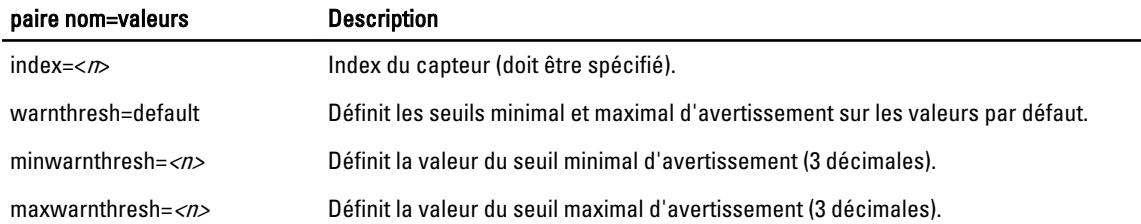

#### Spécifier une valeur pour les seuils minimaux et maximaux d'avertissement

Pour spécifier les valeurs des seuils d'avertissement des capteurs de température, vous devez spécifier le numéro du capteur que vous configurez et la valeur des seuils minimaux et/ou maximaux d'avertissement.

Dans l'exemple suivant, le capteur en cours de configuration est le capteur 0 :

omconfig chassis volts index=0 minwarnthresh=1,900 maxwarnthresh=2,250

ou

omconfig mainsystem volts index=0 minwarnthresh=1,900 maxwarnthresh=2,250

Quand vous émettez la commande et que le système utilise les valeurs que vous spécifiez, le message suivant s'affiche :

Voltage probe warning threshold(s) set successfully. (Les seuils d'avertissement du capteur de tension ont été définis.)

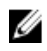

REMARQUE : Sur les systèmes PowerEdge x8xx, vous ne pouvez pas définir les valeurs de seuil d'avertissement minimale et maximale de tension.

# omconfig preferences

Utilisez la commande omconfig preferences pour définir les préférence de système. Utilisez la ligne de commande pour définir le mot de passe de root SNMP et spécifier les niveaux utilisateur qui pourront accéder à Server Administrator. Vous pouvez également configurer les opérations de service Active Directory et de configuration SNMP.

# omconfig preferences cdvformat

Utilisez la commande **omconfig preferences cdvformat** pour spécifier les délimiteurs de séparation de champs de données signalés dans le format délimité personnalisé. Les valeurs valides des délimiteurs sont les suivantes : point d'exclamation, point-virgule, arobase, dièse, dollar, pourcent, caret, astérisque, tilde, point d'interrogation, deux-points, virgule et barre verticale.

L'exemple suivant montre la façon de configurer le délimiteur pour que les champs de données soient séparés par des astérisques :

omconfig preferences cdvformat delimiter=asterisk

# omconfig preferences dirservice

Utilisez la commande omconfig preferences dirservice pour configurer le service Active Directory. Le fichier <nom produit>oem.ini est modifié pour refléter ces modifications. Si "adproductname" n'est pas présent dans le fichier <nom produit>oem.ini, <nom ordinateur>-<nom ordinateur> fait référence au nom de l'ordinateur qui exécute Server Administrator et <nom produit>, au nom du produit défini dans omprv32.ini. Pour Server Administrator, le nom de produit est « omsa ».

Par conséquent, si l'ordinateur s'appelle « monOmsa » et qu'il exécute Server Administrator, le nom par défaut est « monOmsa–omsa ». Il s'agit du nom que Server Administrator définit dans Active Directory en utilisant l'outil enfichable. Ce nom doit correspondre au nom de l'objet application dans Active Directory pour pouvoir rechercher les privilèges utilisateur.

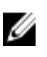

REMARQUE : Cette commande est uniquement applicable sur les systèmes exécutant le système d'exploitation Windows.

nom=paire de valeurs Description prodname=<texte> Spécifie le produit logiciel auquel appliquer les modifications de la configuration Active Directory. prodname fait référence au nom de produit défini dans omprv32.ini. Pour Server Administrator, c'est « omsa ». enable=<true | false> true : active la prise en charge de l'authentification avec le service Active Directory et l'option Ouvrir une session avec Active Directory sur la page d'ouverture de session. false : désactive le support d'authentification du service Active Directory et l'option de connexion Active Directory dans la page de connexion. Si l'option de connexion Active Directory n'est pas présente, vous pouvez vous connecter uniquement à des comptes d'ordinateurs locaux.

Le tableau suivant présente les paramètres valides pour cette commande :

Tableau 35. Paramètres valides de la commande omconfig preferences dirservice

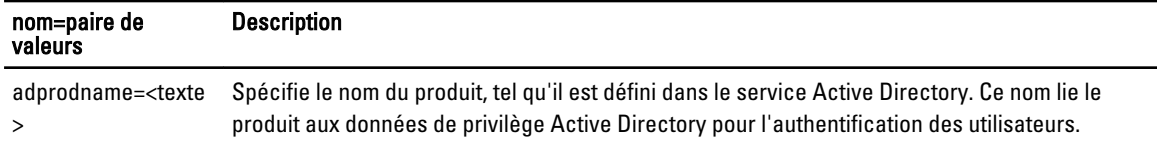

# omconfig preferences messages

Utilisez la commande omconfig preferences messages pour sélectionner le format des messages d'alerte. Le format par défaut est traditional, à savoir le format existant.

Le tableau suivant répertorie les paramètres que vous pouvez utiliser avec cette commande.

Tableau 36. Paramètres valides de configuration des préférences de message

| paire nom=valeur 1 | paire nom=valeur 2             | <b>Description</b>                                                                                                    |
|--------------------|--------------------------------|----------------------------------------------------------------------------------------------------|
| attribute=format   | setting=traditional   enhanced | <b>traditional</b> : définit le format classique.<br>enhanced: définit le format Message d'événement étendu.<br>Il est simiaire au format disponible dans iDRAC7. |

Par exemple, pour définir le format de message classique, utilisez la commande suivante :

omconfig preferences messages format=traditional

## omconfig preferences snmp

La définition du mot de passe racine SNMP permet aux administrateurs de limiter l'accès aux opérations SNMP set qui permettent d'effectuer d'importantes intervention de gestion de système. Vous pouvez définir ce mot de passe normalement (en entrant tous les paramètres dans une même ligne de commande) ou interactivement.

À l'aide de la commande omconfig preferences snmp, vous pouvez également configurer les opérations Set SNMP.

REMARQUE : En raison de restrictions liées à certains systèmes d'exploitation (par exemple, VMware ESXi), certaines fonctionnalités ne sont pas disponibles dans cette version d'OpenManage Server Administrator.

PRÉCAUTION : Le mode interactif est la méthode de cryptage optimale de définition du mot de passe SNMP root. En mode non interactif, les valeurs que vous entrez pour les options newpw et confirmnewpw apparaissent sur l'écran du système. En mode interactif, les valeurs que vous entrez pour les mots de passe sont masquées.

Les paramètres de configuration du mot de passe de root SNMP sont les mêmes que vous le configuriez de manière interactive ou itérative.

REMARQUE : Si vous spécifiez setting=rootpw mais pas les autres paramètres de paire nom=valeur, vous entrez Ø dans le mode interactif et la ligne de commande vous invite à entrer les valeurs restantes.

Le tableau suivant présente les paramètres valides pour cette commande.

#### Tableau 37. Paramètres du mot de passe de root SNMP

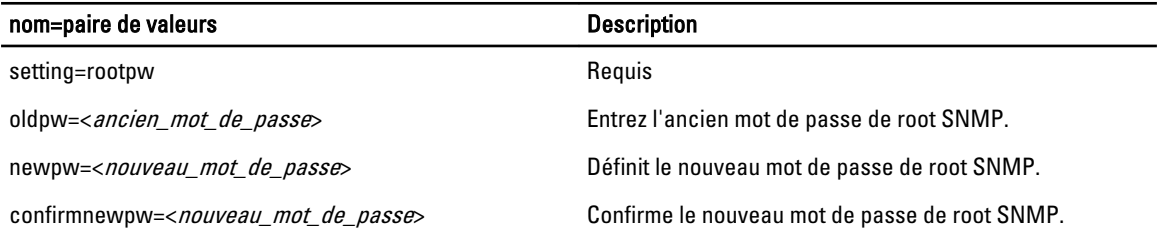

Ø

Si vous entrez omconfig preferences snmp setting=rootpw, le système vous invite à fournir les valeurs pour les paramètres requis.

Si vous entrez omconfig preferences snmp, vous devez fournir tous les paramètres de la première ligne de commande.

omconfig preferences snmp setting=rootpw oldpw=openmanage newpw=serveradmin confirmnewpw=serveradmin

#### Tableau 38. Paramètres des opérations Set SNMP

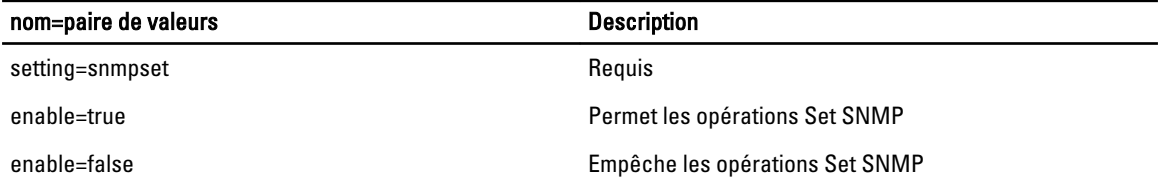

Par exemple, pour empêcher les opérations Set SNMP, utilisez la commande suivante :

omconfig preferences snmp setting=snmpset enable=false

REMARQUE : Après avoir exécuté la commande pour activer ou désactiver les opérations SNMP set, redémarrez Ø les services pour appliquer les modifications. Sur les systèmes exécutant les systèmes d'exploitation Microsoft Windows pris en charge, redémarrez le service SNMP Windows. Sur les systèmes exécutant les systèmes d'exploitation Red Hat Enterprise Linux et SUSE Linux Enterprise Server pris en charge, redémarrez les services Server Administrator en exécutant la commande srvadmin-services.sh restart.

## omconfig preferences useraccess

Selon la politique de votre entreprise, vous pouvez limiter l'accès de certains niveaux d'utilisateurs à Server Administrator. La commande omconfig preferences useraccess permet d'accorder ou de retirer le droit d'accès des utilisateurs et des utilisateurs privilégiés à Server Administrator.

Le tableau suivant répertorie les paramètres valides de cette commande.

#### Tableau 39. Activation de l'accès utilisateur pour les administrateurs, les utilisateurs privilégiés et les utilisateurs

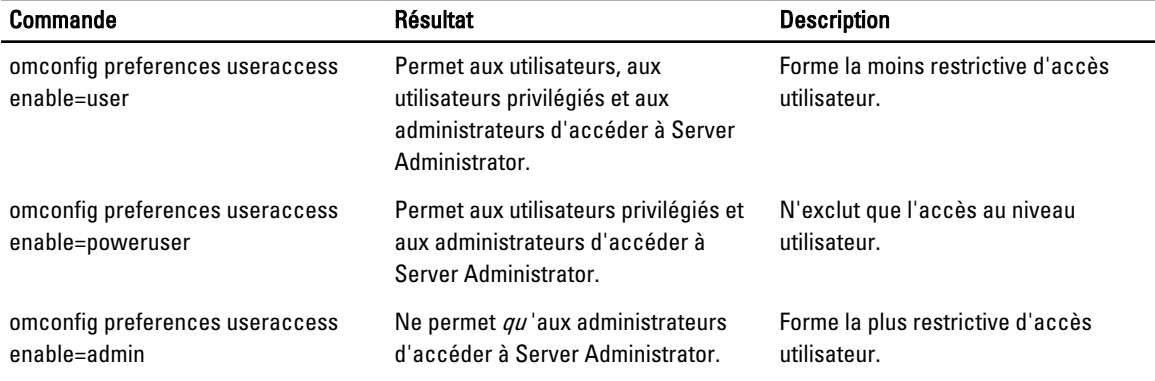

### omconfig preferences webserver

Utilisez la commande omconfig preferences webserver pour définir les niveaux de cryptage du serveur Web Server Administrator et configurer le point de lancement de l'URL dans l'environnement du serveur Web Server Administrator. Le tableau suivant répertorie les paires nom=valeur que vous pouvez utiliser avec la commande :

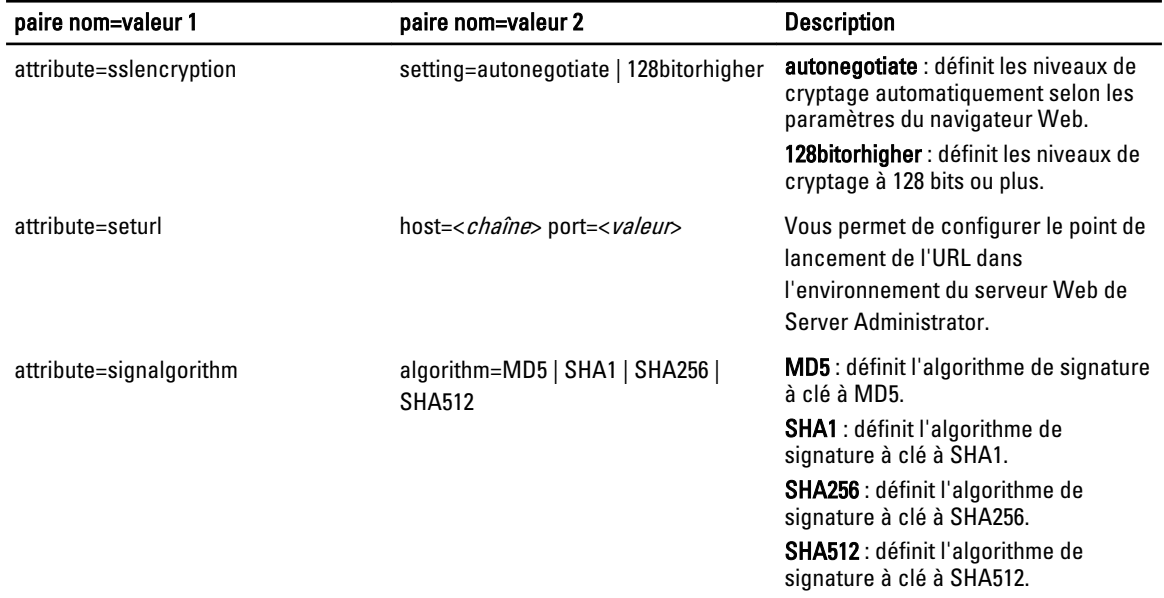

#### Tableau 40. Paramètres valides de Omconfig Preferences Webserver

Par exemple, pour définir, le point de lancement de l'URL, utilisez la commande suivante :

omconfig preferences webserver attribute=seturl host=<nom, ip, fqdn> port=<*numéro*>

L'entrée de l'hôte doit contenir une adresse IPv4 ou IPv6 valide, ou un nom d'hôte valide.

Pour définir la valeur de l'algorithme de signature, utilisez la commande suivante :

omconfig preferences webserver attribute=signalgorithm algorithm=MD5

# omconfig system ou omconfig servermodule

Utilisez les commandes omconfig system ou omconfig servermodule pour effacer les données des journaux, déterminer la façon dont les différentes actions d'arrêt se produisent, définir les valeurs initiales ou modifier les valeurs des informations sur le coût de possession et déterminer la façon de répondre à un blocage du système d'exploitation.

## omconfig system alertaction ou omconfig servermodule alertaction

Vous pouvez utiliser la commande omconfig system alertaction ou omconfig servermodule alertaction pour définir les réponses de Server Administrator lorsqu'un événement de panne ou d'avertissement affecte un composant.

Ø

REMARQUE : En raison de restrictions liées à certains systèmes d'exploitation (par exemple, VMware ESXi), certaines fonctionnalités ne sont pas disponibles dans cette version d'OpenManage Server Administrator.

#### Définition des actions d'alerte

Une action d'alerte est une action que le système doit effectuer quand les conditions spécifiées sont réunies. Il vous est donné de spécifier ces conditions. Les actions d'alerte déterminent à l'avance les actions à effectuer pour des événements d'avertissement ou d'échec concernant une intrusion, les ventilateurs, les températures, les voltages, les blocs d'alimentation, la mémoire et la redondance.

Par exemple, si un capteur de ventilateur sur le système lit qu'un ventilateur tourne à 300 tr/min et que votre valeur de seuil d'avertissement minimale pour ce capteur de ventilateur est de 600 tr/min, le système génère un avertissement de capteur de ventilateur. Les paramètres d'action d'alerte déterminent comment les utilisateurs sont informés de cet

événement. Vous pouvez également configurer les actions d'alerte pour la température, le voltage et les lectures de capteur qui s'inscrivent dans la plage d'avertissement ou d'échec.

#### Syntaxe pour la définition d'actions d'alerte

La définition d'une action d'alerte exige deux paires name=value (nom=valeur). La première paire name=value est le type d'événement. La deuxième paire name=value est l'action à exécuter pour cet événement. Par exemple, pour la commande :

omconfig system alertaction event=powersupply broadcast=true

ou

omconfig servermodule alertaction event=powersupply broadcast=true

L'événement est une panne de bloc d'alimentation et l'action est l'envoi d'un message à tous les utilisateurs de Server Administrator.

#### Actions d'alerte disponibles

Le tableau suivant répertorie les actions d'alerte de chaque composant qui permet de définir une action d'alerte : Tableau 41. Paramètres valides d'actions d'alerte pour les événements d'avertissement et d'échec

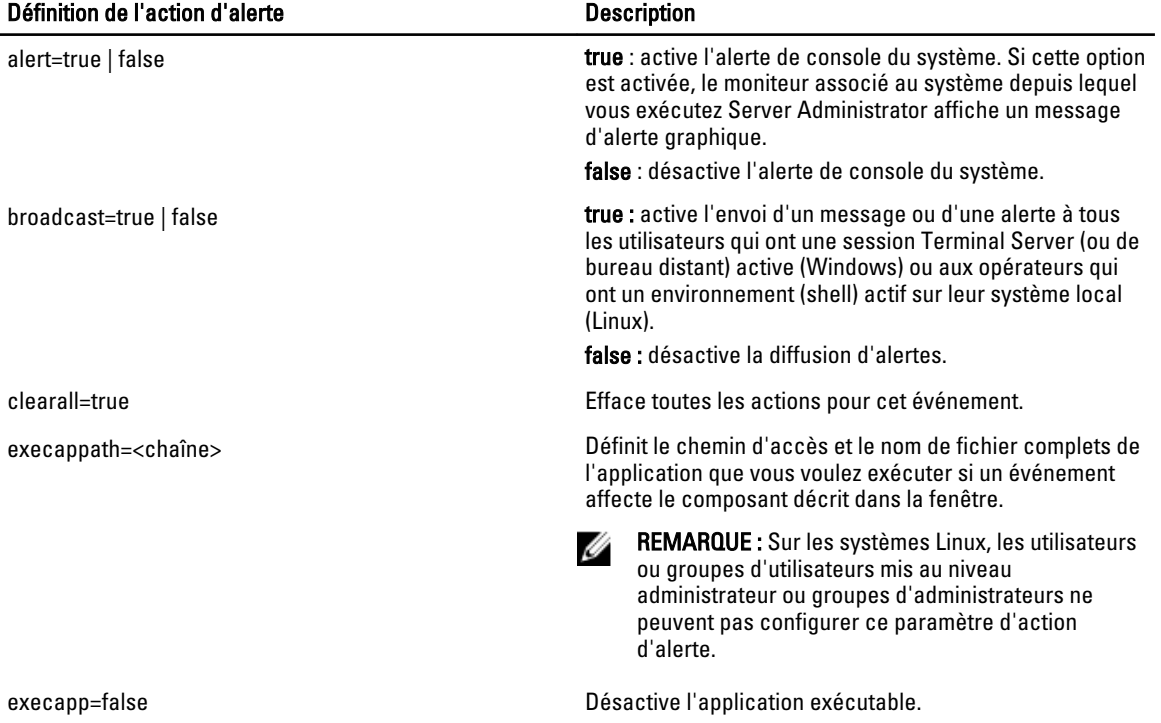

#### Composants et événements des actions d'alerte

Le tableau suivant répertorie les événements pour lesquels vous pouvez définir des actions d'alerte. Les composants sont répertoriés par ordre alphabétique, sauf que les événements d'avertissement précèdent toujours les événements d'échec d'un composant.

| Nom de l'événement    | <b>Description</b>                                                                                                    |
|-----------------------|----------------------------------------------------------------------------------------------------|
| event=batterywarn     | Définit les actions à effectuer si un capteur de batterie détecte une valeur<br>d'avertissement.                                                                                                    |
| event=batteryfail     | Définit les actions à effectuer si un capteur de batterie détecte une valeur de panne.                                                                                                    |
| event=fanwarn         | Définit les actions à effectuer si un capteur de ventilateur détecte une valeur<br>d'avertissement.                                                                                                    |
| event=fanfail         | Définit les actions à effectuer si un capteur de ventilateur détecte une valeur de<br>panne.                                                                                                    |
| event=hardwarelogwarn | Définit les actions à effectuer si un journal de matériel détecte une valeur<br>d'avertissement.                                                                                                    |
| event=hardwarelogfull | Définit les actions à effectuer si un journal matériel est plein.                                                                                                    |
| event=intrusion       | Définit les actions à effectuer si un événement d'intrusion dans le châssis est détecté.                                                                                                    |
| event=memprefail      | Définit les actions à effectuer si un capteur de mémoire détecte une valeur de panne<br>anticipée.                                                                                                    |
| event=memfail         | Définit les actions à effectuer si un capteur de mémoire détecte une valeur de panne.                                                                                                    |
| event=systempeakpower | Définit les actions à effectuer si un capteur de consommation de puissance détecte<br>une valeur de puissance maximale.                                                                                                    |
| event=systempowerwarn | Définit les actions à effectuer si un capteur de consommation de puissance détecte<br>une valeur d'avertissement.                                                                                                    |
| event=systempowerfail | Définit les actions à effectuer si un capteur de consommation de puissance détecte<br>une valeur de panne.                                                                                                    |
| event=powersupply     | Définit les actions à effectuer si un capteur de bloc d'alimentation détecte une valeur<br>de panne.                                                                                                    |
| event=powersupplywarn | Définit les actions à effectuer si un capteur de bloc d'alimentation détecte une valeur<br>d'avertissement.                                                                                                    |
| event=processorwarn   | Définit les actions à effectuer si un capteur de processeur détecte une valeur<br>d'avertissement.                                                                                                    |
| event=processorfail   | Définit les actions à effectuer si un capteur de processeur une valeur de panne.                                                                                                    |
| event=redundegrad     | Définit les actions à effectuer si un composant redondant cesse d'être opérationnel et<br>produit une redondance incomplète de ce composant.                                                                                       |
| event=redunlost       | Définit les actions à effectuer si un ou plusieurs composants redondants cessent<br>d'être opérationnels, entraînant une condition de redondance perdue ou « sans aucun<br>composant redondant qui fonctionne » pour ce composant. |
| event=tempwarn        | Définit les actions à effectuer si un capteur de température détecte une valeur<br>d'avertissement.                                                                                                    |
| event=tempfail        | Définit les actions à effectuer si un capteur de température détecte une valeur de<br>panne.                                                                                                    |

Tableau 42. Paramètres valides des événements d'actions d'alerte

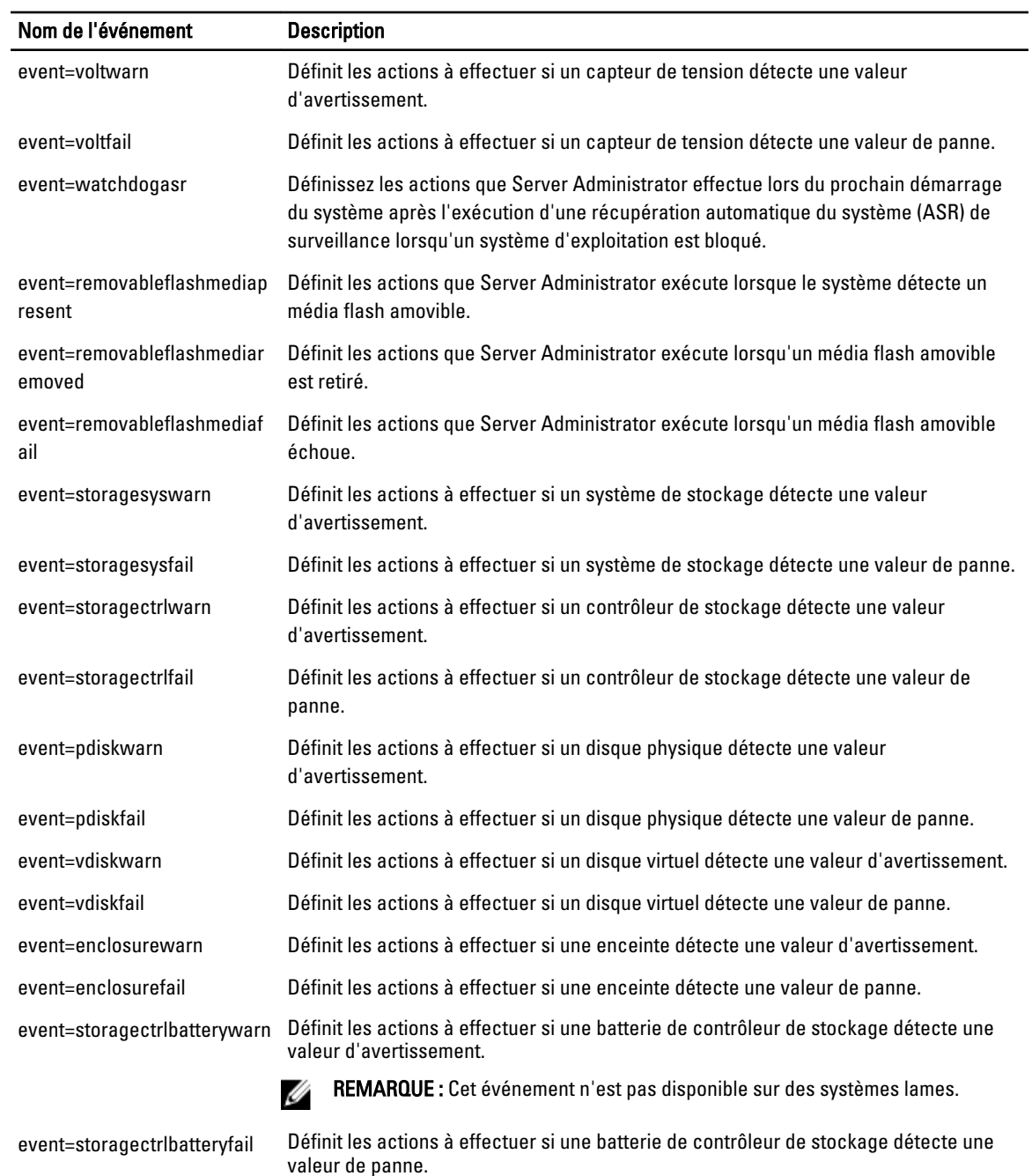

**REMARQUE :** Cet événement n'est pas disponible sur les systèmes lames.

# Exemple de commandes de définition d'actions d'alerte

Voici des exemples de commandes d'exemples valides. Chaque fois qu'une commande envoyée réussit, le message suivant s'affiche :

Alert action(s) configured successfully. (Les actions d'alerte ont été configurées avec succès.)

#### Exemple d'action de capteur de courant

Pour désactiver l'alerte sur console système si un capteur de courant détecte un événement d'avertissement, entrez : omconfig system alertaction event=currentwarn alert=false

```
ou
```
omconfig servermodule alertaction event=currentwarn alert=false

Pour activer la diffusion de messages si un capteur de courant détecte un événement de panne, entrez :

```
omconfig system alertaction event=currentfail broadcast=true
```
ou

omconfig servermodule alertaction event=currentfail broadcast=true

#### Exemple d'action de capteur de ventilateur

```
Pour générer des alertes lorsqu'un capteur de ventilateur détecte une valeur de panne, entrez :
omconfig system alertaction event=fanfail alert=true
ou
omconfig servermodule alertaction event=fanfail alert=true
```
#### Exemple d'action d'intrusion dans le châssis

Pour effacer toutes les actions d'alerte pour l'intrusion dans le châssis, entrez : omconfig system alertaction event=intrusion clearall=true ou omconfig servermodule alertaction event=intrusion clearall=true

### Commandes pour effacer le contenu des journaux

Vous pouvez utiliser la commande omconfig system ou omconfig servermodule pour effacer le contenu de trois journaux : le journal des alertes, le journal de commandes et le journal du matériel ou ESM.

```
Pour effacer le contenu du journal des alertes, entrez :
omconfig system alertlog action=clear
```
ou omconfig servermodule alertlog action=clear

REMARQUE : L'entrée d'un nom d'utilisateur RAC non valide peut empêcher l'affichage du journal de commandes. L'effacement du journal de commandes constitue une solution à cette situation.

Pour effacer le contenu du journal de commandes, entrez :

```
omconfig system cmdlog action=clear
ou
omconfig servermodule cmdlog action=clear
Pour effacer le contenu du journal ESM, entrez :
omconfig system esmlog action=clear
```
ou

Ø

```
omconfig servermodule esmlog action=clear
```
Ø

Ø

REMARQUE : Pour en savoir plus sur l'utilisation de disques de rechange globaux, voir le Guide d'utilisation de Dell OpenManage Server Administrator à l'adresse dell.com/support/manuals.

### omconfig system pedestinations ou omconfig servermodule pedestinations

Utilisez la commande omconfig system pedestinations ou omconfig servermodule pedestinations pour définir les adresses IP des destinations d'alertes.

Le tableau suivant présente les paramètres valides pour cette commande.

REMARQUE : Vous pouvez spécifier l'index et l'adresse IP en tant que paramètres associés ou vous pouvez définir une seule chaîne de communauté en tant que paramètre.

REMARQUE : L'index 1 à 4 accepte une adresse IPv4 et l'index 5 à 8 accepte une adresse IPv6.

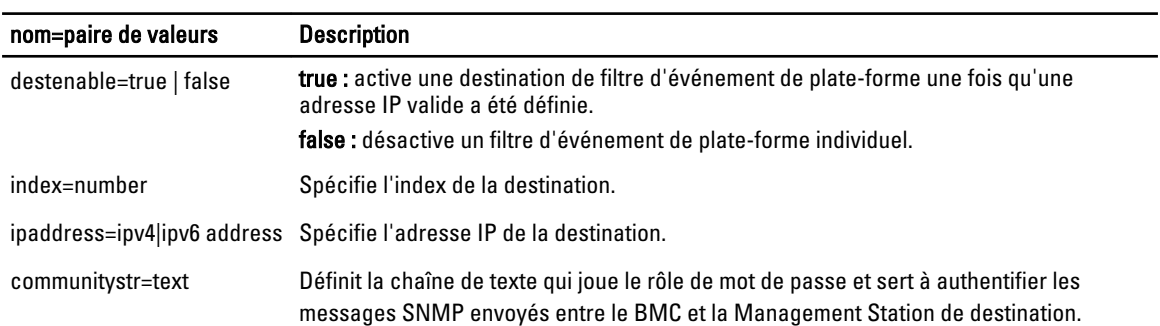

#### Tableau 43. Paramètres valides de omconfig system pedestinations ou omconfig servermodule pedestinations

### omconfig system platformevents ou omconfig servermodule platformevents

Utilisez la commande omconfig system platformevents ou omconfig servermodule platformevents pour définir l'action de fermeture éventuelle exécutée pour un événement de plate-forme donné. Vous pouvez activer ou désactiver la génération d'alerte de filtre d'événement de plate-forme.

PRÉCAUTION : Si vous ne définissez pas une action d'arrêt d'événement de plate-forme sur *none* (aucune) ou power reduction (réduction de puissance), le système s'arrête systématiquement lorsque l'événement se produit. Cet arrêt est lancé par le micrologiciel et exécuté sans arrêter préalablement le système d'exploitation ou les applications actives sur le système.

Le tableau suivant présente les paramètres valides pour cette commande.

REMARQUE : Les paramètres d'alerte s'excluent mutuellement et vous ne pouvez en définir qu'un seul à la fois. Les Ø paramètres d'action s'excluent également mutuellement et vous ne pouvez en définir qu'un seul à la fois. Cependant, les paramètres d'alerte et d'action ne s'excluent pas mutuellement.

#### Tableau 44. Paramètres de la commande d'action d'alerte

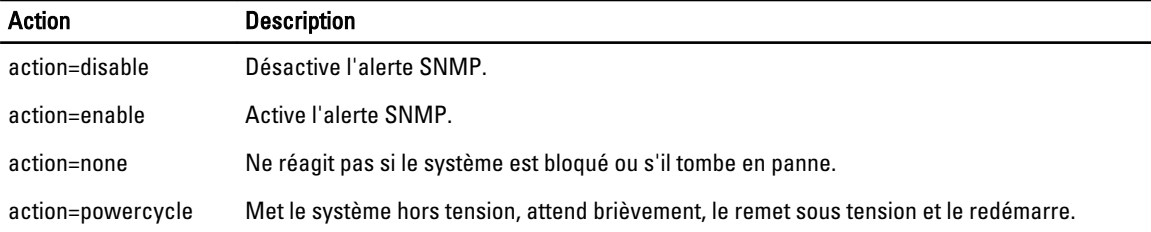

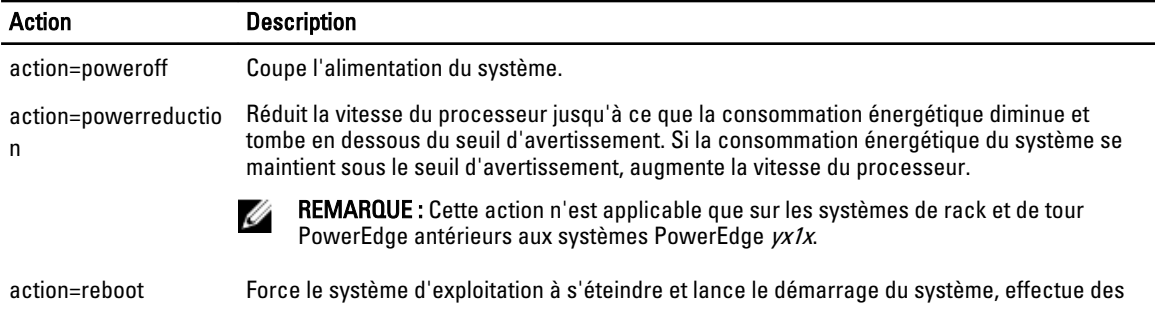

### Composants et événements de plate-forme

Le tableau suivant répertorie les composants et les événements pour lesquels vous pouvez définir des événements de plateforme. Les composants sont classés par ordre alphabétique, mais les événements d'avertissement précèdent toujours les événements d'échec d'un composant.

vérifications BIOS et charge à nouveau le système d'exploitation.

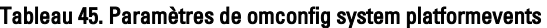

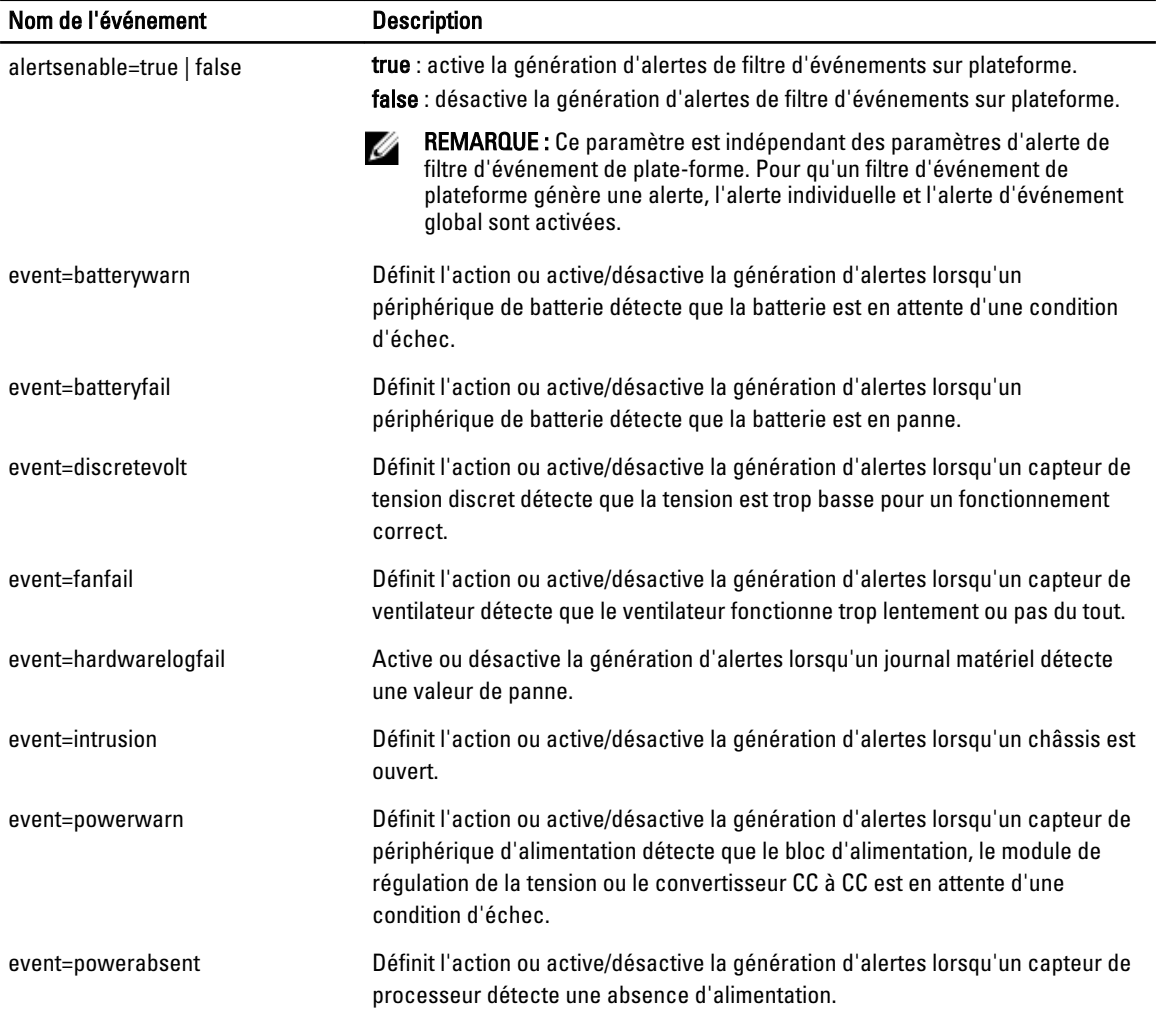

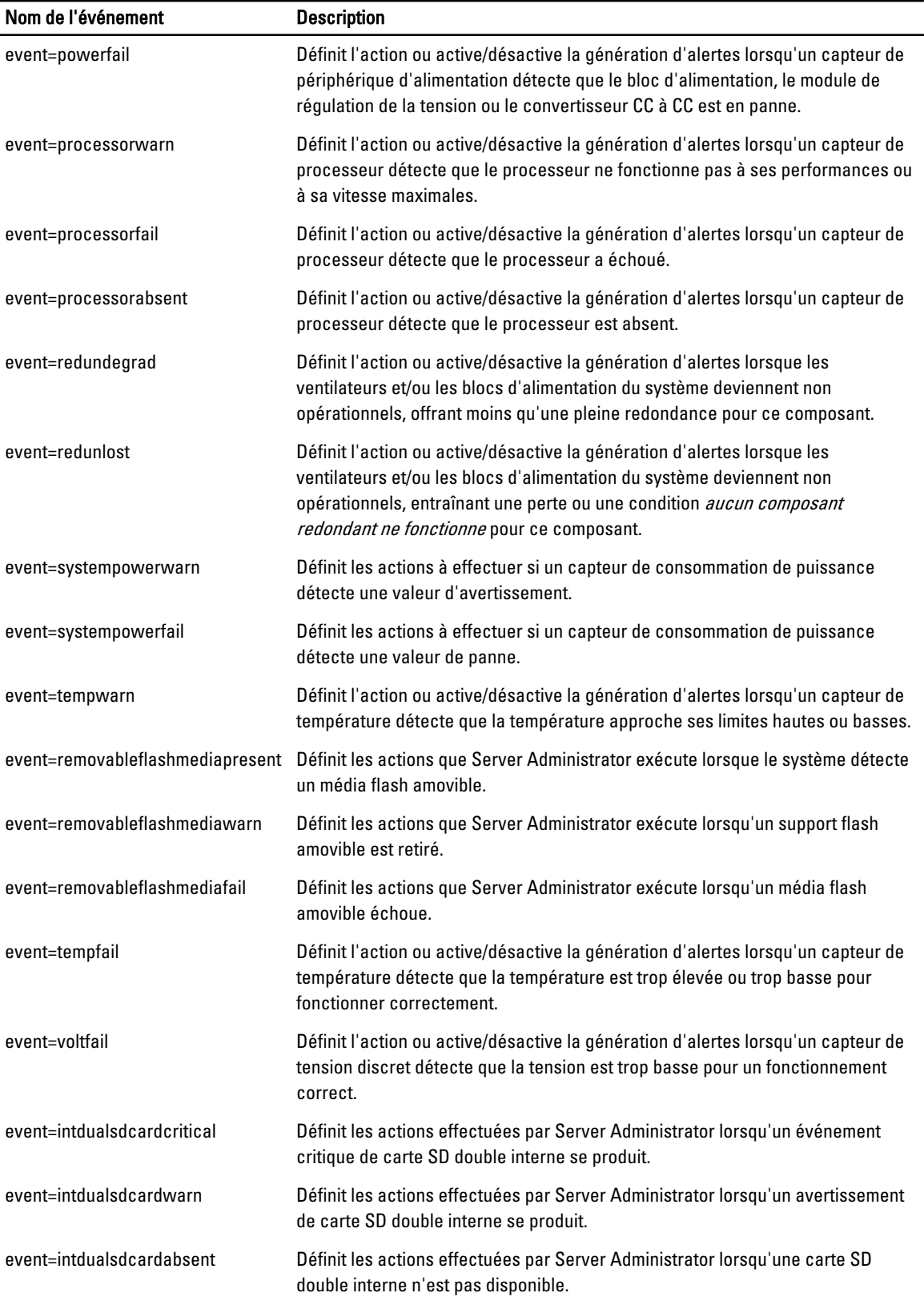

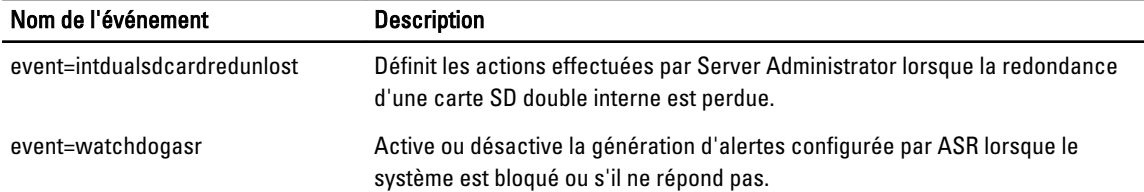

### omconfig system events ou omconfig servermodule events

Utilisez la commande omconfig system events ou omconfig servermodule events pour activer et désactiver les interruptions SNMP des composants du système.

REMARQUE : Tous les types d'événement ne sont pas présents sur le système. Ø

Il y a quatre paramètres dans le composant de la paire nom=valeur de la commande omconfig system events :

- Source
- Type
- Gravité
- Index

#### Source

À l'heure actuelle, source=snmptraps est une paire name=value obligatoire car SNMP est la seule source de notification d'événement prise en charge pour les composants du système.

omconfig system events source=snmptraps

ou

```
omconfig servermodule events source=snmptraps
```
#### Type

Type fait référence au nom du ou des composants impliqués dans l'événement. Le tableau suivant répertorie les paramètres valides des types d'événement système.

#### Tableau 46. Paramètres des types d'événements système

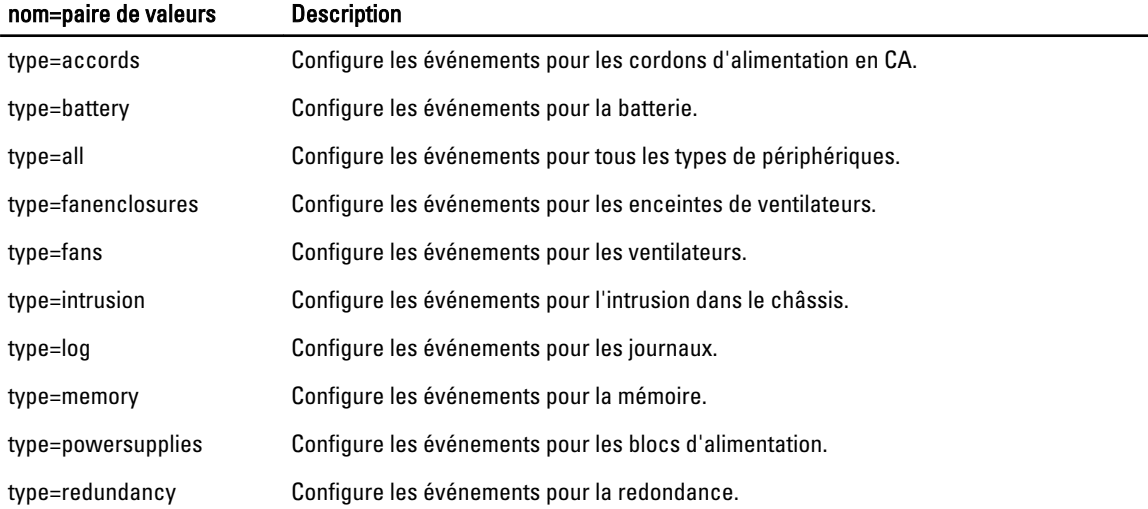

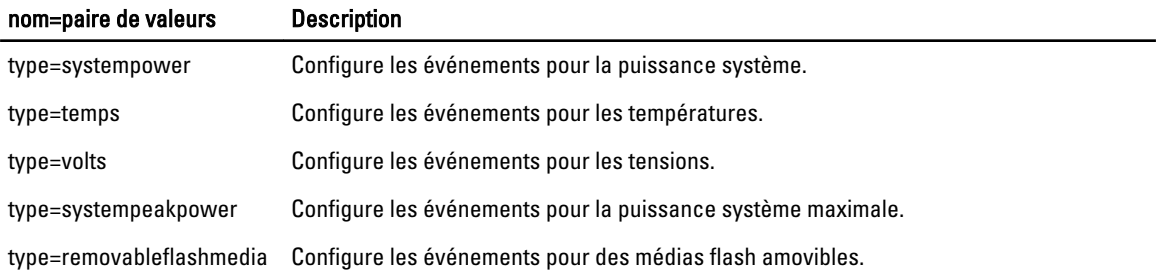

#### Gravité

Dans le contexte de configuration des événements, la gravité détermine la gravité d'un événement avant que Server Administrator indique l'événement pour un type de composant. Lorsqu'un châssis de système contient plusieurs composants de même type, vous pouvez indiquer si voulez être averti de la gravité de l'événement en fonction du numéro du composant en utilisant le paramètre index=< $n$ . Le tableau suivant répertorie les paramètres de gravité valides.

Tableau 47. Paramètres de gravité des événements système

| Commande                                                                                                    | Résultat                                                                             | <b>Description</b>                                                                                 |
|----------------------------------------------------------------------------------------------------|--------------------------------------------------------------------------------------|----------------------------------------------------------------------------------------------------|
| omconfig system events type= <nom<br>composant&gt; severity=info ou<br/>omconfig servermodule events<br/>type=<component name=""><br/>severity=info</component></nom<br>    | Active la notification d'événements<br>informatifs, d'avertissement et<br>critiques. | Forme de notification d'événement la<br>moins restrictive.                                         |
| omconfig system events type=< <i>nom</i><br>composant severity=warning ou<br>omconfig servermodule events<br>type=< <i>nom composant</i> ><br>severity=warning              | Active la notification d'événements<br>d'avertissement et critiques.                 | Les événements informatifs, par<br>exemple, l'état normal d'un<br>composant, ne sont pas signalés. |
| omconfig system events type=< <i>nom</i><br><i>composant</i> > severity=critical ou<br>omconfig servermodule events<br>type= <nom composant=""><br/>severity=critical</nom> | N'active que la notification<br>d'événements critiques.                              | Forme de notification d'événements<br>restrictive.                                                 |
| omconfig system events type=< <i>nom</i><br>composant> severity=none ou<br>omconfig servermodule events<br>type=< <i>nom composant</i> ><br>severity=none                   | Désactive la notification<br>d'événements.                                           | Pas de notification d'événement.                                                                   |

#### Index

Index fait référence au numéro d'un événement pour un composant particulier. Index est un paramètre facultatif. Lorsque vous omettez de spécifier le paramètre index, la configuration des événements se fait pour tous les composants du type spécifié, tel que pour tous les ventilateurs. Par exemple, lorsqu'un système contient plus d'un ventilateur, vous pouvez activer ou désactiver la notification d'événement pour un ventilateur particulier. Voici un exemple de commande :

omconfig system events type=fan index=0 severity=critical

```
ou
omconfig servermodule events type=fan index=0 severity=critical
```
Suite à cette commande, Server Administrator n'envoie une interruption SNMP que si le premier ventilateur du châssis du système (index 0) a atteint le nombre de tr/min critique.

### omconfig system webserver ou omconfig servermodule webserver

Utilisez la commande omconfig system webserver ou omconfig servermodule webserver pour démarrer ou arrêter le Web Server. Le tableau suivant affiche les paramètres valides de la commande. Tableau 48. Paramètres valides de la configuration de Web Server

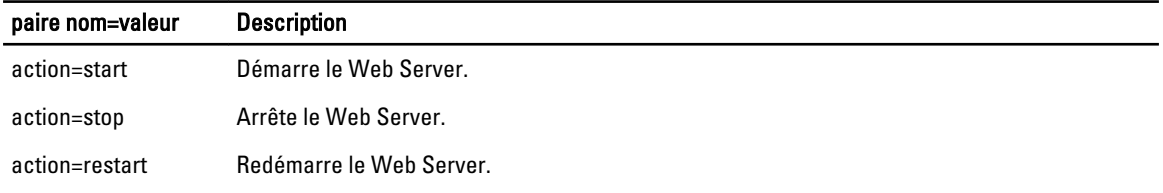

### omconfig system recovery ou omconfig servermodule recovery

Utilisez la commande omconfig system recovery ou omconfig servermodule recovery pour définir l'action à exécuter lorsque le système d'exploitation se bloque. Vous pouvez également définir le délai en secondes qui doit s'écouler avant de considérer que le système d'exploitation s'est bloqué. Le tableau suivant répertorie la liste des paramètres valides de la commande.

REMARQUE : Les limites supérieure et inférieure du délai dépendent du modèle de l'ordinateur et de sa Ø configuration.

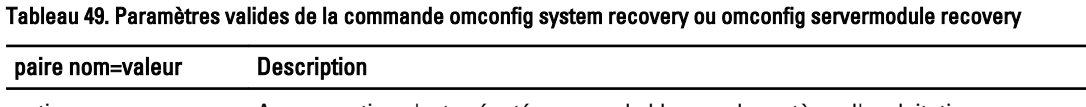

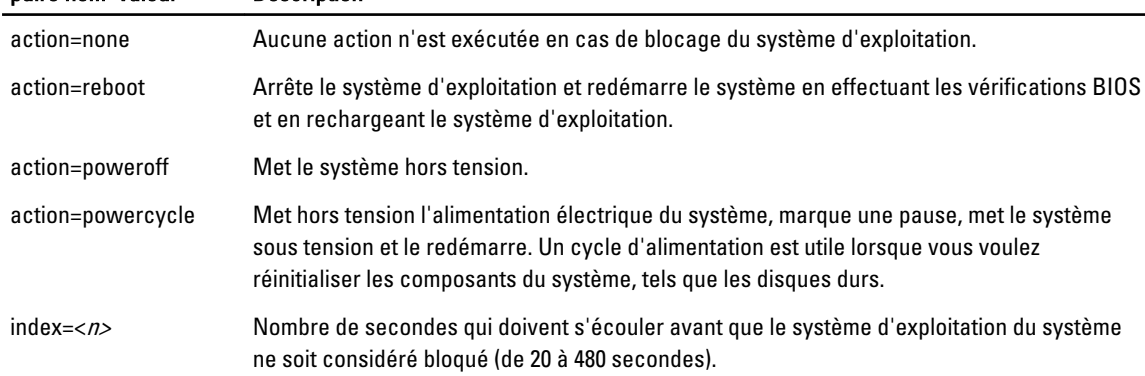

#### Exemple de commandes de récupération

Pour que la détection d'un système d'exploitation bloqué déclenche un cycle d'alimentation, entrez :

omconfig system recovery action=powercycle

ou

```
omconfig servermodule recovery action=powercycle
```
Pour que le système se bloque pendant 120 secondes avant qu'une action de récupération soit exécutée, entrez : omconfig system recovery timer=120

ou omconfig servermodule recovery timer=120

### omconfig system shutdown ou omconfig servermodule shutdown

Utilisez la commande omconfig system shutdown ou omconfig servermodule shutdown pour déterminer la manière dont le système doit s'arrêter. Lors de l'arrêt du système, par défaut, le système d'exploitation s'arrête avant la mise hors tension du système. L'arrêt préalable du système d'exploitation ferme le système de fichiers avant l'arrêt du système. Si vous ne voulez pas arrêter préalablement le système d'exploitation, utilisez le paramètre osfirst=false. Le tableau suivant répertorie les paramètres valides de la commande.

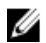

REMARQUE : En raison de restrictions liées à certains systèmes d'exploitation (par exemple, VMware ESXi), certaines fonctionnalités ne sont pas disponibles dans cette version d'OpenManage Server Administrator.

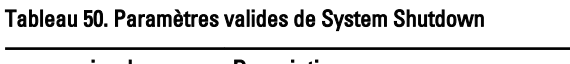

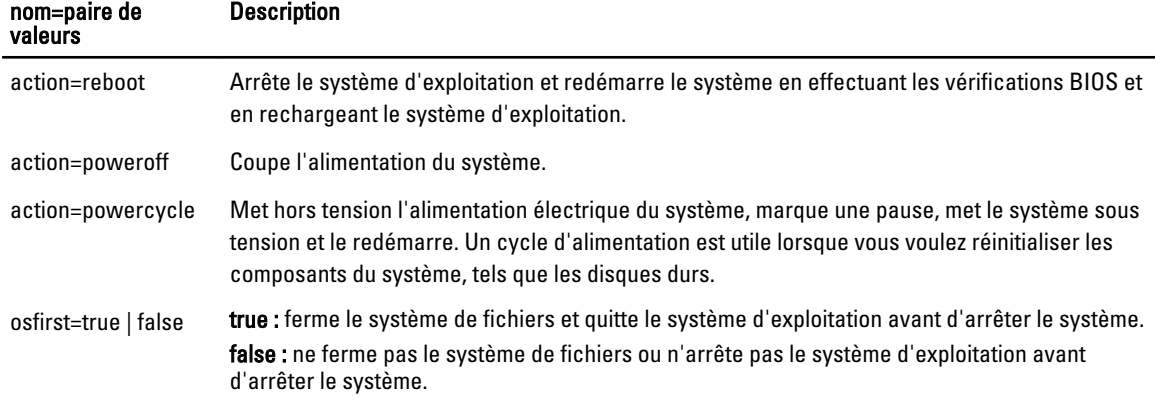

#### Exemple de commandes d'arrêt

Pour définir l'action d'arrêt sur le redémarrage, entrez :

omconfig system shutdown action=reboot

#### ou

omconfig servermodule shutdown action=reboot

Pour mettre le système hors tension sans arrêter d'abord le système d'exploitation, entrez :

```
omconfig system shutdown action=reboot osfirst=false
```
ou

omconfig servermodule shutdown action=reboot osfirst=false

### omconfig system thrmshutdown ou omconfig servermodule thrmshutdown

Utilisez la commande omconfig system thrmshutdown ou omconfig servermodule thrmshutdown pour exécuter une action d'arrêt thermique. Vous pouvez configurer le système pour un arrêt thermique lorsqu'un capteur de température détecte un avertissement de capteur de température ou un événement d'échec.

Le tableau suivant présente les paramètres valides pour cette commande.

#### Tableau 51. Paramètres valides d'arrêt thermique

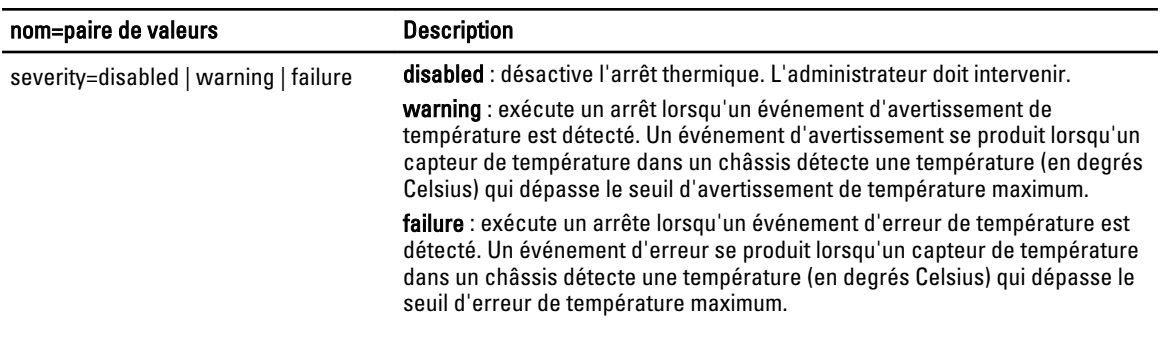

#### Exemple de commandes d'arrêt thermique

Pour déclencher un arrêt thermique lorsqu'un capteur de température détecte un événement de panne, entrez :

```
omconfig system thrmshutdown severity=failure
```
ou

omconfig servermodule thrmshutdown severity=failure

Pour désactiver l'arrêt thermique afin qu'un administrateur doive initier une commande omconfig system shutdown, entrez :

omconfig system thrmshutdown severity=disabled

#### ou

omconfig servermodule thrmshutdown severity=disabled

# omconfig system ou servermodule assetinfo : modification des valeurs de coût de possession

La commande omconfig system assetinfo ou omconfig servermodule assetinfo permet de modifier un ensemble complet de paramètres qui constituent le coût total de possession du système. Cette section explique les paramètres répertoriés et définis sous la commande omconfig system assetinfo ou omconfig servermodule assetinfo.

Utilisez la commande omconfig system assetinfo ou omconfig servermodule assetinfo pour définir les valeurs qui régissent les objets configurables. La définition de valeurs pour le propriétaire du système, le prix d'achat, les informations de bail en cours, les méthodes et les taux d'amortissement, l'emplacement du système, la durée de la garantie et de la garantie prolongée et le contrat de niveau de service sont des exemples de fonctions de configuration assetinfo.

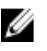

REMARQUE : Les utilisateurs privilégiés et les administrateurs peuvent ajouter et modifier des informations sur l'inventaire.

Le tableau suivant répertorie les systèmes sur lesquels vous pouvez exécuter la commande omconfig : Tableau 52. Systèmes pouvant utiliser la commande omconfig

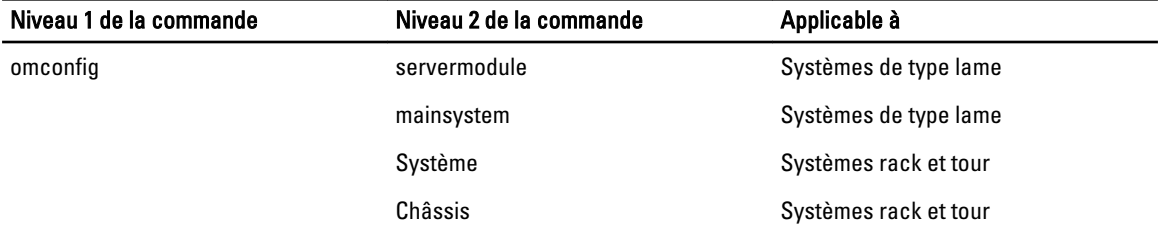

# Ajout d'informations sur l'acquisition

L'acquisition fait référence aux faits sur l'achat ou le bail d'un système d'une entreprise. Utilisez la commande omconfig system assetinfo info=acquisition ou omconfig servermodule assetinfo info=acquisition pour ajouter des informations détaillées sur l'achat ou le bail d'un système. Le tableau suivant répertorie les paramètres valides de la commande : Tableau 53. omconfig system assetinfo info=acquisition ou omconfig servermodule assetinfo info=acquisition

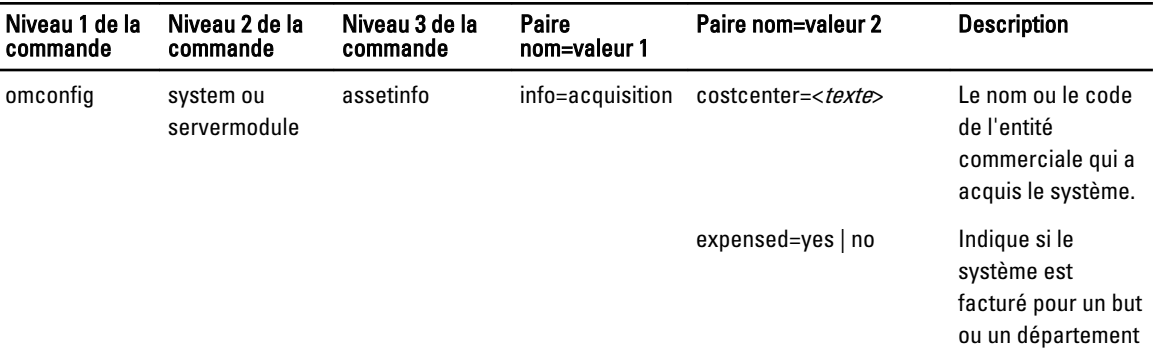

<span id="page-117-0"></span>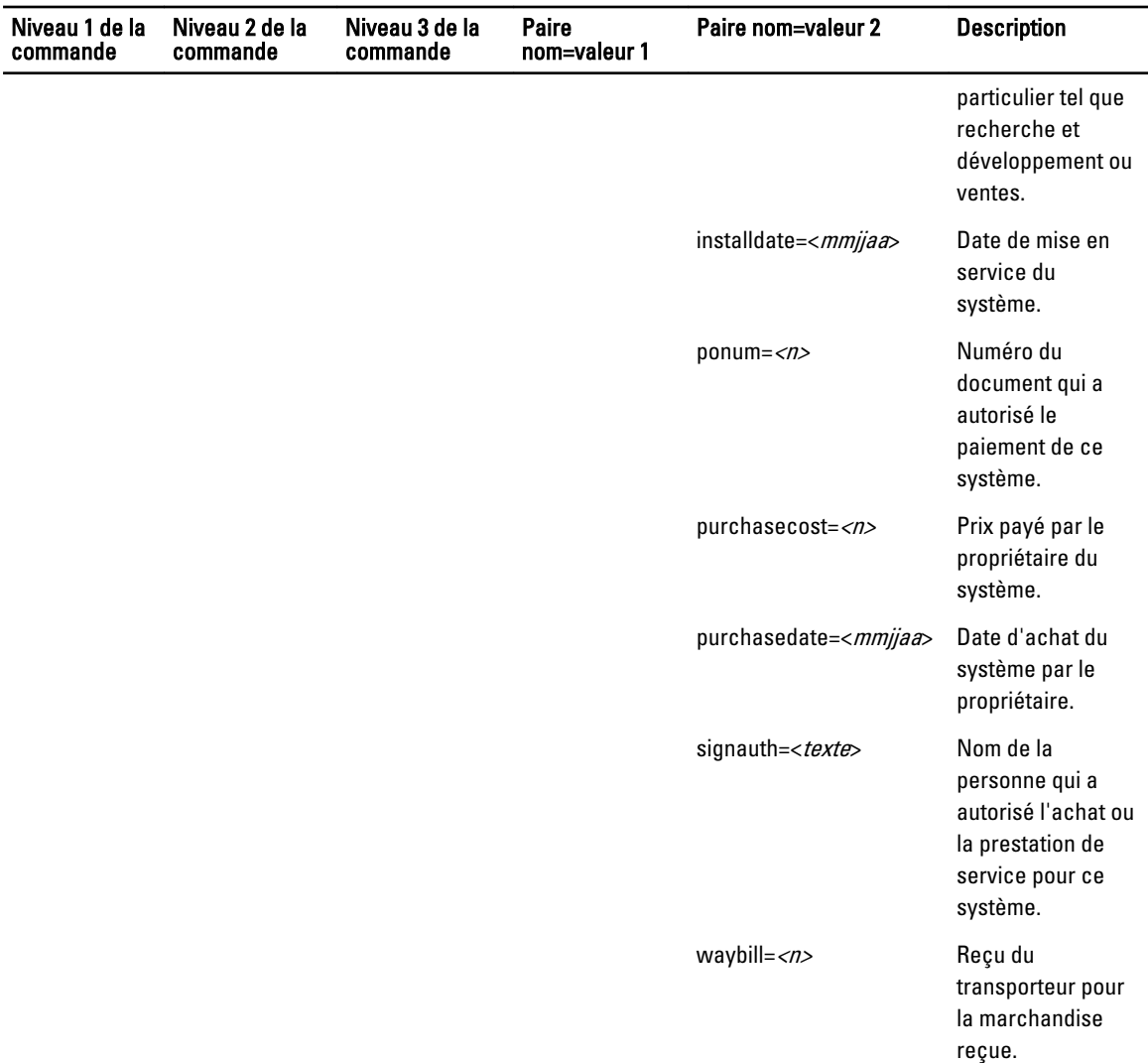

### Exemples de commandes pour l'ajout d'informations sur la garantie

Pour fournir une valeur pour un paramètre d'acquisition, tapez une commande de forme suivante : omconfig system assetinfo info=acquisition <paire nom=valeur 2> ou omconfig servermodule assetinfo info=acquisition <paire nom=valeur 2>. Par exemple, entrez :

omconfig system assetinfo info=acquisition purchasedate=122101

ou

omconfig servermodule assetinfo info=acquisition purchasedate=122101

#### Le message suivant s'affiche :

Asset information set successfully. (Les informations sur l'inventaire ont été définies.)

Vous pouvez entrer plus d'une commande omconfig system assetinfo ou omconfig servermodule assetinfo en même temps, tant que tous les paramètres de la paire 2 name=value appartiennent à la même paire 1 name=value. Par

exemple, pour entrer plus d'une valeur de paramètre pour info=acquisition, utilisez l'exemple suivant pour guider votre syntaxe :

```
omconfig system assetinfo info=acquisition purchasecost=5000 waybill=123456 
installdate=120501 purchasedate=050601 ponum=9999 signauth="John Smith" 
expensed=yes costcenter=finance
```
ou

```
omconfig servermodule assetinfo info=acquisition purchasecost=5000 
waybill=123456 installdate=120501 purchasedate=050601 ponum=9999 signauth="John 
Smith" expensed=yes costcenter=finance
```
#### Le message suivant s'affiche :

```
Asset information set successfully. (Les informations sur l'inventaire ont été 
définies avec succès.)
```
## Ajout d'informations sur l'amortissement

L'amortissement est un ensemble de méthodes de calcul de la dépréciation d'un actif au fil du temps. Par exemple, l'amortissement d'un système dont la durée de vie est de 5 ans est de 20 pour cent. Utilisez la commande omconfig system assetinfo info=depreciation ou omconfig servermodule assetinfo info=depreciation pour ajouter des informations sur la méthode de calcul de l'amortissement du système. Le tableau suivant répertorie les paramètres valides de la commande.

Tableau 54. Paramètres valides de la commande omconfig system assetinfo info=depreciation ou omconfig servermodule assetinfo info=depreciation

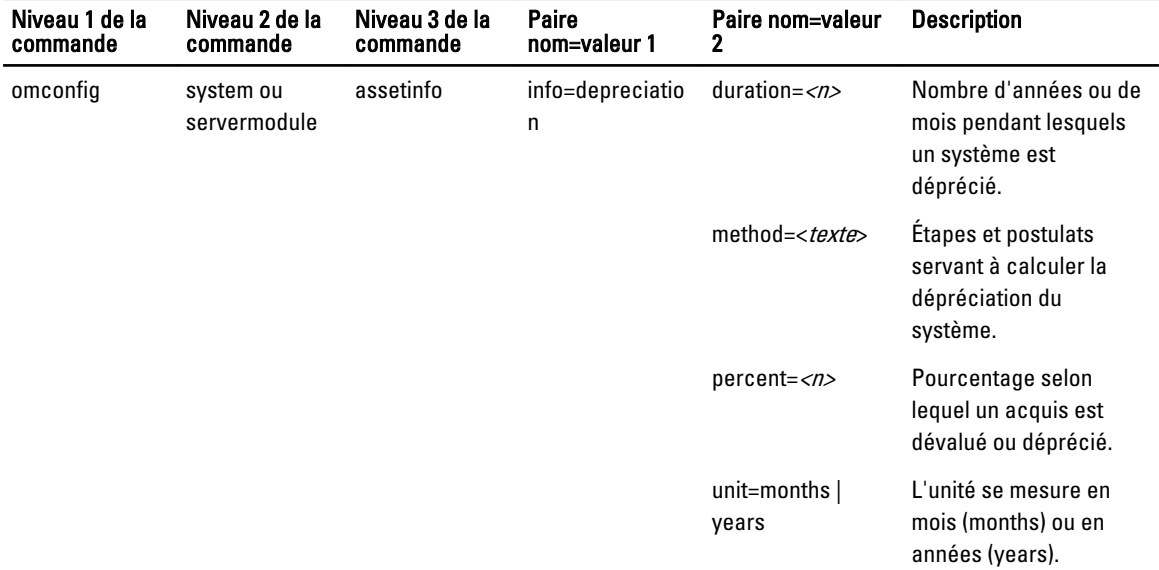

### Exemples de commandes pour l'ajout d'informations sur la garantie

Pour fournir une valeur pour un paramètre de dépréciation, tapez une commande de forme suivante : omconfig system assetinfo info=depreciation <paire nom=valeur 2> ou omconfig servermodule assetinfo info=depreciation <paire nom=valeur 2>.

omconfig system assetinfo info=depreciation method=straightline

omconfig servermodule assetinfo info=depreciation method=straightline

#### Le message suivant s'affiche :

<span id="page-119-0"></span>ou

```
Asset information set successfully. (Les informations sur l'inventaire ont été 
définies avec succès.)
```
Vous pouvez entrer plusieurs commandes omconfig system assetinfo ou omconfig servermodule assetinfo à la fois, du moment que tous les paramètres pour la paire nom=valeur 2 appartiennent à la même paire nom=valeur 1. Pour un exemple, voir [Example Commands For Adding Acquisition Information](#page-117-0) (Exemples de commandes pour l'ajout d'informations d'acquisition).

# Ajout d'informations sur la garantie prolongée

Utilisez la commande omconfig system extwarranty ou omconfig servermodule extwarranty pour définir des valeurs pour les informations de garantie prolongée. Une garantie est un contrat entre le fabricant ou le revendeur et l'acheteur d'un système. La garantie identifie les composants couverts pour les réparations ou le remplacement pour une période ou une utilisation donnée. La garantie prolongée entre en vigueur à l'expiration de la garantie d'origine. Pour plus d'informations sur la modification des valeurs de garantie, voir [Ajout d'informations de garantie.](#page-126-0)

Le tableau suivant présente les paramètres valides pour cette commande.

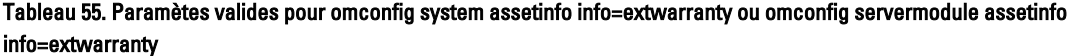

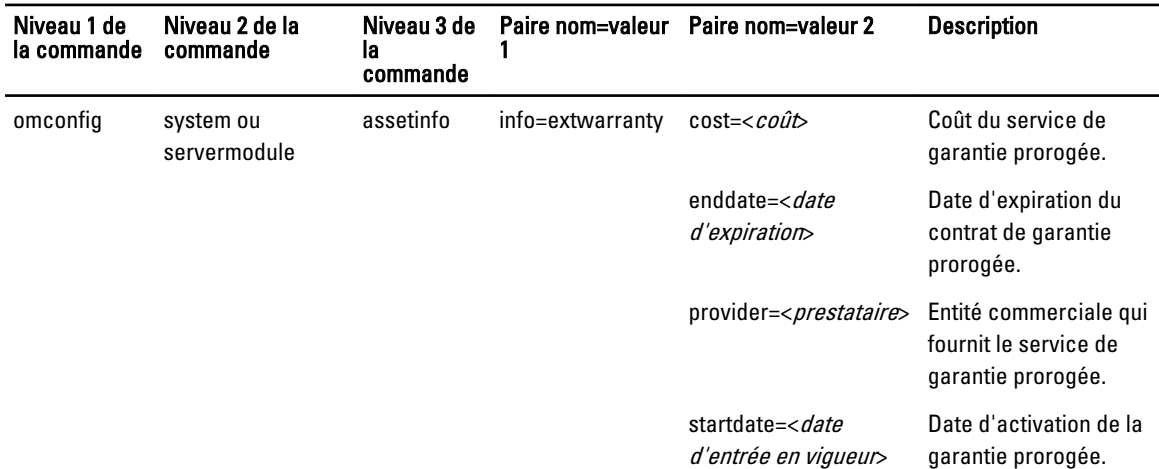

### Exemple de commande pour l'ajout d'informations sur la garantie prorogée

Pour fournir une valeur pour un paramètre de garantie prolongée, entrez une commande de forme suivante : : omconfig system assetinfo info=extwarranty <paire nom=valeur 2> ou omconfig servermodule assetinfo info=extwarranty <paire nom=valeur 2>.

omconfig system assetinfo info=extwarranty enddate=012503

ou

omconfig servermodule assetinfo info=extwarranty enddate=012503

#### Le message suivant s'affiche :

Asset information set successfully. (Les informations sur l'inventaire ont été définies.)

Vous pouvez entrer plusieurs commandes omconfig system assetinfo ou omconfig servermodule assetinfo à la fois, du moment que tous les paramètres pour la paire nom=valeur 2 appartiennent à la même paire nom=valeur 1. Pour un exemple, voir [Exemple de commande pour l'ajout d'informations d'acquisition](#page-117-0).

# Ajout d'informations sur le crédit-bail

Un bail est un contrat qui régit le paiement associé à l'utilisation d'un système pendant une période donnée. Le bailleur conserve la propriété du système. Le tableau suivant répertorie les paramètres valides de la commande.

#### Tableau 56. Paramètres valides de la commande omconfig system assetinfo info=lease ou omconfig servermodule assetinfo info=lease

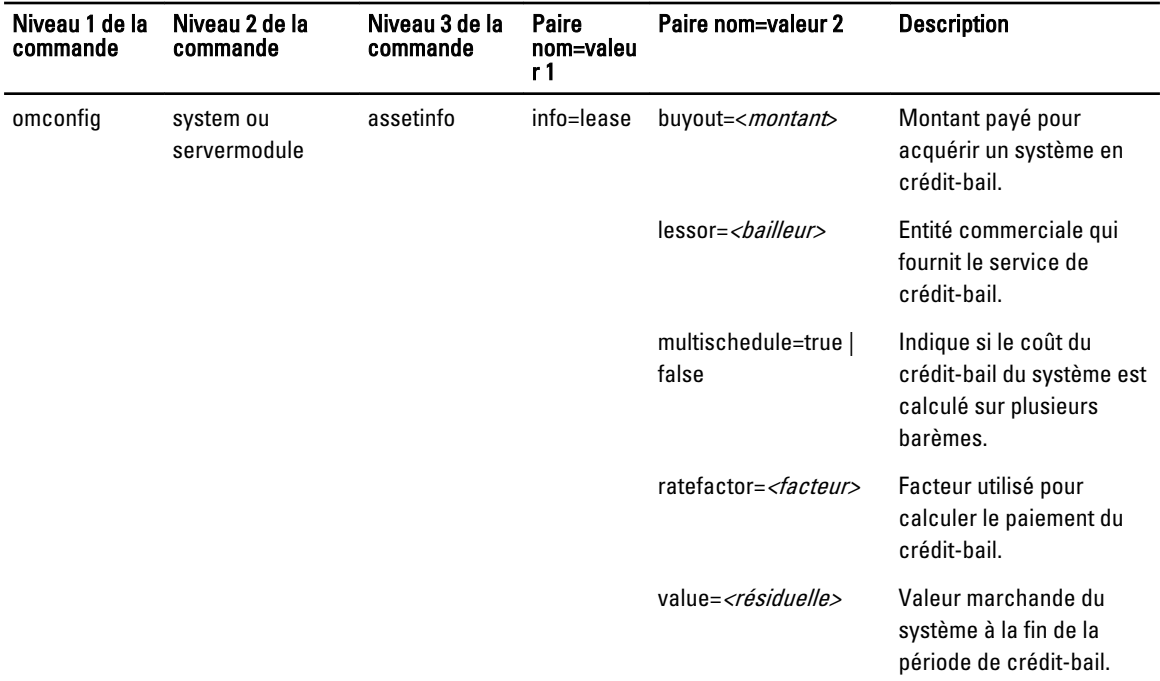

### Exemples de commandes pour l'ajout d'informations sur le crédit-bail

Pour fournir une valeur pour un paramètre de dépréciation, tapez une commande de forme suivante : omconfig system assetinfo info=lease <paire nom=valeur 2> ou omconfig servermodule assetinfo info=lease <paire nom=valeur 2>.

omconfig system assetinfo info=lease value=4500

ou

omconfig servermodule assetinfo info=lease value=4500

Le message suivant s'affiche :

```
Asset information set successfully. (Les informations sur l'inventaire ont été 
définies avec succès.)
```
Vous pouvez entrer plusieurs commandes omconfig system assetinfo ou omconfig servermodule assetinfo à la fois, du moment que tous les paramètres pour la paire nom=valeur 2 appartiennent à la même paire nom=valeur 1.

Pour un exemple, voir [Exemple de commande pour l'ajout d'informations d'acquisition](#page-117-0).

# Ajout d'informations sur la maintenance

La maintenance fait référence aux activités nécessaires pour maintenir le système en bon état de fonctionnement. Le tableau suivant répertorie les paramètres valides d'ajout d'informations de maintenance.

Tableau 57. omconfig system assetinfo info=acquisition ou omconfig servermodule assetinfo info=acquisition

| Niveau 1 de la<br>commande | Niveau 2 de la<br>commande | Niveau 3 de la<br>commande | Paire<br>nom=valeur 1 | Paire nom=valeur 2                                                        | <b>Description</b>                                              |
|----------------------------|----------------------------|----------------------------|-----------------------|---------------------------------------------------------------------------|-----------------------------------------------------------------|
| omconfig                   | system ou<br>servermodule  | assetinfo                  | info=maintenan<br>cе  | enddate= <date<br>d'expiration&gt;</date<br>                              | Date d'expiration du<br>contrat de garantie<br>prorogée.        |
|                            |                            |                            |                       | provider= <i><prestataire< i=""><br/><math>\geq</math></prestataire<></i> | Entité commerciale<br>fournissant le service de<br>maintenance. |
|                            |                            |                            |                       | startdate= <date<br>d'entrée en viqueur&gt;</date<br>                     | Date d'entrée en viqueur<br>de la maintenance.                  |
|                            |                            |                            |                       | restrictions= < chaîne>                                                   | Activités non couvertes<br>par le contrat de<br>maintenance.    |

### Exemples de commandes pour l'ajout d'informations sur la maintenance

Pour fournir une valeur pour un paramètre de dépréciation, tapez une commande de forme suivante : omconfig system assetinfo info=maintenance <paire nom=valeur 2> ou omconfig servermodule assetinfo info=maintenance <paire nom=valeur 2>.

#### Par exemple, tapez :

omconfig system assetinfo info=maintenance startdate=012504

#### ou

omconfig servermodule assetinfo info=maintenance startdate=012504

#### Le message suivant s'affiche :

```
Asset information set successfully. (Les informations sur l'inventaire ont été 
définies.)
```
Vous pouvez entrer plusieurs commandes omconfig system assetinfo ou omconfig servermodule assetinfo à la fois, du moment que tous les paramètres pour la paire nom=valeur 2 appartiennent à la même paire nom=valeur 1. Par exemple, voir [Exemple de commandes pour l'ajout d'informations d'acquisition.](#page-117-0)

# Ajout d'informations sur la sous-traitance

La sous-traitance est le passage d'un contrat avec une autre entreprise chargée d'assurer le bon fonctionnement du système. Le tableau suivant répertorie les paramètres valides d'ajout d'informations de sous-traitance.

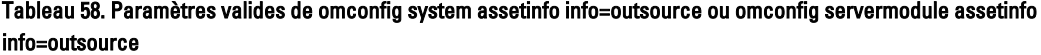

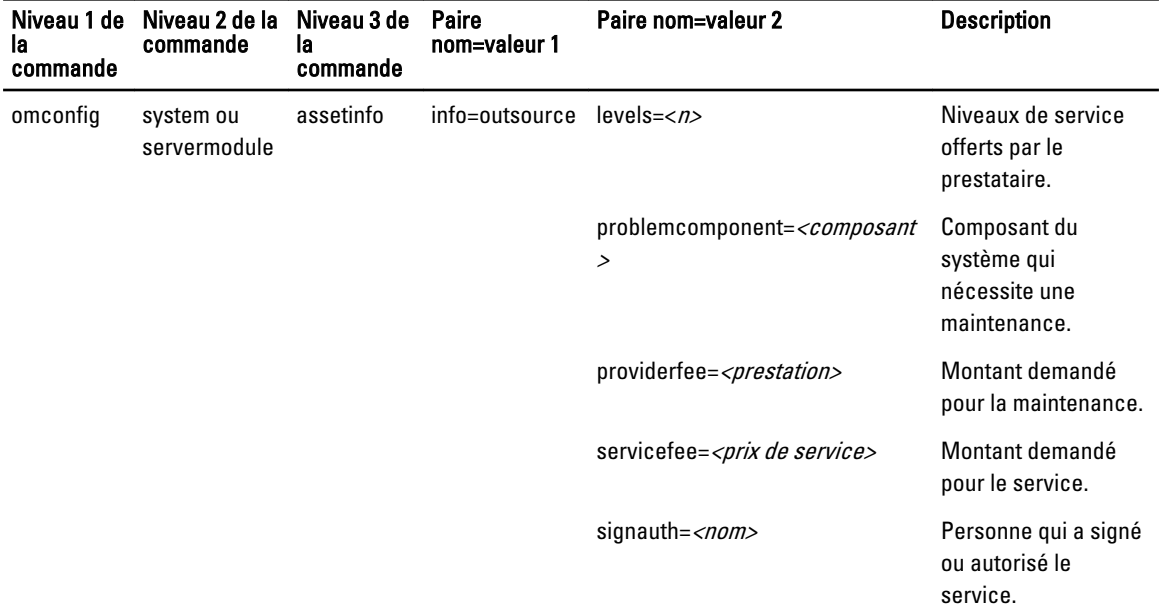

### Exemples de commandes pour l'ajout d'informations sur la sous-traitance

Pour fournir une valeur pour un paramètre d'acquisition, tapez une commande de forme suivante : omconfig system assetinfo info=outsource <paire nom=valeur 2> ou omconfig servermodule assetinfo info=outsource <paire nom=valeur  $2$ .

omconfig system assetinfo info=outsource providerfee=75

ou

omconfig servermodule assetinfo info=outsource providerfee=75

#### Le message suivant s'affiche :

```
Asset information set successfully. (Les informations sur l'inventaire ont été 
définies avec succès.)
```
Vous pouvez entrer plusieurs commandes omconfig system assetinfo ou omconfig servermodule assetinfo à la fois, du moment que tous les paramètres pour la paire nom=valeur 2 appartiennent à la même paire nom=valeur 1. Pour un exemple, voir [Exemple de commande pour l'ajout d'informations d'acquisition](#page-117-0).

# Ajout d'informations sur le propriétaire

Le propriétaire est le tiers qui détient le titre de propriété légal du système. Le tableau suivant répertorie les paramètres valides d'ajout d'informations de propriétaire.

| Niveau 1<br>de la<br>commande | Niveau 2 de la<br>commande | Niveau 3 de<br>la<br>commande | Paire<br>nom=valeur | Paire nom=valeur 2               | <b>Description</b>                                                                                                    |
|-------------------------------|----------------------------|-------------------------------|---------------------|----------------------------------|----------------------------------------------------------------------------------------------------|
| omconfig                      | system ou<br>servermodule  | assetinfo                     | info=owner          | insuranceco= <société></société> | Nom de la compagnie<br>d'assurance qui assure le<br>système.                                                                                    |
|                               |                            |                               |                     | ownername=< <i>entreprise</i> >  | Entité commerciale<br>propriétaire du système.                                                                                                  |
|                               |                            |                               |                     | type=owned   leased   rented     | Indique si l'utilisateur du<br>système est propriétaire<br>du système (owned), l'a<br>acquis en crédit-bail<br>(leased) ou le loue<br>(rented). |

Tableau 59. Paramètres valables pour omconfig system assetinfo info=owner ou omconfig servermodule assetinfo info=owner

### Exemple de commande pour l'ajout d'informations de propriétaire

Pour fournir une valeur pour un paramètre d'e propriétaire, entrez une commande de forme suivante : omconfig system assetinfo info=owner <paire nom=valeur 2> ou omconfig servermodule assetinfo info=owner<paire nom=valeur 2>. Par exemple, entrez :

```
omconfig system assetinfo info=owner type=rented
```
ou

omconfig servermodule assetinfo info=owner type=rented

#### Le message suivant s'affiche :

Asset information set successfully. (Les informations sur l'inventaire ont été définies avec succès.)

Vous pouvez entrer plusieurs commandes omconfig system assetinfo ou omconfig servermodule assetinfo à la fois, du moment que tous les paramètres pour la paire nom=valeur 2 appartiennent à la même paire nom=valeur 1. Pour un exemple, voir [Exemple de commande pour l'ajout d'informations d'acquisition](#page-117-0).

## Ajout d'informations sur le contrat de service

Un contrat de service est un contrat qui définit les coûts de maintenance préventive et de réparation du système. Le tableau suivant répertorie les paramètres valides d'ajout d'informations de contrat.

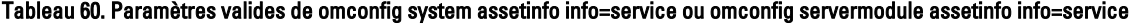

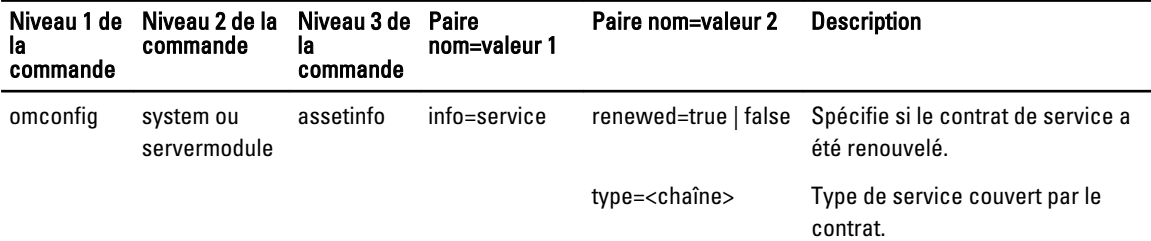

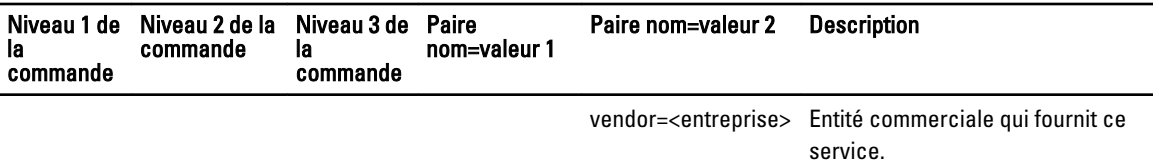

### Exemples de commandes pour l'ajout d'informations sur le service

Pour fournir une valeur pour un paramètre de dépréciation, tapez une commande de forme suivante : omconfig system assetinfo info=service <paire nom=valeur 2> ou omconfig servermodule assetinfo info=service <paire nom=valeur 2>. omconfig system assetinfo info=service vendor=fixsystemco

ou

omconfig servermodule assetinfo info=service vendor=fixsystemco

Le message suivant s'affiche :

```
Asset information set successfully. (Les informations sur l'inventaire ont été 
définies avec succès.)
```
Vous pouvez entrer plusieurs commandes omconfig system assetinfo ou omconfig servermodule assetinfo à la fois, du moment que tous les paramètres pour la paire nom=valeur 2 appartiennent à la même paire nom=valeur 1. Pour un exemple, voir [Exemple de commande pour l'ajout d'informations d'acquisition](#page-117-0).

# Ajout d'informations sur l'assistance

L'assistance fait référence à l'assistance technique que l'utilisateur du système peut demander lorsqu'il veut savoir utiliser correctement un système pour exécuter des tâches. Le tableau suivant répertorie les paramètres valides d'ajout d'informations d'assistance.

| Niveau 1<br>de la<br>commande | Niveau 2 de<br>la commande | Niveau 3 de<br>la.<br>commande | Paire<br>nom=valeur 1 | Paire nom=valeur 2                              | <b>Description</b>                                                                                                    |
|-------------------------------|----------------------------|--------------------------------|-----------------------|-------------------------------------------------|----------------------------------------------------------------------------------------------------|
| omconfig                      | system ou<br>servermodule  | assetinfo                      | info=support          | automaticfix= <nom du<br="">programme&gt;</nom> | Nom de l'application<br>utilisée pour réparer un<br>problème<br>automatiquement.                                                                                                    |
|                               |                            |                                |                       | helpdesk= <texte></texte>                       | Indique le nom du centre<br>d'assistance ou les<br>informations sur la<br>manière de le contacter<br>comme un numéro de<br>téléphone, une adresse<br>e-mail ou une adresse de<br>site Web. |
|                               |                            |                                |                       | outsourced=true   false                         | Indique si le support<br>technique est fourni par<br>une entité commerciale<br>externe ou par les                                                                                          |

Tableau 61. Paramètres valides de omconfig system assetinfo info=support ou omconfig servermodule assetinfo info=support

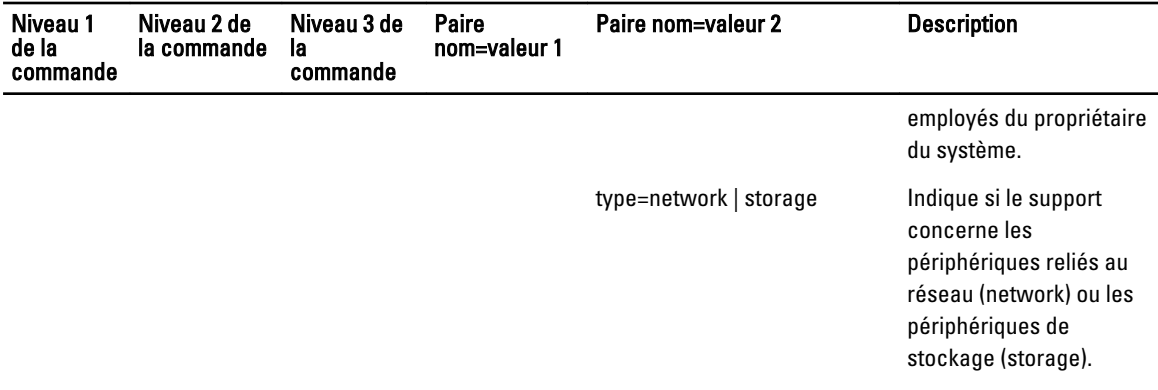

### Exemples de commandes pour l'ajout d'informations sur l'assistance

Pour fournir une valeur pour un paramètre de dépréciation, entrez une commande de forme suivante : omconfig system assetinfo info=support <paire nom=valeur 2> ou omconfig servermodule assetinfo info=support <paire nom=valeur 2>. Par exemple, entrez :

omconfig system assetinfo info=support outsourced=true

ou

.

omconfig servermodule assetinfo info=support outsourced=true

#### Le message suivant s'affiche :

Asset information set successfully. (Les informations sur l'inventaire ont été définies avec succès.)

Vous pouvez entrer plusieurs commandes omconfig system assetinfo ou omconfig servermodule assetinfo à la fois, tant que tous les paramètres de la paire nom=valeur 2 appartiennent à la même paire nom=valeur 1. Pour un exemple, voir [Exemple de commande pour l'ajout d'informations d'acquisition](#page-117-0).

# Ajout d'informations sur le système

Les informations système incluent l'utilisateur principal, le numéro de téléphone de cet utilisateur et l'emplacement du système. Le tableau suivant répertorie les paramètres valides d'ajout d'informations système.

```
Tableau 62. Paramètres valides pour omconfig system assetinfo info=system ou omconfig servermodule assetinfo info=system
```
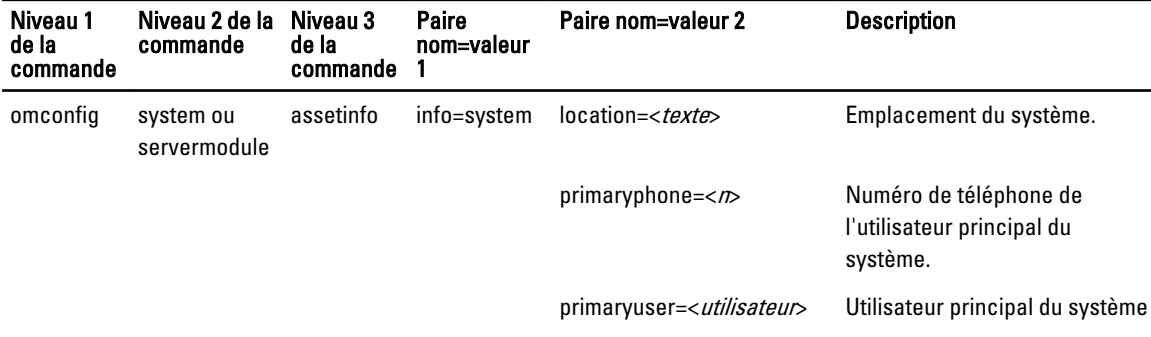

### <span id="page-126-0"></span>Exemples de commandes pour l'ajout d'informations sur le système

Pour fournir une valeur pour un paramètre de dépréciation, tapez une commande de forme suivante : omconfig system assetinfo info=system <paire nom=valeur 2> ou omconfig servermodule assetinfo info=system <paire nom=valeur 2>.

```
omconfig system assetinfo info=system location=firstfloor
```
ou

omconfig servermodule assetinfo info=system location=firstfloor

Le message suivant s'affiche :

```
Asset information set successfully. (Les informations sur l'inventaire ont été 
définies avec succès.)
```
Vous pouvez entrer plusieurs commandes omconfig system assetinfo ou omconfig servermodule assetinfo à la fois, du moment que tous les paramètres pour la paire nom=valeur 2 appartiennent à la même paire nom=valeur 1. Pour un exemple, voir [Exemple de commande pour l'ajout d'informations d'acquisition](#page-117-0).

# Ajout d'informations sur la garantie

Utilisez la commande omconfig system warranty ou omconfig servermodule warranty pour définir des valeurs pour les informations de garantie. Une garantie est un contrat entre le fabricant ou le revendeur et l'acheteur d'un système. La garantie identifie les composants couverts pour les réparations ou le remplacement pendant une période ou pour une utilisation donnée. Pour plus d'informations sur les valeurs de garantie prolongée, voir [Ajout d'informations de garantie](#page-119-0)  [prolongée](#page-119-0). Le tableau suivant répertorie les paramètres valides d'ajout d'informations de garantie.

#### Tableau 63. Paramètres valides de omconfig system assetinfo info=warranty ou omconfig servermodule assetinfo info=warranty

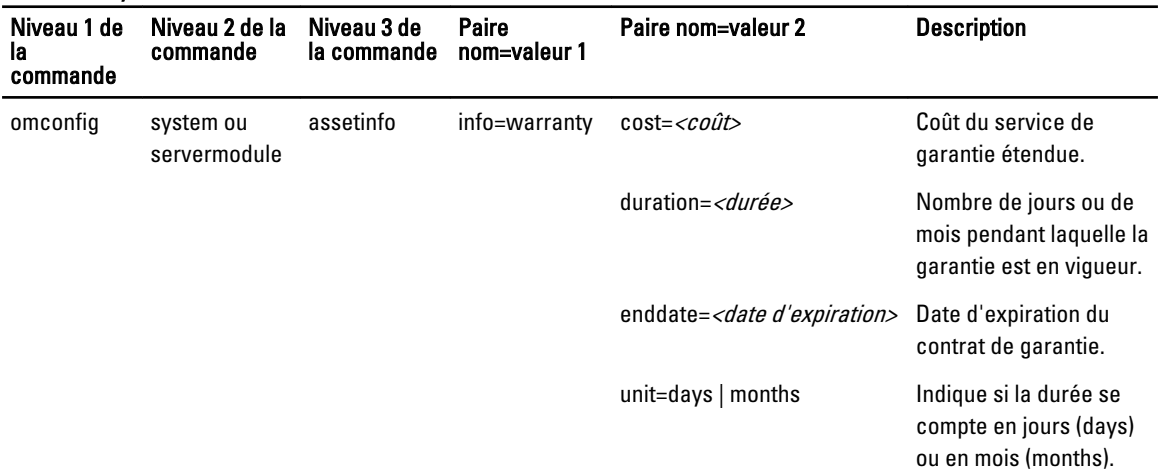

#### Exemples de commandes pour l'ajout d'informations sur la garantie

Pour fournir une valeur pour un paramètre de dépréciation, tapez une commande de forme suivante : omconfig system assetinfo info=warranty <paire nom=valeur 2> ou omconfig servermodule assetinfo info=warranty <paire nom=valeur 2>. omconfig system assetinfo info=warranty unit=days

ou

omconfig servermodule assetinfo info=warranty unit=days

#### Le message suivant s'affiche :

Asset information set successfully. (Les informations sur l'inventaire ont été définies avec succès.)

Vous pouvez entrer plusieurs commandes omconfig system assetinfo ou omconfig servermodule assetinfo à la fois, du moment que tous les paramètres pour la paire nom=valeur 2 appartiennent à la même paire nom=valeur 1. Par exemple, voir [Exemple de commande pour l'ajout d'informations sur des acquisitions](#page-117-0)

# Utilisation du service Storage Management

La CLI de Storage Management vous permet d'effectuer les fonctions de rapport, configuration et gestion de Storage Management depuis un environnement de commande du système d'exploitation. La CLI de Storage Management vous donne également la possibilité de générer le script des séquences de commandes.

La CLI de Storage Management fournit des options étendues pour les commandes omreport et omconfig de Dell OpenManage Server Administrator.

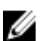

REMARQUE : Pour plus d'informations, voir le *Dell OpenManage Server Administrator Installation Guide* (Guide d'installation de Dell OpenManage Server Administrator) et le Dell OpenManage Management Station Software Installation Guide (Guide d'installation du logiciel Dell OpenManage Management Station). Pour plus d'informations sur Storage Management, voir l'Aide en ligne sur Storage Management ou le Dell OpenManage Server Administrator Storage Management User's Guide (Guide d'utilisation de Dell OpenManage Server Administrator Storage Management).

# Syntaxe des commandes CLI

À l'instar des commandes Server Administrator, la syntaxe des commandes omreport et omconfig consiste à définir des niveaux de commande. Le premier niveau de commande est le nom de la commande, omreport ou omconfig. Les niveaux de commande suivants fournissent un degré de spécification plus précis concernant le type d'objet sur lequel porte la commande ou les informations qu'affichent la commande.

Par exemple, la syntaxe de commande **omconfig** suivante a trois niveaux :

omconfig storage pdisk

Le tableau suivant décrit ces niveaux de commande.

#### Tableau 64. Exemples de niveaux de commande

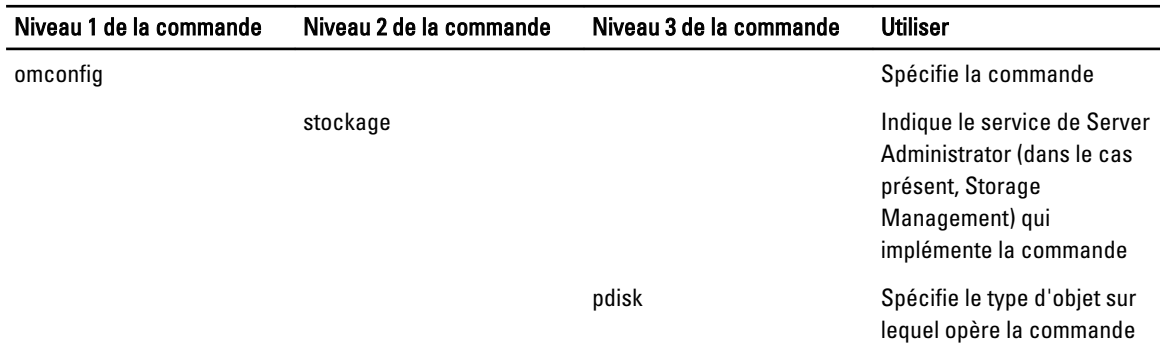

Suivant les niveaux de commandes, la syntaxe des commandes omreport et omconfig peut nécessiter une ou plusieurs paires nom=valeur. Ces paires définissent les objets exacts (un disque physique, par exemple) ou les options (clignotement ou pas de clignotement) qu'implémente la commande.

Par exemple, la syntaxe de commande omconfig suivante qui active le clignotement de la LED d'un disque physique, comprend trois niveaux et trois paires nom=valeur :

omconfig storage pdisk action=blink controller=id pdisk=<n° de disque physique>

où n° de disque physique=<connector:enclosureID:targetID | connector:targetID>

Dans cet exemple, id dans controller=id est le numéro de contrôleur, ainsi le contrôleur 1 est désigné par controller=1.

# Syntaxes des éléments des commandes

Les commandes omreport et omconfig acceptent plusieurs paires nom=valeur. Ces paires peuvent inclure des paramètres obligatoires, facultatifs et variables. Le tableau suivant décrit la syntaxe utilisée pour indiquer ces paramètres.

Tableau 65. Syntaxe des paires non=valeur

| <b>Syntaxe</b>                               | <b>Description</b>                                                                                                    |
|----------------------------------------------|----------------------------------------------------------------------------------------------------|
| controller=id                                | Indique l'ID de contrôleur retourné par la commande omreport storage<br>controller. Pour obtenir cette valeur, entrez omreport storage<br>controller pour afficher les ID de contrôleur, puis omreport<br>storage pdisk controller=id pour afficher les ID des<br>disques physiques connectés au contrôleur.                         |
|                                              | Par exemple, le paramètre controller=id est défini sur controller=1.                                                                                                    |
| connector=id                                 | Indique l'ID de connecteur retourné par la commande omreport. Pour<br>obtenir cette valeur, entrez omreport storage controller<br>pour afficher les ID de contrôleur, puis entrez omreport storage<br>connector controller=id pour afficher les ID des<br>connecteurs connectés au contrôleur.                                       |
|                                              | Par exemple, le paramètre connector=id est défini sur connector=2.                                                                                                    |
| vdisk=id                                     | Indique l'ID de disque virtuel retourné par la commande omreport.<br>Pour obtenir cette valeur, entrez omreport storage<br>controller pour afficher les ID de contrôleur, puis omreport<br>storage vdisk controller=id pour afficher les ID des<br>disques virtuels du contrôleur.                                                   |
|                                              | Par exemple, le paramètre vdisk=id est défini sur vdisk=3.                                                                                                    |
| enclosure= <n° d'enceinte=""></n°>           | Indique une enceinte particulière en spécifiant soit<br>enclosure=connecteur soit enclosure=connecteur:n° d'enceinte.                                                                                                    |
|                                              | Pour obtenir ces valeurs, vous devez entrer omreport storage<br>controller pour afficher les numéros des contrôleurs, puis entrer<br>omreport storage enclosure controller=idpour<br>afficher les numéros des enceintes connectées au contrôleur.                                                                                    |
| pdisk= <n° de="" disque="" physique=""></n°> | Indique un disque physique particulier en spécifiant soit<br>connector:targetID ou connector:enclosureID:portID.                                                                                                    |
|                                              | Pour obtenir ces valeurs pour le connecteur, l'enceinte et le disque<br>physique (n° cible ou n° de port), vous devez entrer omreport<br>storage controller pour afficher les numéros des contrôleurs,<br>puis omreport storage pdisk controller=id pour<br>afficher les numéros des disques physiques connectés aux<br>contrôleurs. |
| battery=id                                   | Indique l'ID de batterie retourné par la commande omreport. Pour<br>obtenir cette valeur, entrez omreport storage controller<br>pour afficher les ID de contrôleur, puis omreport storage<br>battery controller=id pour afficher l'ID de la batterie du<br>contrôleur.                                                               |
| $\langle$                                    | Les carets (< >) comprennent des éléments variables que vous devez<br>spécifier.                                                                                                    |
|                                              | Par exemple, le paramètre name= <chaîne> est défini sur<br/>name=VirtualDisk1.</chaîne>                                                                                                    |

130

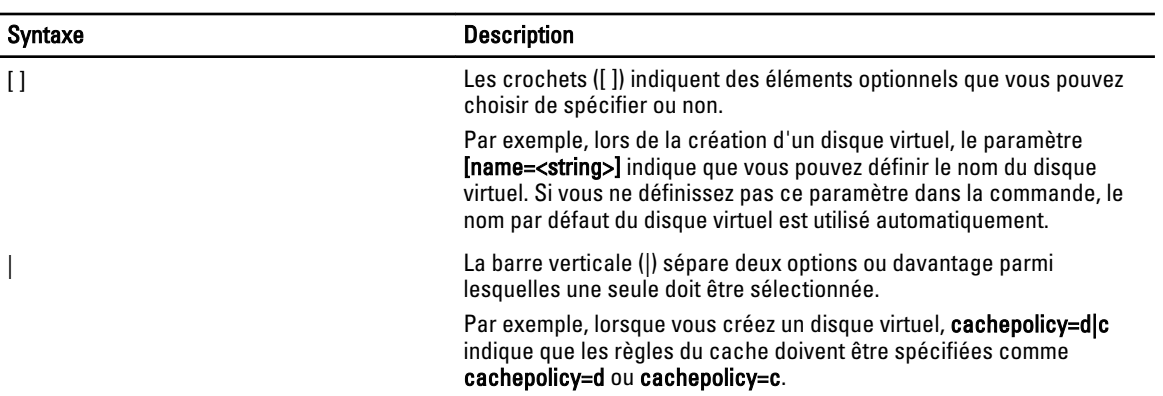

# Privilèges utilisateur pour omreport storage et omconfig storage

Storage Management (Gestion de stockage) requiert des privilèges d'administrateur qui permettent d'utiliser la commande omconfig storage. Les privilèges utilisateur et utilisateur privilégié suffisent pour utiliser la commande omreport storage.

# Commandes omreport storage

La commande **omreport** permet de visualiser les informations des composants de stockage des disques, contrôleurs, enceintes, batteries, propriétés globales de stockage, connecteurs et cachecades qui font partie du système de stockage. La commande omreport vous aide à obtenir des rapports aussi détaillés que souhaité.

Les commandes peuvent varier selon qu'elles définissent les champs qui apparaissent dans les résultats d'une commande omreport. Les champs sont définis uniquement s'ils ont une utilisation spéciale ou moins commune.

Les sections suivantes fournissent la syntaxe de la commande omreport permettant d'afficher l'état des différents composants du stockage.

Pour afficher la liste des commandes valides pour omreport storage, entrez :

omreport storage -?

Le tableau suivant décrit la syntaxe de la commande omreport storage.

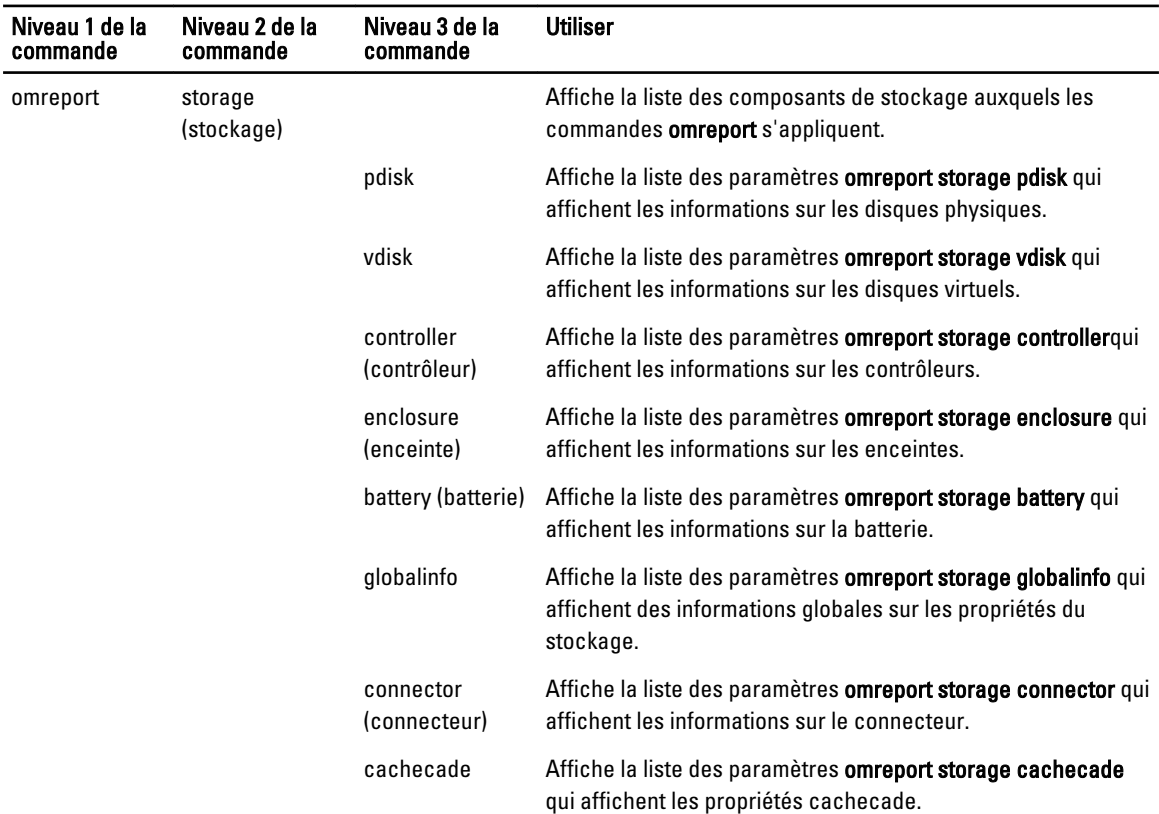

Tableau 66. Aide de la commande omreport storage

# Condition du disque physique avec omreport

Le tableau suivant décrit la syntaxe des commandes omreport Physical Disk.

Tableau 67. Commandes omreport pour disque physique

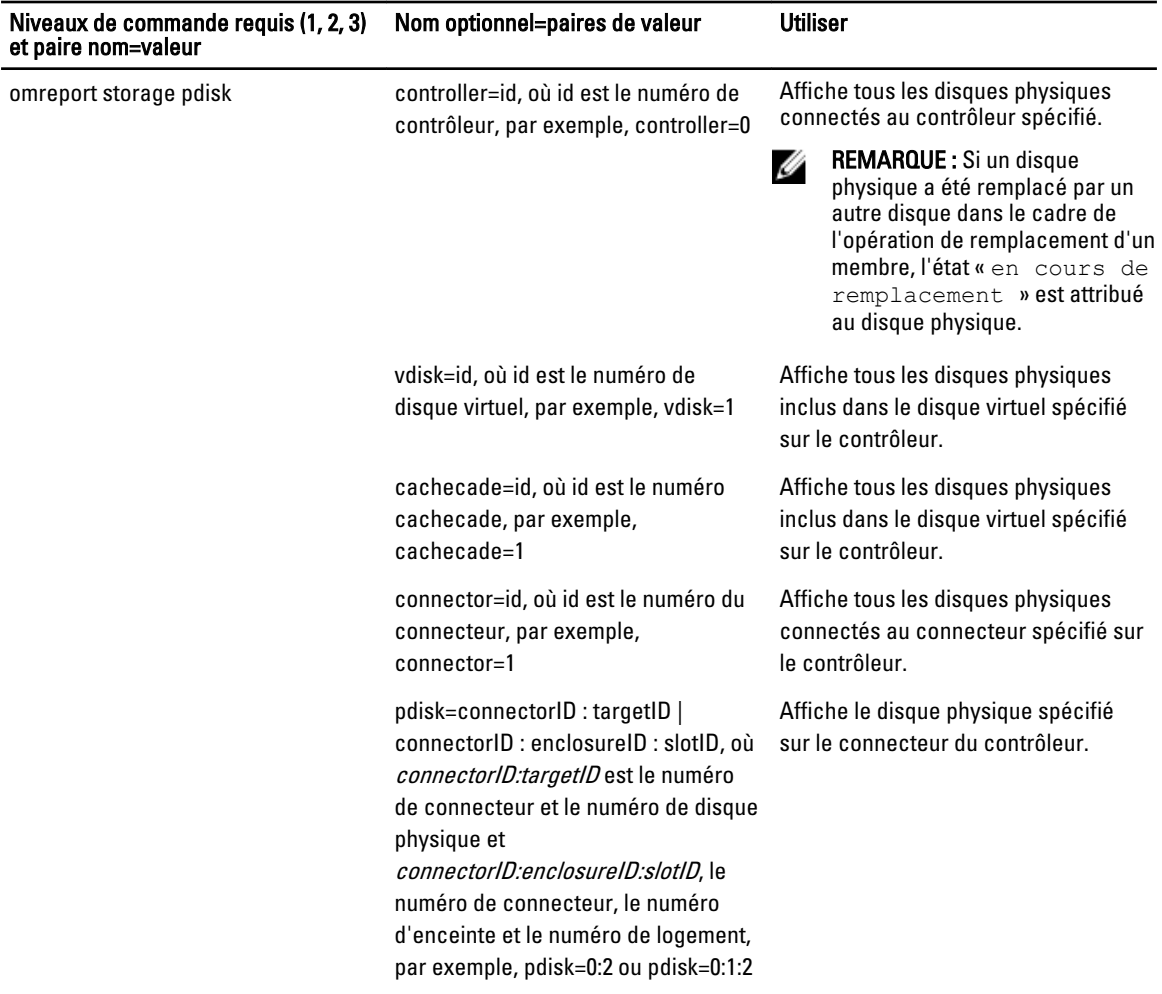

# Condition du disque virtuel avec omreport

Le tableau suivant décrit la syntaxe des commandes omreport Virtual Disk :

#### Tableau 68. Commandes omreport Virtual Disk

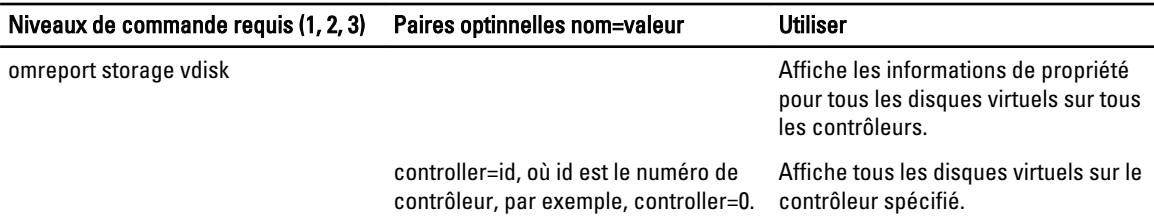

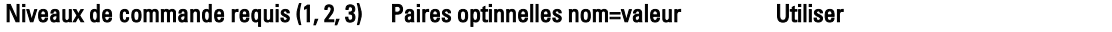

controller=id vdisk=id, où id est le numéro de contrôleur et le numéro de contrôleur. disque virtuel, par exemple, controller=0 vdisk=1.

Affiche le disque virtuel spécifié sur le

# Condition du contrôleur avec omreport

Le tableau suivant décrit la syntaxe des commandes omreport Controller. Tableau 69. Commandes omreport Controller

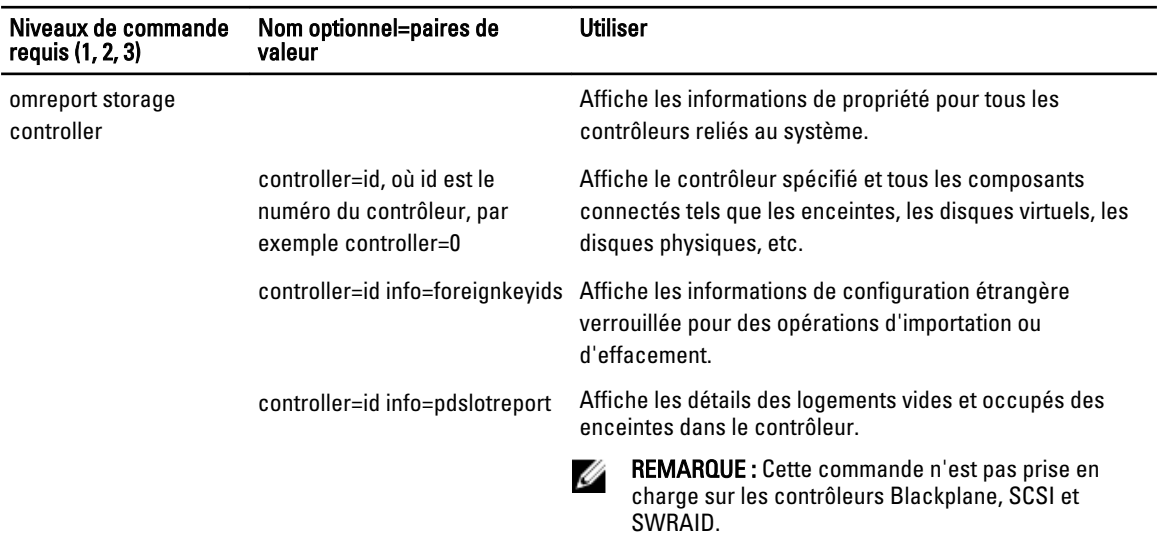

# Condition omreport Enclosure

Les sections suivantes indiquent la syntaxe de la commande omreport storage enclosure nécessaire pour exécuter les commandes d'enceinte. Le tableau suivant décrit la syntaxe des commandes omreport Enclosure. Tableau 70. Commandes omreport Enclosure

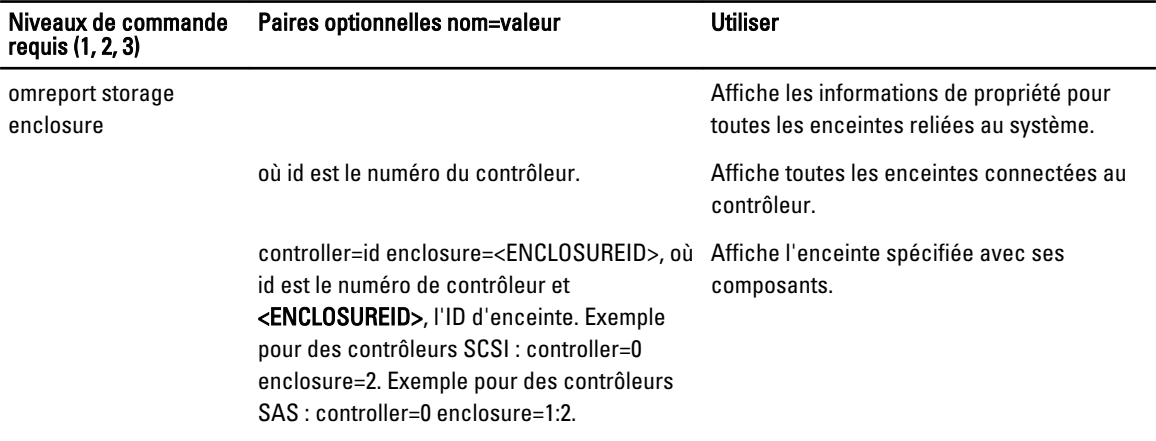

### Condition du capteur de température avec omreport

Le tableau suivant décrit la syntaxe des commandes omreport Probe Tableau 71. Commandes du capteur de température avec omreport

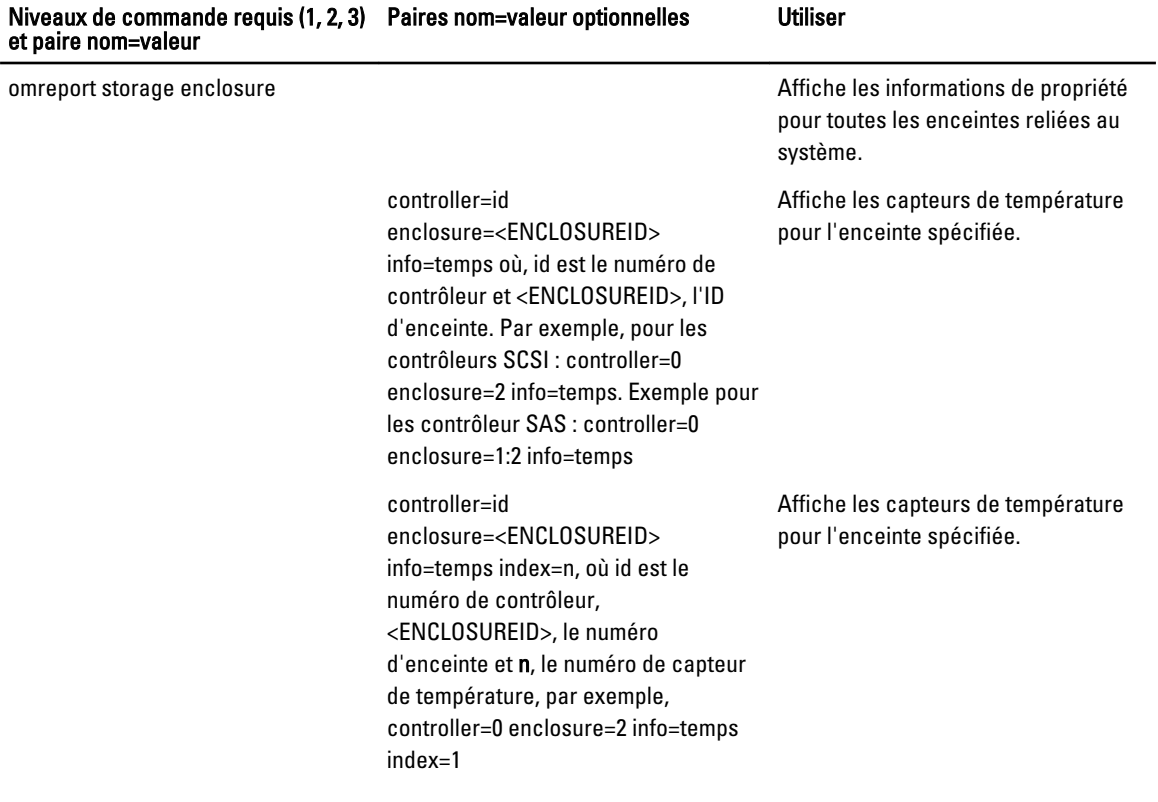

### Condition omreport Fan

Le tableau suivant décrit la syntaxe des commandes omreport Fan Tableau 72. Condition omreport Fan

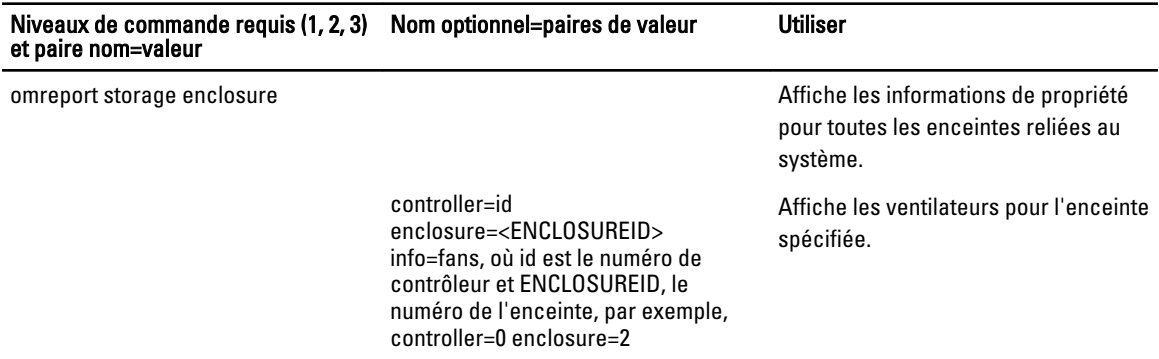

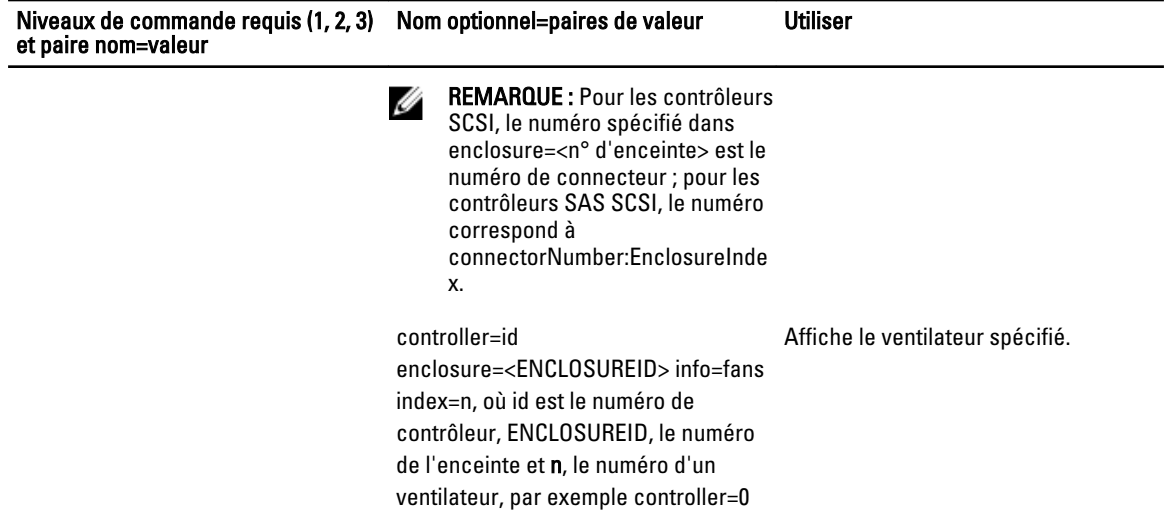

enclosure=2 info=fans index=1

Condition des blocs d'alimentation avec omreport

Le tableau suivant décrit la syntaxe des commandes omreport Power Supply Tableau 73. Commandes omreport Power Supply

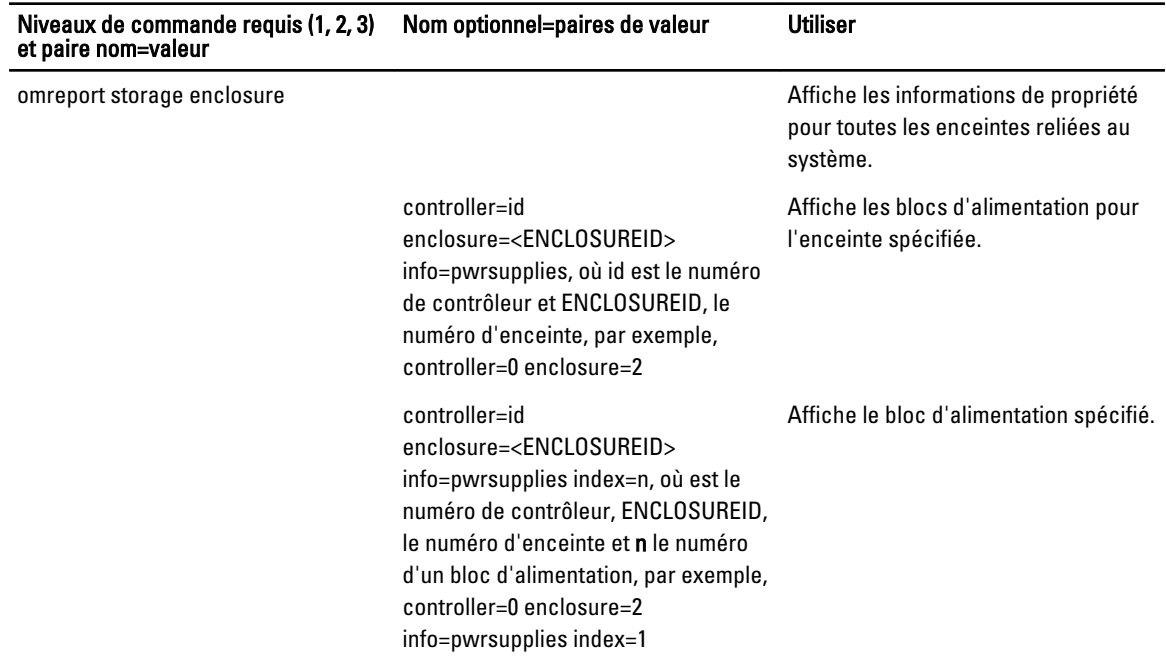

### Condition du module EMM avec omreport

Le tableau suivant décrit la syntaxe des commandes omreport EMM

REMARQUE : L'état « dégradé » est attribué aux modules EMM en cas de non-correspondance entre les micrologiciels des modules EMM.

#### Tableau 74. Commandes omreport EMM

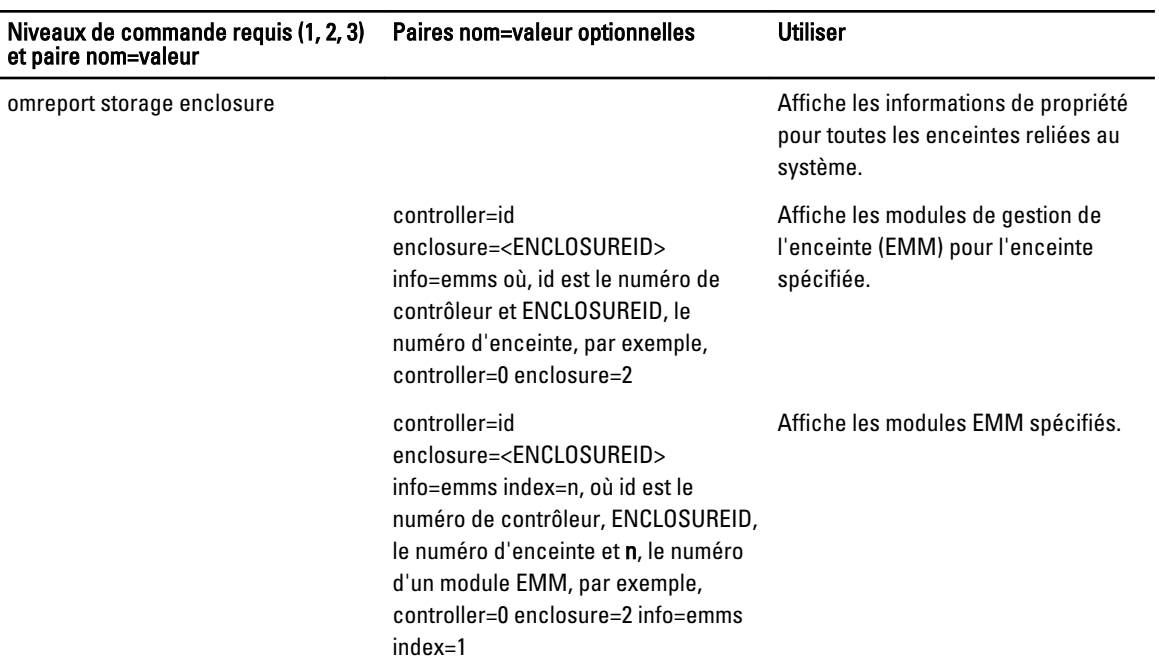

### Rapport sur l'occupation des logement d'enceinte avec omreport

Le tableau suivant décrit la syntaxe des commandes omreport Enclosure Slot Occupancy Report Tableau 75. Commandes omreport Enclosure Slot Occupancy Report

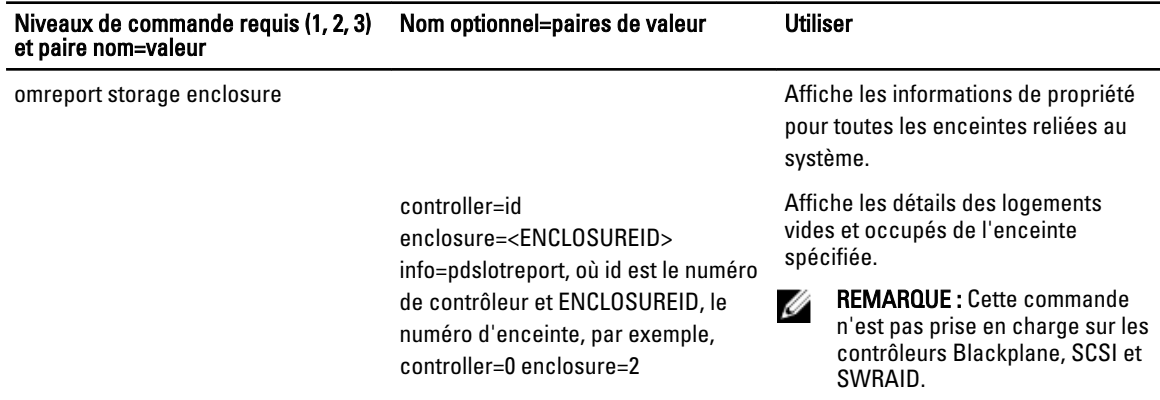

# Condition de la batterie avec omreport

Le tableau suivant décrit la syntaxe des commandes omreport Battery

#### Tableau 76. Commandes de la batterie avec omreport

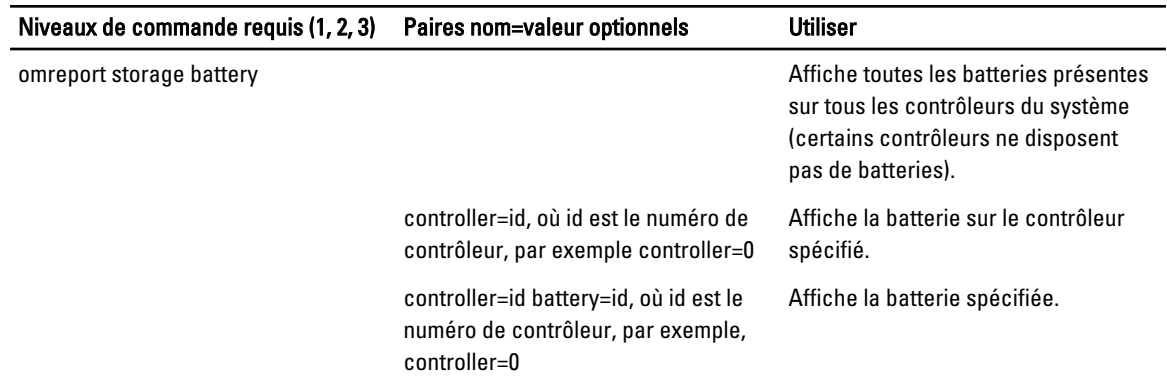

# Informations globales avec omreport

Le tableau suivant décrit la syntaxe des commandes d'information globale omreport. Tableau 77. Commandes d'informations globales avec omreport

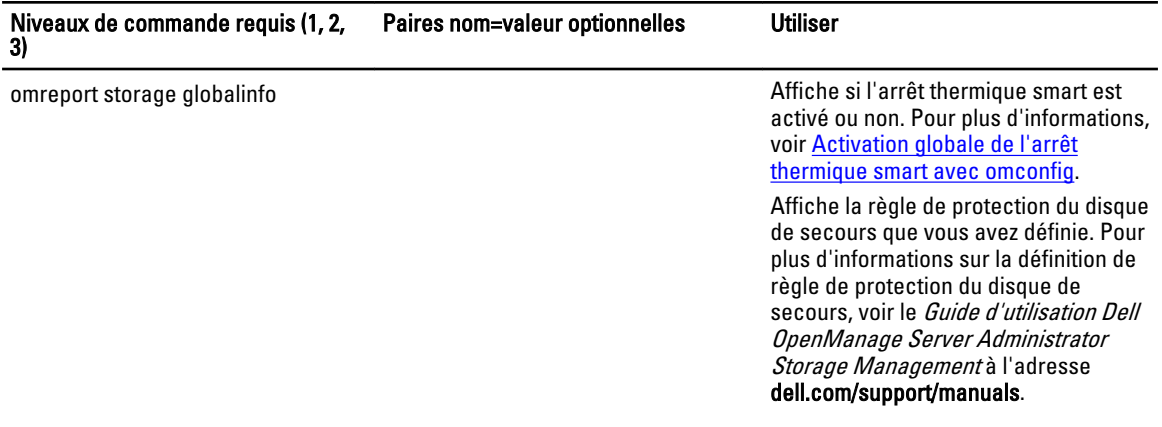

# Condition des connecteurs avec omreport

Le tableau suivant décrit la syntaxe des commandes omreport Connector Tableau 78. Commandes omreport Connector

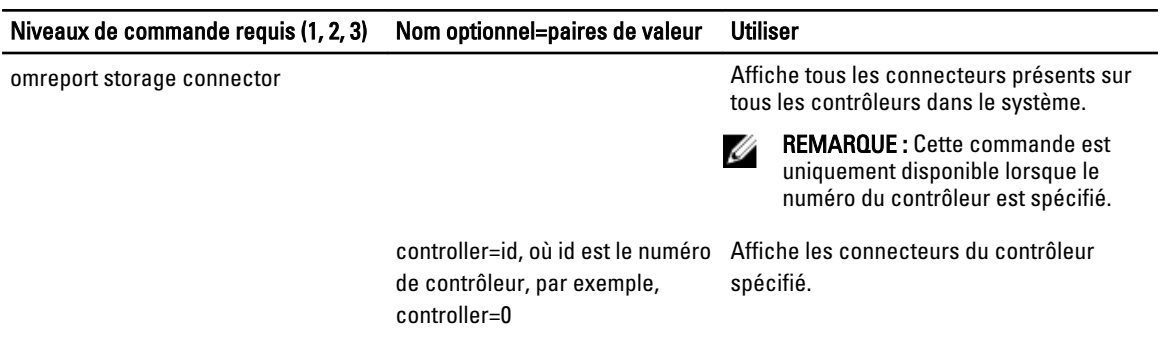

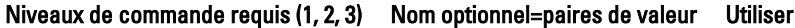

controller=id connector=id, où id est le numéro de connecteur, par exemple, connector=0

Affiche le connecteur spécifié.

REMARQUE : Lorsque les connecteurs sont connectés à l'enceinte en mode Chemin redondant, le Nom du connecteur s'affiche sous la forme Logical Connector (Connecteur logique).

# Condition des cachecades avec omreport

Le tableau suivant décrit la syntaxe des commandes omreport Cachecade Tableau 79. Commandes des cachecades avec omreport

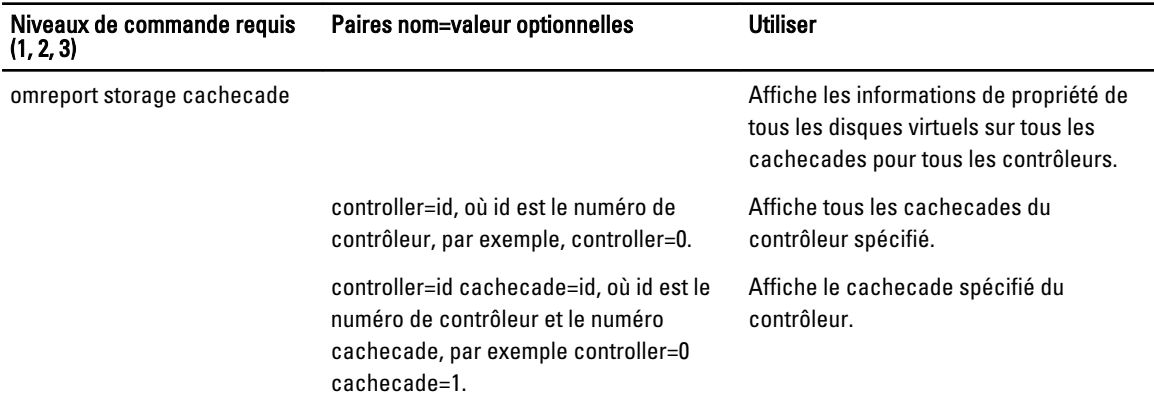

# Omreport Storage Tape

Le tableau suivant décrit la syntaxe de la commande omreport storage tape.

#### Tableau 80. Commandes Omreport Storage Tape

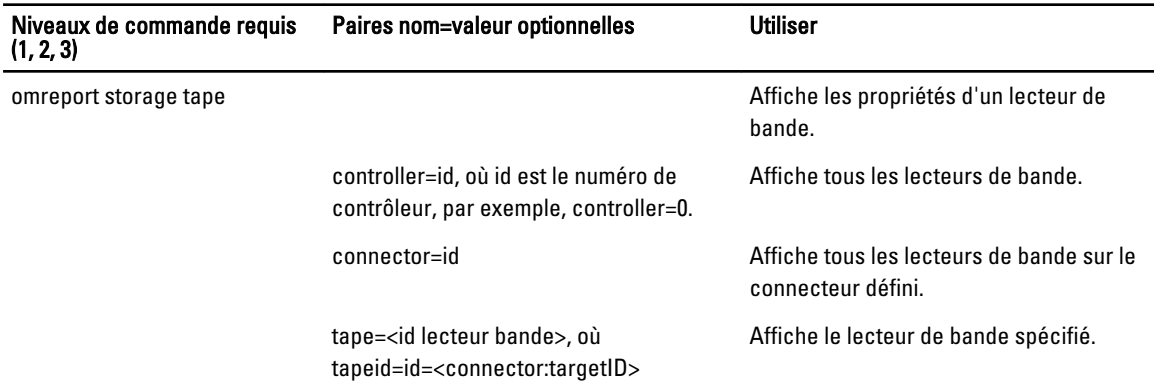

# Commandes de stockage omconfig

La commande **omconfig** vous permet de configurer les disques physiques, les disques virtuels, les contrôleurs, les enceintes, les batteries, des informations globales, les connecteurs et les cachecades.

Pour afficher la liste des commandes valides pour omreport storage, entrez :

omconfig storage -?

Le tableau suivant fournit la syntaxe de la commande de stockage omconfig :

Tableau 81. omconfig storage help

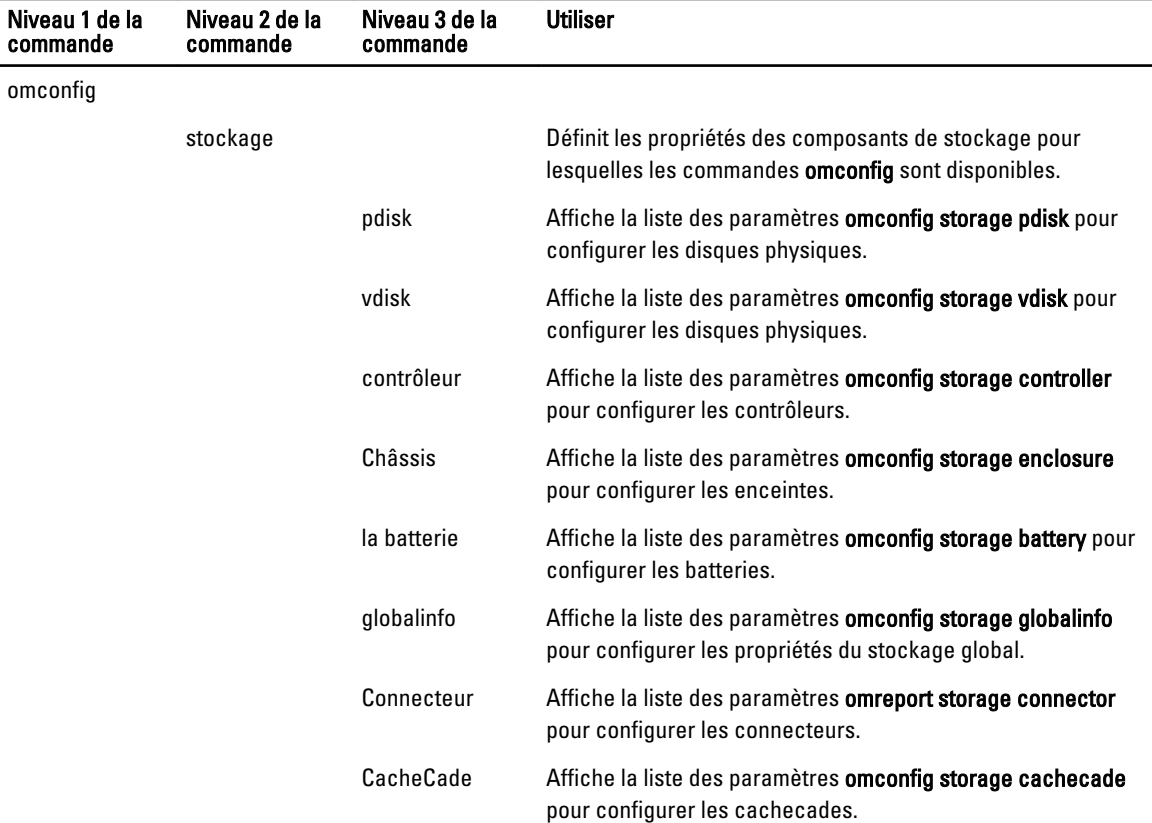

# Commandes de disque physique omconfig

Les sections suivantes fournissent la syntaxe de commande omconfig requise pour exécuter des tâches de disque physique.

#### Tableau 82. Commandes de disque physique omconfig

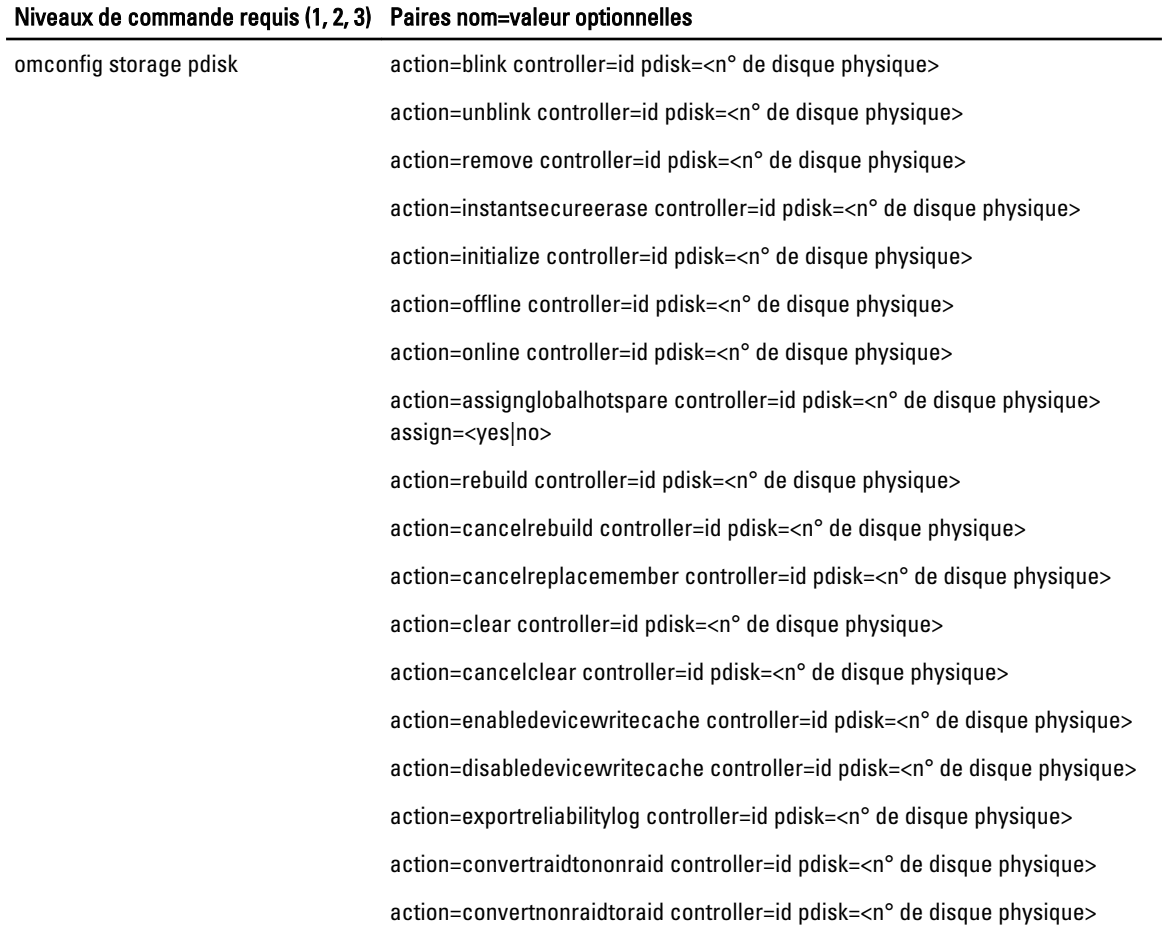

# Clignotement de la LED d'un disque physique avec omconfig

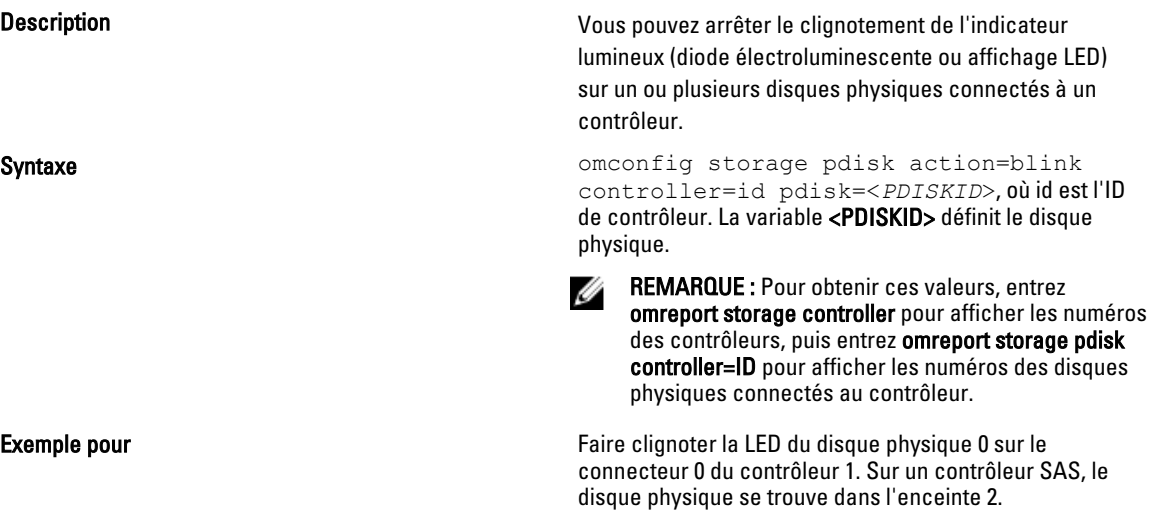

Exemple pour les contrôleurs SCSI, SATA et ATA omconfig storage pdisk action=blink controller=1 pdisk=0:0 Exemple pour les contrôleurs SAS **omages and some control** storage pdisk action=blink controller=1 pdisk=0:2:0

### Arrêt du clignotement de la LED d'un disque physique avec omconfig

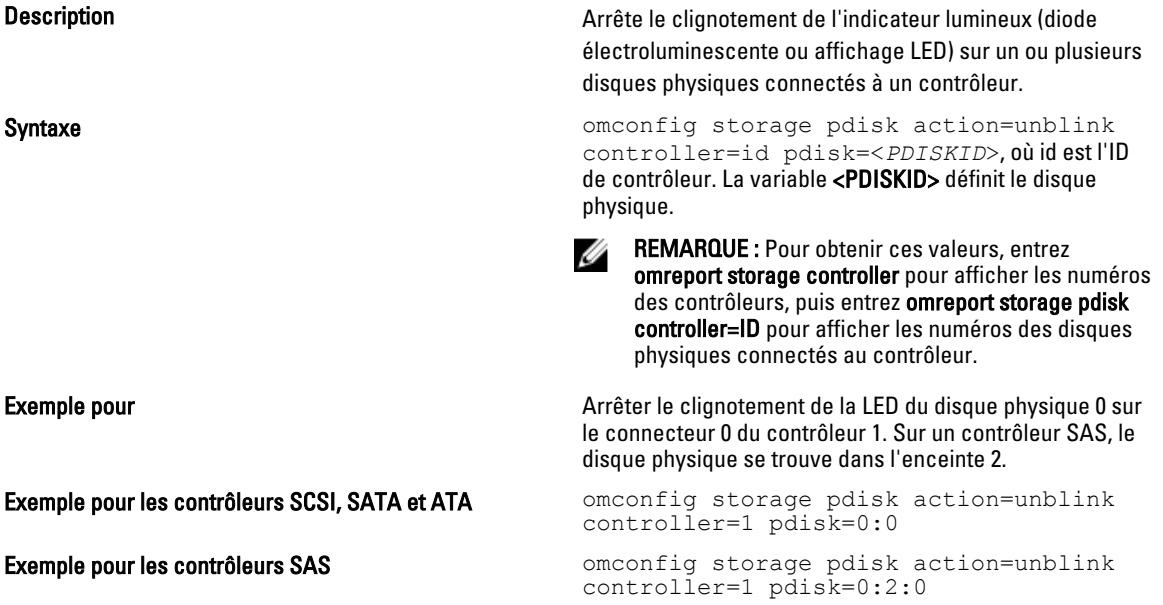

### Préparation au retrait d'un disque physique avec omconfig

#### Tableau 83. Préparation au retrait d'un disque physique avec omconfig

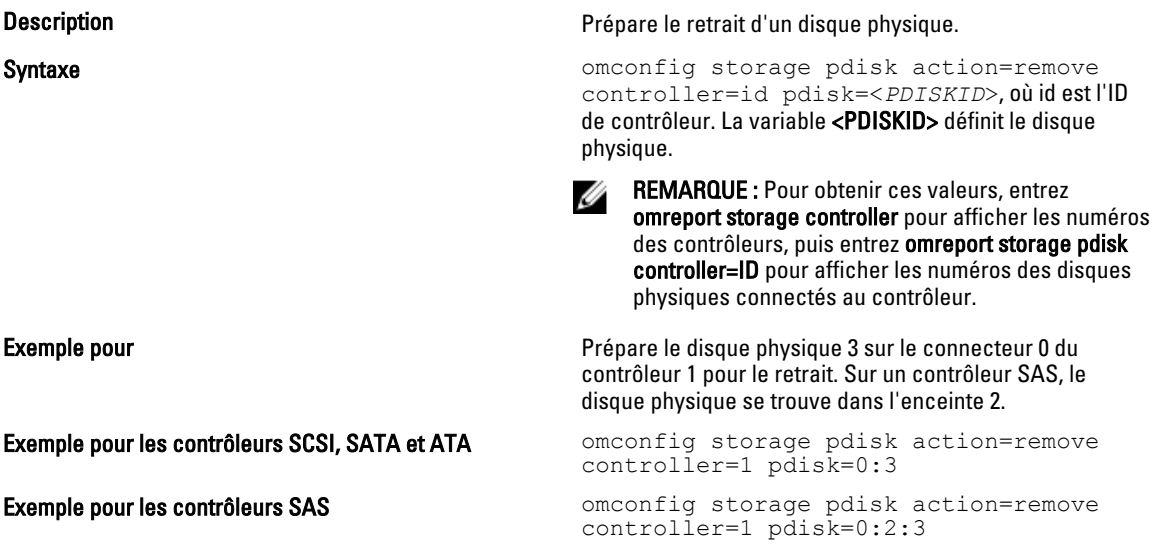

# omconfig Instant Erase Secured Physical Disk

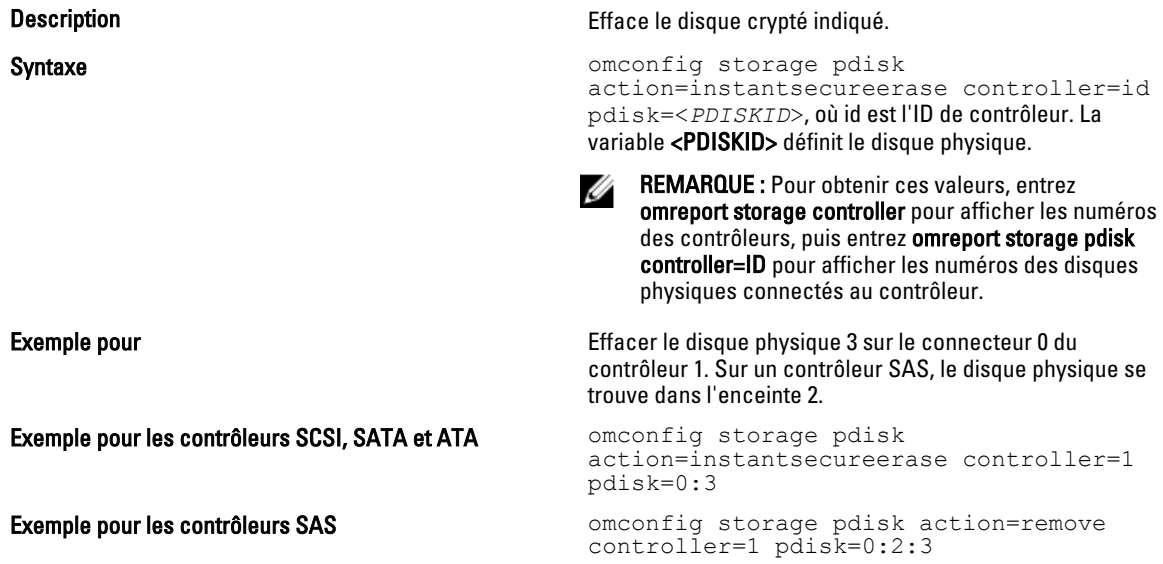

## Initialisation d'un disque physique avec omconfig

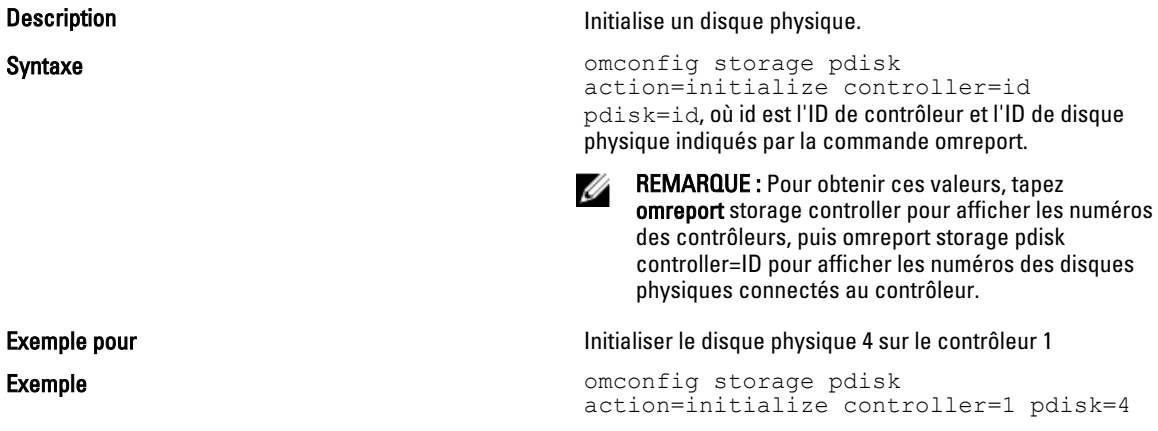

# Déconnexion d'un disque physique avec omconfig

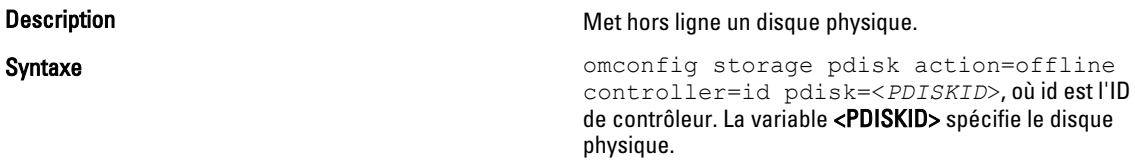
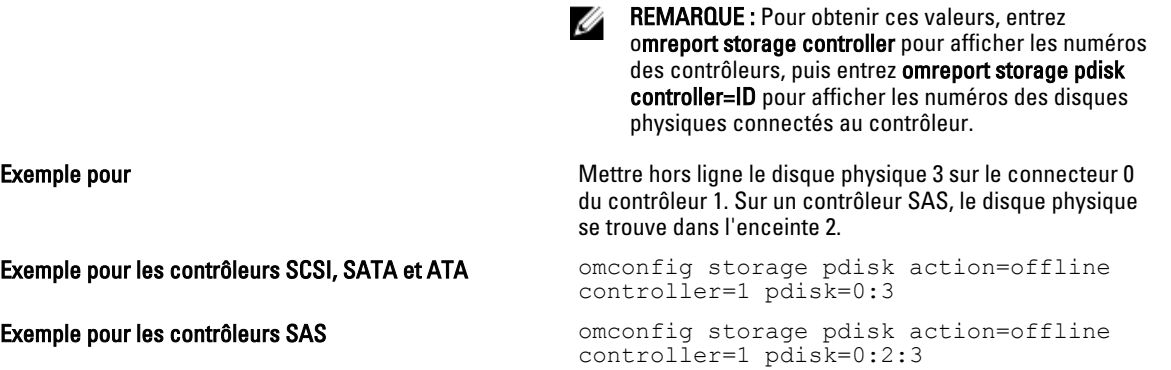

## Connexion d'un disque physique avec omconfig

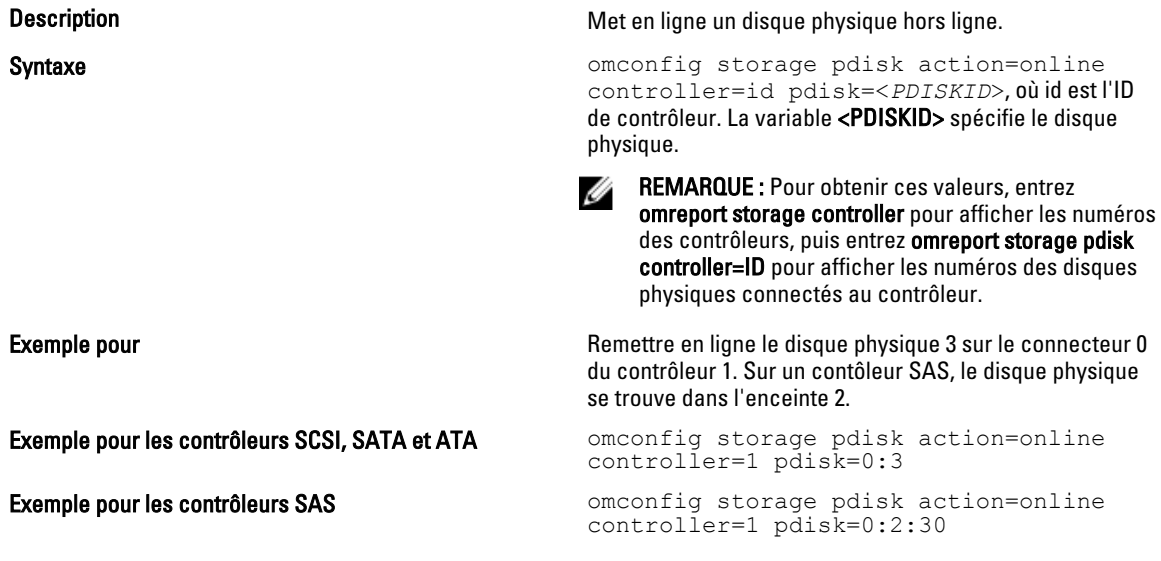

## Attribution d'un disque de secours global avec omconfig

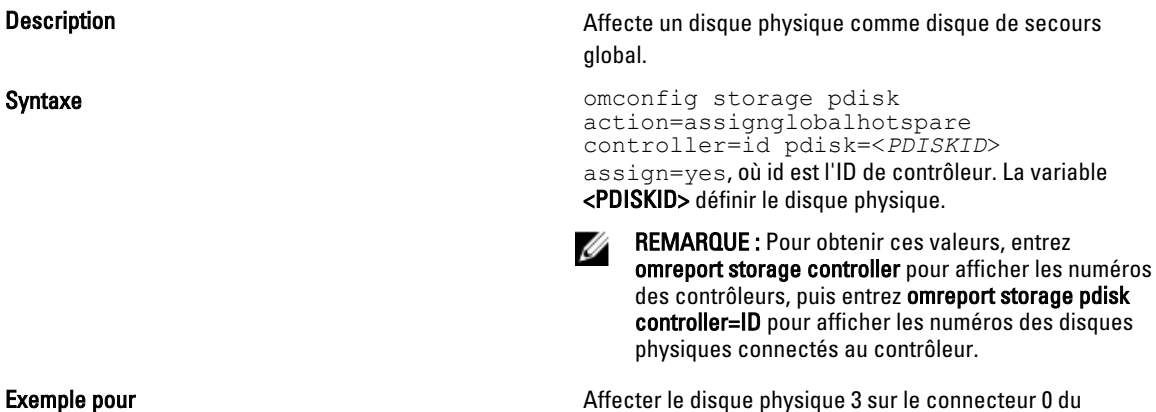

contrôleur 1 comme disque de secours global. Sur un

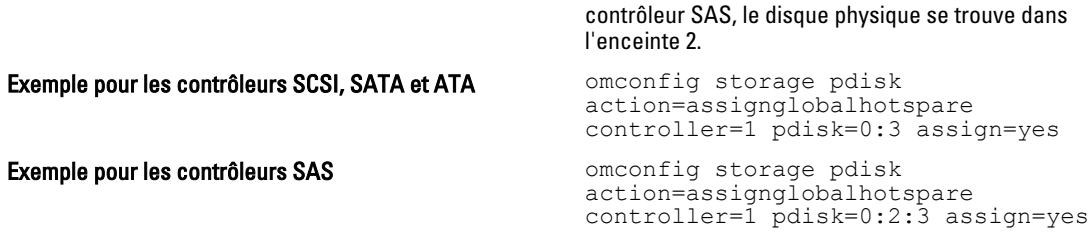

## Recréation d'un disque physique avec omconfig

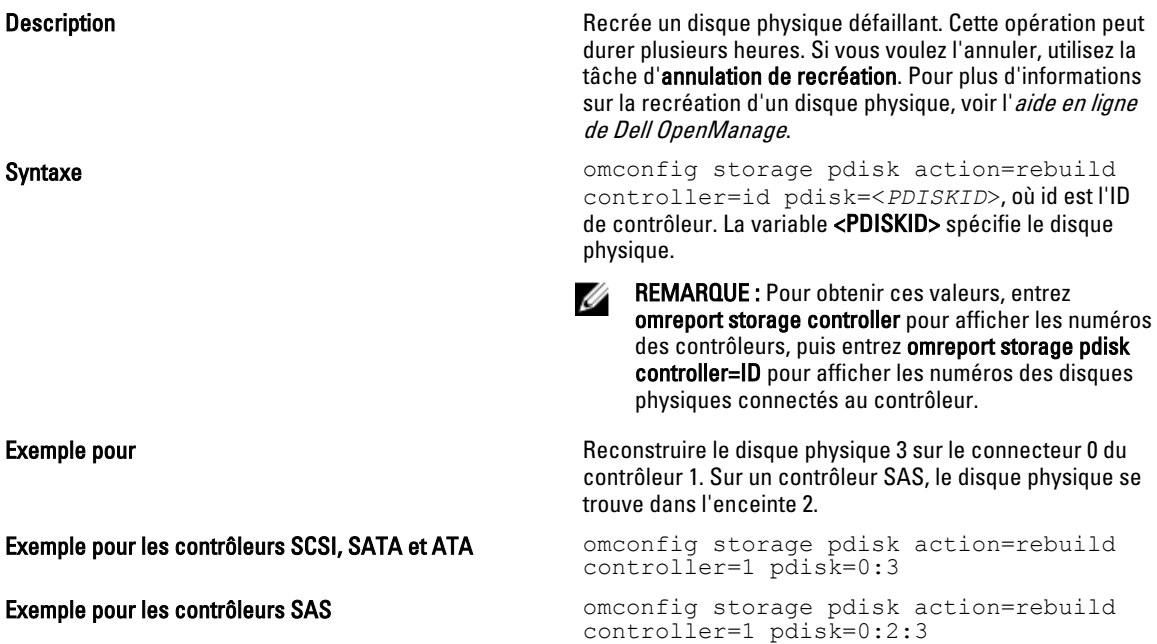

## Annulation de la recréation d'un disque physique avec omconfig

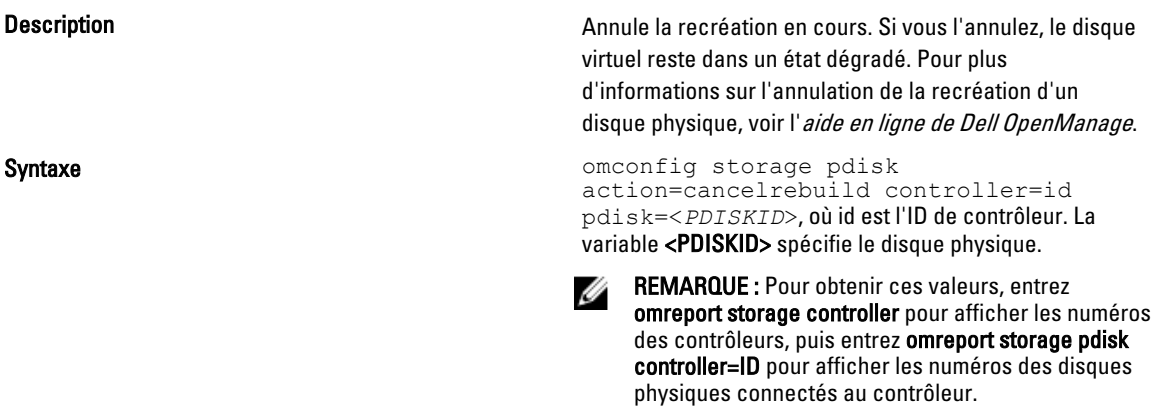

Exemple pour **Annuler la recréation du disque physique 3 sur le** connecteur 0 du contrôleur 1. Sur un contrôleur SAS, le disque physique se trouve dans l'enceinte 2. Exemple pour les contrôleurs SCSI, SATA et ATA omconfig storage pdisk<br>action=cancelrebuild controller=1 pdisk=0:3 Exemple pour les contrôleurs SAS omconfig storage pdisk action=cancelrebuild controller=1 pdisk=0:2:3

### Annulation du remplacement d'un membre avec omconfig

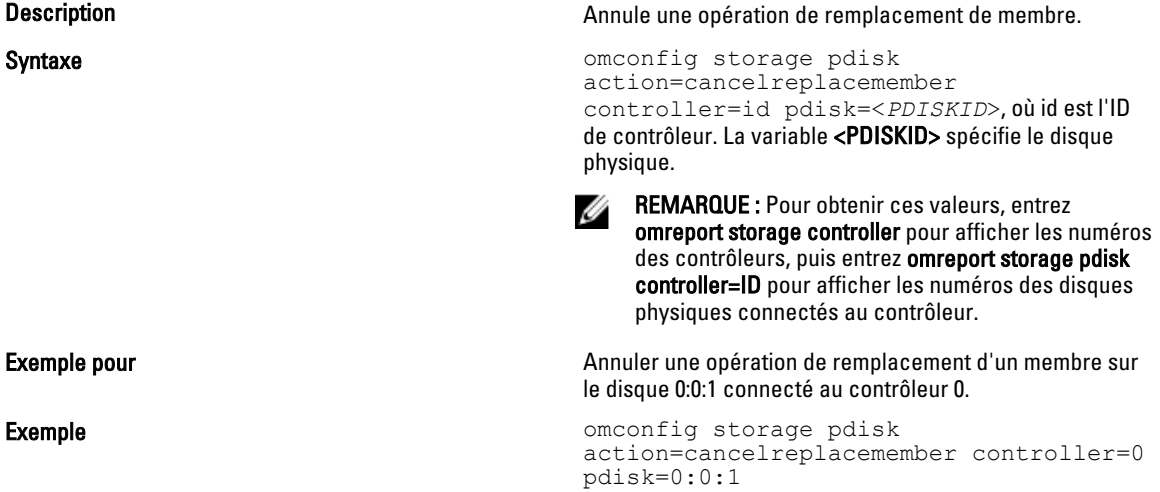

### Suppression d'un disque physique avec omconfig

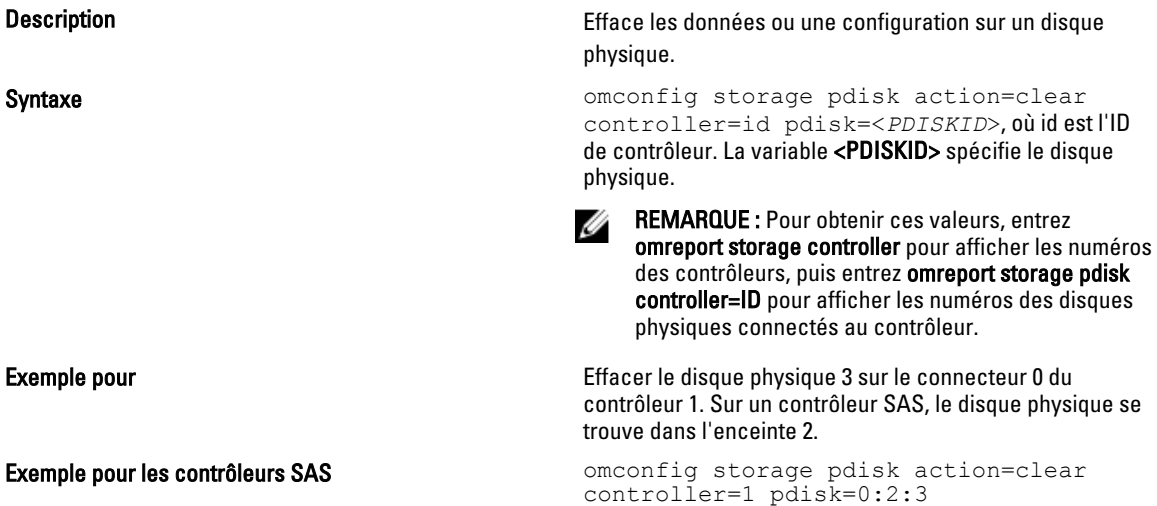

## Annulation de la suppression d'un disque physique avec omconfig

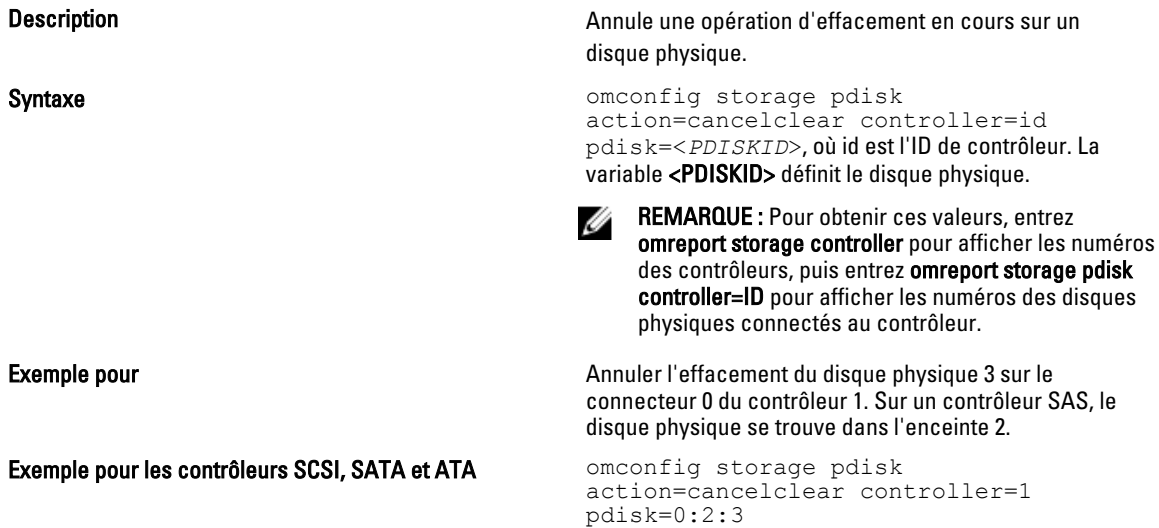

### Activation du cache en écriture du périphérique avec omconfig

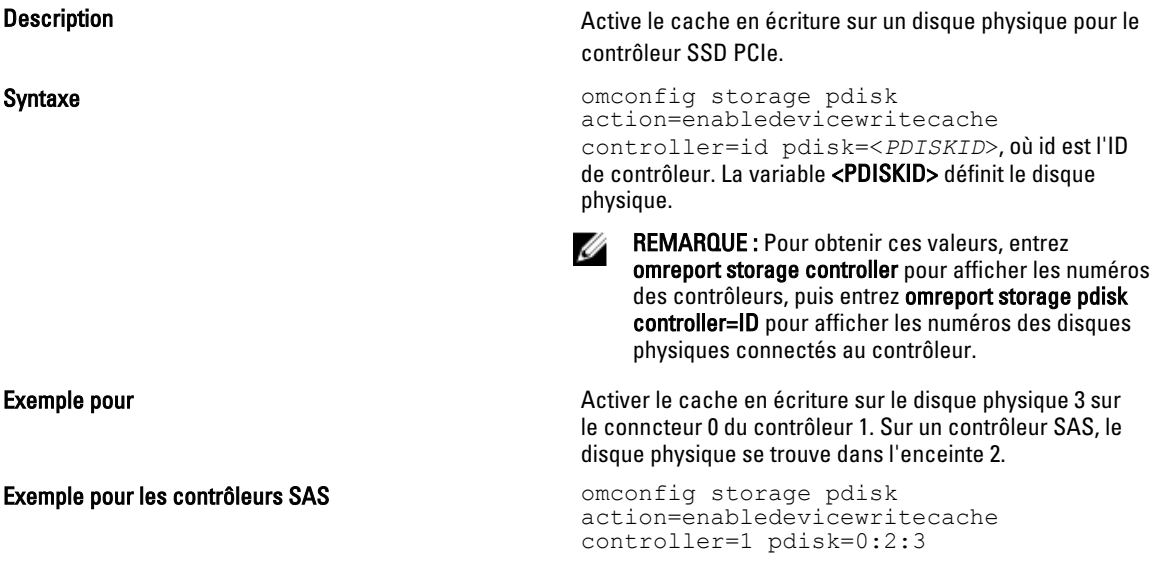

## Désactiver le cache en écriture du périphérique avec omconfig

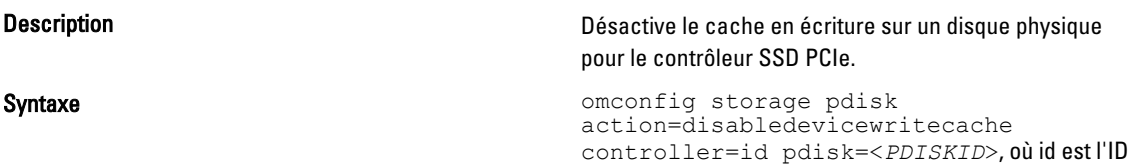

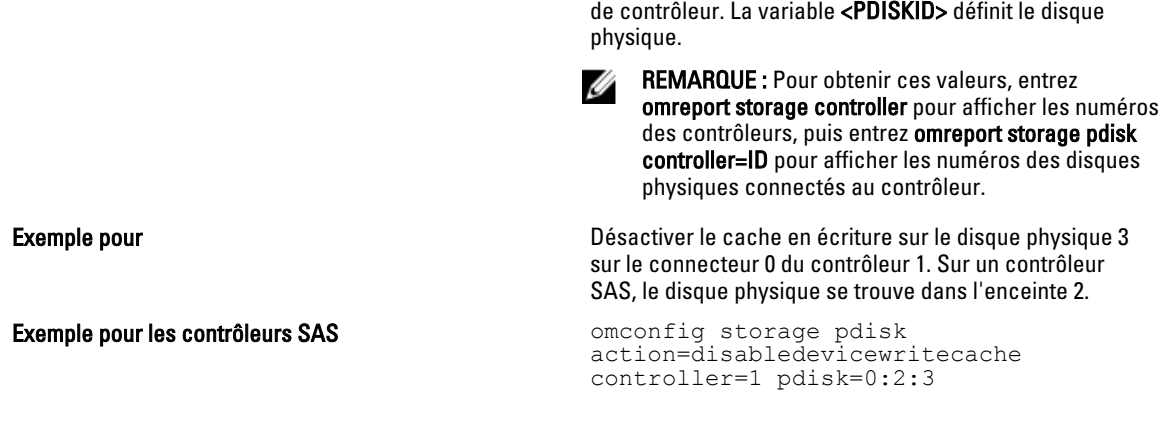

### Exportation du journal de fiabilité avec omconfig

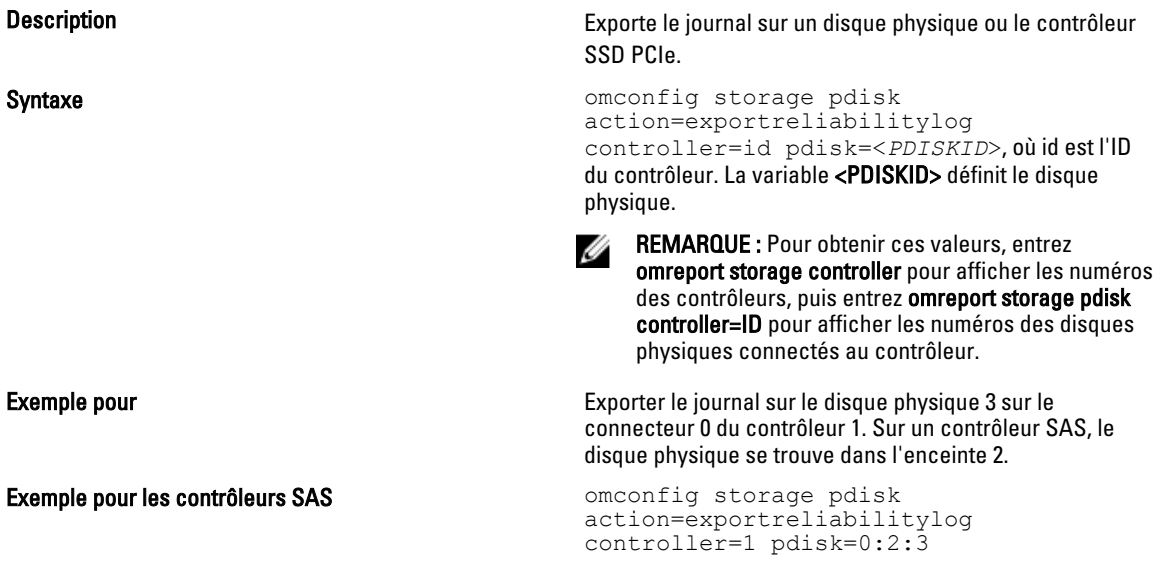

### Conversion du disque RAID en disque non RAID avec omconfig

Description **Description** Convertit un disque RAID en disque non RAID sur un disque physique.

Syntaxe **Syntaxe** omconfig storage pdisk action=convertraidtononraid controller=id pdisk=<*PDISKID*>, où id est l'ID du contrôleur. La variable <PDISKID> définit le disque physique.

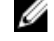

REMARQUE : Pour obtenir ces valeurs, entrez omreport storage controller pour afficher les numéros des contrôleurs, puis entrez omreport storage pdisk controller=ID pour afficher les numéros des disques physiques connectés au contrôleur.

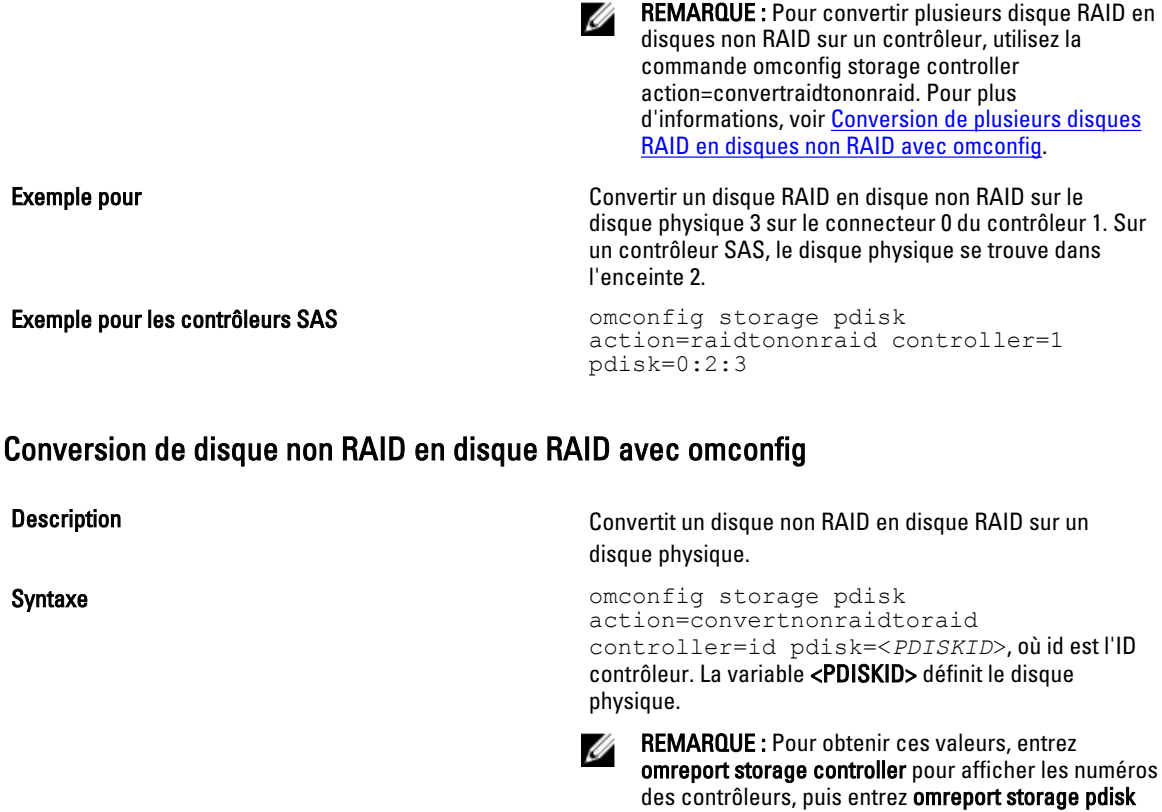

Exemple pour les contrôleurs SAS omconfig storage pdisk action=nonraidtoraid controller=1 pdisk=0:2:3

controller=ID pour afficher les numéros des disques

REMARQUE : Pour convertir plusieurs disques non-RAID en disques RAID sur un contrôleur, utilisez la

d'informations, voir Convertir plusieurs disques non

disque physique 3 sur le connecteur 0 du contrôleur 1. Sur un contrôleur SAS, le disque physique se trouve dans

physiques connectés au contrôleur.

commande omconfig storage controller action=convertnonraidtoraid. Pour plus

[RAID en disques RAID avec omconfig](#page-175-0).

## Commandes de disque virtuel omconfig

Les sections suivantes fournissent la syntaxe de commande omconfig requise pour exécuter les tâches de disque virtuel.

Exemple pour Convertir un disque non RAID en disque RAID sur le

Ø

l'enceinte 2.

PRÉCAUTION : La commande *omconfig storage vdisk action=deletevdisk controller=id vdisk=id* supprime un disque virtuel. La suppression d'un disque virtuel détruit les données, y compris les systèmes de fichiers et les volumes qui s'y trouvent.

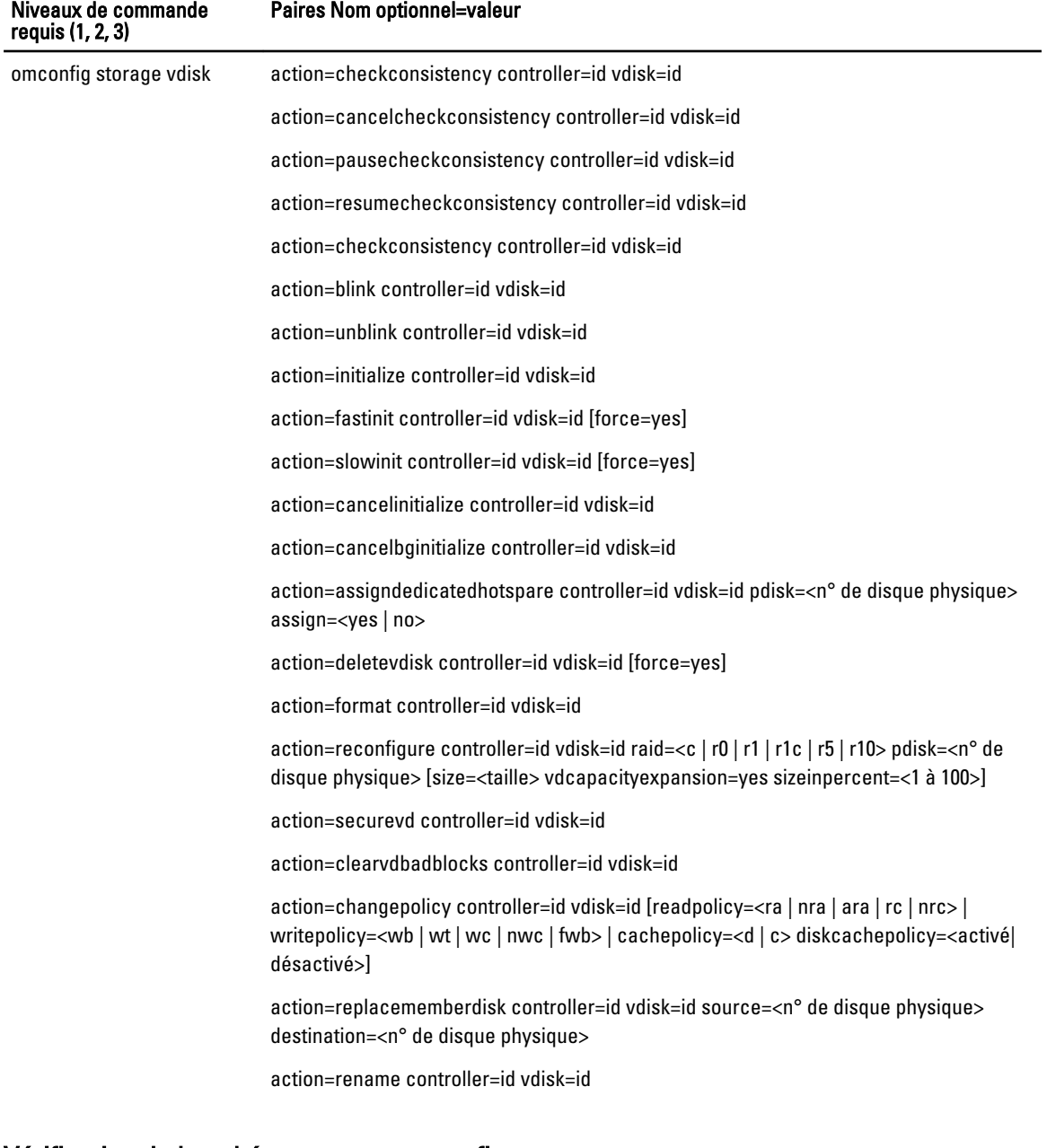

#### Tableau 84. Commandes de gestion de disque virtuel avec omconfig

### Vérification de la cohérence avec omconfig

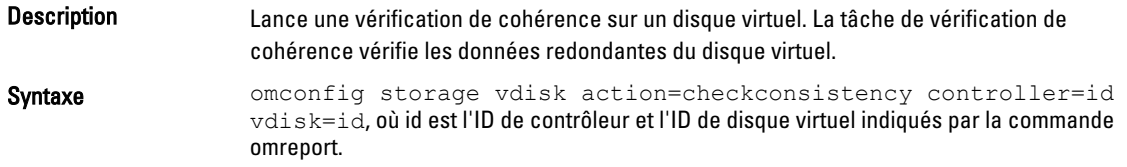

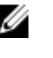

REMARQUE : Pour obtenir ces valeurs, vous devez entrer omreport storage controller pour afficher les numéros des contrôleurs, puis entrer omreport storage vdisk controller=ID pour afficher les numéros des disques virtuels connectés au contrôleur.

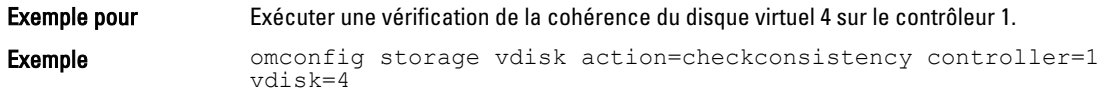

### Annulation de la vérification de la cohérence avec omconfig

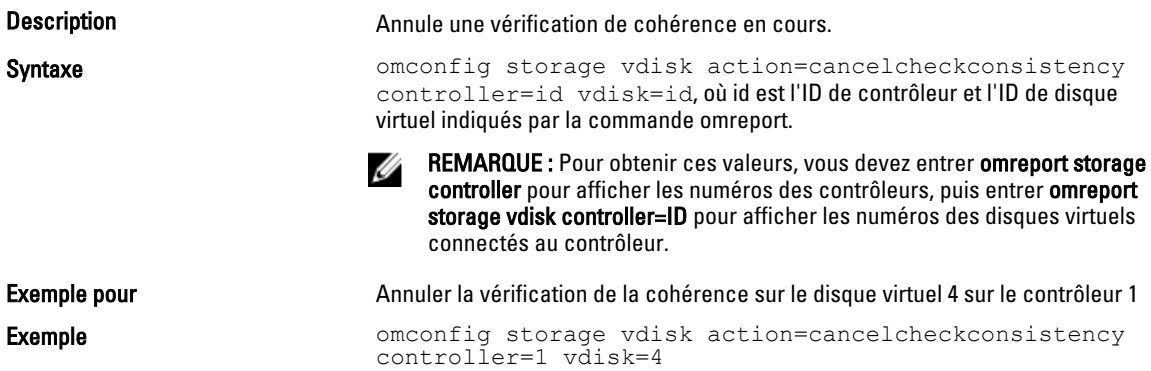

### Interruption temporaire de la vérification de la cohérence avec omconfig

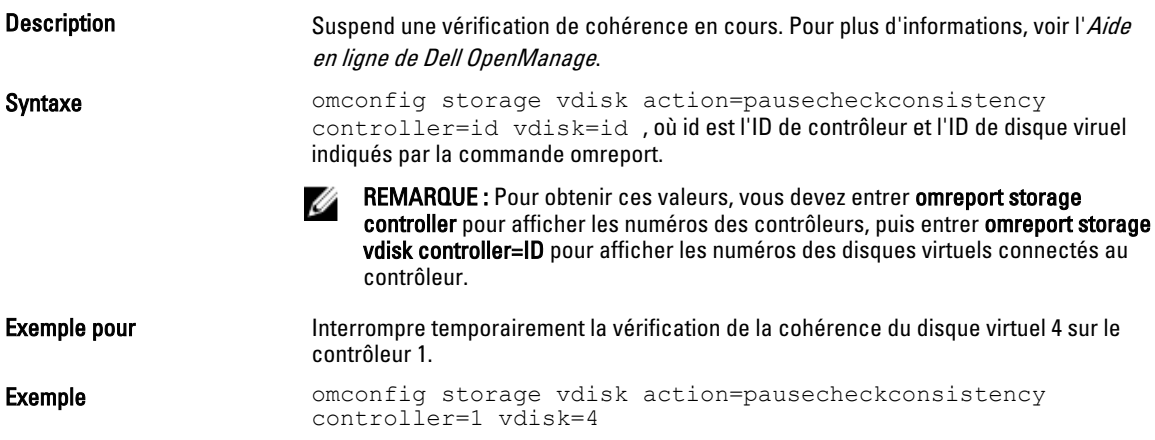

### Reprise de la vérification de la cohérence avec omconfig

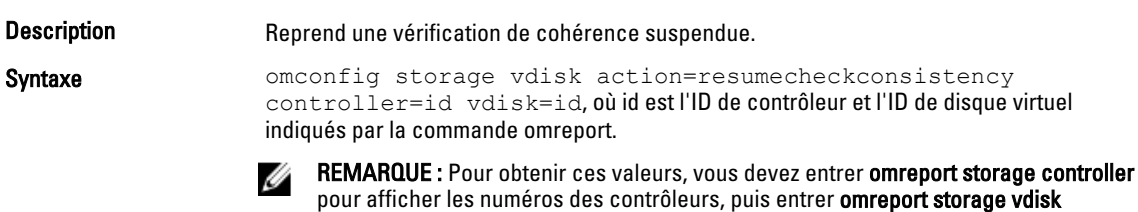

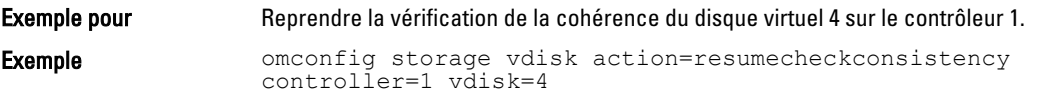

### Clignotement de la LED d'un disque virtuel avec omconfig

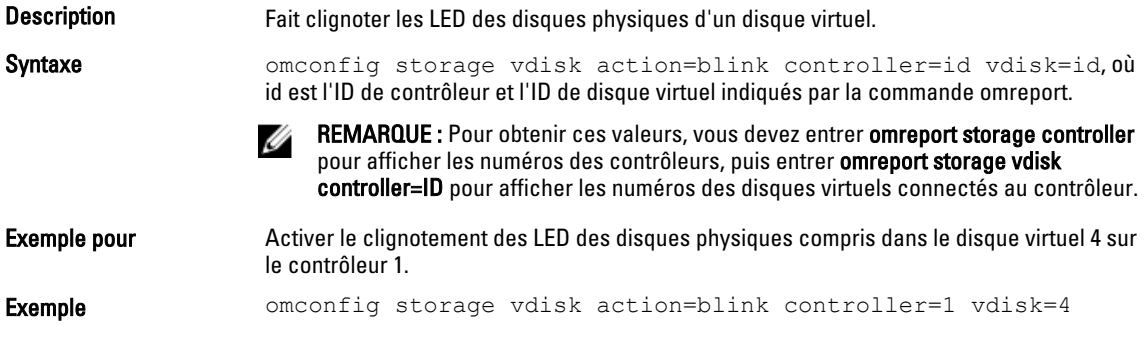

## Arrêt du clignotement de la LED d'un disque virtuel avec omconfig

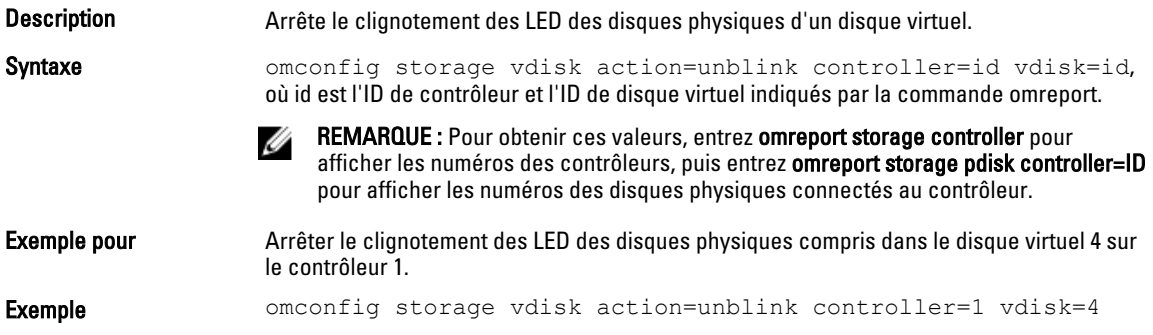

### Initialisation d'un disque virtuel avec omconfig

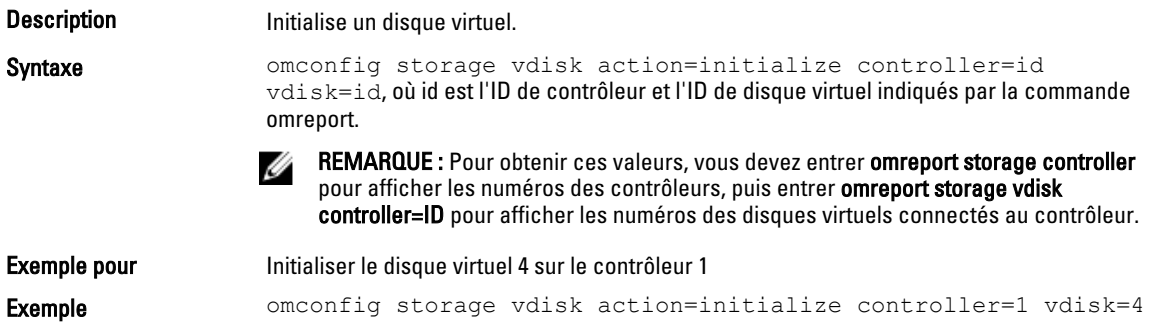

### Initialisation rapide d'un disque virtuel avec omconfig

#### Description **Initialise rapidement un disque virtuel.**

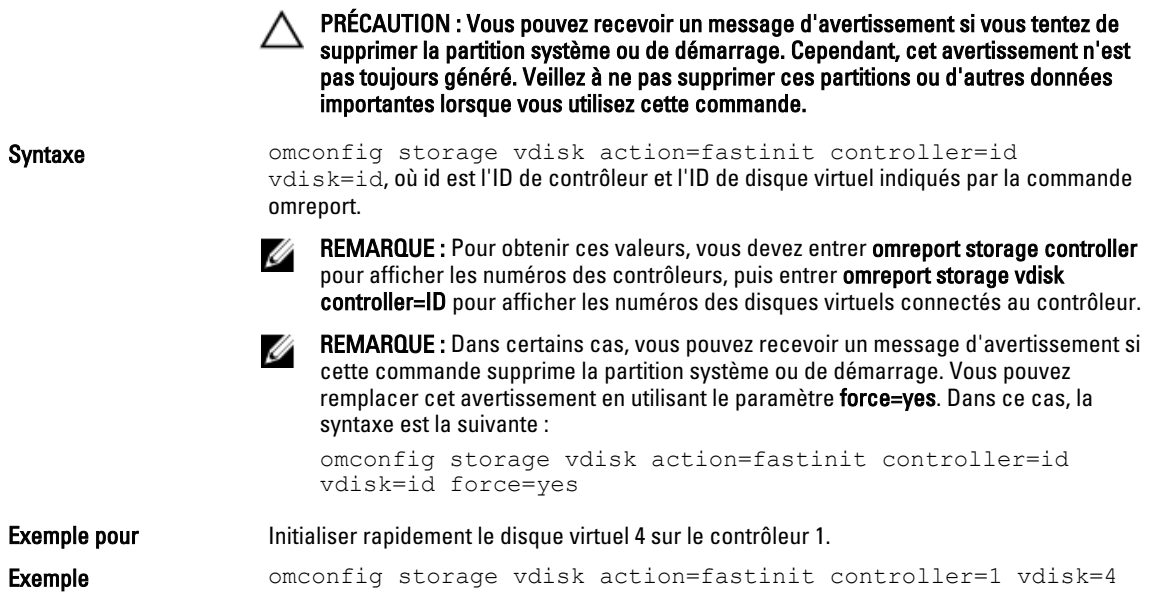

## Initialisation lente d'un disque virtuel avec omconfig

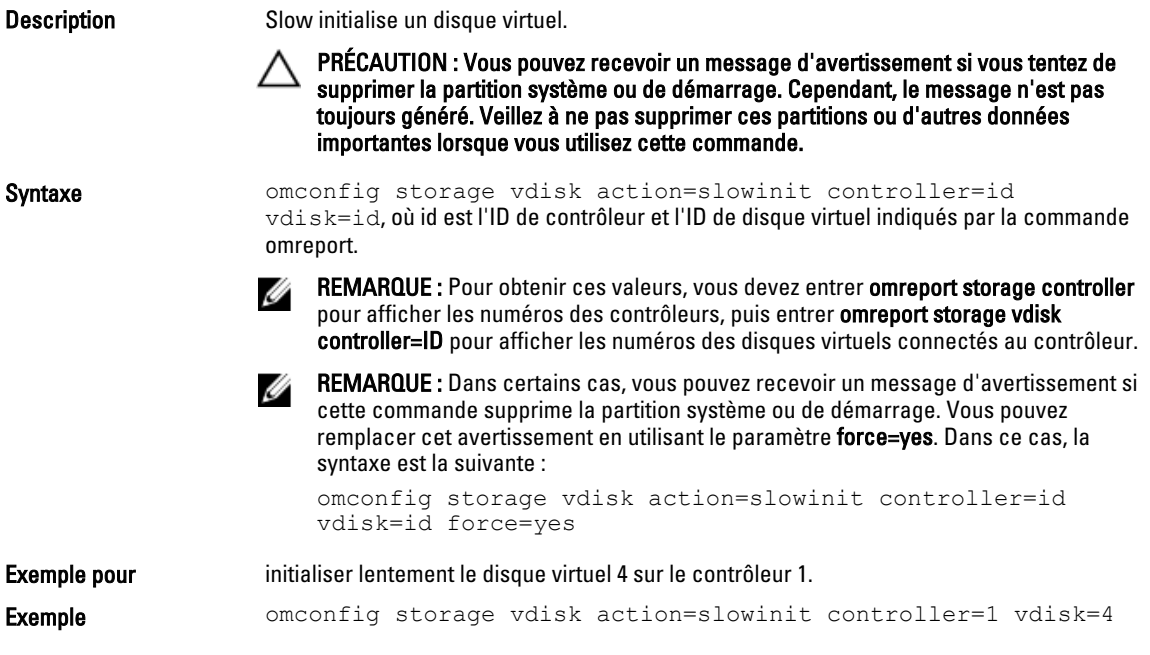

## Annulation de l'initialisation d'un disque virtuel avec omconfig

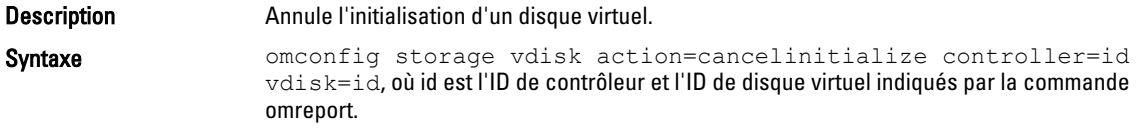

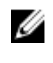

REMARQUE : Pour obtenir ces valeurs, vous devez entrer omreport storage controller pour afficher les numéros des contrôleurs, puis entrer omreport storage vdisk controller=ID pour afficher les numéros des disques virtuels connectés au contrôleur.

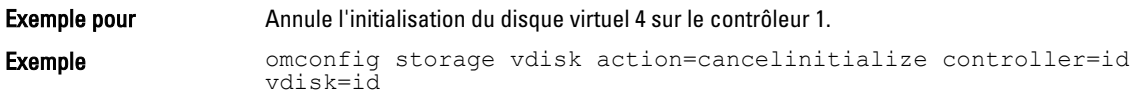

### Annulation de l'initialisation en arrière-plan avec omconfig

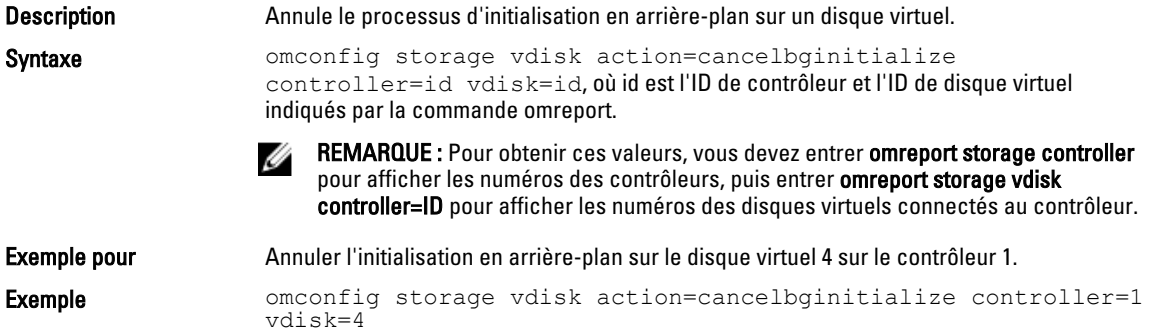

### Attribution d'un disque de secours dédié avec omconfig

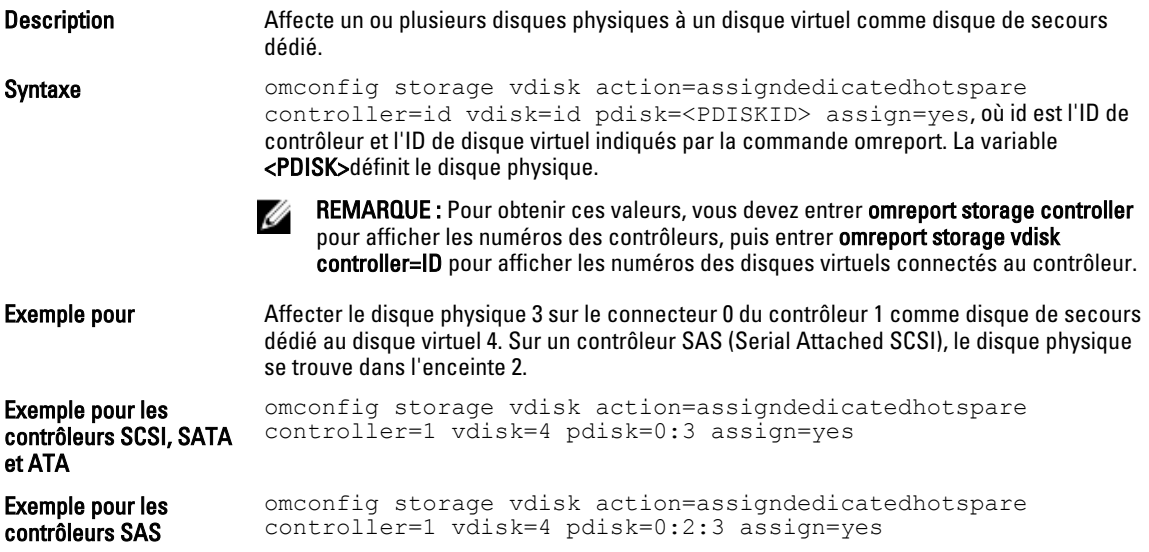

### Suppression d'un disque virtuel avec omconfig

Description Supprime un disque virtuel.

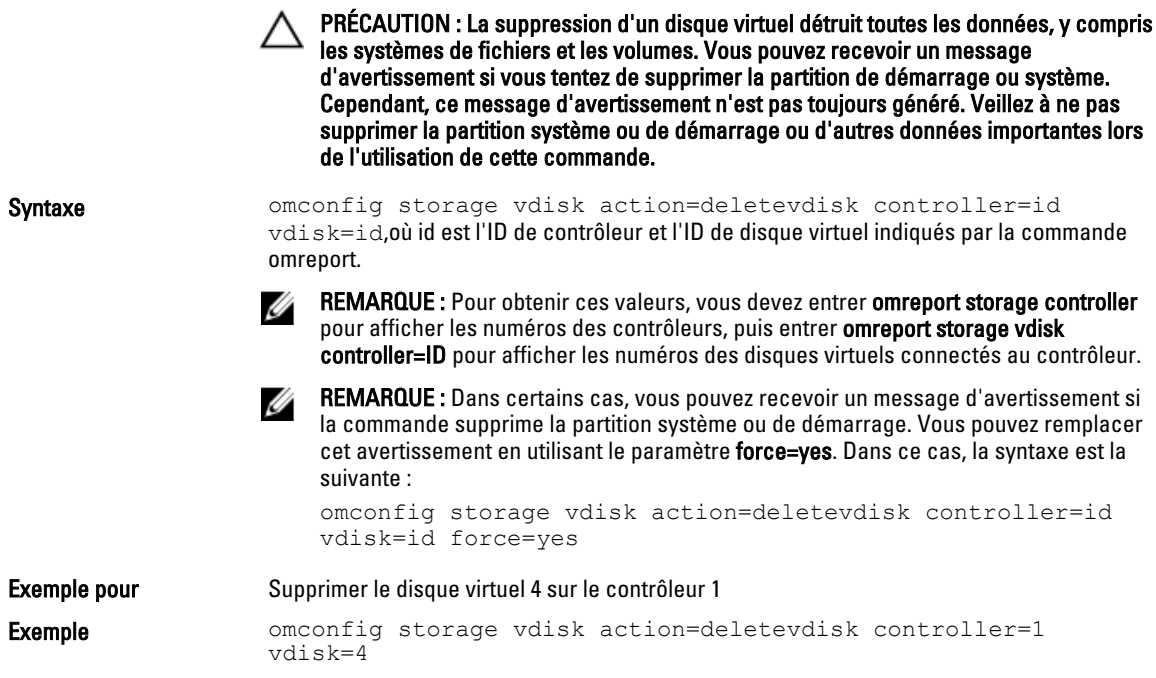

### Formatage d'un disque virtuel avec omconfig

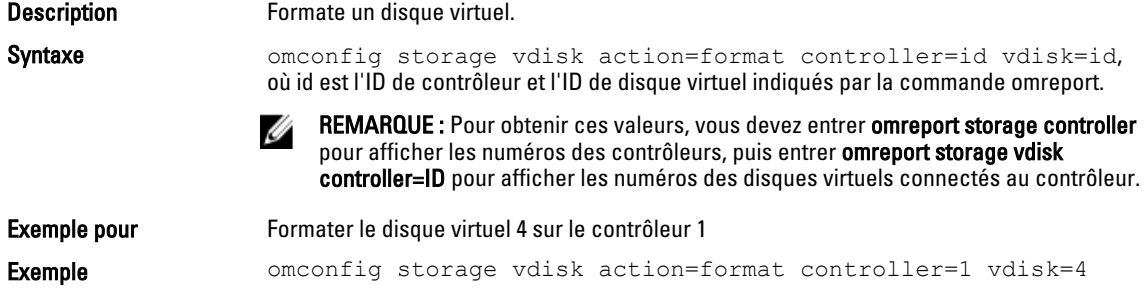

## Reconfiguration de disques virtuels avec omconfig

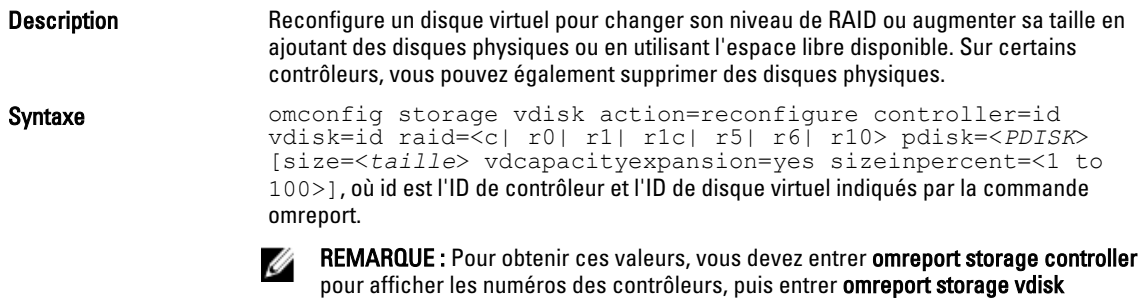

controller=ID pour afficher les numéros des disques virtuels connectés au contrôleur.

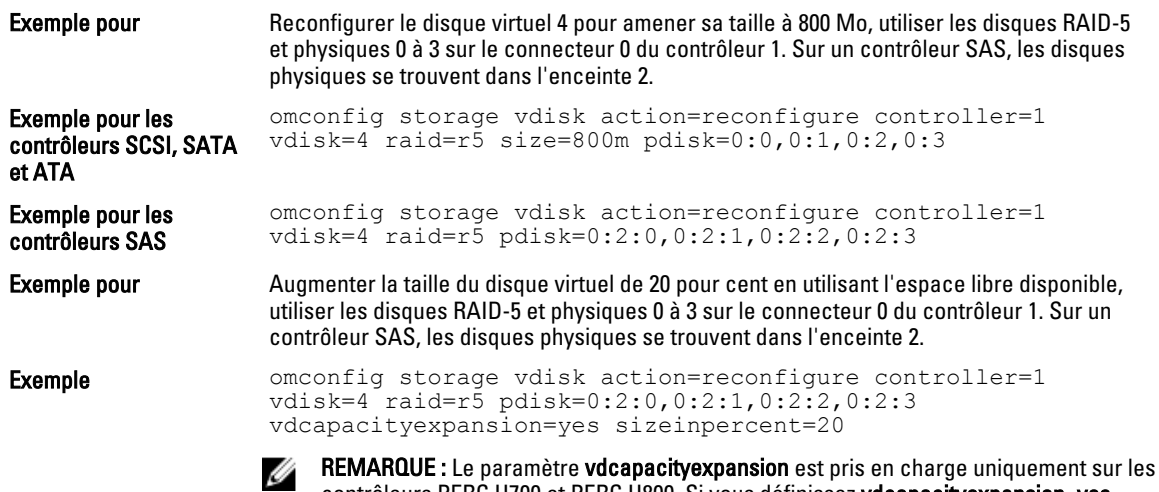

contrôleurs PERC H700 et PERC H800. Si vous définissez vdcapacityexpansion=yes, spécifiez sizeinpercent. Si vous ne définissez pas vdcapacityexpansion, définissez la taille.

## Omconfig Secure Virtual Disk (Disque virtuel sécurisé omconfig)

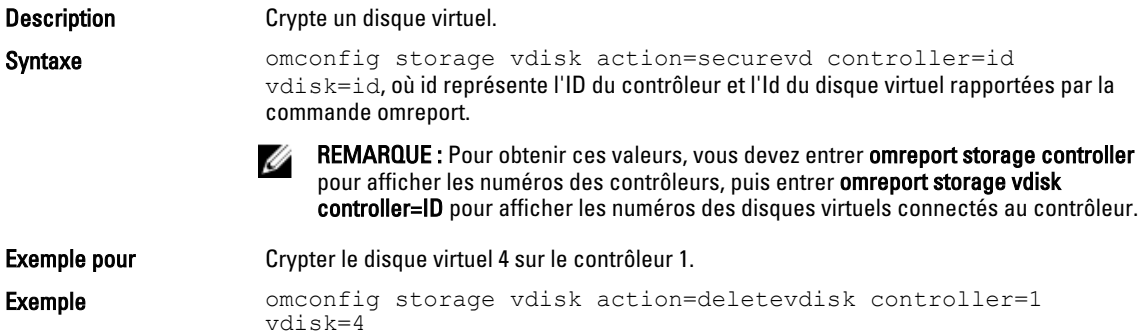

## omconfig clear virtual disk bad blocks

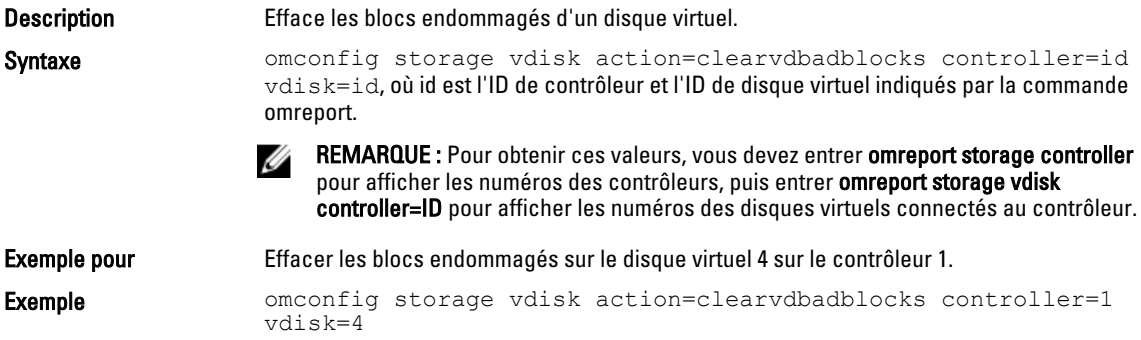

## Modification de la règle d'un disque virtuel avec omconfig

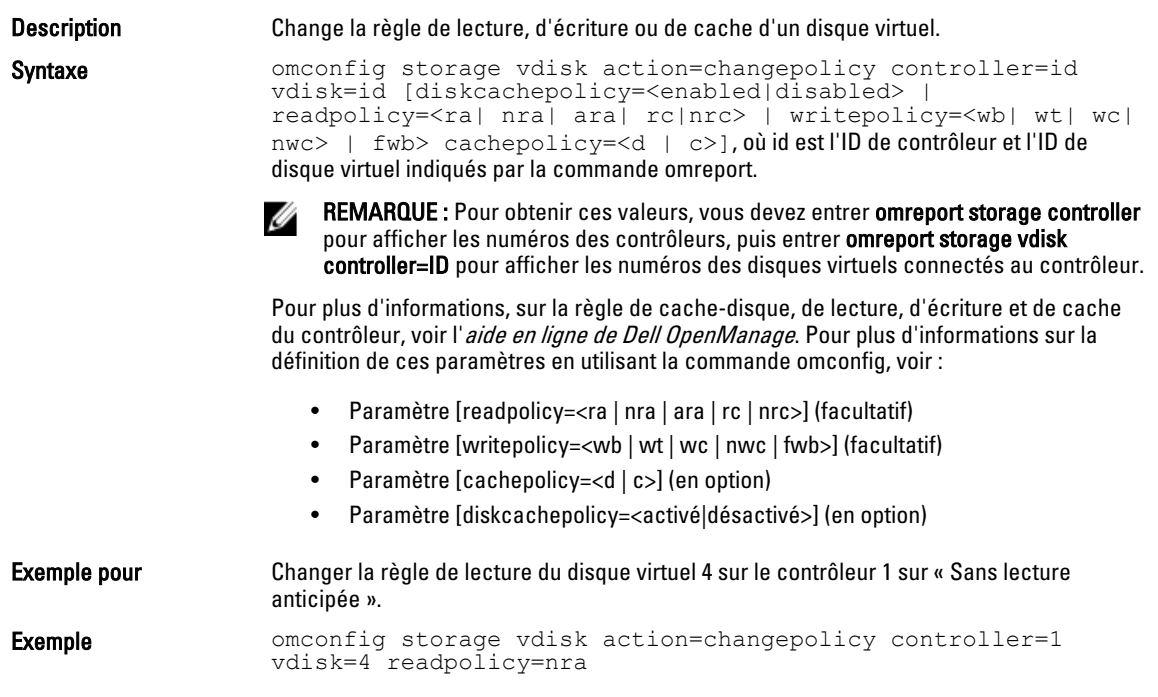

# Remplacement du disque membre virtuel avec omconfig

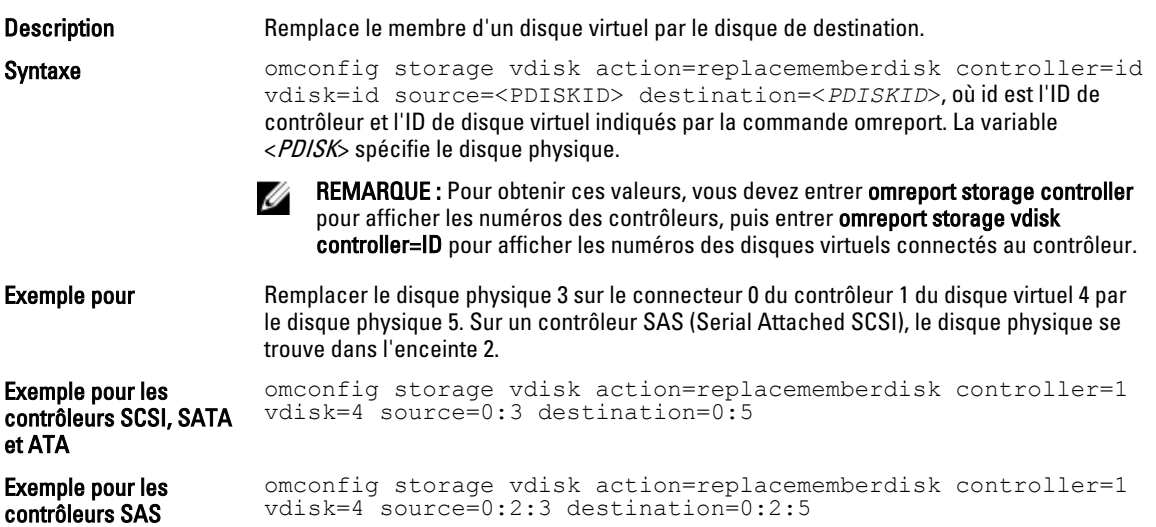

### Changement de nom d'un disque virtuel avec omconfig

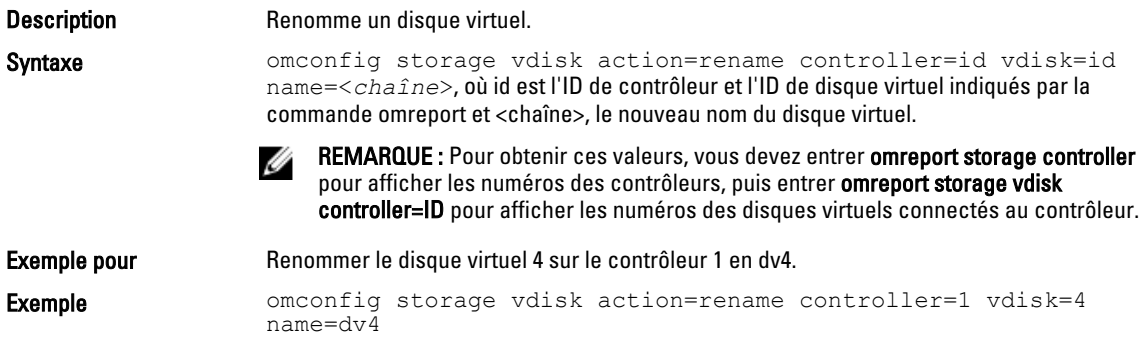

## Commandes du contrôleur avec omconfig

Les sections suivantes fournissent la syntaxe de commande omconfig requise pour exécuter les tâches du contrôleur.

PRÉCAUTION : La commande *omconfig storage controller action=resetconfig controller=id* réinitialise la configuration d'un contrôleur. Dans ce cas, toutes les données sur tous les disques virtuels connectés au contrôleur sont supprimées définitivement, ainsi que leur partition système ou de démarrage.

#### Tableau 85. Commandes du contrôleur avec omconfig

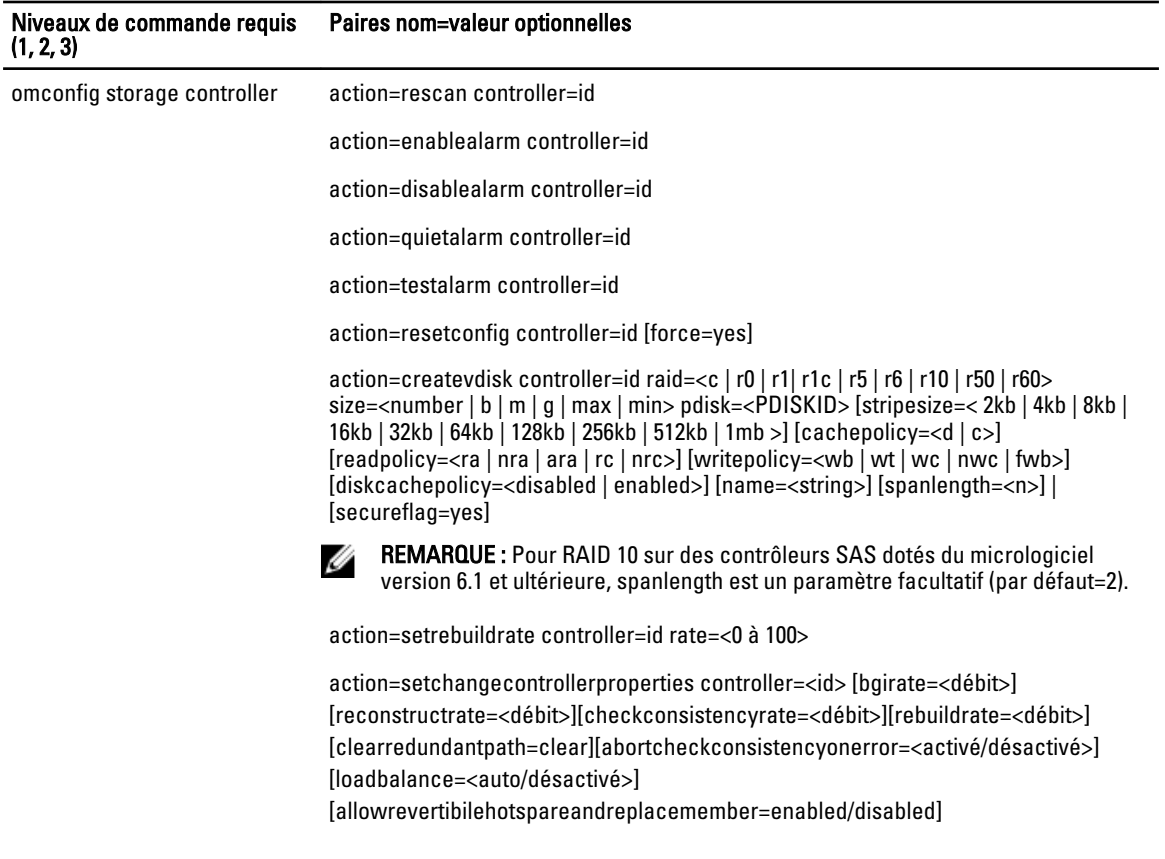

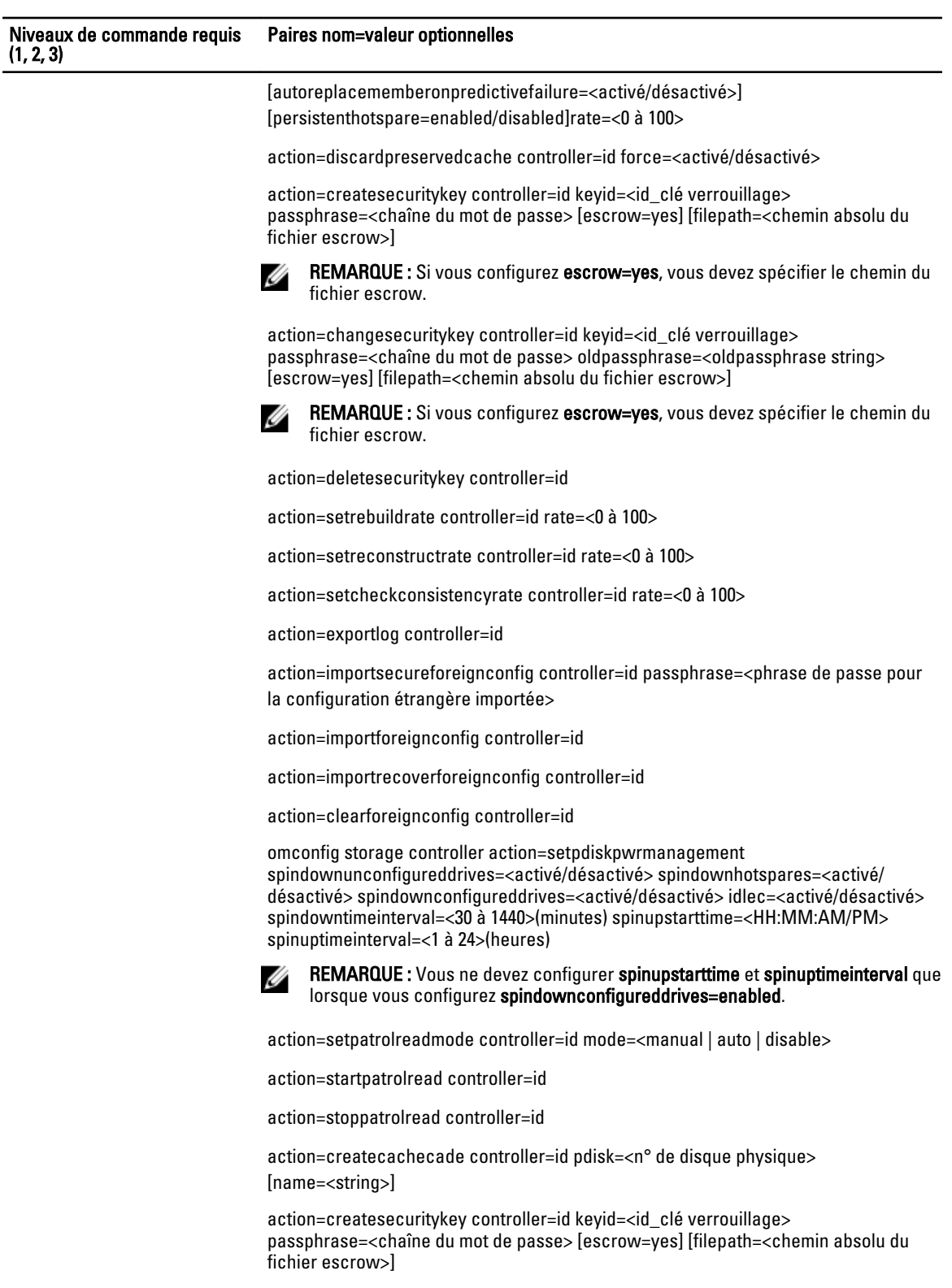

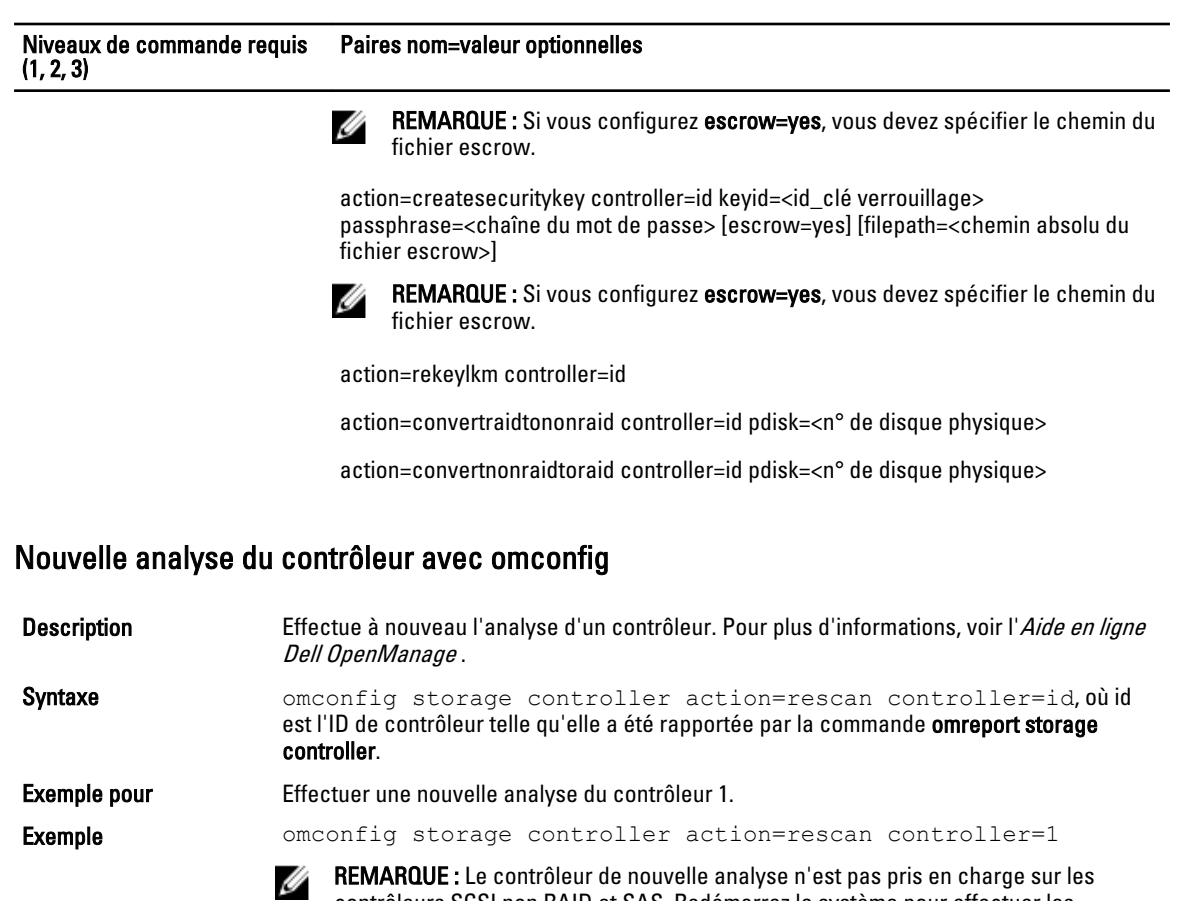

contrôleurs SCSI non RAID et SAS. Redémarrez le système pour effectuer les modifications de configuration visibles sur les contrôleurs SCSI non RAID.

### Activation de l'alarme du contrôleur avec omconfig

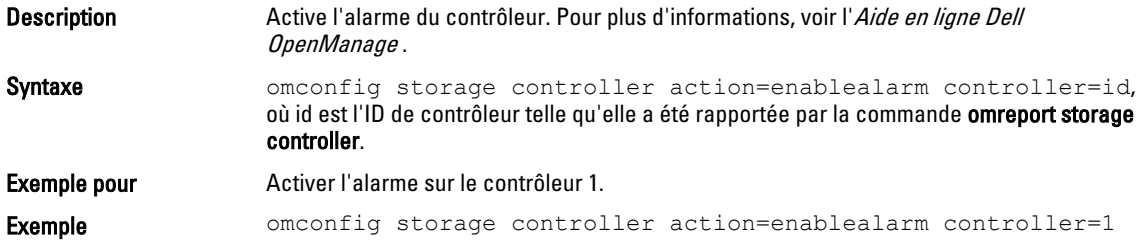

### Désactivation de l'alarme du contrôleur avec omconfig

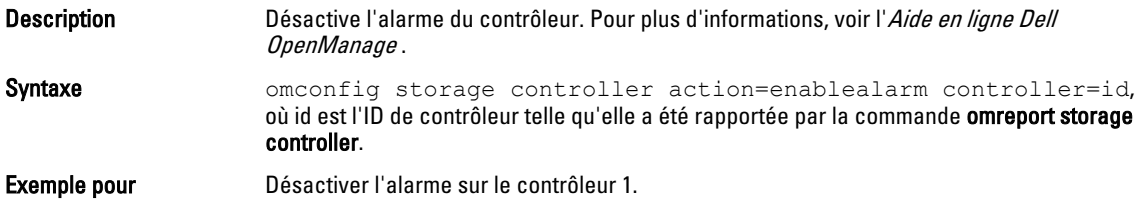

### Désactivation de l'alarme du contrôleur avec omconfig

#### Tableau 86. Désactivation de l'alarme du contrôleur avec omconfig

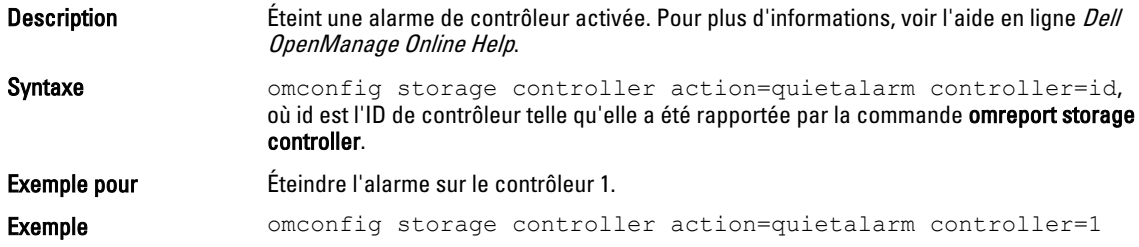

### Test de l'alarme du contrôleur avec omconfig

#### Tableau 87. Test de l'alarme du contrôleur avec omconfig

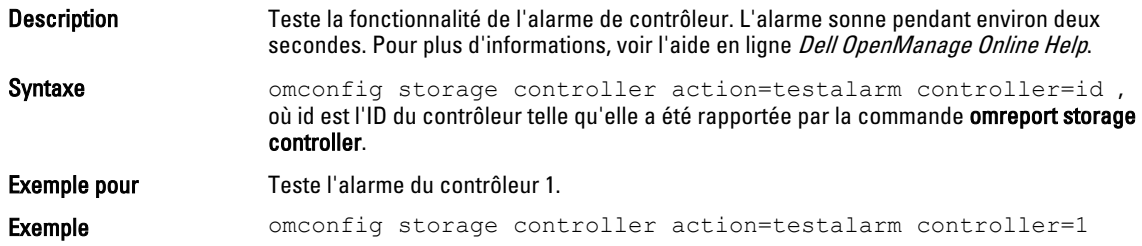

### Redéfinition de la configuration du contrôleur avec omconfig

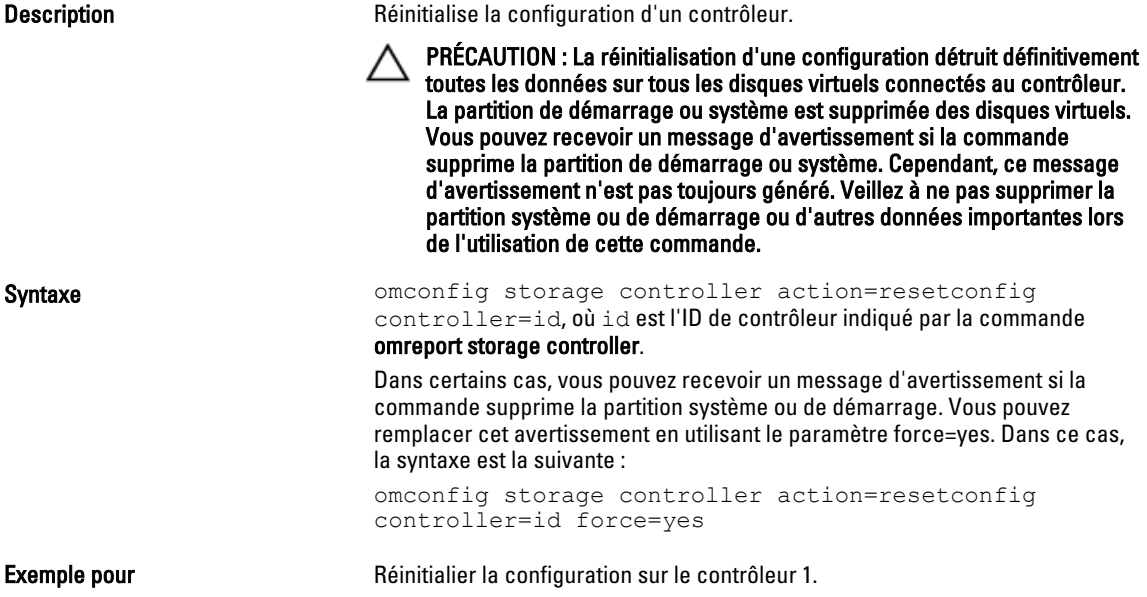

### Création d'un disque virtuel avec omconfig

L'aide en ligne de Dell OpenManage fournit des informations sur la création de disques virtuels.

La syntaxe omconfig de création d'un disque virtuel accepte plusieurs paramètres. Vous pouvez définir les paramètres suivants :

- Contrôleur (controller=id)
- Paramètre raid=<c| r0 | r1 | r1c | r5 | r6 | r10 | r50 | r60>
- Taille (size=<nombre | max | min>)

Le disque physique est spécifié comme :

• Pour les contrôleurs SCSI, SATA et ATA pdisk=connector:enclosureID:targetID

où le connecteur: enclosureID:targetID est le numéro de connecteur, le numéro d'enceinte et le numéro de port.

• Pour les contrôleurs SAS

pdisk=connecteur:n° cible

où connectorID:targetID est le numéro de connecteur et le numéro de logement, par exemple, pdisk=0:2

Storage Management fournit les valeurs par défaut pour tous les paramètres que vous ne spécifiez pas.

Pour créer un disque virtuel crypté, définissez secureflag=yes. Vous pouvez créer des disques virtuels cryptés uniquement avec des disques SED.

#### Syntaxe complète

```
omconfig storage controller action=createvdisk controller=id raid=<c| r0 | r1 | 
r1c | r5 | r6 | r10 | r50 | r60>size=<number | max | min> pdisk=<PDISKID> 
[stripesize=stripesize=< 2kb| 4kb| 8kb| 16kb| 32kb| 64kb | 128kb>] 
[cachepolicy=<d | c>] [diskcachepolicy=<disabled | enabled>][readpolicy=<ra | 
nra | ara | rc | nrc>] [writepolicy=<wb| wt| wc| nwc | fwb>] [name=<string>] 
[spanlength=<n>] | [secureflag=yes]
```
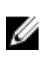

REMARQUE : Si vous configurez le RAID pour les contrôleurs SAS sous la version 6.1 et ultérieure du micrologiciel, spanlength est un paramètre facultatif (par défaut=2.) Spanlength est un nombre pair et est inférieur ou égal à la moitié du nombre de disques physiques spécifiés dans size.

#### Exemple de syntaxe

Vous pouvez créer un disque virtuel RAID-5 de 500 Mo avec une taille de bande de 16 Ko sur un contrôleur PERC 3/QC. Le disque virtuel s'appelle vd1 et ce dernier réside sur le connecteur 0 du contrôleur 1. Comme il s'agit d'un disque virtuel RAID-5, il nécessite au moins trois disques physiques. Dans cet exemple, vous spécifiez quatre disques physiques ; ce sont les disques physiques 0 à 3. Le disque virtuel dispose d'un cache à lecture anticipée et écriture immédiate et de règles d'E-S de cache.

Pour créer un disque virtuel CacheCade :

```
omconfig storage controller action=createvdisk controller=1 raid=r5 size=500m 
pdisk=0:0,0:1,0:2,0:3 stripesize=16kb cachepolicy=c readpolicy=ra writepolicy=wt
```
Les seuls paramètres devant être définis concernent le contrôleur, le niveau de RAID, la taille de disque virtuel et la sélection de disque physique. Storage Management fournit les valeurs par défaut de tous les autres paramètres non définis. Pour plus d'informations sur les règles de lecture, d'écriture et de cache prises en charge par le contrôleur, voir l'aide en ligne de Dell OpenManage.

#### Spécification des paramètres de création et de reconfiguration d'un disque virtuel

Les sections suivantes indiquent la façon de spécifier les paramètres omconfig storage controller action=createvdisk. Tableau 88. Paramètres et types

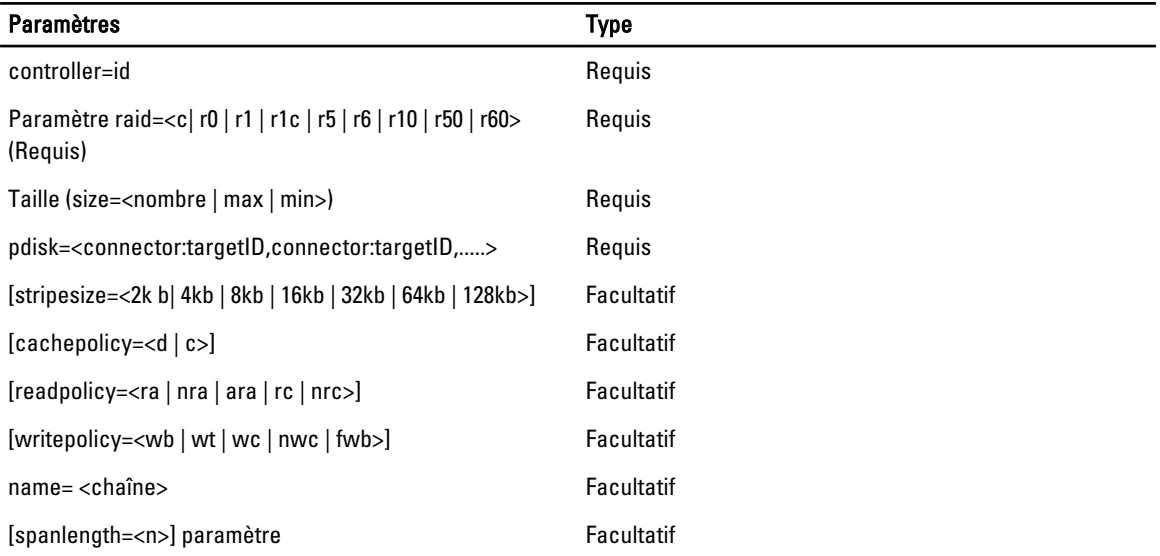

#### controller=id parameter

Spécifie l'ID du contrôleur tel que rapporté par la commande omreport storage controller. Par exemple, controller=2

#### Paramètre raid=<c| r0 | r1 | r1c | r5 | r6 | r10 | r50 | r60> (Requis)

Utilisez le paramètre raid=<c | r0 | r1 | r1c | r5 | r6 | r10 | r50 | r60> pour définir la concaténation ou un niveau de RAID pour un disque virtuel. Les niveaux de RAID varient en fonction des contrôleurs. Pour plus d'informations sur les niveau de RAID pris en charge par un contrôleur et des informations générales sur les niveaux RAID et la concaténation, voir l'Aide en ligne de Dell OpenManage. Le tableau suivant explique comment définir le paramètre raid=n pour chaque niveau RAID et la concaténation.

#### Tableau 89. Niveau de RAID et concaténation

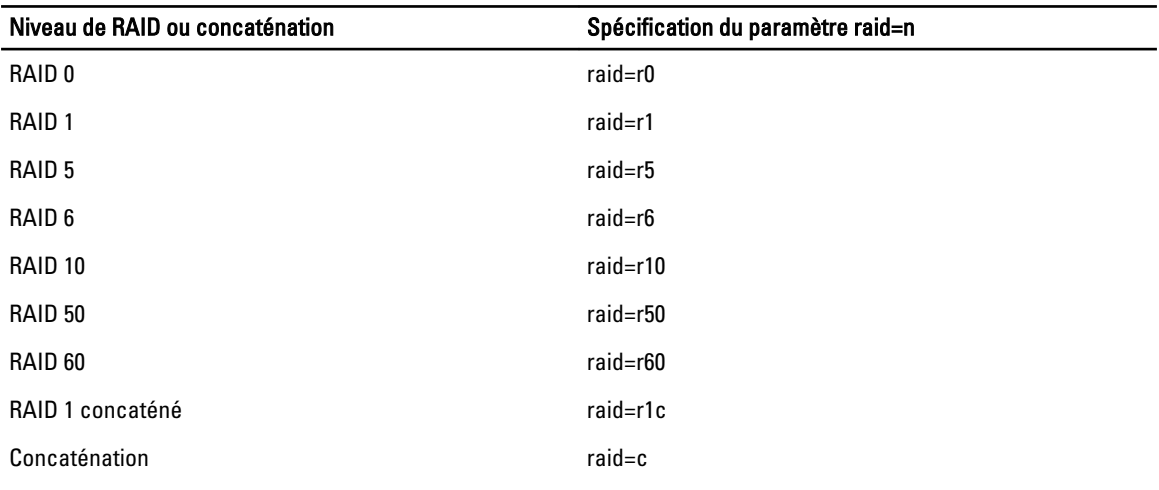

#### Taille (size=<nombre | max | min>)

Le tableau suivant explique comment définir le paramètre size=<number | max | min> Tableau 90. Paramètre de taille

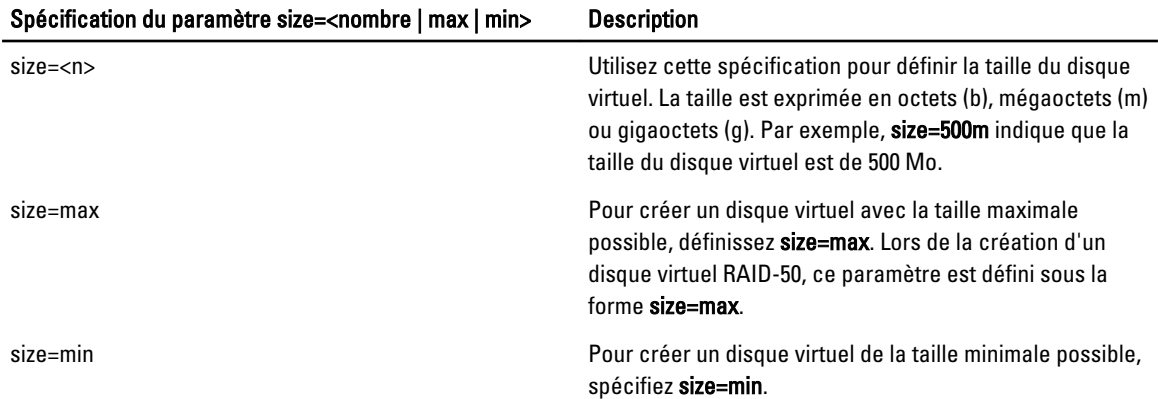

#### PDISKID=<connector:enclosureID:targetID | connector:targetID>

Utilisez ce paramètre pour spécifier les disques physiques à inclure dans le disque virtuel.

Lors de la reconfiguration d'un disque virtuel, vous devez définir tous les disques physiques pour inclure le disque virtuel reconfiguré. La spécification de disque physique s'applique aux disques physiques dans le disque virtuel d'origine et continue dans le disque virtuel reconfiguré et sur les nouveaux disques physiques ajoutés au disque virtuel reconfiguré. Certains contrôleurs permettent de supprimer un disque physique d'un disque virtuel. Dans ce cas, ne définissez pas le retrait du disque physique.

Le paramètre pdisk=<PDISKID> indique un disque physique en spécifiant soit connector:enclosureID:targetID ou connector:targetID.

#### stripesize=<2kb | 4kb | 8kb | 16kb | 32kb | 64kb | 128kb>

Les tailles de bande prises en charge par les contrôleurs varient en fonction des contrôleurs. Pour plus d'informations sur les tailles de bande prises en charge par un contrôleur, voir l'aide en ligne de Dell OpenManage. Toutes les tailles de bande sont exprimées en kilo-octets. Par exemple, pour définir 128 Ko comme taille de bande, tapez stripesize=128kb

#### Paramètre [cachepolicy=<d | c>] (en option)

Les règles de cache prises en charge par les contrôleurs varient en fonction des contrôleurs. Le tableau suivant explique comment définir le paramètre [cachepolicy=<d | c>] pour chacune des règles de cache. Tableau 91. Paramètres de règle de cache

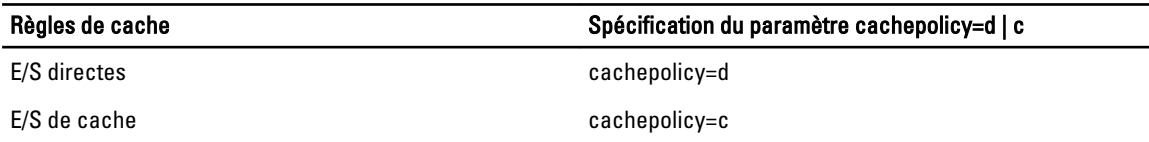

#### diskcachepolicy=<disabled | enabled>

Les règles de cache-disque prises en charge par les contrôleurs varient en fonction des contrôleurs. Le tableau suivant explique comment définir le paramètre [diskcachepolicy=<disabled | enabled>] pour chacune des règles de cache.

#### Tableau 92. Paramètres de règle de cache de disque

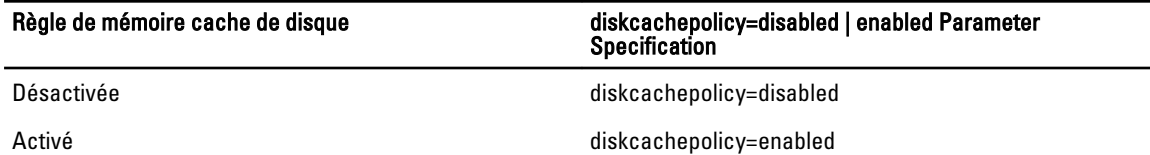

#### readpolicy=ra | nra | ara | rc | nrc>

Les règles de lecture des contrôleurs varient en fonction des contrôleurs. Le tableau suivant explique comment définir le paramètre readpolicy=<ra | nra | ara | rc | nrc> de chacune des règles de lecture.

#### Tableau 93. Paramètres de règles de lecture

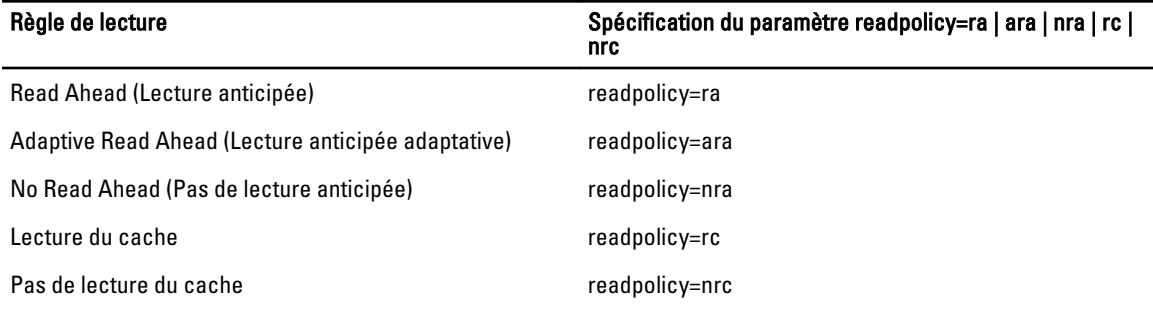

#### writepolicy=<wb | wt | wc | nwc>]

Les règles d'écriture des contrôleurs varient en fonction des contrôleurs. Le tableau suivant explique comment définir le paramètre writepolicy=<wb | wt | wc | nwc | fwb> de chacune des règles d'écriture.

#### Tableau 94. Paramètres de règles d'écriture

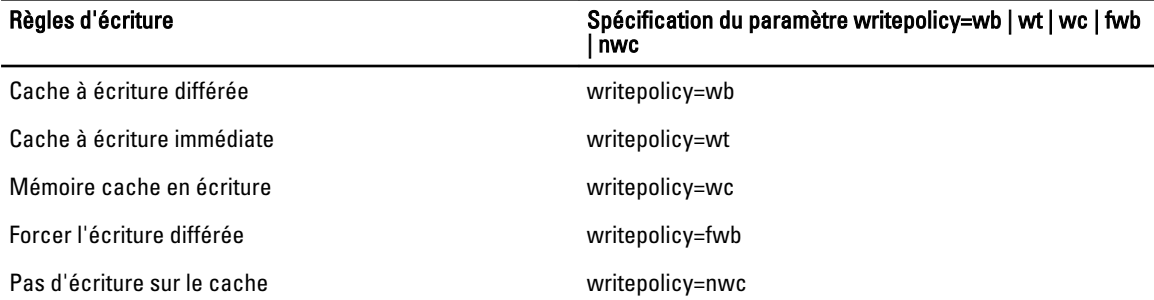

#### controller=id

Spécifie le numéro du contrôleur tel que reporté par la commande omreport storage controller. controller=2

### Paramètre raid=<c| r0 | r1 | r1c | r5 | r6 | r10 | r50 | r60>

Utilisez le paramètre raid=<c| r0 | r1| r1c | r5 | r6 | r10 | r50 | r60> pour définir la concaténation ou un niveau de RAID de disque virtuel. Les niveaux de RAID varient en fonction des contrôleurs. Pour plus d'informations sur les niveaux de RAID pris en charge par un contrôleur et des informations générales sur les niveaux de RAID et la concaténation, voir l'Aide en ligne de Dell OpenManage. Le tableau suivant explique comment définir le paramètre raid=n de chaque niveau de RAID et de concaténation.

#### Tableau 95. Niveau de RAID et concaténation

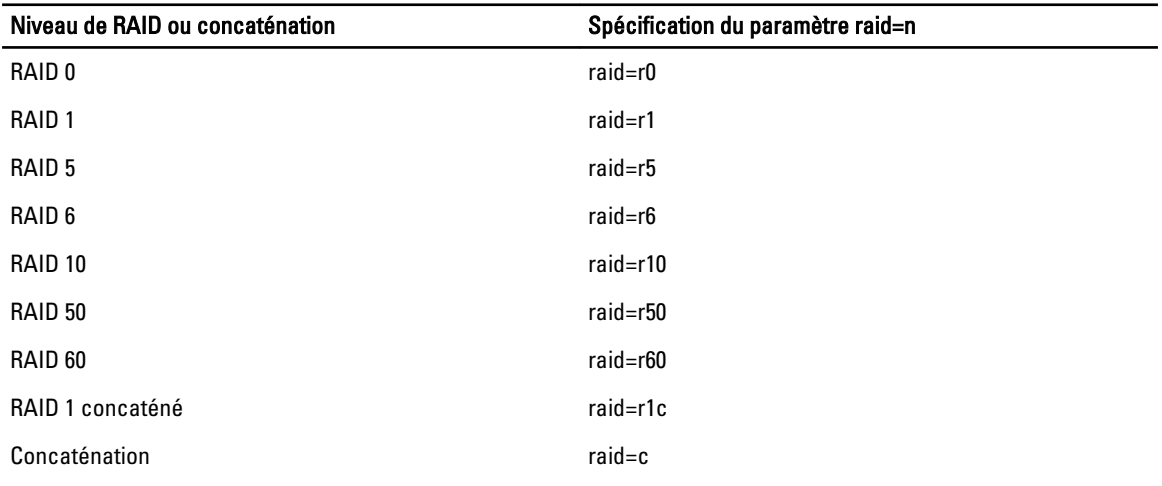

#### Paramètre size=<nombre | max | min>

Le tableau suivant explique comment définir le paramètre size=<number | max | min> Tableau 96. Paramètre de taille

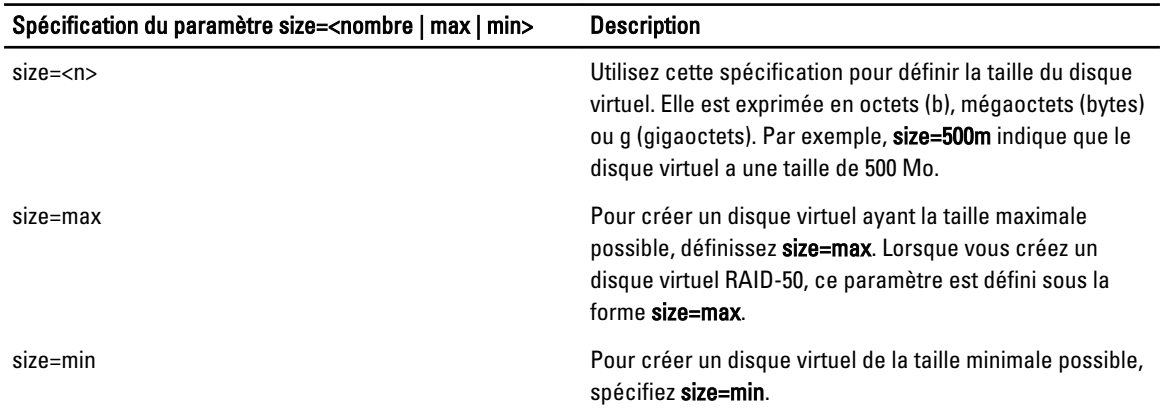

#### stripesize=< 2kb | 4kb | 8kb | 16kb | 32kb | 64kb | 128kb>

#### stripesize=< 2kb | 4kb | 8kb | 16kb | 32kb | 64kb | 128kb>

Des contrôleurs différents prennent en charge des tailles de bande différentes. Pour plus d'informations sur les tailles de bande d'un contrôleur prises en charge, voir l'Aide en ligne Dell OpenManage. Toutes les tailles de bande sont spécifiées en kilo-octets. Par exemple, pour spécifier une taille de bande de 128 Ko, entrez : stripesize=128kb (taille de bande=128ko)

#### PDISKID=<connector:enclosureID:targetID | connector:targetID>

#### PDISKID=<connector:enclosureID:targetID | connector:targetID>

Utilisez ce paramètre pour spécifier les disques physiques à inclure dans le disque virtuel.

Lors de la reconfiguration d'un disque virtuel, vous devez spécifier tous les disques physiques à inclure dans le disque virtuel reconfiguré. La spécification de disque physique s'applique aux disques physiques du disque virtuel d'origine et continue sur le disque virtuel reconfiguré et sur n'importe lequel des nouveaux disques physiques ajoutés au disque virtuel reconfiguré. Certains contrôleurs vous permettent de retirer un disque physique d'un disque virtuel. Dans ce cas, ne spécifiez pas le retrait du disque physique.

Le paramètre pdisk=<PDISKID> indique un disque physique en spécifiant connector:enclosureID:targetID ou connector:targetID.

#### Cachepolicy=<d | c>

#### Paramètre [cachepolicy=<d | c>]

Différents contrôleurs prennent en charge des règles de cache différentes. Le tableau suivant indique comment spécifier le paramètre [cachepolicy=<d | c>] pour chacune des règles de cache.

#### Tableau 97. Paramètres de règle de cache

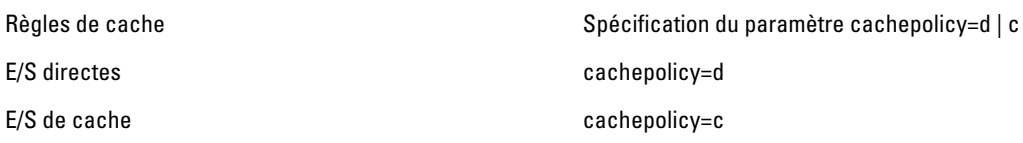

#### Diskcachepolicy=<disabled | enabled>

Différents contrôleurs prennent en charge des règles de cache de disques différentes. Le tableau suivant indique comment spécifier le paramètre [diskcachepolicy=<disabled | enabled>] pour chacune des règles de cache. Tableau 98. Disque cache Paramètres de règle

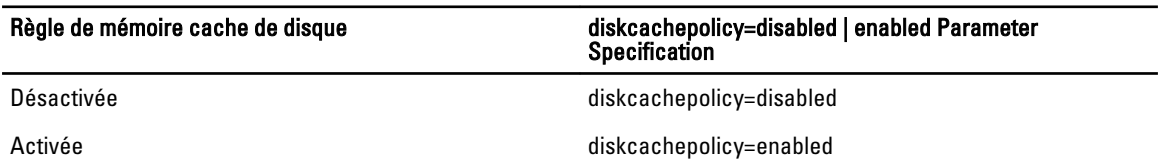

#### Readpolicy=<ra | nra | ara | rc | nrc>]

Les règles d'écriture prises en charge par les contrôleurs varient en fonction des contrôleurs. Le tableau suivant explique comment définir le paramètre readpolicy=<ra | nra | ara | rc | nrc> de chacune des règles de lecture. Tableau 99. Paramètres de règles de lecture

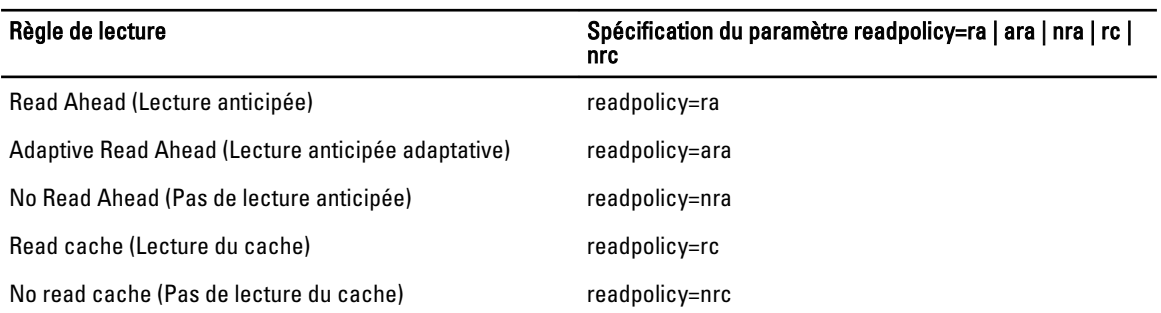

#### Writepolicy=<wb | wt | wc | nwc>

Les règles d'écriture varient en fonction des contrôleurs. Le tableau suivant explique comment définir le paramètre writepolicy=<wb | wt | wc | nwc | fwb> pour chaque règle d'écriture.

#### Tableau 100. Paramètres de règles d'écriture

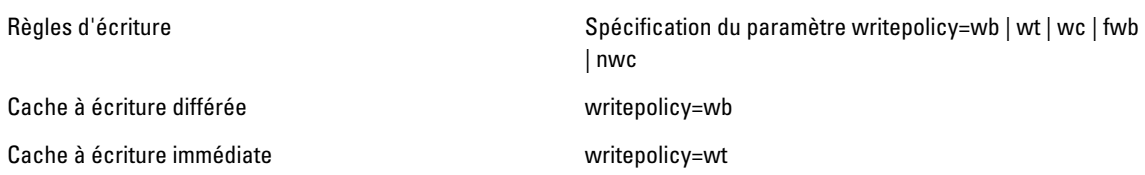

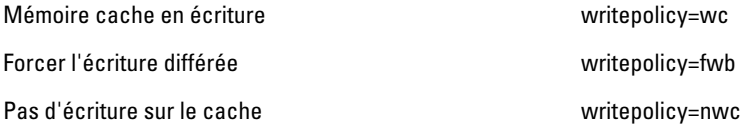

#### name=<chaîne>

Utilisez ce paramètre pour spécifier un nom pour le disque virtuel. Par exemple : name=VirtualDisk1

#### Paramètre [spanlength=<n>] (requis pour RAID 50 et RAID 60, facultatif pour RAID 10)

Utilisez ce paramètre pour spécifier le nombre de disques physiques dans chaque bande. Ce paramètre s'applique uniquement aux disques virtuels RAID-50. Si vous n'êtes pas en train de créer un disque virtuel RAID-50, ne spécifiez pas ce paramètre. Par exemple :

spanlength=3

Pour RAID 10 sur les contrôleurs SAS avec le micrologiciel version 6.1 et ultérieure, le paramètre spanlength (longueur de répartition) est facultatif. De plus, vous pouvez à présent spécifier la spanlength en tant que nombre pair avec un maximum de 8 répartitions dotées de 32 disques physiques chacune. Par exemple :

omconfig storage controller action=createvdisk controller=1 raid=r10 size=min pdisk= 1:1:0,1:1:1,1:1:3,1:1:4,1:1:6,1:1:7,1:1:8,1:1:9 spanlength=4

#### Définition du taux de recréation du contrôleur avec omconfig

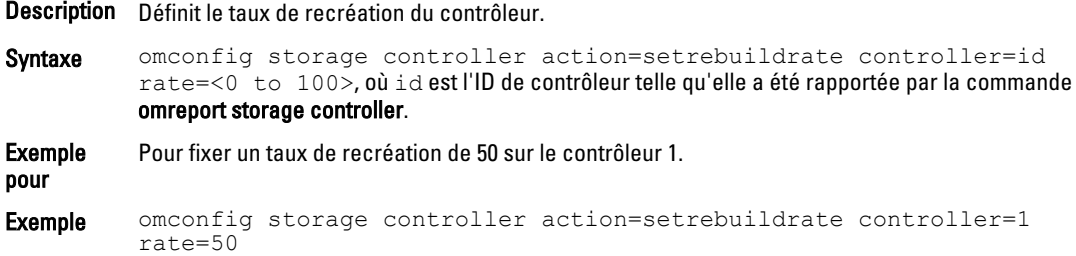

### Modification des propriétés du contrôleur avec omconfig

Tableau 101. Modification des propriétés du contrôleur avec omconfig

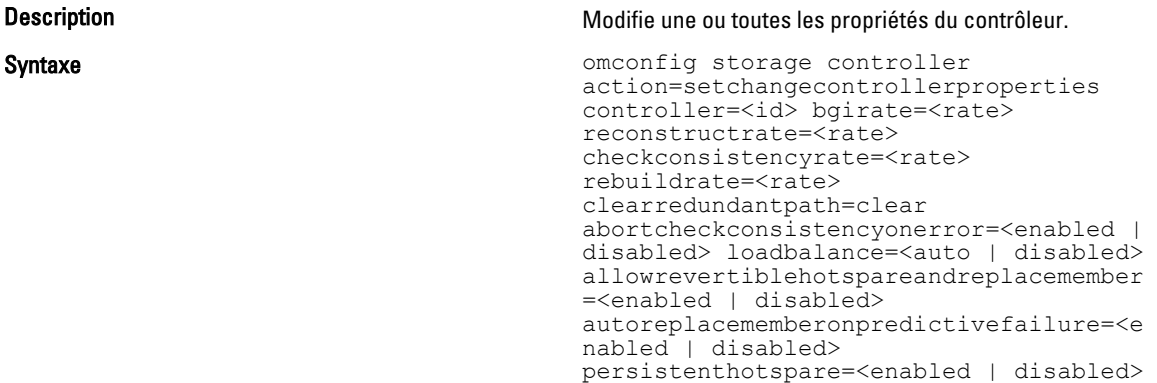

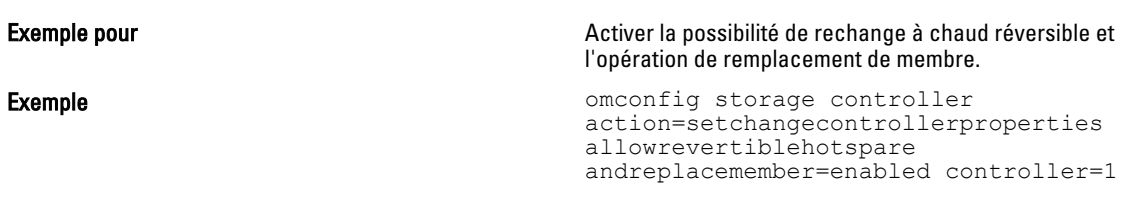

### omconfig Discard Preserved Cache

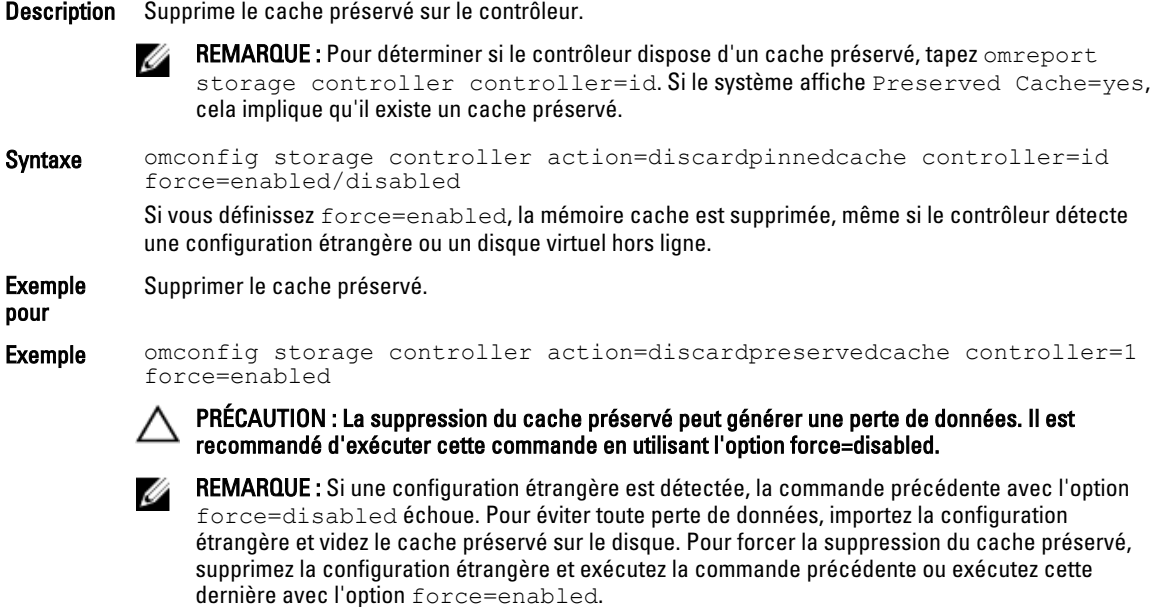

### omconfig Create Encryption Key

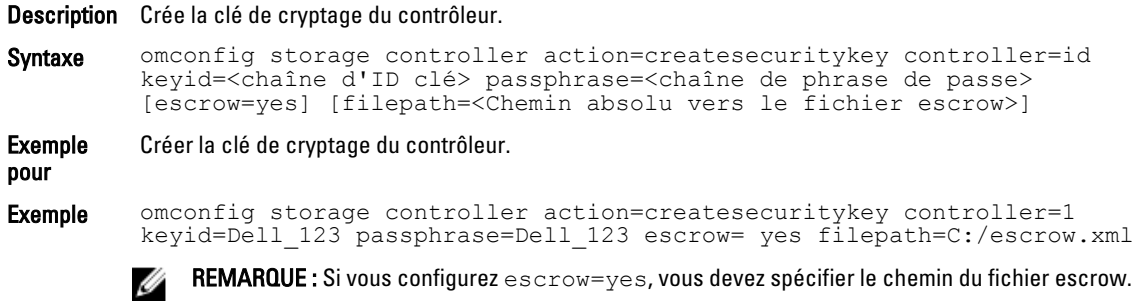

### omconfig Change Encryption Key

Description Modifie la clé de cryptage du contrôleur, si une phrase de passe est fournie. Syntaxe omconfig storage controller action=changesecuritykey controller=id keyid=<chaîne d'ID clé> passphrase=<chaîne de phrase de passe>

oldpassphrase=<ancienne chaîne de phrase de passe>[escrow=yes] [filepath=<Chemin absolu vers le fichier escrow>] Exemple Modifier la clé de cryptage du contrôleur. pour Exemple omconfig storage controller action=changesecuritykey controller=1 keyid=Dell\_123 passphrase=Dell\_123 oldpassphrase=Dell\_321 escrow= yes filepath=C:/escrow.xml REMARQUE : Si vous configurez escrow=yes, vous devez spécifier le chemin du fichier escrow. Ø

### omconfig Delete Encryption Key

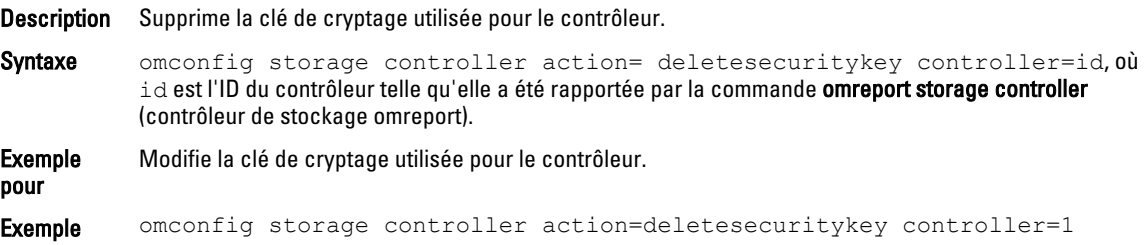

### Définition du taux d'initialisation en arrière-plan avec omconfig

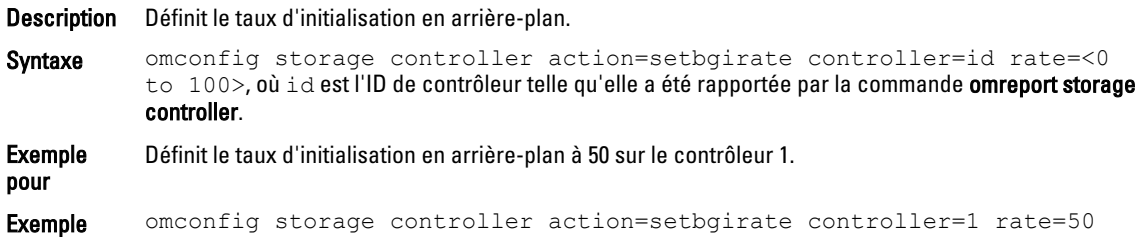

### Définition du taux de reconstruction avec omconfig

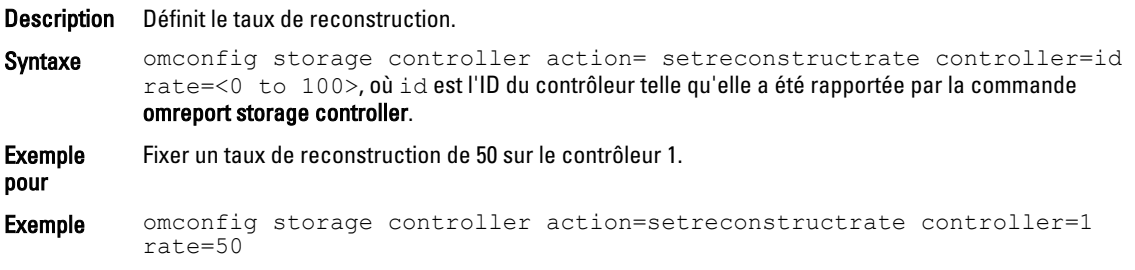

### Définition du taux de vérification de la cohérence avec omconfig

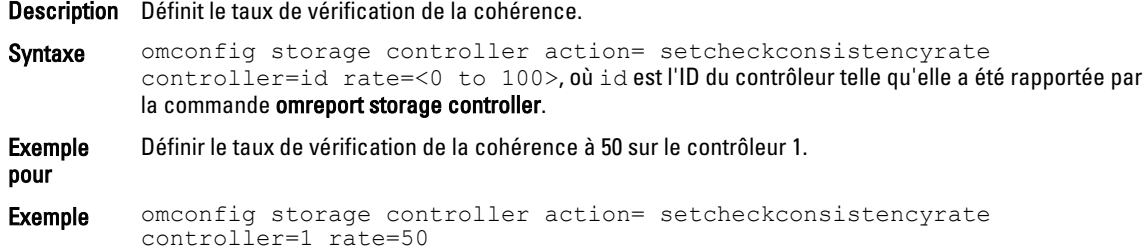

### Exportation du journal du contrôleur avec omconfig

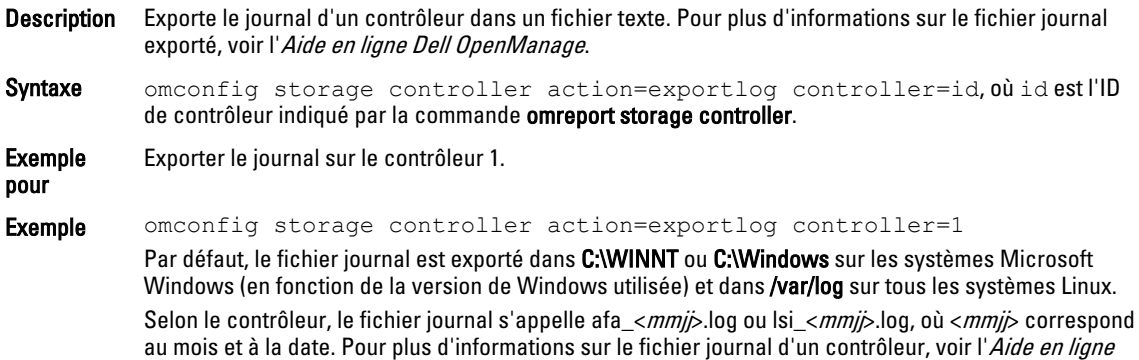

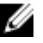

Dell OpenManage.

REMARQUE : La commande d'exportation du fichier journal n'est pas prise en charge sur les contrôleurs 4/IM, CERC ATA et 100/4ch.

### Importation de la configuration étrangère sécurisée avec omconfig

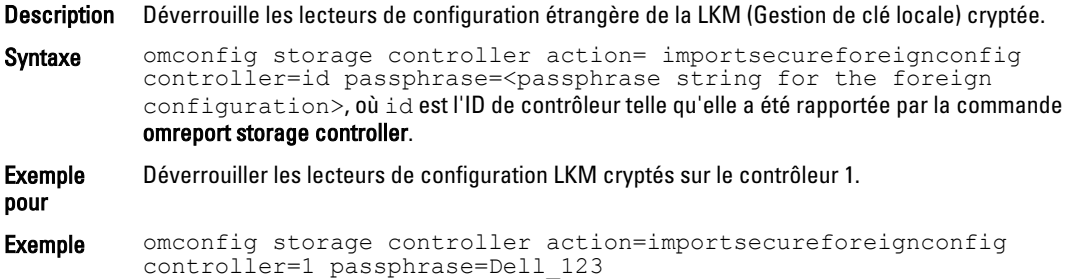

### Importation de configuration étrangère avec omconfig

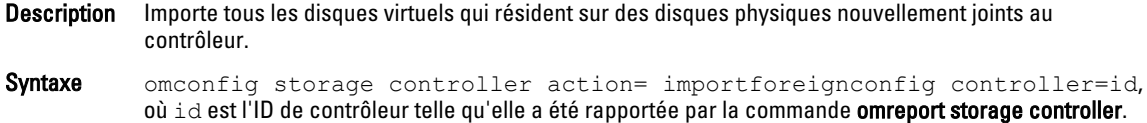

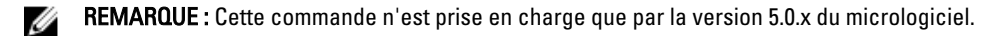

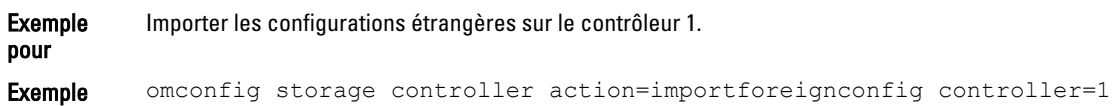

### Importation ou récupération de la configuration étrangère avec omconfig

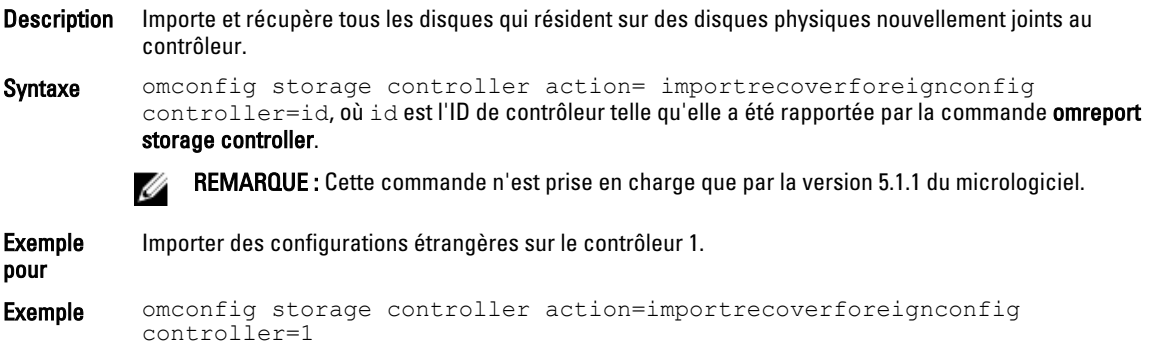

### Suppression d'une configuration étrangère avec omconfig

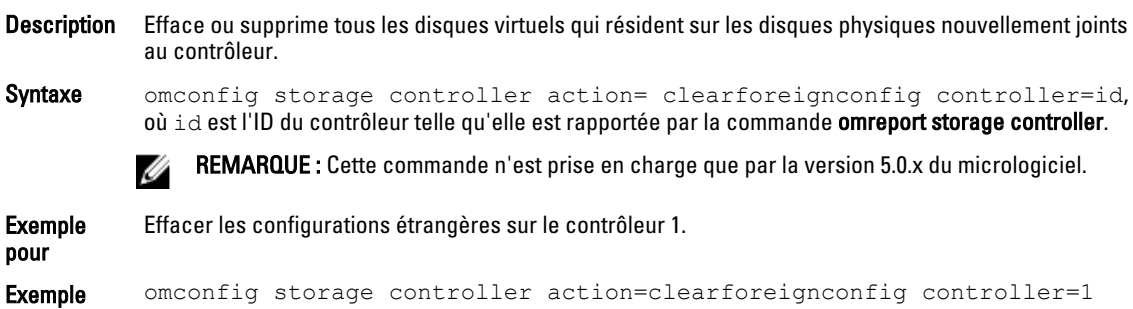

### Gestion de l'alimentation des disques physiques avec omconfig

Description Gère l'alimentation des disques physiques d'un contrôleur en arrêtant les disques de secours, les disques configurés et les disques non configurés.

Syntaxe omconfig storage controller action= setpdiskpwrmanagement spindownunconfigureddrives= <enabled | disabled> spindownhotspares=<enabled | disabled> spindownconfigureddrives=<enabled | disabled> idlec=<enabled | disabled> spindowntimeinterval=<30 to 1440>(minutes) spinupstarttime=<HH:MM:AM/PM> spinuptimeinterval= <1 to 24>(hours), où id est l'ID de contrôleur indiqué par la commande omreport storage controller.

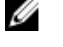

REMARQUE : Sur les contrôleurs PERC 7, seuls les paramètres spindownunconfigureddrives, spindownhotspares et spindowntimeinterval sont pris en charge.

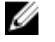

REMARQUE: Vous ne devez configurer spinupstarttime et spinuptimeinterval que lorsque vous configurez spindownconfigureddrives=enabled.

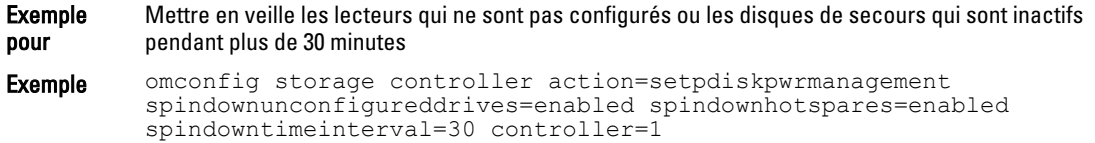

### Définition du mode de lecture cohérente avec omconfig

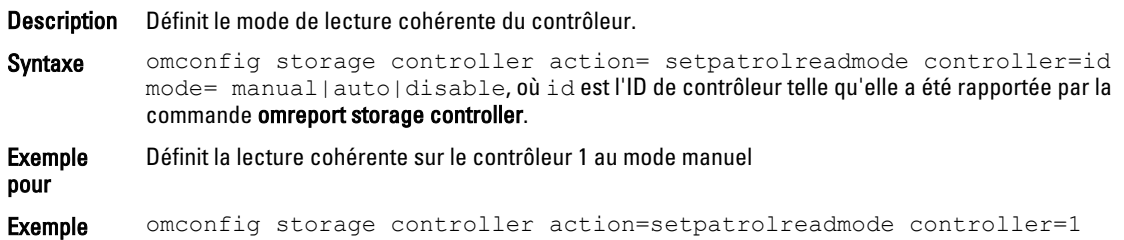

### Démarrage de la lecture cohérente avec omconfig

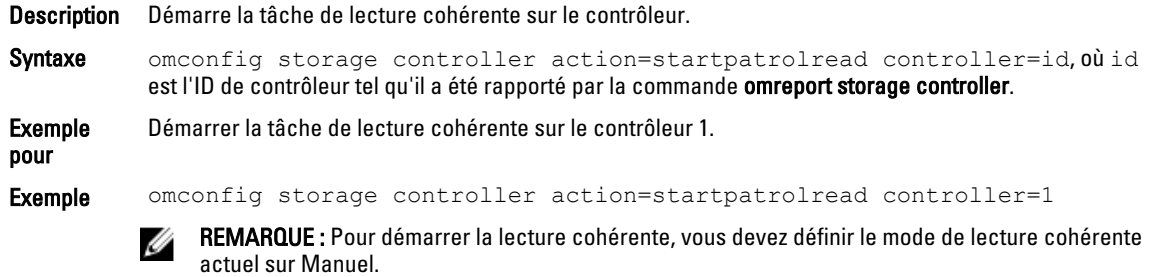

### Arrêt de la lecture cohérente avec omconfig

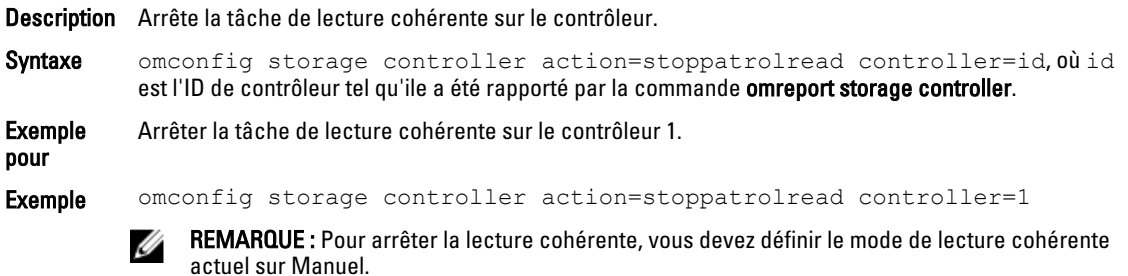

### <span id="page-174-0"></span>Créer le cachecade omconfig

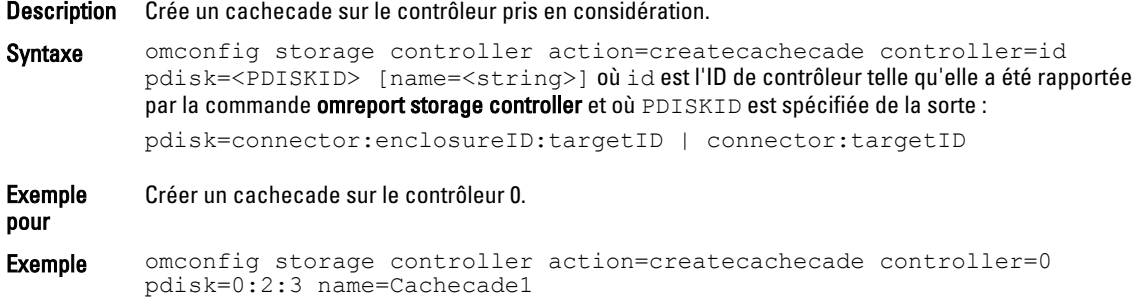

### Activer le contrôleur LKM omconfig

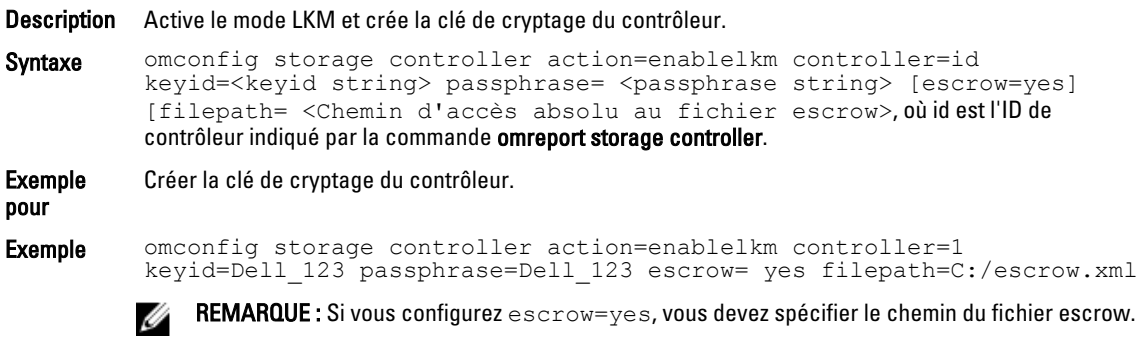

## Affecter de nouvelles fonctions au contrôleur LKM omconfig

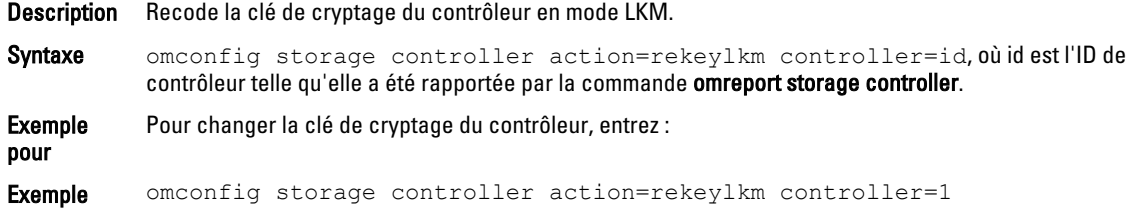

### Conversion de plusieurs disques RAID en disques non RAID avec omconfig

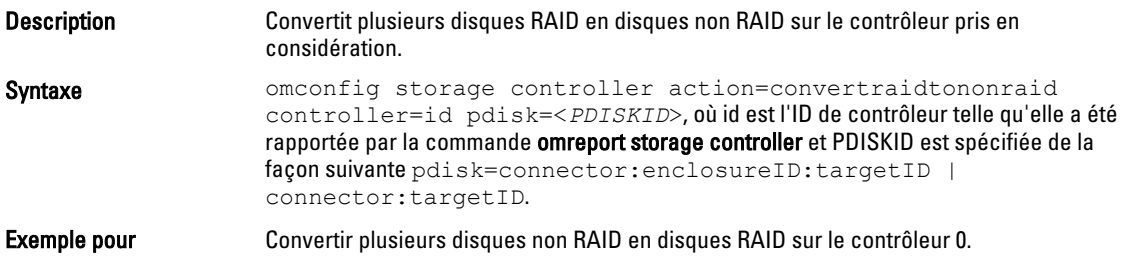

<span id="page-175-0"></span>Exemple **Exemple** omconfig storage controller action=convertnonraidtoraid controller=0 pdisk=0:2:3

### Conversion de plusieurs disques non RAID en disques RAID avec omconfig

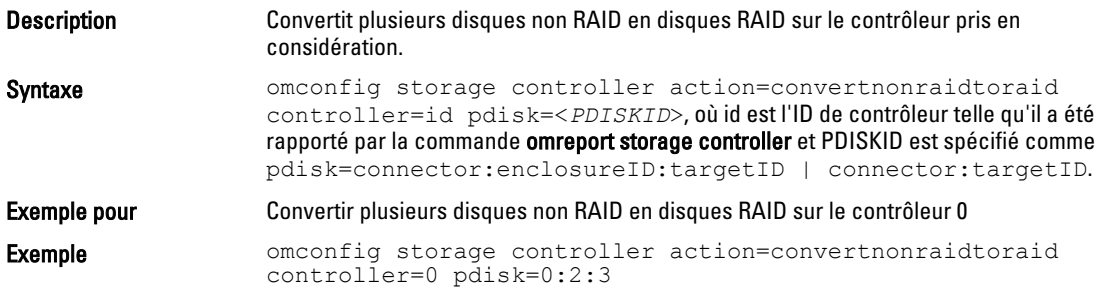

## Commandes d'enceinte avec omconfig

Les sections suivantes fournissent la syntaxe de commande omconfig requise pour exécuter les tâches d'enceinte. Tableau 102. Commandes d'enceinte avec omconfig

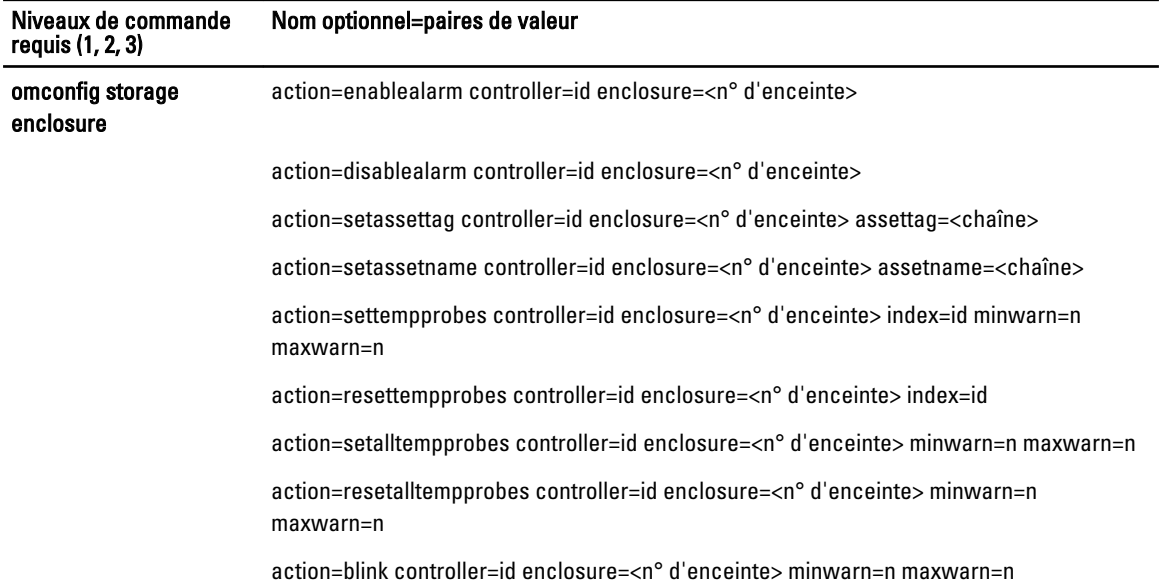

### Activation de l'alarme de l'enceinte avec omconfig

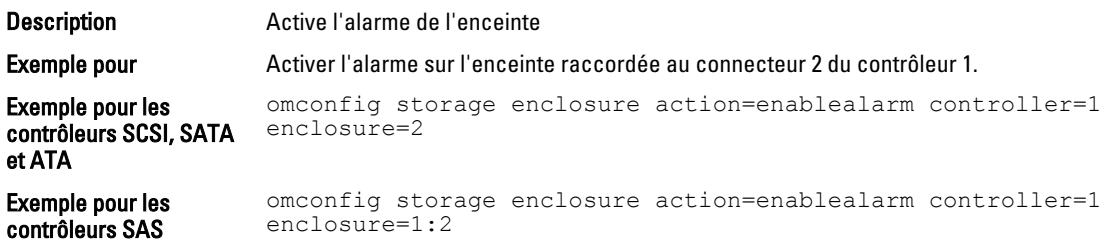

### Désactivation de l'alarme de l'enceinte avec omconfig

#### Tableau 103. Désactivation de l'alarme de l'enceinte avec omconfig

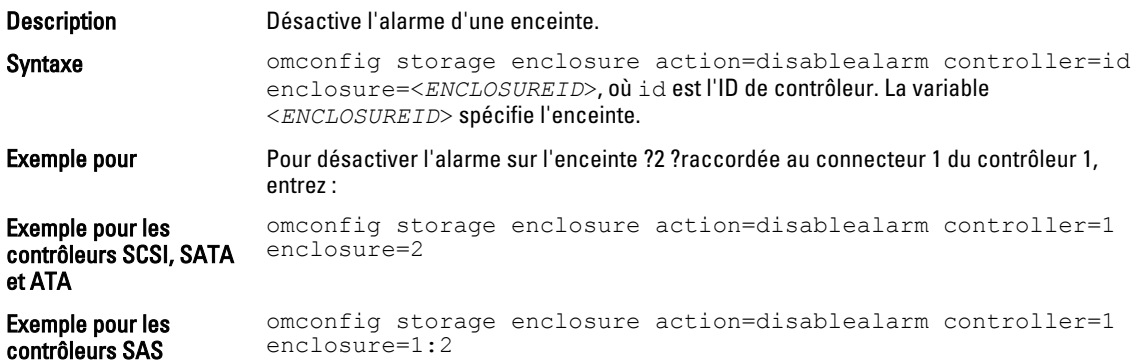

## Définition du numéro d'inventaire d'une enceinte avec omconfig

#### Tableau 104. Définition du numéro d'inventaire d'une enceinte avec omconfig

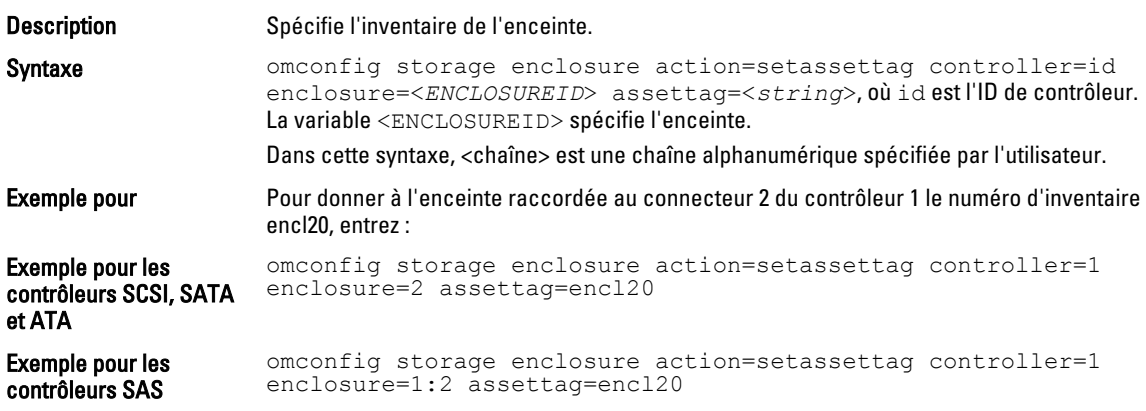

### Définition du nom d'inventaire d'une enceinte avec omconfig

#### Tableau 105. Définition du nom d'inventaire d'une enceinte avec omconfig

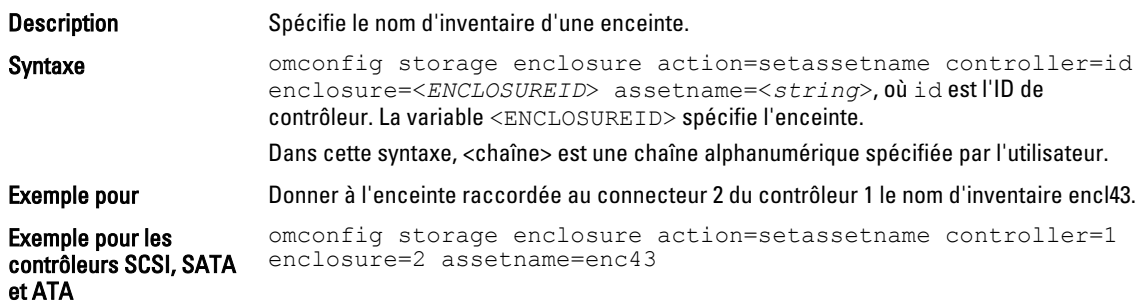

```
Exemple pour les 
contrôleurs SAS 
                   omconfig storage enclosure action=setassetname controller=1 
                   enclosure=1:2 assetname=enc43
```
### Définition des seuils de capteur de température avec omconfig

#### Tableau 106. Définition des seuils de capteur de température avec omconfig

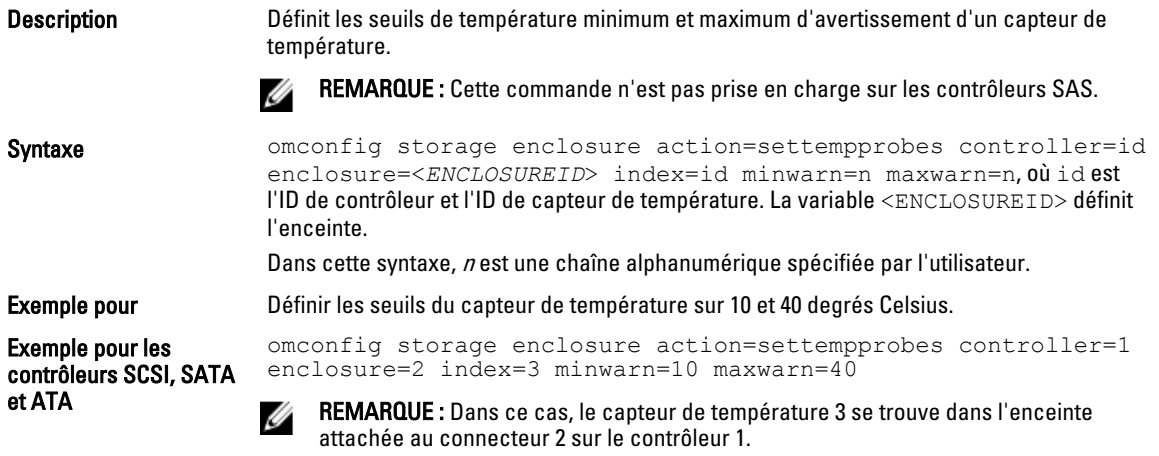

### Réinitialisation des seuils de capteur de température avec omconfig

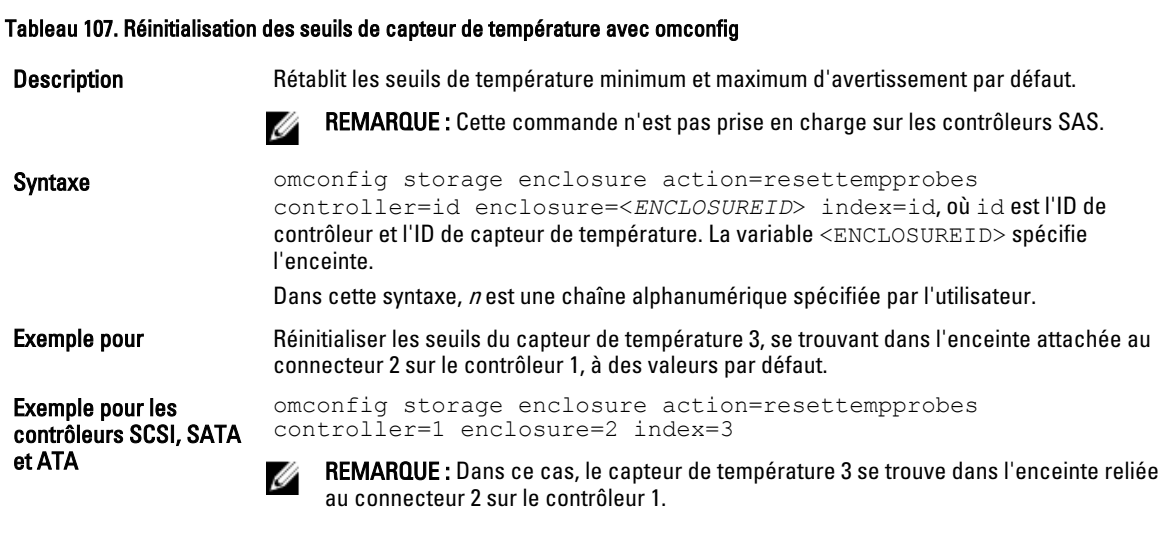

### Définition des seuils de tous les capteurs de température avec omconfig

#### Tableau 108. Définition des seuils de tous les capteurs de température avec omconfig

Description Définit les seuils d'avertissement de température minimum et maximum de tous les capteurs de température de l'enceinte.

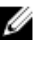

REMARQUE : Cette commande n'est pas prise en charge sur les contrôleurs de RAID SCSI.

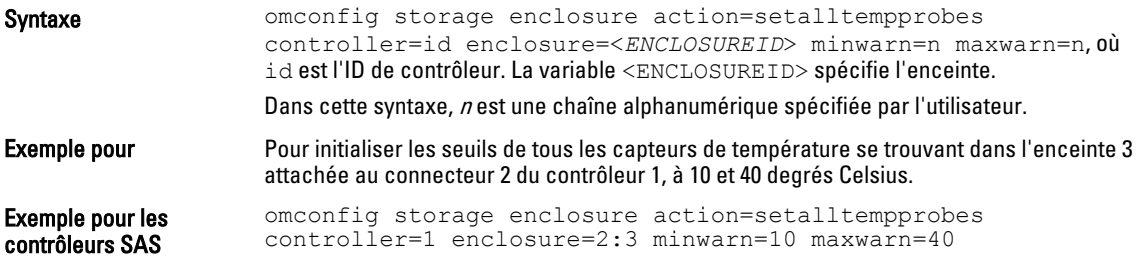

### Réinitialisation des seuils de tous les capteurs de température avec omconfig

#### Tableau 109. Réinitialisation des seuils de tous les capteurs de température avec omconfig

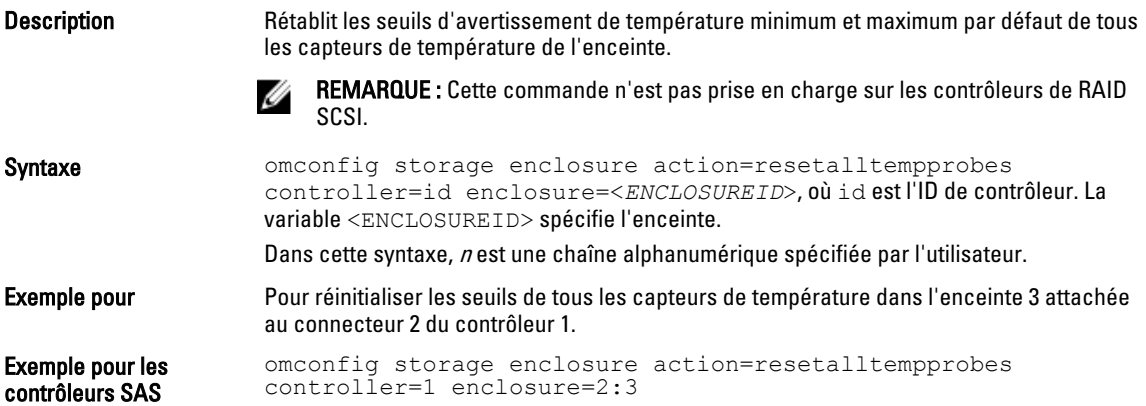

### Clignotement de LED avec omconfig

#### Tableau 110. Clignotement de LED avec omconfig

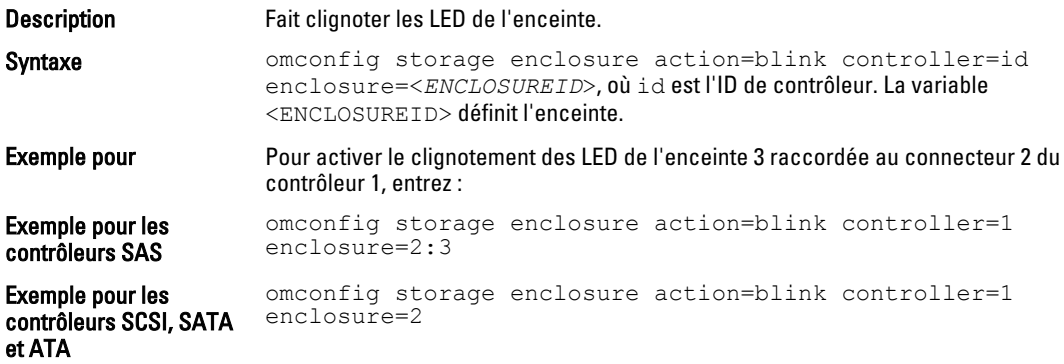

## Commandes de batterie omconfig

Le tableau suivant fournit la syntaxe de commande omconfig requise pour exécuter les tâches de batterie.

#### Tableau 111. Commandes de batterie omconfig

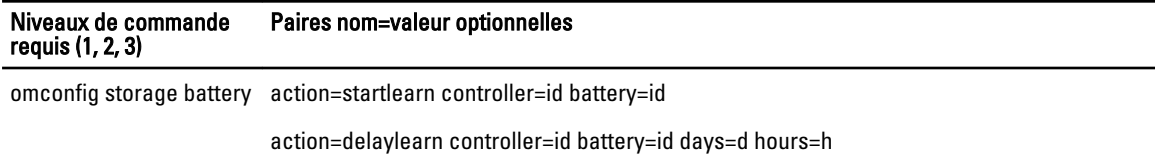

### Démarrage du cycle de charge/décharge de la batterie avec omconfig

#### Tableau 112. Démarrage du cycle de charge/décharge de la batterie avec omconfig

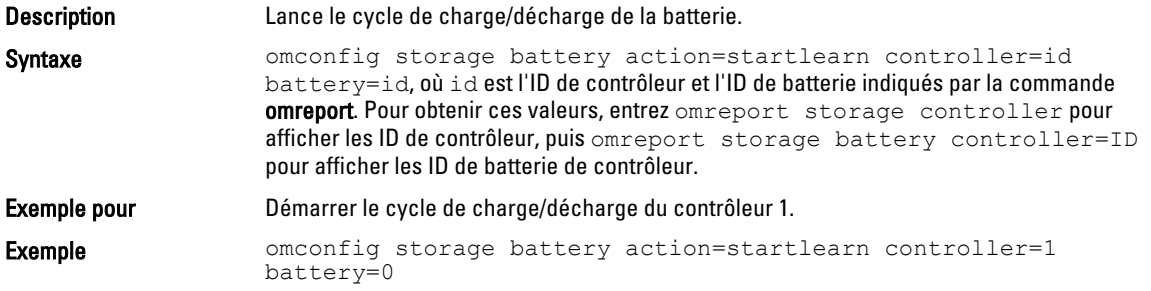

### Report du cycle de charge/décharge de la batterie avec omconfig

#### Tableau 113. Report du cycle de charge/décharge de la batterie avec omconfig

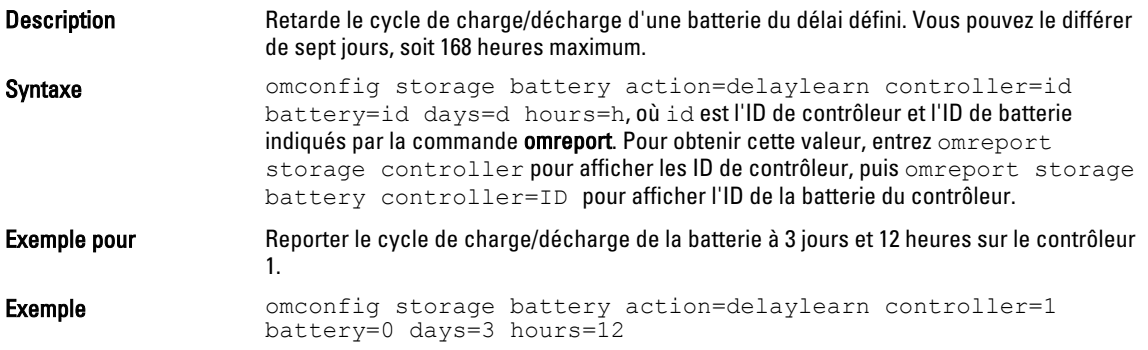

## Commandes omconfig globales

Le tableau suivant indique la syntaxe de la commande **omconfig** nécessaire pour exécuter les commandes globales. Ces commandes s'appliquent à tous les contrôleurs. Ces commandes globales correspondent également aux tâches globales fournies par le sous-onglet Informations/Configuration de l'objet de vue d'arborescence de stockage. Tableau 114. Commandes omconfig globales

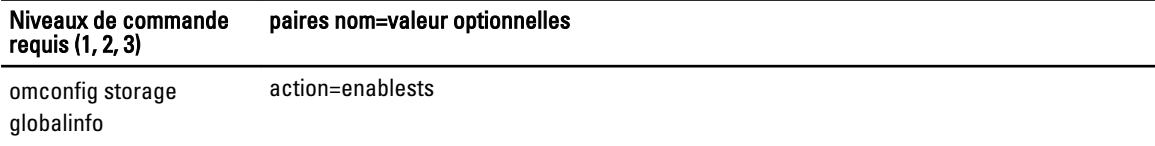

action=disablests
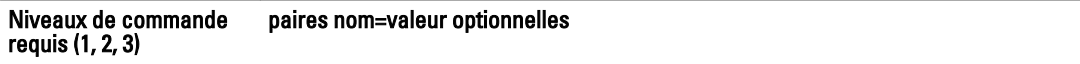

action=globalrescan

action=setprotectionpolicies type=ghs ou dhs

### Activation de l'arrêt thermique SMART avec la commande globale omconfig

Par défaut, le système d'exploitation et le serveur s'arrêtent lorsque les enceintes PV220S et PV221S atteignent la température critique de 0 ou 50 degrés Celsius. Cependant, si vous avez implémenté la redondance de connecteur sur les enceintes PV220S et PV221S, vous pouvez indiquer que l'enceinte, mais pas le système d'exploitation et le serveur, doit être arrêtée lorsqu'elle atteint 0 ou 50 degrés Celsius. L'indication que seule l'enceinte doit être arrêtée en cas de température excessive s'appelle l'arrêt thermique Smart. Pour plus d'informations sur cet arrêt, voir l'aide en ligne de Dell OpenManage.

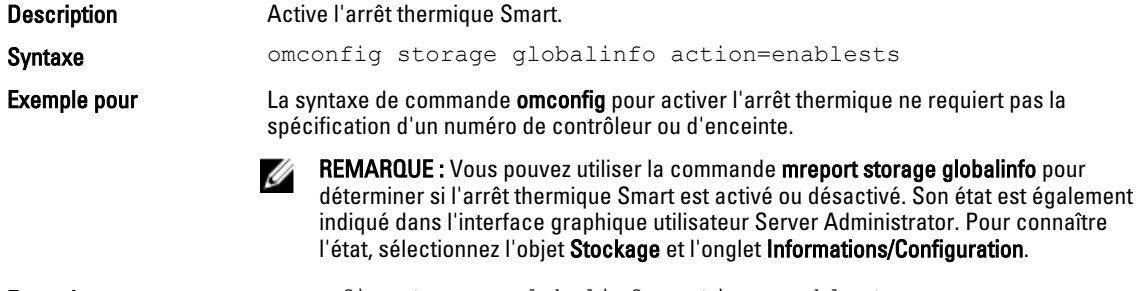

Exemple **Exemple** omconfig storage globalinfo action=enablests

### Désactivation de l'arrêt thermique SMART avec la commande globale omconfig

Si vous avez activé l'arrêt thermique SMART en utilisant la commande omconfig, vous pouvez le désactiver et rétablir le paramètrage par défaut du système. Lorsque l'arrêt thermique SMART est désactivé, le système d'exploitation et le serveur s'arrêtent lorsque les enceintes PV220S et PV221S atteignent une température critique de 0 ou 50 degrés Celsius.

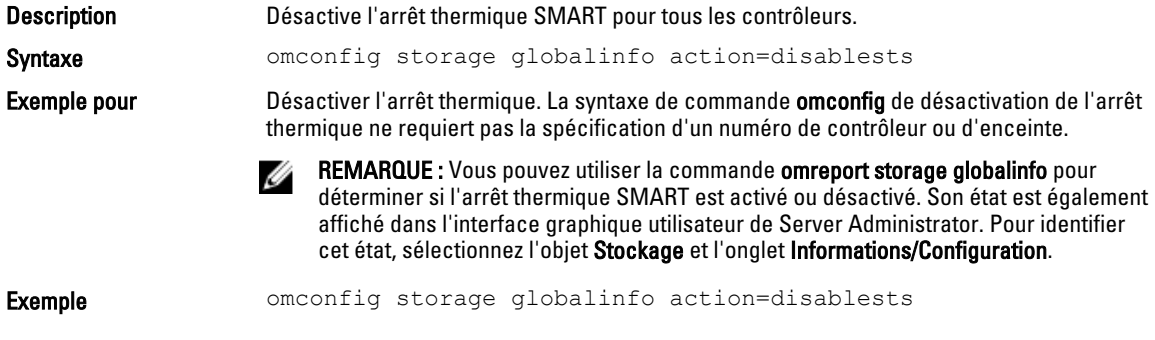

## Nouvelle analyse globale du contrôleur avec omconfig

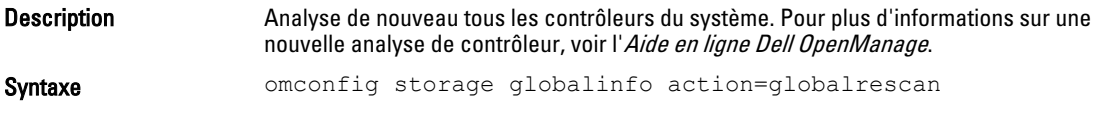

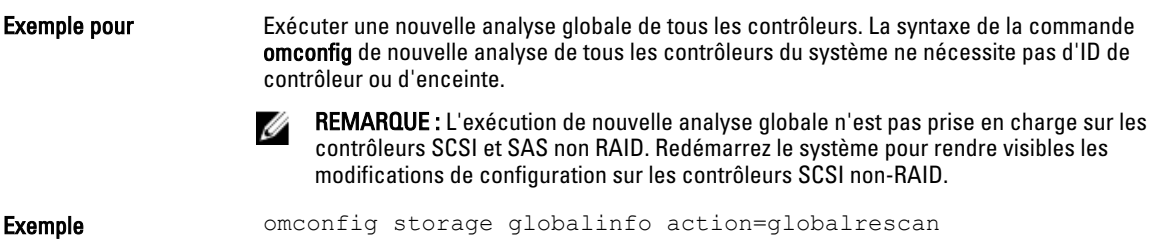

## Définition de la stratégie de protection des disques de secours omconfig

#### Tableau 115. Définition de la stratégie de protection des disques de secours omconfig

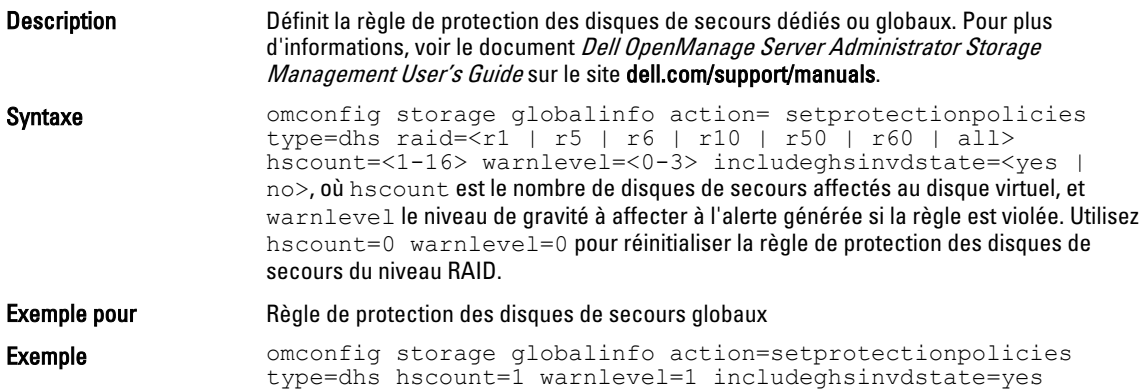

# Commandes de connecteur omconfig

Le tableau suivant fournit la syntaxe de commande **omconfig** requise pour exécuter les tâches de connecteur. Tableau 116. Commandes omconfig connector

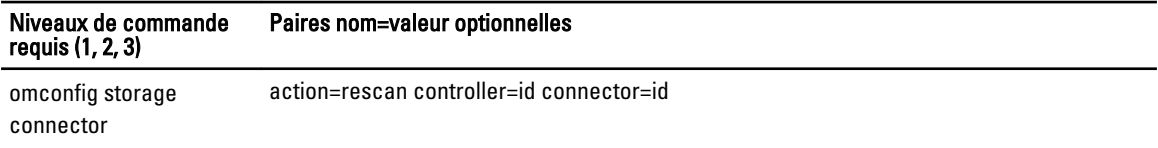

## Nouvelle analyse d'un connecteur avec omconfig

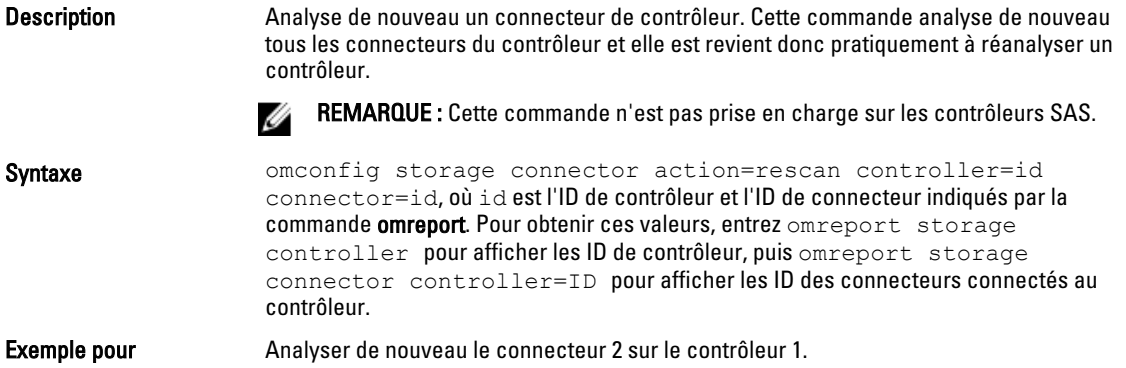

Exemple **Exemple** omconfig storage connector action=rescan controller=1 connector=2

# Commandes omconfig Cachecade

Les sections suivantes fournissent la syntaxe de commande omconfig requise pour exécuter les tâches de cachecade. Tableau 117. Commandes omconfig Cachecade

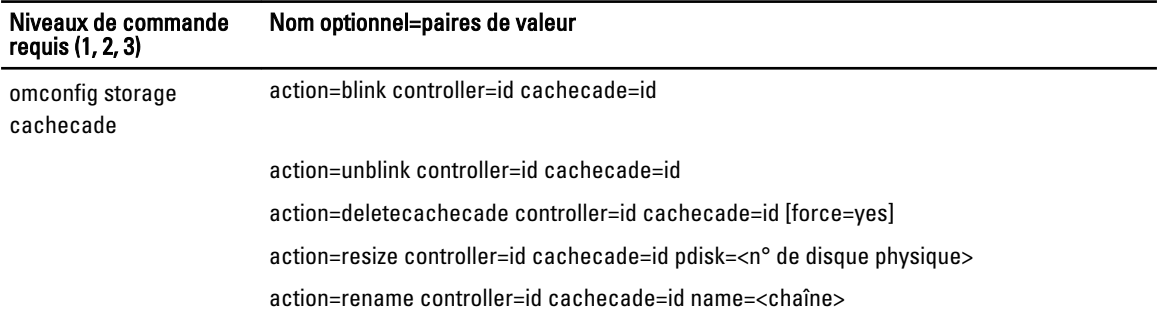

## Activation du Cachecade omconfig

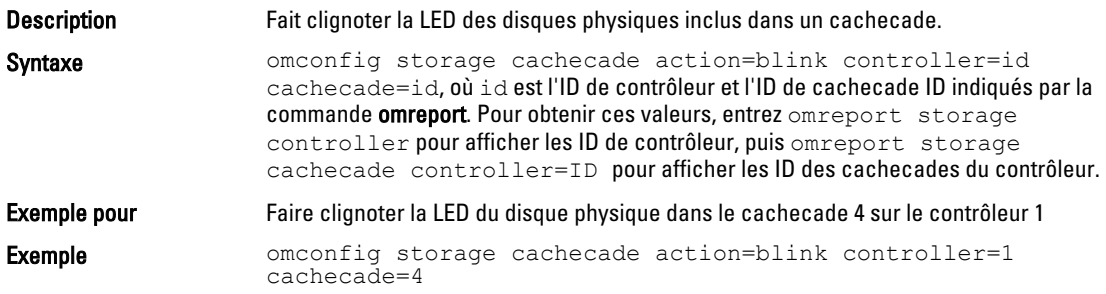

## Désactivation du clignotement du Cachecade

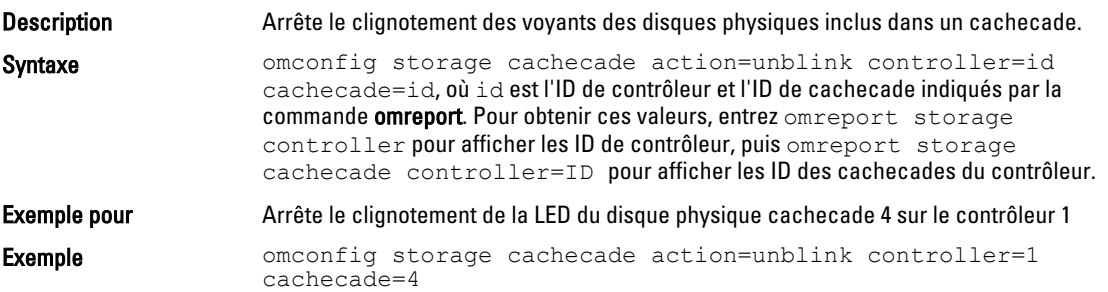

### Effacer le cachecade avec omconfig

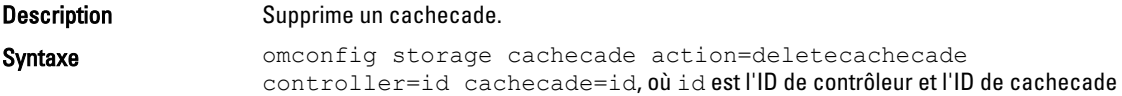

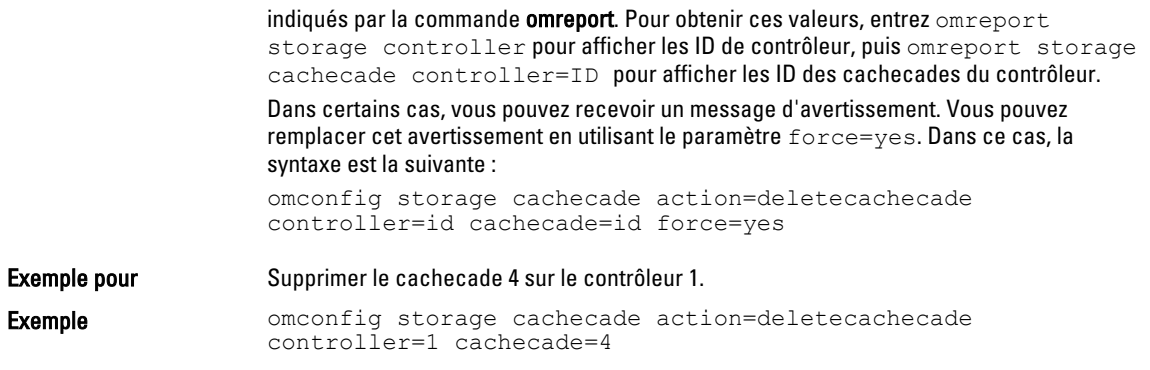

# Redimensionner le cachecade avec omconfig

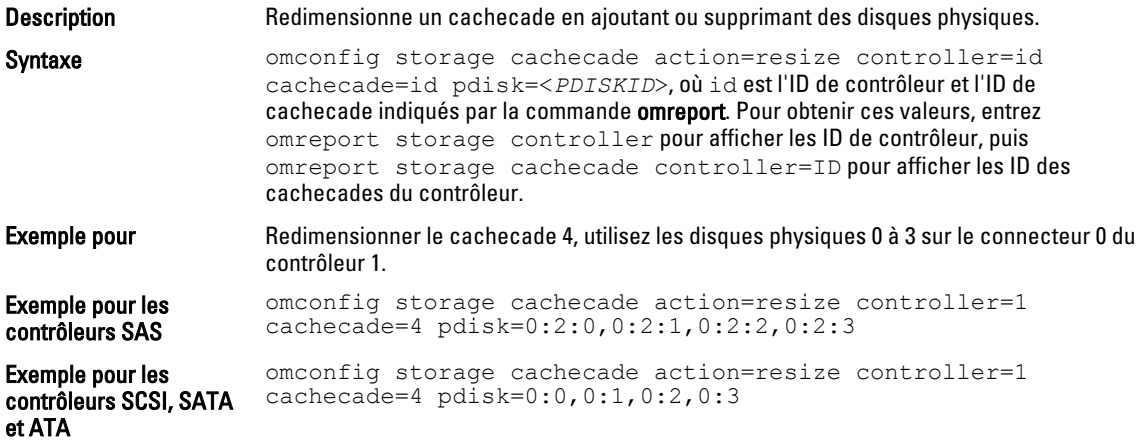

# Renommer Cachecade omconfig

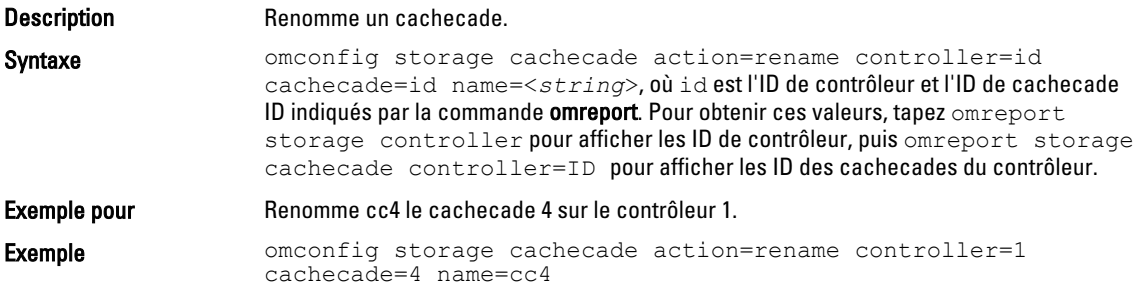

# Utilisation des résultats des commandes CLI

Les utilisateurs de l'interface de ligne de commande (CLI) de Server Administrator Command peuvent utiliser la sortie de commande de diverses manières. Ce chapitre explique comment enregistrer la sortie de commande dans un fichier et sélectionner un format pour les résultats de commande pour différentes fins. Le tableau suivant répertorie les systèmes sur lesquels les commandes omreport peuvent être exécutées.

Tableau 118. Systèmes pouvant utiliser la commande omreport

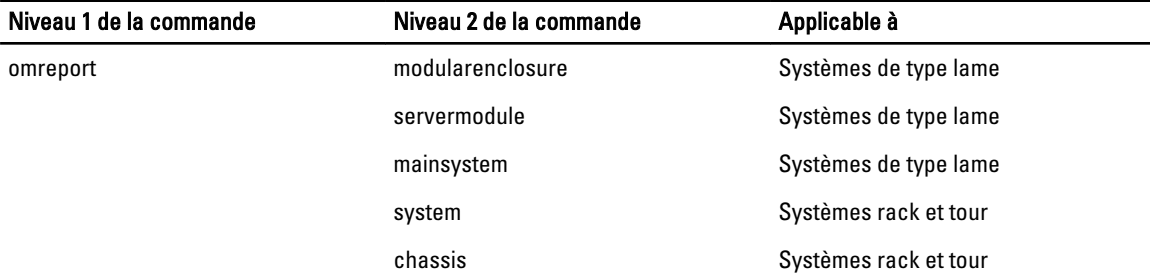

## Options de sortie pour les résultats de commandes

Les résultats des commandes CLI s'affichent au format standard sur le système dans une fenêtre de commande, dans un X-terminal ou sur un écran, selon le type de système d'exploitation.

Vous pouvez réorienter les résultats de commande vers un fichier au lieu de les afficher vers la sortie standard. L'enregistrement des données de sortie de commande vous permet d'analyser ou de comparer les données de sortie de commande ultérieurement.

Que vous affichiez les résultats de commande vers une sortie standard ou que vous les écriviez vers un fichier, vous pourrez formater les résultats. Le format choisi déterminera la manière dont les données de sortie s'afficheront et celle dont ces données seront écrites vers un fichier.

## Contrôle de l'affichage des résultats de commandes

Chaque système d'exploitation offre un moyen de contrôler la façon dont les résultats de commande s'affichent en sortie standard. La commande suivante est utile pour s'assurer que les résultats de commande ne défilent pas avant que vous puissiez les voir. La même syntaxe de commande fonctionne pour l'invite de commande Microsoft Windows, le terminal Linux Red Hat Enterprise et le terminal de serveur SUSE Linux Enterprise. Pour afficher le résultat de commande et contrôler son défilement, tapez la commande CLI et ajoutez à la fin le symbole de barre verticale suivi du mot more (plus). Par exemple, tapez :

omreport system summary | more

ou

omreport servermodule summary | more

Le résumé de système multi-écrans affiche le premier écran. Lorsque vous voudrez voir l'écran suivant, appuyez sur la barre d'espacement.

# Écriture des résultats des commandes dans un fichier

Au moment de la redirection des résultats de commande vers un fichier, spécifiez un nom de fichier (et un chemin d'accès de répertoire, si nécessaire) vers lequel vous souhaitez écrire le résultat de la commande. Lorsque vous spécifiez le chemin d'accès vers lequel vous souhaitez écrire le fichier, utilisez la syntaxe adaptée au système d'exploitation.

Vous pouvez remplacer tout fichier portant le même nom que le fichier de sortie que vous spécifiez ou continuer à ajouter des résultats de commande à un fichier de même nom.

### Enregistrement des résultats d'une commande dans un fichier qui peut être écrasé

Utilisez l'option -outc pour remplacer les données stockées dans les fichiers déjà écrits. Par exemple, à 11 h 00, vous capturez la vitesse (t/mn) d'un capteur de ventilateur sur le système et écrivez le résultat dans le fichier fans.txt. Tapez : omreport chassis fans index=0 -outc fans.txt

ou

omreport mainsystem fans index=0 -outc fans.txt

Les résultats partiels consignés dans le fichier sont :

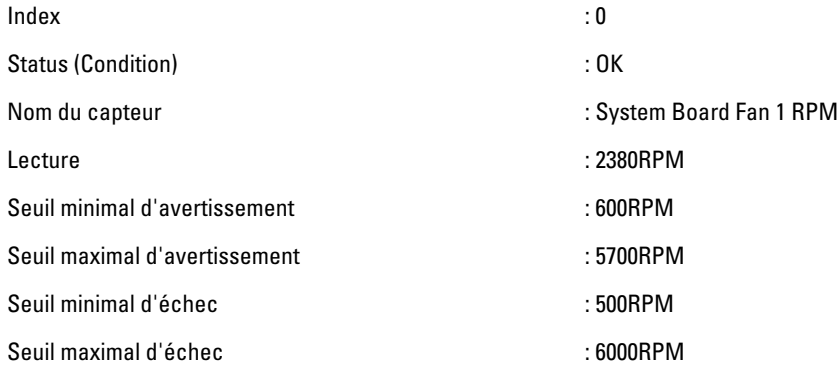

Quatre heures après, vous exécutez de nouveau la commande. L'instantané de 11 h 00 écrit dans fans.txt n'offre aucun intérêt pour vous. Entrez la même commande :

omreport chassis fans index=0 -outc fans.txt

ou

omreport mainsystem fans index=0 -outc fans.txt

Les données de 15 h 00 remplacent celles de 11 h 00 dans le fichier fans.txt.

Fans.txt comprend maintenant les données suivantes :

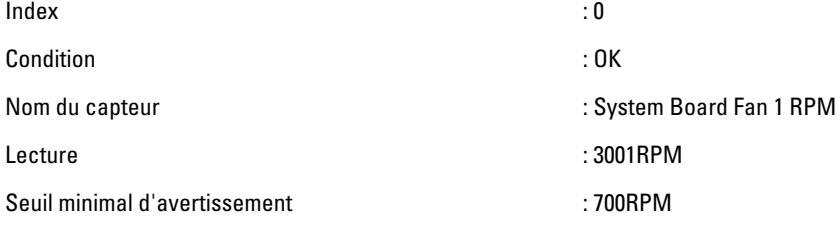

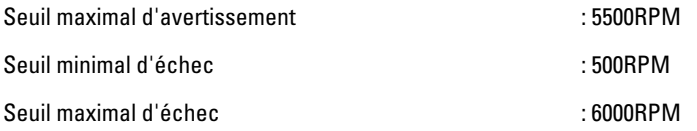

Vous ne pouvez pas vous reporter aux résultats de commande précédents pour comparer les anciens résultats du capteur de ventilateur 0 aux résultats actuels car en utilisant l'option -outc, vous avez remplacé les données du fichier fans.txt.

### Ajout des résultats de commande à un fichier existant

Utilisez l'option -outa lorsque vous souhaitez ajouter de nouveaux résultats de commande à la fin des données stockées dans le fichier écrit précédent. Par exemple, à 11h00 vous captez les mesures tr/min de capteur de ventilateur du capteur de ventilateur 0 sur le système et vous enregistrez ces résultats dans un fichier nommé fans.txt. Pour comparer ces résultats à la sortie du même capteur obtenue quatre heures auparavant, utilisez la commande -outa pour ajouter les nouveaux résultats obtenus dans le fichier fans.txt.

```
Type :
omreport chassis fans index=0 -outa fans.txt
```
ou

omreport mainsystem fans index=0 -outa fans.txt

Fans.txt comprend maintenant les données suivantes :

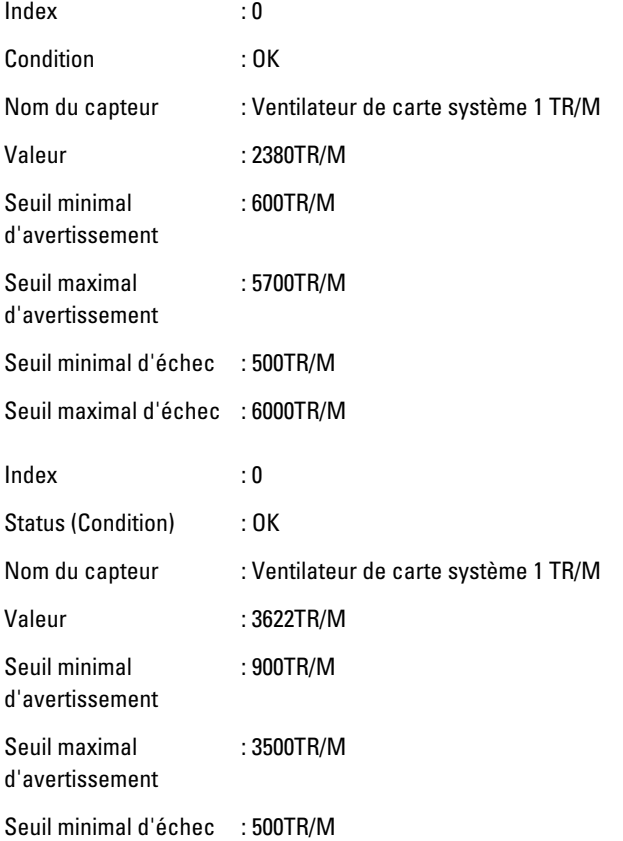

Seuil maximal d'échec : 6000TR/M

Utilisez un éditeur de texte pour insérer l'heure de la capture de chaque bloc de données. En comparant les deux instantanés du capteur de ventilateur 0, vous verrez que le deuxième rapport indiquera plusieurs modifications. La mesure de tr/mn du ventilateur aura augmenté de 621 tr/min mais sera encore dans une plage normale. Quelqu'un aura augmenté le seuil minimal d'avertissement de 200 tr/min et réduit le seuil maximal d'avertissement de 2 000 tr/min.

## Sélection d'un Format pour les résultats des commandes CLI

Vous pouvez spécifier un format pour les résultats de commande CLI. Le format détermine comment la sortie de commande sera affichée. Si les résultats de commande sont dirigés vers un fichier, le format est capturé par le fichier vers lequel vous écrivez les résultats de commande.

Les formats disponibles comprennent :

- Liste (lst)
- Valeurs séparées par des points-virgules (ssv)
- Tableau (tbl)
- Format à délimiteur personnalisé (cdv)

La syntaxe pour l'option de formatage est :

<commande> -fmt <option de formatage>

Par exemple, tapez :

```
omreport system summary -fmt tbl
```
ou omreport servermodule summary -fmt tbl

-fmt tbl spécifiant un format de tableau.

Vous pouvez combiner l'option de formatage avec l'option qui permet de diriger les résultats vers un fichier. Par exemple, tapez :

omreport system summary -fmt tbl -outa summary.txt

ou

omreport servermodule summary -fmt tbl -outa summary.txt

-fmt tbl spécifiant un format de tableau et -outa spécifiant que vous ajoutez les résultats de la commande aux données d'un fichier appelé summary.txt.

### Liste (.lst)

Le format par défaut est *Ist* ou format liste. Utilisez ce format lorsque vous souhaitez simplement une lisibilité optimale des résultats. Vous ne devez spécifier un format de sortie de commande que si vous souhaitez un format autre que le format lst.

Pour afficher les résultats de commande suivants au format .lst, entrez :

```
omreport system summary
```
ou

```
omreport servermodule summary
```
Aucune option particulière de formatage n'est requise car le format liste est le format d'affichage par défaut. La partie des données de réseau du résumé de système d'exemples s'affiche comme suit :

```
------------- Network Data ------------- Network Interface 0 IP Address :
143.166.152.108 Subnet Mask : 255.255.255.0 Default Gateway : 
143.166.152.1 MAC Address : 00-02-b3-23-d2-ca
```
### Tableau (tbl)

Utilisez l'option tbl ou formatage de tableaux pour formater les données en rangées et colonnes de tableau. Pour voir le résultat de la commande d'exemple suivante, tapez :

```
omreport system summary -fmt tbl
ou
omreport servermodule summary -fmt tbl
```
Les résultats s'affichent comme suit :

```
----------------------------- Network Interface 0
------------------------------ | ATTRIBUTE | VALUE | IP Address | 
143.166.152.108 | Subnet Mask | 255.255.255.0 | Default Gateway | 
143.166.152.1 | MAC Address | 00-02-b3-23-d2-ca
```
### Valeurs séparées par des points-virgules (ssv)

Utilisez l'option de formatage ssv pour fournir un résultat formaté au format de valeurs séparées par un point-virgule. Ce format vous permet également d'importer les résultats de sortie de commande dans un programme de tableurs tels que Microsoft Excel ou dans un programme de bases de données. Pour voir le résultat de commande exemple au format de valeurs séparées par un point-virgule, entrez :

```
omreport system summary -fmt ssv
```
ou

omreport servermodule summary -fmt ssv

Les résultats s'affichent comme suit :

```
------------------------------    Network    Data ------------------------------
Network Interface 0 IP Address;143.166.152.108 Subnet Mask;255.255.255.0 
Default Gateway;143.166.152.1 MAC Address;00-02-b3-23-d2-ca
```
### Format à délimiteur personnalisé (cdv)

Utilisez l'option de formatage cdv pour rapporter les données exportées dans un format délimité personnalisé. Vous pourrez spécifier cette option avec n'importe laquelle des commandes omreport. Par exemple, pour générer un résumé de système en format délimité personnalisé, tapez :

```
omreport system summary -fmt cdv
ou
```
omreport servermodule summary -fmt cdv

Vous pourrez également établir des préférences pour le format délimité personnalisé au moyen de la commande omconfig. Les valeurs valides des délimiteurs sont les suivantes : point d'exclamation, point-virgule, arobase, dièse, dollar, pourcent, caret, astérisque, tilde, point d'interrogation, deux-points, virgule et barre verticale.

L'exemple suivant montre la façon de configurer le délimiteur pour que les champs de données soient séparés par des astérisques :

omconfig preferences cdvformat delimiter=asterisk